# **Super Action Software!**

**Commodore 64** 

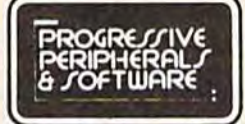

**Disk Programs** 

# (World's Greatest Adventure Game) CYBERWORLD List \$49.95 Sale \$34.95

This five-screen arcade adventure packs the computer with intense graphics and sound! You are a special Cyberleague agent in a universe full of hostile aliens and vicious robots. Joystick and keyboard transport you through 3-D rooms, space barriers, fleets of invaders, and warship-ridden quadrants of space. Over 100 sprites, 8 new character sets, and dozens of mind-boggling sound effects make up this multi-layered adventure. Animation, action, and strategy all combined into a game so extensive that two disk sides are jammed with game programs and data! Reach the ultimate rank of admiral and you may carve a niche in the permanent high-score list. A full-size book quality manual with full-color covers is included to guide you through your most exciting game experience.

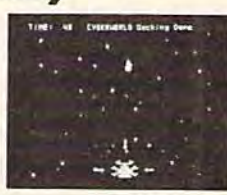

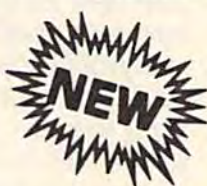

## Perplexian **Challenger**

ĥт.

Ì٢

**Sale \$24.95** List \$34.95

The incredibly responsive three-axis joystick control of a space fighter is in your hands. Split screen graphics provide a continuous display of your ship's instrumentation, as well as a three-dimensional, animated view of space.

You, as a pilot, must utilize lightning fast reflexes to destroy invading ships, and avoid their return fire. Simultaneously, you must maneuver your ship to capture space debris that remains from the explosions.

Outstanding graphics features include smooth 3-D rotations, split screens, and the most incredible high-resolution hyperspace sequence ever produced.

Programmed entirely in machine language, this actionstrategy game is guaranteed to blow you away.

All the professional features you expect are included: automatic self-demo, high score retention, pause, and provisions for 1 to 4 players. Add to this, features you don't expect like easy-loading, and music during the load. Perplexian Challenger is a game that brings the arcade experience to your home.

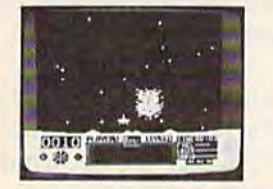

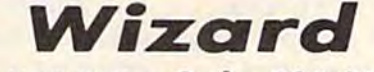

#### List \$49.95 **Sale \$34.95**

Jump from ropes to ladders, dodge plummeting boulders and duck under deadly arrows in your quest for sparkling diamonds, gleaming bars of gold, and glistening pearls. With joystick in hand you must explore forty dazzling screens, each a new and exciting adventure. Take the key to unlock the doorway to your next spine-tingling level. Each key restores your magical powers, allowing you to cast over ten different spells. With these magic spells you have the power to overcome vicious creatures, terrifying traps, and perilous plunges.

Your Wizard is realistically animated in every possible  $direction.$  Dozens of movements are possible  $-$  jump over burning fires, shimmy up or down ropes and ladders, even slip down treacherous sliding staircases! Magic portals move your Wizard through midair and protect you from a myriad of fully-animated fiendish monsters. Catch an elevator to the top of the screen and dart through sliding gates in your quest for magic and treasure.

Wizard's fascinating variety of screens are sure to please and entertain, and of course you can build an unlimited number of your own levels using the construction set provided with your game.

ol le oldis

S CR FENS

**WICHHAM WHAT PAINTS!** 

# Gothmog's

### List \$44.95 Sale \$34.95

Real-time adventure excitement at its best. Solve countless puzzles and slay over a dozen monsters by using the huge vocabulary of over 200 words. Two challenging difficulty levels await you with over 80 areas, each fully described in Old English script.

Menacing monsters, kniving villains, tattered code books and treacherous terrain are just a few of the situations you must overcome in your quest for the thirteen priceless treasures. More than seventy objects are invaluable to you in your search for glory and wealth!

A full-size, thoroughly illustrated manual is included.<br>Featuring color front and back, book quality, and a fold-out map, this "extra" further extends the professionalism of this game. The following are quotes from unsolicited testimonials sent to us by adventurers in Gothmog's Lair...

"I have extremely enjoyed Gothmog's Lair, and plan to buy more adventure games...

**Scott Tulman, Memphis, TN** "Gothmog's Lair is the best adventure I've ever played..." Dennis Manochio, Jr., Saratoga, CA

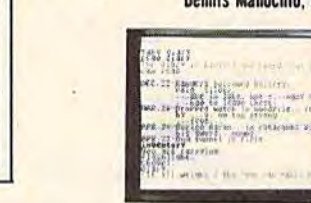

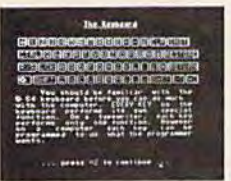

### PROFESSOR List \$39.95 Sale \$29.95 An in-depth self-tutorial for the Commodore 64 on a two-sided disk. This menudriven tutorial covers every aspect of your C-64-BASIC, keyboard, sound, music, simple and advanced graphics. Quizzes test your comprehension at the end of

**MACUS MECUS MACUS** 

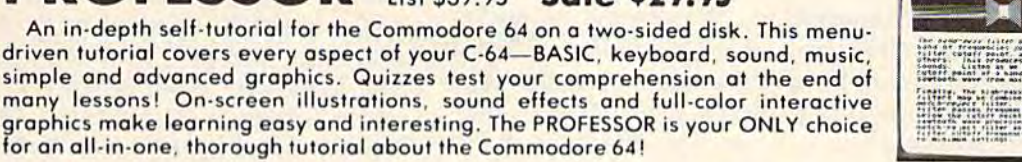

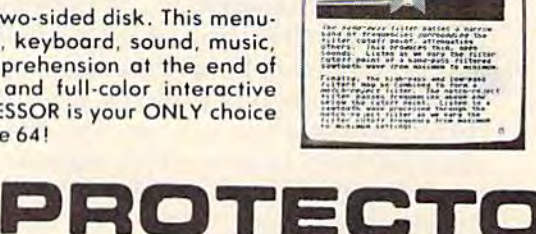

Add \$3.00 for shipping, handling and insurance. Illinois residents<br>please add 6% tax. Add \$6.00 for CANADA, PUERTO RICO, HAWAII.<br>ALASKA, APO-FPO orders. Canadian orders must be in U.S. dollars. WE DO NOT EXPORT TO OTHER COUNTRIES. Enclose Cashiers Check, Money Order or Personal Check, Allow 14 days for delivery. 2 to 7 days for phone orders. 1 day express mail! VISA - MASTER CARD - C.O.D.

No C.O.D. to Canada, APO-FPO.

Phone 312/382-5244 to order Cwww.commodore.ca

**ENTERPRIZES MELOVE OUR CUSTOMERS** 

BOX 550, BARRINGTON, ILLINOIS 60010

# MACHINE LANGUAGE FOR BEGINNERS **LANGUAGE FOR BEGINNERS**

Richard Mansfield, Senior Editor

# Loops And Branches **Loops And Branches**

Branching, looping, and printing messagesthese are among the most common computer these are among the most common computer activities. As you become familiar with machine activities. As you become familiar with machine language, you'll discover how to accomplish language, you'll discover how to accomplish everything you can now do in BASIC (and everything you can now do in BASIC (and a good deal more). But one of the first things you'll good deal more). But one of the first things you'll want to know is how to print messages to the want to know is how to print messages to the screen and to a printer. This month let's explore screen and to a printer. This month let's explore looping and branching as a method of printing.

In BASIC, it's quite common to set up a loop and then branch out of the loop after a job is done. Here's one such structure which prints done. Here's one such structure which prints DATA statements: DATA statements:

```
10 READ X$
```
10 READ AS = "END"THEN END

```
30 PRINT X$
30 PRINT X$ 
40 GOTO 10
40 GOTO 10
```
50 DATA SEND,THIS,MESSAGE,END 50 DATA SEND,THIS,MESSAGE,END

Here's the same thing in machine language: Here's the same thing in machine language:

```
10 * = 86450 ; READ DATA FROM TABLE AND THEN BRANCH
60;<br>70 LDY #0; INITIALIZE INDEX
20 .P
26 .P 
30 -S
40 .0
50
60
80;
90 LOOP LDA TABLE,Y
100 BEQ END
110 JSR $FFD2
120 INY
129 INY 
130 JMP LOOP
130 JHP LOOP 
140
150 END RTS
159 END RTS 
150<br>160
150 END RTS<br>160 ;<br>170 TABLE .BYTE "SEND THIS MESSAGE": .BYTE 0
30.540 .0 
80 ;<br>90 LOOP LDA TABLE, Y<br>100 BEQ END
```
There are several things to notice here. There are several things to notice here. We're using an assembler program which accepts We're using an assembler program which accepts BASIC-like programming. The general name for BASIC·Hke programming. The general name for the program above is source code which, when an assembler assembles it, becomes a runnable, executable ML program (called object code). It's like cutable ML program (called object code). It's like BASIC because you can use line numbers, make BASIC because you can use line numbers, make remarks, even have multiple statements on a line remarks, even have multiple statements on a line separated by colons. The first line must contain separated by colons. The first line must contain the starting address, in this case 864. the starting address, in this case 864.

## Pseudo-Ops And Semicolons Pseudo-Ops And Semicolons

Line 20 is a *pseudo-op* (a false op-code) which

120 COMPUTE!'s Gazette October 1984

tells the assembler that you want a printout of tells the assembler that you want a printout of the results of the assembly. (A real op-code, like the results of the assembly. (A real op-code, like LDA or JSR, is an instruction which your assem LDA or JSR, is an instruction which your assembler can turn into ML code. A pseudo-op, by contrast, is command to the assembler to per contrast, is a command to the assembler to perform some task which assists you in program form some task which assists you in programming, but will not show up as actual, assembled ming. but will not show up as actual, assembled object code.) object code.)

The .S pseudo-op in line 30 causes those The .S pseudo-op in line 30 causes those assembly results to be listed on the screen during assembly results to be listed on the screen during assembly and line 40 causes the object program assembly and line 40 causes the object program to be stored in RAM memory. to be stored in RAM memory.

The semicolons are like BASIC REM state The semicolons are like BASIC REM statements—anything after a semicolon on a line will be ignored. The first actual ML instruction ap be ignored. The first actual ML instruction appears in line 70 and sets up the Y register as a counter so we can take each character out of our counter so we can take each character out of our message table in turn. message table in tum.

In line 90 we start the loop, using Y as an index to load the Accumulator with a character. If it's equal to 0, that's our signal to branch to END and thus RTS (ReTurn from Subroutine) END and thus RTS (ReTurn from Subroutine) back to BASIC. Notice that this kind of assembler back to BASIC. Notice that this kind of assembler doesn't rely very much on numbers. We're not doesn't rely very much on numbers. We're not branching to a specific address, rather to the label END. The assembler will calculate the label END. The assembler will calculate the proper address of the label and replace the word proper address of the label and replace the word END with the correct number so that the BEQ END with the correct number so that the BEQ (Branch if EQual) instruction will operate (Branch if EQual) instruction will operate properly. properly.

Anyway, if we're not through with the mes Anyway. if we're not through with the mes· sage, we JSR \$FFD2, which is the routine in the sage, we ISR \$FFD2, which is the routine in the VIC and <sup>64</sup> ROM BASIC which prints whatever VIC and 64 ROM BASIC which prints whatever character is in the Accumulator at the next avail character is in the Accumulator at the next available location on screen. Then we raise our index able location on screen. Then we raise our index (INcrement Y) to point us to the next character in (INcrement Y) to point us to the next character in the table and JMP (jump) back up to the start of the table and *IMP* (jump) back up to the start of the loop. JMP is an unconditional branch. It al the loop. JMP is an unconditional branch. It always branches. The several 6502 ML instructions ways branches. The several 6502 ML instructions beginning with the letter B (BNE, BEQ, BCC, BPL, etc.) are all conditional branches. Sometimes they send you somewhere and sometimes they they send you somewhere and sometimes they don't. They are little tests. In this program, the don't. They are little tests. In this program, the BEQ (equal to zero?) test will fail repeatedly as BEQ (equal to zero?) test will fail repeatedly as we step through the message. Finally, we'll LDA we step through the message. Finally, we'll LOA (LoaD the Accumulator) with that 0 on line 170

# VIC-20/C-64 MODEM MFJ-1237 49Tiny 2y.<2y.>1 In. **Tlny 2¥.x2¥. x1 In. '**

## 300 baud **300 baud**

Direct Connect **Direct Connect**  Originate/Answer • Full Duplex Carrier detect LED **Duplex • Carrier detect LED** 

World's lowest cost modem. High performance Texas Instrument single chip modem design. Works for both VIC-20 and Commodore 64. **Texas Instrument single chip modem design. Works for both VIC-20 and Commodore 64.** 

Plugs into user's port. Use with single or multiline phones. Plugs into telephone base. 300 baud. Direct connect. Originate/answer.

Full duplex. Carrier detect LED. Crystal controlled. Powared by computer. Aluminum enclosure. ine phones. Plugs into telephone base.<br>
300 baud. Direct connect. Originate/answer.<br>
Full diplex. Carrier detect LED. Crystal controlled.<br>
Powered by computer. Aluminum enclosure.<br>
Includes Basic listing of Terminal Progra

Terminal Program available on tape, \$4.95 and cartridge, \$19.95. Specify VIC-20 or C-64. **Includes Basic listing of Terminal Program.** 

Save VIC-20 **Cartridge Programs** on tape on tape **MFJ-1256** 

#### Adapter board

2095

lets you save VIC-20 cart ridge programs on cassette tape and run them using BK RAM board. Provides cartridge backup, eliminates plugging and unplugging cartridges and turning VIC-20 on and off.

Includes adapter board that plugs into expansion port and software to save and run cartridge programs on cassette tape. Requires 8K RAM board (not included).

### RS-232 Interface for VIC-20/C

MFJ-1238 О95  $\bullet$ 

Provides RS-232 voltage conversion for

VIC-20/C-64 serial port. Use RS-232 printers, modems, speech synthesizers and other RS-232 peripherals. Switch reverses transmit/receive lines for DTE or DCE operation. Use as null modem. Standard 25 pin RS-232 con Use as **null modem**. Standard 25 pin RS-232 connector. Plugs into user's port. Powered by com

puter. 21/4x21/4 inches.

VIC-20 Capacitance Meter **VIC-20 Capacitance Meter** 

**Measure 100 pf to 100 Mfd.** MFJ-1258 Includes calibration capacitor. .1., **Includes calibration capacitor,**  $H = 1258$  **<b>Includes** *calibration capacitor*,  $H = 258$  **35 2995 Interface. Interface.** 

**Order from MFJ and try it. If not delighted, return within 30 days for return (less shipping).** return within 30 days for refund (less shipping). One year unconditional guarantee.

One year unconditional guarantee.<br>Order yours today. Call toll free 800-647-1800.<br>Charge VISA, MC. Or mail check, money order. Add \$4.00 each tor shipping and handling. **Add \$4.00 each lor shIpping and handling.** 

CALL TOLL FREE ... BO0-647-1B00 **CAll TOll FREE 8006471800**  Call 601-323-5869 in MS, outside continental USA. **MF.** ENTERPRISES

921 Louisville Road, Starkville, MS 39759

INCORPORATED

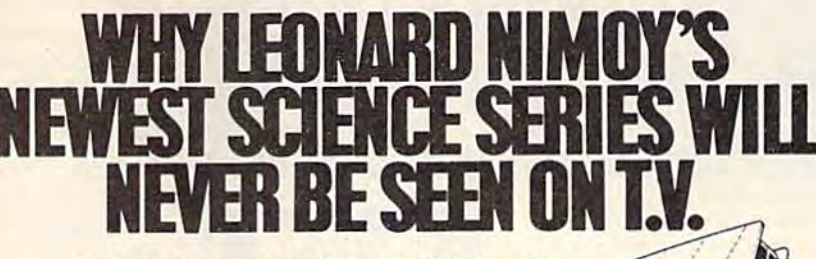

Project Space Station. Cell Defense. Project Space Station. Cell Defense. And Calmpute are Leonard Nimoy's And Calmpute are Leonard Nimoy's favorite computer science programs favorite computer science programs from HesWare. And unless you have a computer, you

may never see them. may never see them. First there's Project Space First there's Project Space Station. A program that will put you and your children into deep space for children into deep space for days. It's based on the actual procedures NASA uses in  $\longrightarrow$ 

the design and operation of a real space station. Not

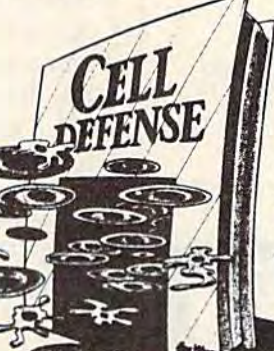

only will it expand your mind, it will challenge, stimulate, and will challenge, stimulate, and fascinate you for hours. fascinate you for hours. Then there's Cell Defense. Then there's Cell Defense. science program that pits you A science program that pits you against a host of deadly viruses that invade your bloodstream. that invade your bloodstream. You must use scientific strategies You must use scientific strategies and basic concepts in biology and basic concepts in biology to protect the cells from to protect the cells from invaders. Or in a matter of invaders. Or in a mat

-■'■■■:

**SPAC** 

seconds you'll be dead. Finally, there's Calmpute. A biofeed-

back program that accurately monitors your level of back program that accurately monitors your level of stress. And suggests proper exercises to reduce ten stress. And suggests proper exercises to reduce tension. Or increase it, if need be. It's the only medical sion. Or increase it, if need be. It's the only medical award winning program that uses a Galvanic Skin Response biosensor that you hold Skin Response biosensor that you hold in your hand. Pick up Calmpute to in your hand. Pick up Calmpute to-CALMP day. It's available over the counter. day. It's available over the counter. Without a prescription.

HesWare Science HesWare Science Series. They may Series. They may never be seen on **never be seen on**  television but the experts give them ex perts give them extremely high ratings. tremely high ratings.

**OIECT SPACE STAT** CELL DEFENSE, AND CALMPU

Apple II Family and Commodore 64 computers

# We've Got People Talking

#### REVIEWERS SAY:

"This is the best typing tutor we have seen yet; \* \* \* \* + " INFO-64

"Computer aided instruction a! "Computer aided Instruction at its best." Commander

"This is an excellent program that makes typing practice an that makes typing practice an enjoyable pastime instead of boring drudgery." boring drudgery."

#### DILITHIUM PRESS

Rated the-BEST educational Rated Ihe.BEST educational program for the VIC 20 Creative Computing Creative Computing

CUSTOMERS SAY: CUSTOMERS SAY:

"... delighted with my son's

progress . . . he is the only one in his second grade class who touch types at the computer." who touch types at the computer."

"Your Typing Tutor is an excellent program . . . our 4 children literally wait in line to use it."

"Thoroughly satisfied, can't believe how fast I've learned to type. I've never typed before."

In daily use by schools across the USA. In dally use by schools across the USA.

### TYPING TUTOR + WORD INVADERS

Commodore 64 ..........Tape \$21.95 Commodore 64 . . . . . . . . . . . Disk \$24.95 VIC 20 (unexpanded) .....Tape \$21.95

#### REALISTIC AIRCRAFT RESPONSE REALISTIC AIRCRAFT RESPONSE

"Has quality of realism which sets it apart from others, even those I've tested in flight school." Compute's Gazette **EXALISTIC AIRCRAFT RESPONSE**<br>"Has a quality of realism which<br>sets it apart from others, even ,... ... ... ... ... ...

"Great program!" INFO-64

"It is tremendous fun."

Compute's Gazette

"Flight tested by an air traffic controller, two skilled pilots and controller, two skil led pilots and an elementary school class. an elementary school class. Highly recommended by all." Highly recommended by all."

Midnlte Gazette Mldnlte Gazette

"This is an unbelievably realistic "This is an unbollevably realistic simulation of the difficulties facing a pilot in instrument fly-

ing. I'm a 747 pilot and I think that this simulation could do a lot to improve the reactions and instrument scan habits of even very experienced pilots." 747 pilot

### IFR (FLIGHT SIMULATOR) IFR (FLIGHT SIMULATOR)

Commodore 64 .........Tape or Disk \$29.95 VIC 20 (unexpanded) ......Cartridge \$39.95 JOYSTICK REQUIRED

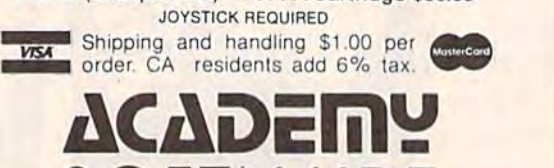

SOFIWARE P.O. Box 6277 San Rafael. CA 94903 (415)499-0850 P.O. Box 6277 San Rafael, CA 94903 (415) 499·0850 Programmers: Write to our New Program Manager concerning any exceptional Commodore 64 program you have developed.

SOFTWARE

which signals the end of the message. Then the which signals the end of the message. Then the BEQ test will send us down to END. We'll get to BEQ test will send us down to END. We'll get to the pseudo-op .BYTE momentarily. the pseudo-op .BYTE momentarily.

The .P pseudo-op in the program above The .P pseudo-op in the program above causes the following information to be printed causes the following information to be printed during the assembly of the source code: during the assembly of the source code:

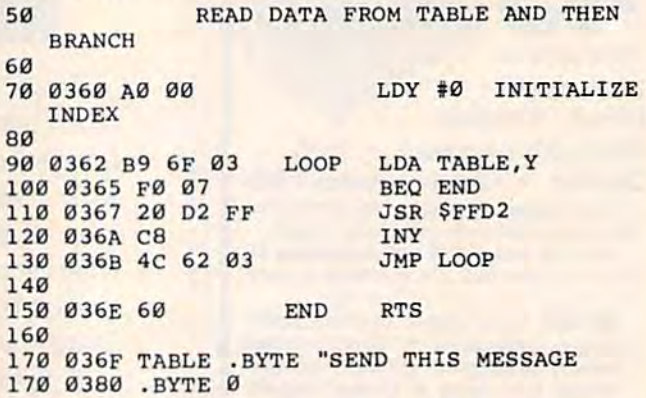

It's similar to the source code, but some It's similar to the source code, but something's been added. Look at line 70. Now, in thing's been added. Look at line 70. Now, in addition to the mnemonic LDY and its argument addition to the mnemonic LOY and its argument #0, there's also the result of assembling that # 0, there's also the result of assembling that mnemonic/argument pair: A0 00. The number mnemonic/argument pair: AO 00. The number A0 is hexadecimal (called *hex*, it's a more convenient number system for working in ML). convenient number system for working in ML). It's the same as 160 decimal. That's a number the 6502 chip understands to mean LDY #. The 00 is 6502 chip understands to mean LOY # . The 00 is hex for 0, the value we want to load into the hex for 0, the value we want to load into the Y register. So, A0 00 is what will appear, after register. So, AD 00 is what will appear, after assembly, in addresses 864-865 in RAM memory assembly, in addresses 864-865 in RAM memory (0360 is hex for 864, 0361 is hex for 865). In (0360 is hex for 864, 0361 is hex for 865). In other words, this is a printout which includes the object code, the runnable ML program. *object code,* the runnable ML program.

### Automatic Assembly Automatic Assembly

See how in line 130 the address 0362 (in re See how in line 130 the address 0362 (in reverse order, as our microprocessor chip wants it) verse order, as our microprocessor chip wants it) has now replaced the label LOOP? If all this is has now replaced the label WOP? If all this is a bit confusing to you at first, get hold of a good assembler and start playing around with it. Much assembler and start playing around with it. Much of what we're discussing will be automatically of what we're discussing will be automatically performed for you by the assembler itself. performed for you by the assembler itself.

Also notice the pseudo-op .BYTE in line 170. Also notice the pseudo-op .BYTE in line 170. It allows you to enter literal ASCII code letters It allows you to enter literal ASCII code letters (using quote the way BASIC defines strings) or (using a quote the way BASIC defines strings) or literal numbers (no quote). This is the fastest way literal numbers (no quote). This is the fastest way to set up data tables or messages in ML programming. You just give the line a name (TABLE in this example), announce a .BYTE series, and then write in whatever data you want. The printout loop technique we're using here signals the end-loop technique we're using here Signals the endof-message with the number 0. So, .BYTE of-message with the number O. So, .BYTE 0 sticks in a zero into RAM memory following the letter *e* in the word *message*. (The zero has to be outside of the quotation marks in a separate .BYTE statement since we're after the *numeric* 0, not the character 0.) not the *character 0.)* 

Cwww.commodore.ca

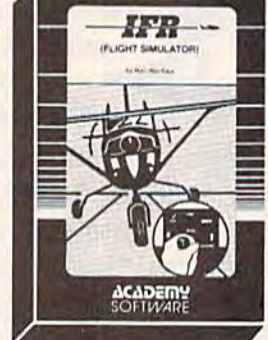

**TYPING TUTOR WORD INVADERS** 

Before showing how to redirect messages to Before showing how to redirect messages to printer, let's first explain what all these labels a printer, let's first explain what all these labels are doing. How can words substitute for num are doing. How can words substitute for numbers? After all, we want to JMP to address 0362 bers? After all, we want to jMP to address 0362 (866 decimal). Why not just write JMP 0362 and (866 decimal). Why not just write JMP 0362 and be done with it? be done with it?

One significant advantage of using labels is One significant advantage of using labels is that you can then freely modify your program that you can then freely modify your program without having to change all of the specific ref without having to change all of the specific references. For example, suppose you write the erences. For example, suppose you write the following: following:

664 LDA IS 864 LOA 15 866 BEQ 869 866 BEQ 869 868 INY 86B INY 869 RTS 869 RTS

This would work fine because that branch to This would work fine because that branch to 869 is correct. But what if you later modified this 869 is correct. But what if you later modified this program by inserting another INY? Or what if program by inserting another INY? Or what if you deleted something between the branch and you deleted something between the branch and its target? The branch would still be to address its target? The branch would still be to address 869 but that would be wrong. If, instead, you 869 but that would be wrong. If, instead, you give the RTS a label:

 LDA 15 864 LOA 15 BEQ FINISH 866 BEQ FINISH INY 868 INY FINISH RTS 869 FINISH RTS

you can change the other parts of this program you can change the other parts of this program as much as you want and the assembler will al as much as you want and the assembler will always make sure that the BEQ is correctly sent to ways make sure that the BEQ is correctly sent to the address of the RTS. the address of the RTS.

### Other Advantages Other Advantages

With labels you can quickly modify programs in With labels you can quickly modify programs in other ways, too. Let's imagine that you write a large game program and you frequently reset the large game program and you frequently reset the background color. You have used #6 as your background color. You have used #6 as your color in many places within the program. You've color in many places within the program. You've got LDA #6 sprinkled all over the place. If you got LDA #6 sprinkled all over the place. If you later change your mind and want to use #5 in later change your mind and want to use #5 instead of #6, you would have to locate every place where #6 appeared and change it to #5. If place where #6 appeared and change it to #5. If you had simply assigned a label at the start of the program:  $COLOR1 = 6$  and then always used LDA #COLOR1, you could just change that first label assignment to COLOR $1 = 5$ . All references to COLOR1 throughout the program would then automatically change as well. would then automatically change as well.

These and other advantages of labels all These and other advantages of labels all contribute to a BASIC-like environment which contribute to a BASIC-like environment which can make sophisticated ML programming efficient and comfortable for the programmer. But ficient and comfortable for the programmer. But let's now turn to the way you can communicate let's now tum to the way you can communicate with your printer in ML. There are two things to do. Open a file (OPEN 4,4 is the BASIC equivalent) and then print a character to file #4  $(PRINT#4, A$$  in BASIC).

To open the channel of communication to To open the channel of communication to

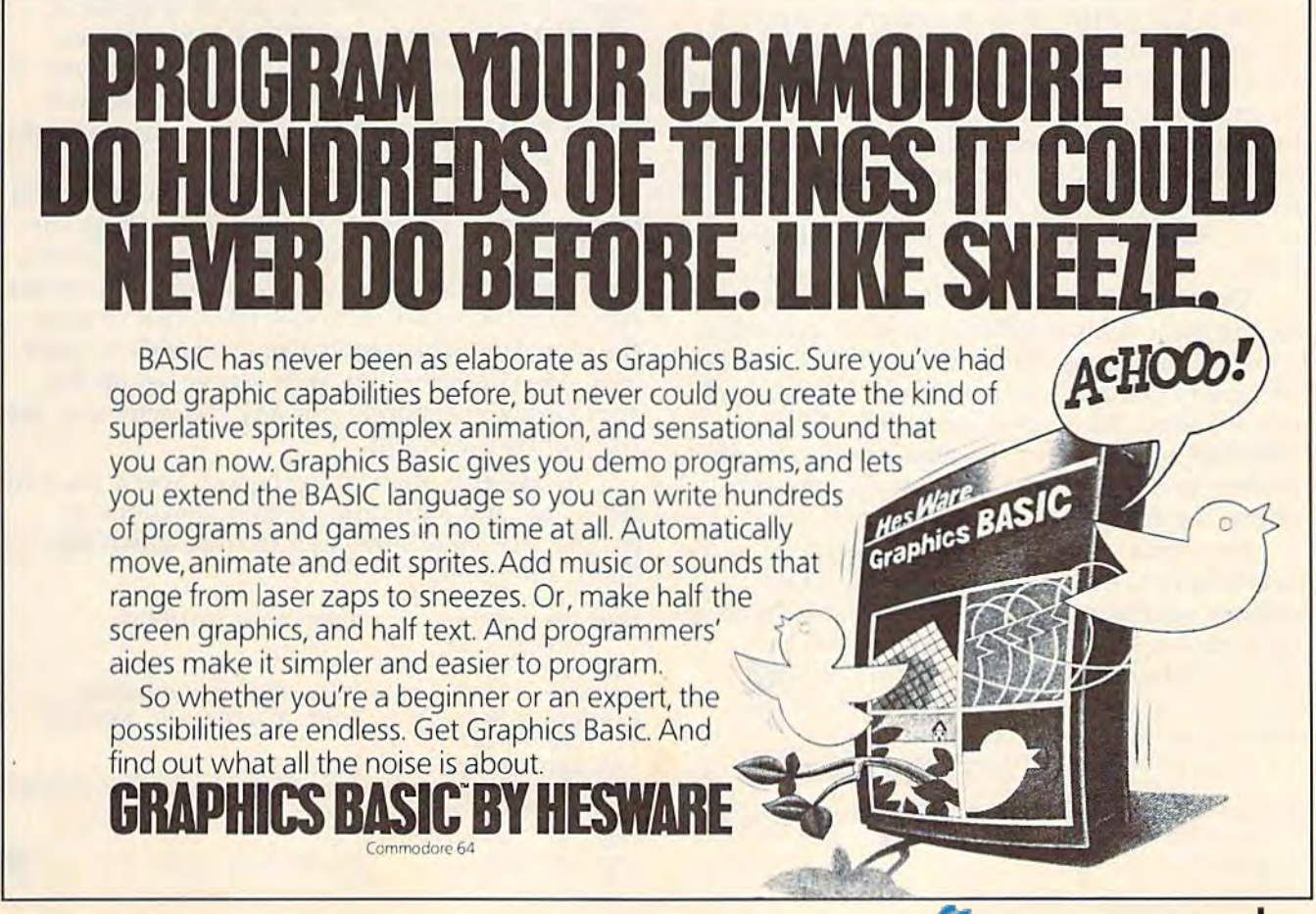

the printer, you use the following protocol:

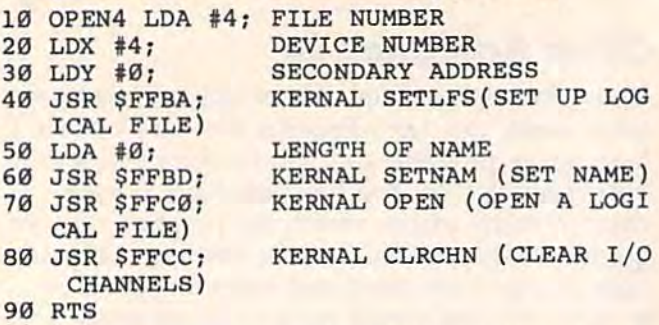

This is a subroutine called OPEN4 which can be invoked in your ML program by a JSR OPEN4. It uses the Commodore Kernal routines, OPEN4. It uses the Commodore Kernal routines, which are common to the VIC and 64 (these which are common to the VIC and 64 (these same locations, with different device numbers, same locations, with different device numbers, are used to open communications to a disk drive are used to open communications to a disk drive or tape drive). When it returns, it will have reset normal I/O (input/output) conditions for you in line 80. Normal I/O specifies that the screen is Ime 80. Normal I/O specifies that the screen is the output target and the keyboard is the input the output target and the keyboard is the input source. These conditions prevail unless the computer is notified otherwise. That's where the puter is notified otherwise. That's where the "chkout" and "chkin" routines come in. They are "chkout" and "chkin" routines come in. They are like PRINT# and INPUT# in BASIC, redirecting the output or input of a given character or symbol from the defaults to other, previously symbol from the defaults to other, previously opened, files. opened, files.

Now, whenever you want to send a character to the printer, you can invoke a PRINT# by LDX  $#4$ : JSR 65481, thus opening a channel of communication to the printer (file number four). communication to the printer (file number four). It's similar to BASIC'S CMD. Then, JSR 65490 is It's similar to BASIC's CMD. Then, jSR 65490 is the general purpose print routine which sends the general purpose print routine which sends the character in the accumulator to whatever device lies at the end of the currently open channel. Finally, you close the channel to the printer nel. Finally, you close the channel to the printer by JSR 65484 which restores normal I/O conditions. ditions.

Once the chkout routine is called, you can Once the chkout routine is called, you can use the print routine (65490) to send individual use the print routine (65490) to send individual bytes to the printer, one after another. But to be bytes to the printer, one after another. But to be safe, we're going to clear the channel after each byte we send. Below is a subroutine called PRINTER which prints the character in the accumulator to the printer. You must call this sub mulator to the printer. You must call this sub· routine for each character you want to print.

Note that you must save the character in the Note that you must save the character in the accumulator until you need it. Those ROM routines we JSR to will not preserve the value in the accumulator for you. To accomplish this, the accumulator (or you. To accomplish this, we've previously defined a variable called A which can temporarily hold the value of the accumulator until we need it. accumulator until we need it.

Here's the entire PRINTER subroutine: Here's the entire PRINTER subroutine:

10 PRINTER STA A; SAVE ACCUMULATOR VALUE 10 PRINTER STA A: SAVE ACCUMULATOR VALUE 20 JSR 65484; CLEAR CHANNELS (RESTORE 20 JSR 65464: CLEAR CHANNELS (RESTORE NORMAL I/O) NORMAL I/O)

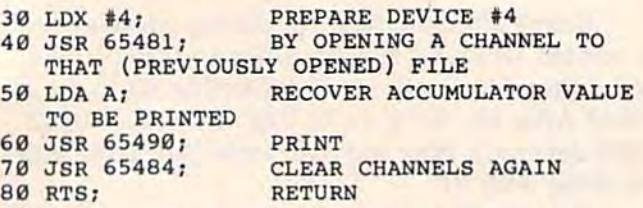

Take another look at the first example above which prints PRINT THIS MESSAGE to the which prints PRINT THIS MESSAGE to the screen. To make it print to the printer instead, screen. To make it print to the printer instead, just replace the JSR \$FFD2 in line 110 with a JSR PRINTER (our new subroutine). To have it print PRINTER (our new subroutine). To have it print on screen and printer simultaneously, leave in the JSR \$FFD2 and just add new line right the JSR \$FFD2 and just add a new line right below it: below it:

#### U5 JSR PRINTER 115 JSR PRINTER

Whenever you JSR to routines in ROM, it's a good idea to first save the numbers in the Accumulator and the X and Y registers if you will be wanting to work with these numbers further. ML wanting to work with these numbers further. ML programmers make heavy use of the registers, programmers make heavy use of the registers, and the ROM routines like to use them as well. and the ROM routines like to use them as well. You cannot be sure that, after a JSR to ROM, you'll get back the same numbers in the reg you'll get back the same numbers in the registers. Luckily, the general print routine at 65490 isters. Luckily, the general print routine at 65490 (\$FFD2) is non-destructive. It preserves the A, X, and Y registers. However, some other ROM routines will not offer this courtesy. routines will not offer this courtesy.

Notice that we're using the Y register (in the first example above) to index our printed mes first example above) to index our printed mes· sage. To be on the safe side, set up a variable, called Y or something, and STY Y just as you STA A upon entry to the PRINTER subroutine. If you make a habit of saving important registers before ROM JSRs, you'll avoid one major source before ROM JSRs, you'll avoid one major source of ML program bugs. of ML program bugs.

To pull it all together, here are the steps you To pull it all together, here are the steps you take to print a character to the printer. First you would JSR OPEN4 (to open a file to the printer), then load the character you want printed into the then load the character you want printed into the Accumulator, and finally JSR PRINTER to print Accumulator, and finally ]SR PRINTER to print the character. This seems like a struggle to print only one character, but once you've set up the subroutine, you simply put any character into the Accumulator and JSR. Accumulator and JSR.

At the end of an ML program, you'll want to At the end of an ML program, you'll want to close files and shut down communications to dose files and shut down communications to peripherals. Here's the way to close down our peripherals. Here's the way to dose down our file to the printer: file to the printer:

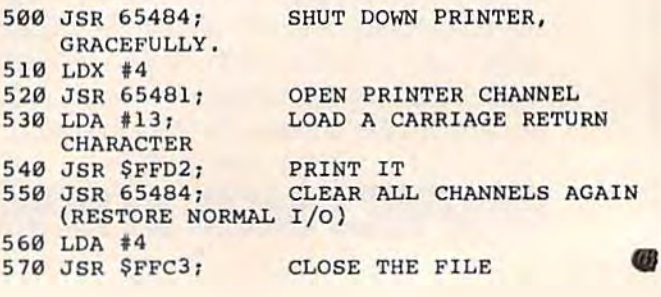

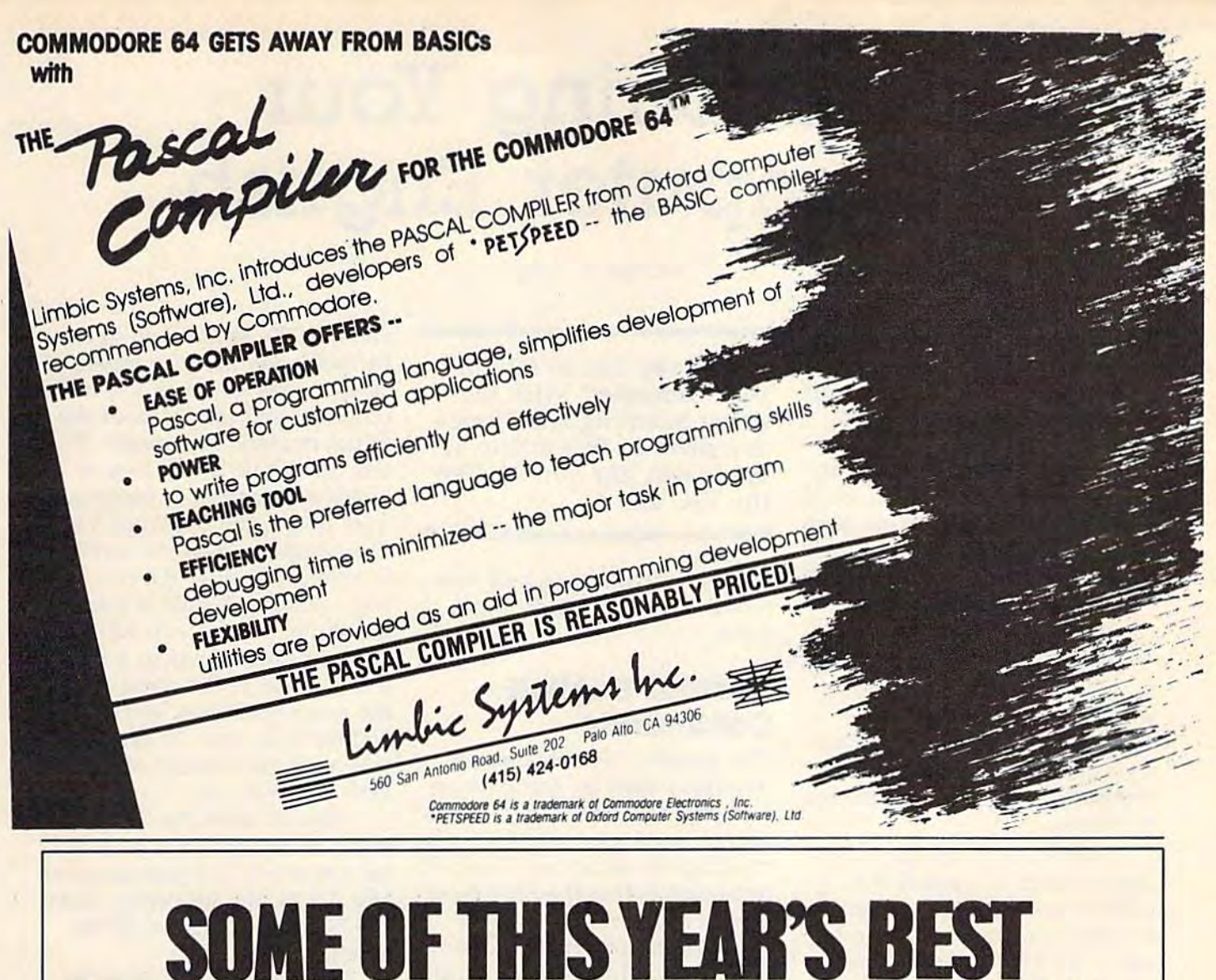

# SOME OF THIS YEAR'S BEST **OFlHlS BEST**  HIGH-DIVE PERFORMANCES WILL IAKE PLACE UN A KITCHEN TABLE. **TAKE PLACE ON A KITCHEN TABLE.**

Perform a double sumersault dive. Lift 600 pounds. Run the 500 yard dash. Shoot a bow and arrow. All on your . kitchen table. All with HesGames.<sup>™</sup> With HesGames' six action packed sports games on one disk you can break all action packed sports games on one disk you can break all sorts of records without ever really breaking a sweat. With very colorful, realistic characters, cheering crowds, a judged performance, quick instant replay capability, and even a way to save all your best performances, you can experience the thrill of victory or the agony of defeat. All on your kitchen table. of victory or the agony of defeat. All on your kitchen table. Try HesGames now, and we'll give you your very own Try HesGames now, and we'll give you your very own S BY H HesGames t-shirt. **HH** 

For the Commodore 64. Coming soon for the Apple **For the Commodore 64. Coming soon** 

**TRACTER** HESGames

# Teaching Your **Teaching Your**  Computer English **Computer English**

Michael A. Long Michael A. Long

The basic idea of an adventure The basic idea of an adventure game like Zork is that you play game like Zark is that you play a character in a story. The computer describes the surround puter describes the surroundings, and you decide what to ings, and you decide what to do—search the room, listen at do-search the room, listen at . the door, fight the dragon, drink the door, fight the dragon, drink magic potion, and so on. Your a magic potion, and so on. Your choices determine the direction choices determine the direction of the story, which is why adventure games are sometimes venture games are sometimes called interactive fiction. called interactive fiction.

The heart of such a game is the parser routine, which splits the *parser routine,* which splits apart the sentences you type apart the sentences you type and matches the words against and matches the words against vocabulary list. Parsing is a vocabulary list. Parsing is a computer's way of diagramming computer's way of diagramming sentences. sentences.

Some adventure games in Some adventure games include lists of acceptable but clude lists of acceptable but hard-to-understand commands. hard-ta-understand commands. For instance, you may have to For instance, you may have to use  $G$  for get,  $+$  for up, and  $-$  for down. However, these for down. However, these should not be your only options should not be your only options when operating text adventures when operating text adventures or other interactive programs. or other interactive programs, There are several techniques There are several techniques which allow the user to type in English commands such as go English commands such as *go*  north or open door. One of the most useful of these techniques most useful of these techniques looks only at the first few letters looks only at the first few letters of each word. Let's study the of each word. Let's study the program for a simple six-room adventure game to demonstrate adventure game to demonstrate how it works. how it works.

Although the program will Although the program will run on any VIC or 64, it will almost completely fill an unex-most completely fill an unexpanded VIC, so type the panded VIC, so type the program in carefully and with program in carefully and without extra spaces if you're using VIC without expansion. a VIC without expansion.

If you have the inclination (and enough memory), you (and enough memory), you might want to add new com-might want to add new comWould you like to talk to Would you like to talk to your computer? With the string handling techniques described in this article, it descnbed in this article, it may seem like you are. For may seem like you are. For the VIC and 64. the VIC and 64.

mands, new treasure, and new mands, new treasure, and new rooms to this mini-adventure rooms to this mini-adventure game. game.

### Normal English Normal English Commands Commands

This program demonstrates This program demonstrates a technique used by many adven technique used by many adventure programmers. It allows the ture programmers. It allows the user to input a command in normal English sentences. The only restriction is that the user must restriction is that the user must type in the verb first and the type in the verb first and the object (noun or compass direction) last. Only a few of the letters in the first and last word ters in the first and last word are actually read by the are actually read by the computer. computer.

Lines 12-17 take care of screen printing and the input screen printing and the input prompt. The user types in a sentence, and the computer stores it tence, and the computer stores it in variable A\$. Lines 18 and 19 in variable A\$, Lines 18 and 19 read through A\$ using a FOR-NEXT loop and the MID\$ func NEXT loop and the *M1D\$* function, looking for the space tion, looking for the space between the first and second between the first and second words. Then the computer puts words. Then the computer puts the two letters following that the two letters following that space into B\$. At that point it is space into B\$. At that point it is finished with the last part of the finished with the last part of the sentence and can discard it, a feat accomplished in line 20 by feat accomplished in line 20 by setting A\$ equal to the first two letters of the first word in the letters of the first word in the sentence. sentence.

But the computer still can't But the computer still can't use the values because they're use the values because they're letters rather than numbers. The letters rather than numbers, The

variable V\$, established in line variable V\$, established in line 21, holds the first two letters of 21, holds the first two letters of all the verbs you may use in the program, and line 24 does the program, and line 24 does the actual numeric conversion. It actual numeric conversion. It sets up a FOR-NEXT loop in which the variable  $X$  increments from one to the length of V\$. from one to the length of V\$, The computer uses the MID\$ The computer uses the MIO\$ function to look at the two let function to look at the two letters following  $X$  until it finds a match for the value in A\$. match for the value in A\$. When it finds a match, it then sets V equal to the number of the count, plus one, and then the count, plus one, and then divides V by two. At that point you have the number of the verb you typed in. verb you typed in,

Line 24 does the same Line 24 does the same thing, except that it is looking thing, except that it is looking for a match in N\$ (contained in line 22) for the B\$ string. Lines line 22) for the B\$ string. Lines 71-75 contain a list of all the nouns (N\$). nouns (N\$).

You now have V equal to the number of the verb and N equal to the number of the equal to the number of the noun. Suddenly, we're working noun, Suddenly, we're working with numbers, which are easier for your computer to easier for your computer to manipulate. manipulate.

Line <sup>25</sup> uses an ON-GOTO Line 25 uses an ON-GOTO statement to send the program statement to send the program to different sections of the list to different sections of the listing depending on which verb ing depending on which verb was used. For example, if you used the verb GO, the program used the verb GO, the program would be sent to line 26. From would be sent to line 26, From there all you have to do is set there all you have to do is set up the logic needed to execute up the logic needed to execute the command you want. the command you want.

Line 69 is a DATA statement which holds the infor ment which holds the information for array M, the mation for array M, the movement map for moving movement map for moving from room to room in the ad from room to room in the adventure. Lines 80-81 contain venture. Lines 80-81 contain the information for R\$, which the information for R\$, which holds the room names in the holds the room names in the

program. Lines 77-78 are DATA program. Lines 77-78 are DATA statements for array L, the locations of all the objects in the tions of all the objects in the adventure. adventure.

One more note. If you have One more note. If you have two verbs with the same begin two verbs with the same begin· ning letters (like PUT and ning letters (like PUT and PULL), you can do one of two PULL), you can do one of two things to ensure proper selection things to ensure proper selection of the verb you want. You can of the verb you want. You can read more than the first two letters of the verb, but you'll sacri ters of the verb, but you'll sacrifice some speed (and use a lot more memory). more memory).

better alternative is to di A better alternative is to direct both commands to the same rect both commands to the same location in the program. When location in the program. When those verbs are used, the com those verbs are used, the computer searches through the ap puter searches through the appropriate program lines and propriate program lines and reads only the commands you reads only the commands you put in for that situation. That put in for that situation. That way, you only have to store the way, you only have to store the first two letters in V\$ one time, and you don't have to use an first two letters in V\$ one time, and you don't have to use another GOTO command with other GOTO command with your ON statement either. your ON statement either.

<u>You can use a similar</u> method to handle two verbs method to handle two verbs

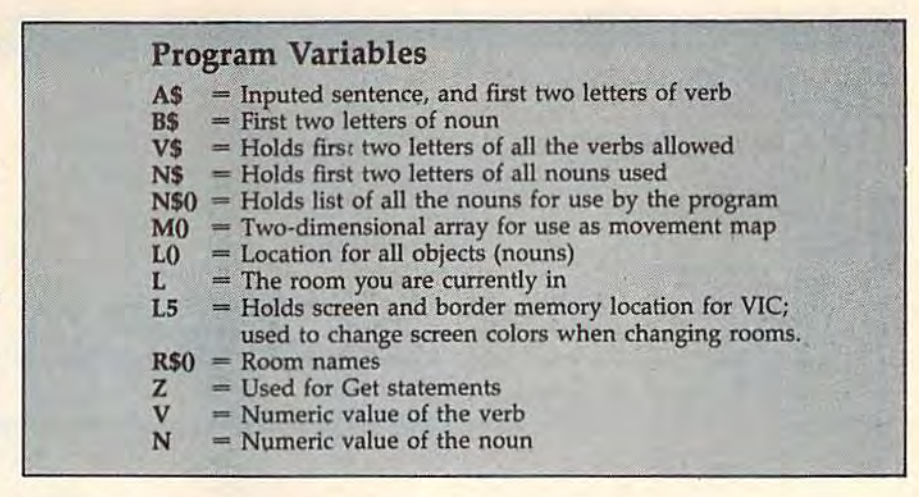

that mean the same thing but that mean the same thing but are spelled differently. For are spelled differently. For example, both get and take example, both *get* and *take*  could send you to the same part could send you to the same part of the program if you repeat the of the program if you repeat the GOTO number in the ON GOTD number in the ON statement. statement.

Here's a list of verbs used in our example program: in our example program:

 $GO = Go$ 

- $GE = Get$
- $PU = Put$  and Pull
- $TA = Take$  $H I = Hit$

#### $IN = Inventory$  $LO = Look$

If you'd rather not type in If you'd rather not type in this program, send \$3, blank this program, send \$3, a *blarlk*  cassette (no disks, please), and cassette (no disks, please), and a self-addressed stamped mailer, self-addressed stamped mailer, and I'll be glad to make you a copy. copy.

> Michael A. Long *Michael* A. *Long*  6640-B 105th St. Ewa Beach, HI 96706 *Ewa Beach, HI 96706*

See program listing on page 111. *See program listing* 0" *page* 171 .•

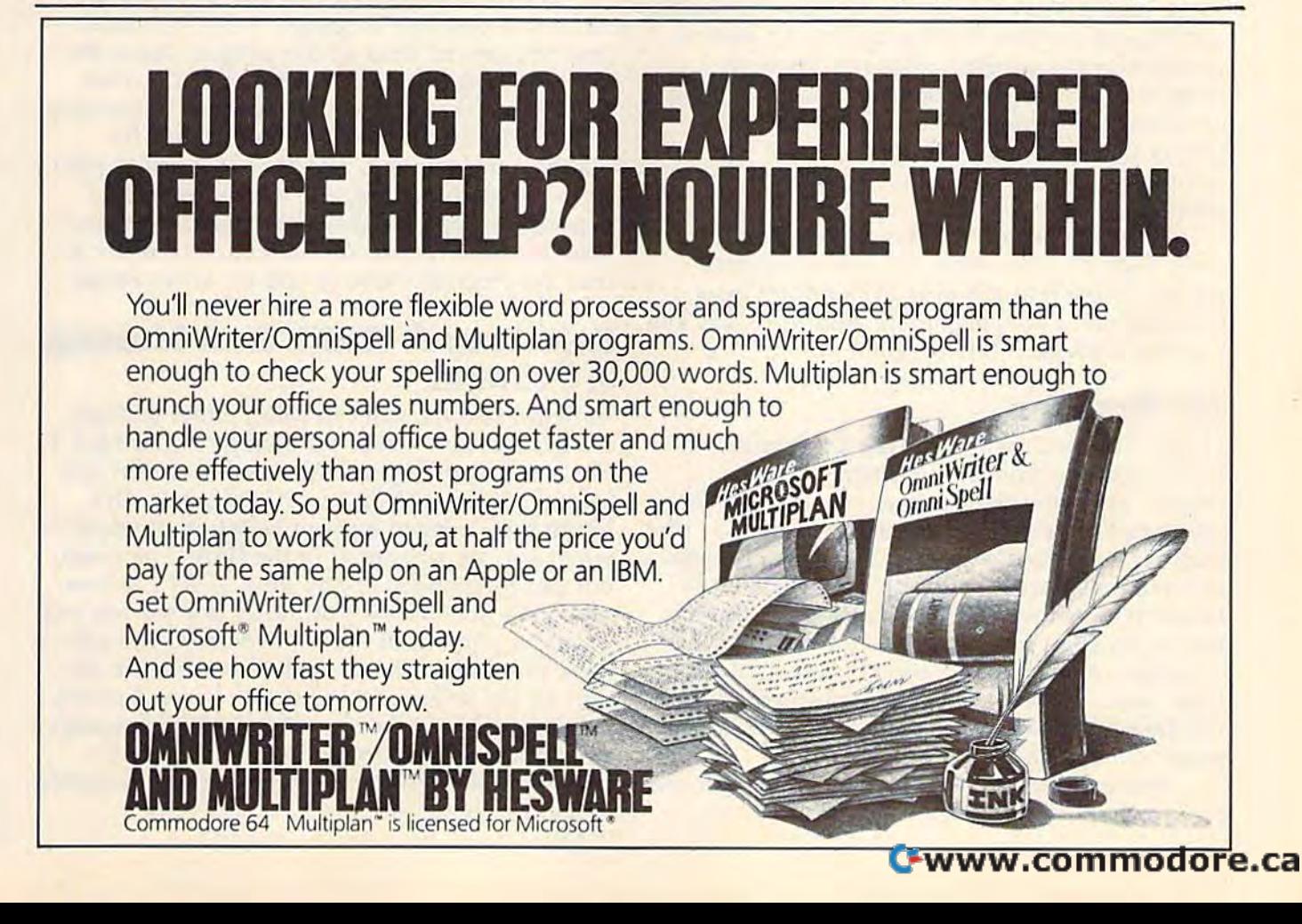

# **OWER BASIC**

# Hi-Res Screen Dump Hi-Res Screen Dump

Gregg Peele, Assistant Programming Supervisor Gregg Peele, Assistant Programming Supervisor

Have you ever created a hi-res picture or graph and then tried to reproduce it on graph and then tried to reproduce it on your printer? This program allows you to do just that. The VIC version requires do just that. The VIC version requires a Super Expander cartridge. Both VIC and 64 Super Expander cartridge, Both VIC and 64 versions are compatible with the Com versions are compatible with the Commodore 1525 or MPS-801 printers (but not modore 1525 or MPS·801 printers (but not the 1526). the 1526),

Both the VIC-20 and Commodore 64 allow you Both the VIC-20 and Commodore 64 allow you to create high-resolution graphics images on the to create high-resolution graphics images on the video screen. With the VIC or 64 Super Expander cartridge or another hi-res program, it's easy to cartridge or another hi-res program, it's easy to produce detailed artistic creations. However, produce detailed artistic creations. However, most of these programs don't provide a method of printing out these artistic endeavors once you've finished them. Unless you leave your you've finished them. Unless you leave your computer turned on indefinitely, your creation is computer turned on indefinitely, your creation is short-lived.

Both versions of "Hi-Res Screen Dump" work with a Commodore 1525 or compatible printer. (Note that the new 1526 printer from printer. (Note that the new 1526 printer from Commodore is not compatible with the 1525, and Commodore is not compatible with the 1525, and will not work with this program.) will not work with this program.)

### Bit Transfer Bit Transfer

Hi-Res Screen Dump is designed to transfer the bit information from screen memory to the bit information from screen memory to the printer. Since the 1525 printer can only accept printer. Since the 1525 printer can only accept seven bits of data at a time in graphics mode (the high bit must always be set), the eight-bit bytes high bit must always be set), the eight~bit bytes in screen memory must be split into odd units in screen memory must be split into odd units before they are sent to the printer. Transferring before they are sent to the printer. Transferring the information from screen to printer is further complicated since the location of screen memory complicated since the location of screen memory bytes must also be calculated, and hi-res screens bytes must also be calculated, and hi-res screens for the 64 can be moved to several different for the 64 can be moved to several different areas of memory. areas of memory.

This program reads data from the screen one This program reads data from the screen one bit at a time starting from the lower leftmost

corner of the screen. After seven bits, the pro corner of the screen. After seven bits, the program moves to the leftmost bit of the next row gram moves to the leftmost bit of the next row up and prints seven more bits, continuing up the up and prints seven more bits, continuing up the screen. After the leftmost seven-bit column has screen. After the leftmost seven-bit column has been printed, the program starts at the eighth bit been printed, the program starts at the eighth bit over from the bottom left corner and continues over from the bottom left comer and continues cycling from bottom to top until the entire screen cycling from bottom to top until the entire screen has been read. Each seven bits are combined to has been read. Each seven bits are combined to form the byte to be sent out to the printer. Since form the byte to be sent out to the printer. Since the program reads from the left bottom side of the program reads from the left bottom side of the screen to the right top side, the printout is the screen to the right top side, the printout is a 90-degree-turned reproduction of the screen 90-degree~turned reproduction of the screen image. image.

Both versions of Hi-Res Screen Dump are Both versions of Hi-Res Screen Dump are written in machine language. A BASIC loader (the first several lines of the program) puts the (the first several lines of the program) puts the machine language (in the form of DATA state machine language (in the form of DATA statements) into the appropriate locations in memory. ments) into the appropriate locations in memory. The BASIC loader also prompts you for the The BASIC loader also prompts you for the width of the printout, and the VIC version pro width of the printout, and the VIC version protects the machine language at the top of free tects the machine language at the top of free memory. To operate the program correctly, you must load and run Hi-Res Screen Dump before you *mllst load alld* TIIII *Hi-Res Screell Dump before you*  load the program which creates the hi-res image. *load tile program which creates the iii-res image.* 

### Selecting Width And Making Selecting A Width And Making Printout A Printout

In both versions, you can select either a singlewidth or double-width printout by POKEing a 1 (for single width) or a 2 (for double width) into location 2 (i.e., POKE 2,1 or POKE 2,2). This location is changed by your selection of width location is changed by your selection of width when you are prompted in the BASIC program, when you are prompted in the BASIC program, but can be changed at any time. A SYS to location 3584 (for the VIC) or 52224 (for the 64) will tion 3584 (for the VIC) or 52224 (for the 64) will initiate a printout of the hi-res screen. You can issue this SYS in direct mode if you have a design on the screen, or add it to a hi-res drawing program if you make sure the machine language program if you make sure the machine language is loaded into memory before the SYS is encountered. Also, be sure that the printer is turned countered. Also, be sure that the printer is turned on before giving the SYS. on before giving the SYS.

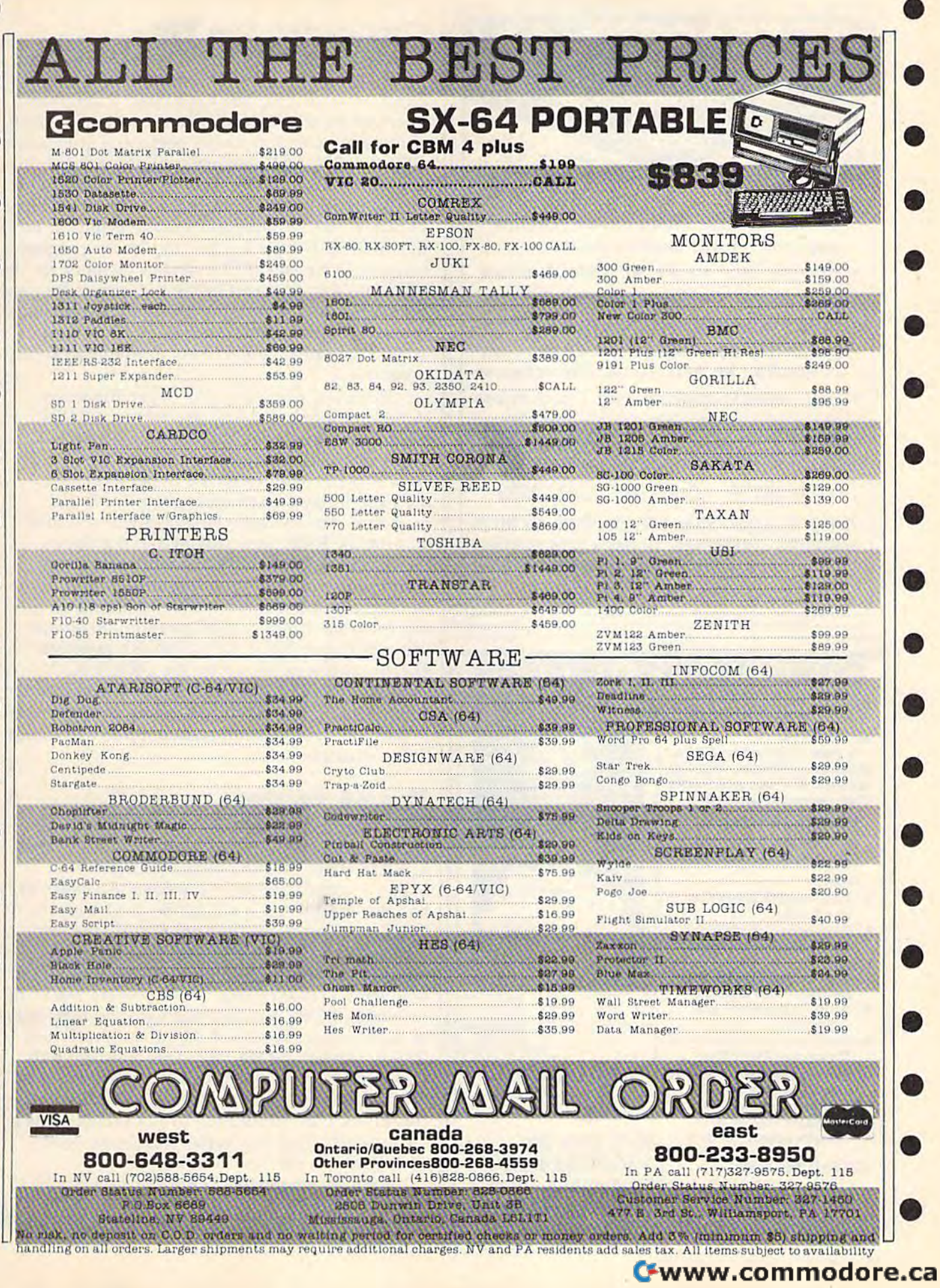

Ð

۹

۹

۸

C

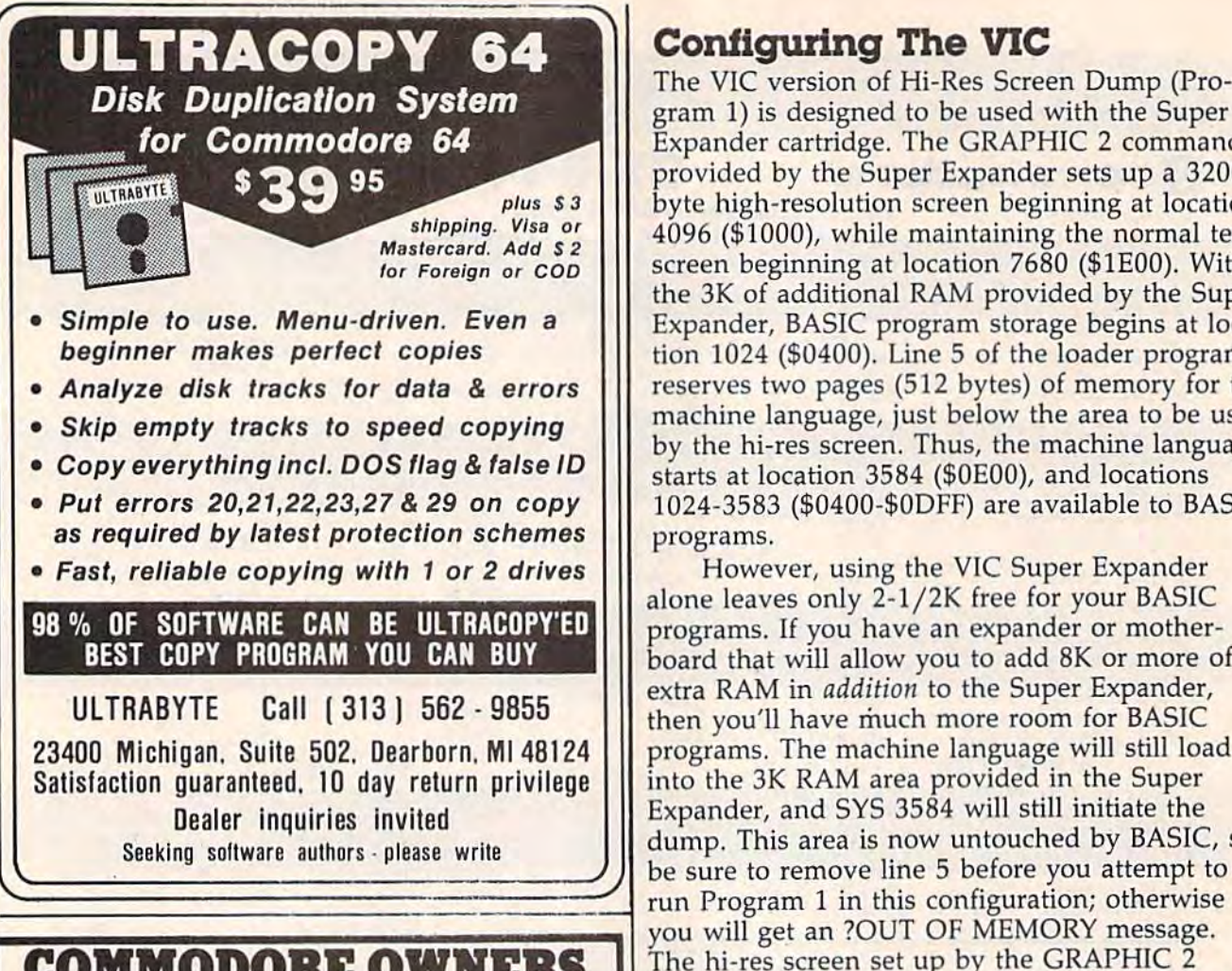

### COMMODORE OWNERS 'LL CHECK YO

Mr Tester TM

Is your Commodore 64 TM Is your Commodore 64 TM<br>Disk Drive, Printer, Memory, Disk Drive, Primer, Memory,<br>Joystick, Monitor and Sound Chip operating correctly?

hip operating correctly<br>You may never know for sure. Mr. Tester is a complete diagnostic that tests:

- 1.) Full joystick operation in all axis.
- 2.) Continuous or standard comprehensive memory<br>test. test.
- 3.) CommodoreTM SID chip 3.) CommodoreTH SID chip<br>test for sound analysis.
- 4.) Screen alignment and screen am<br>color test.
- 5.) Complete read/write Disk Track and Block Test.
- 6.) Diskette format analysis to check Floppys. 6.) Diskette format analysis to Wait! Don't do it!!<br>
T.) Complete printer test.
- 
- 8.) Complete keyboard test.
- 9.) Cassette read/write test.

All this for only \*2995

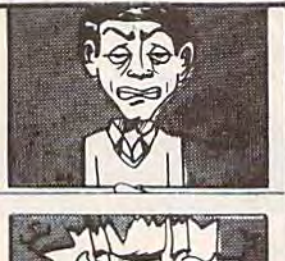

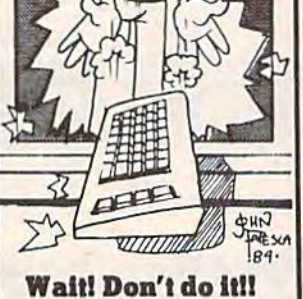

order from M-W Dial. Inc. 1342B Route 23 Butler, N.1.07405 201-838-9027 All this for only 1342B Route 23 would initiate the screen dump with:<br>
2995 Butler, N.J. 07405 POKE 900,(57344/256), SYS 52256

## Configuring The VIC Configuring The VIC

The V!C version of Hi-Res Screen Dump {Pro The VIC version of Hi·Res Screen Dump (Program 1) is designed to be used with the Super gram 1) is designed to be used with the Super Expander cartridge. The GRAPHIC 2 command provided by the Super Expander sets up 3200- provided by the Super Expander sets up a 3200 byte high-resolution screen beginning at location byte high-resolution screen beginning at location 4096 (\$1000), while maintaining the normal text 4096 (\$1000), while maintaining the normal text screen beginning at location 7680 (\$lE00). With screen beginning at location 7680 (\$lEOO). With the 3K of additional RAM provided by the Super Expander, BASIC program storage begins at loca Expander, BASIC program storage begins at location 1024 (\$0400). Line 5 of the loader program reserves two pages (512 bytes) of memory for the reserves two pages (512 bytes) of memory for the machine language, just below the area to be used ma chine language, just below the area to be used by the hi-res screen. Thus, the machine language by the hi-res screen. Thus, the machine language starts at location 3584 (\$OEO0), and locations starts at location 3584 (\$OEOO), and locations 1024-3583 (\$0400-\$0DFF) are available to BASIC 1024-3583 (\$0400-\$ODFF) are available to BASIC programs. programs.

However, using the VIC Super Expander However, using the VIC Super Expander alone leaves only 2-1/2K free for your BASIC programs. If you have an expander or mother programs. If you have an expander or motherboard that will allow you to add 8K or more of board that will allow you to add 8K or more of **ULTRABYTE** Call (313) 562 - 9855 extra RAM in *addition* to the Super Expander, then you'll have much more room for BASIC then you'll have much more room for BASIC 23400 Michigan, Suite 502, Dearborn. MI 48124 || programs. The machine language will still load into the 3K RAM area provided in the Super Dealer inquiries invited **Expander**, and SYS 3584 will still initiate the Seeking software authors please write and dump. This area is now untouched by BASIC, so be sure to remove line 5 before you attempt to you will get an ?OUT OF MEMORY message. The hi-res screen set up by the GRAPHIC 2 command is still 3200 bytes beginning at location command is still 3200 bytes beginning at location 4096 (\$1000), but BASIC programs will now start 4096 (\$1000), but BASIC programs will now start at location 8192 (\$2000) and continue to the end at location 8192 (\$2000) and continue to the end of installed memory. of installed memory.

### The 64 Version The 64 Version

The machine language for the 64 version (Pro The machine language for the 64 version (Program 2) resides at the top of the 64's free block gram 2) resides at the top of the 64's free block of RAM above location <sup>49152</sup> (\$C000). This of RAM above location 49152 (\$COOO). This makes it compatible with the Super Expander 64, makes it compatible with the *Super Expander 64,*  but also means that it cannot be used with the 64 but also means that it cannot be used with the 64 DOS wedge program, as both occupy the same DOS wedge program, as both occupy the same area of memory. The program is designed to area of memory. The program is designed to print the hi-res screen that is currently visible. If print the hi-res screen that is currently visible. If you want a screen dump when you are not in hires mode, POKE location 900 with the high byte res mode, POKE location 900 with the high byte of the starting address of the hi-res screen and of the starting address of the hi-res screen and SYS to location 52224 + 32. This alternate SYS bypasses the routine which determines the loca bypasses the routine which determines the location of the hi-res screen. For example, if your hi tion of the hi-res screen. For example, if your hi- 7.) Complete printer test. order from exercise the first street. The cample, if you in 8.7 Complete Reyboard 1981.<br>9.1 Cassette read/write test. M.W Dist. Inc. "Screen-80" from the September issue—you  $\bullet$ 

POKE 900,(57344/256): SYS 52256

See program listings on page 180. **2995** 201-838-9027 See program listings on page 180.

Robert Sims, Assistant Editor

# All The Fun **All The Fun**  That's Fit To Print **That's Fit To Print**

For even the most dedicated computer owner, there comes a time in the serious and browfurrowing process of learning to telecommunicate furrow ing process of learning to telecommunicate when what is needed most is good, hearty when what is needed most is a good, hearty laugh. laugh.

Most of the bulletin boards and services on the communications networks do not focus on the communications networks do not focus on humor (the Artsig on CompuServe and almost any special interest group on Delphi excepted). It any special interest group on Delphi excepted). It is often the local bulletin board which is the is often the local bulletin board which is the repository of fun and of the absurd. repository of fun and of the absurd.

## Perpetual Party A Perpetual Party

Experienced modem owners use their local bul Experienced modem owners use their local bulletin boards as kind of perpetual party of the letin boards as a kind of perpetual party of the mind, a conversational free-for-all with everybody dropping in and out willy-nilly. Occasionally, a sysop will see the sense in all this nonsense and try to bring a touch of order into the chaos. A good example of this organized hilarity is The Modem Times, an electronic maga hilarity is *Th e Modelll Times,* an electro nic magazine originating in Colorado Springs. The maga zine originating in Colorado Springs. The maga zine, brainchild of editors Jennifer Petkus and zine, brainchild of editors Jennifer Petkus and James Bates, is one of a kind in electronic publishing. publishing.

The editors don't seem to be sure of exactly The editors don't seem to be sure of exactly what they've wrought—a bulletin board, a literary magazine, or a no-holds-barred forum of opinion for their subscribers. If they ever adopt a slogan for their masthead, it might well be "All the fun that's fit to print." the fun that's fit to print."

### The Jocular Vein The Jocular Vein

The *Times* is structured much like a conventional print newspaper or magazine, with a table of contents, editorial comments, letters to the editor, contents, editorial comments, letters to the editor, features, and fiction from very obscure authors. features, and fiction from very obscure authors. There the similarity ends. There the Similarity ends.

From the ersatz history of the publication (in which it is revealed that ancient astronauts which it is revea led that ancient astronauts

founded the magazine along with the Egyptian and Incan civilizations), to the apologia for its and Incan civilizations), to the apologia for its editorial stance ("If you think our editorial page is offensive, send \$20 and some suggestions"), is offensive, send \$20 and some suggestions"), The Modem Times is dedicated to the proposition *The Modem Times* is dedicated to the proposition that there is not a serious bone in the entire body politic. politic.

### Comic's Dream A Comic's Dream

The Modem Times and its electronic kin add *The Modem Times* and its electronic kin add a new dimension—participatory zaniness. For the first time in the history of the funnybone, audi first time in the history of the funnybone, audience and performer are essentially indistinguishable. guishable.

Any subscriber can rise from the ranks to be Any subscriber can rise from the ranks to become an instant type-in comedian, uploading a joke and leaving before the audience begins to joke and leaving before the audience begins to laugh or throw overripe vegetation. It's the best laugh or throw overripe vegetation. It's the best of all possible worlds for a comedian: You get your chance in the spotlight, but you're never there when you bomb. there when you bomb.

The Modem Times is not all jocularity, of course. It provides a creative outlet for writers of short fiction and poetry. The magazine even has a section, "The Modem Times Won't Be Bought," set aside just for soap-box speeches and tirades on any subject. Here subscribers are encouraged on any subject. Here subscribers are encouraged to engage in polemic to their hearts' content.

## The Laugh Stops Here The Laugh Stops Here

Unfortunately, navigating the magazine is not as Unfortunately, navigating the magazine is not as much fun as its contents. The software that runs much fun as its contents. The software Ihat runs the magazine is adapted from an ordinary bul the magazine is adapted from an ordinary bulletin board, with a long list of commands to memorize, and a main menu containing 24 options. options.

help file and explanation of commands A help file and explanation of commands and options are readily available on-line, and the commands will be familiar to experienced bulletin board users. But the beginner will do well

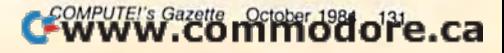

to first download and print out the help file (Page 13) before venturing further. It's difficult to (Page 13) before venturing further. It's difficult to maintain a literary frame of mind if you have to keep jumping to the instructions between pages. keep jumping to the instructions between pages.

### Common Problem A Common Problem

This navigation problem is not unique to The This navigation problem is not unique to *The*  Modem Times, of course. Whenever a program is written to allow a specific computer to communicate with a variety of terminal programs on different computer models, it is necessary to use the ASCII control codes and character set so the ASCII control codes and character set so the computers will have a common language.

Two of the ASCII control codes are standard Two of the ASCII control codes are standard in almost all telecommunications situations. in almost all telecommunications situations. CTRL-S, a CHR\$(19), and CTRL-Q, a CHR\$(17), are recognized by most terminal software to mean "stop transmitting" and "resume transmitting," respectively.

Such standard codes can be transmitted Such standard codes can be transmitted automatically. But the meanings of other com automatically. But the meanings of other commands and control codes vary widely among bul mands and control codes vary widely among bulletin boards and terminal programs. Conse letin boards and tenninal programs. Consequently, the user must learn the necessary commands or codes and transmit them manually.

More than any other aspect of home tele More than any other aspect of home telecommunications, electronic publishing points out the need for integrated software. In its infancy, the need for integrated software. In its infancy, we expect to make the best of what's available. we expect to make the best of what's available.

But as electronic publishing matures, we can ex But as electronic publishing matures, we can expect to find fewer technical distractions.

### Forgettable Software Forgettable Software

The reader is after entertainment, not program The reader is after entertainment, not programming tips or technical information. The software serves no purpose but to connect the reader and serves no purpose but to connect the reader and the magazine, and it should be transparent. In addition, it should be comprehensive. Instead of addition, it should be comprehensive. Instead of targeting the lowest common denominator, targeting the lowest common denominator, ASCII, electronic publishing software needs to be ASCI I, electronic publishing software needs to be sophisticated enough to exploit the best sound sophisticated enough to exploit the best sound and graphics features of each computer model by exchanging codes with the terminal program to exchanging codes with the terminal program to discover the caller's computer type and automati discover the caller's computer type and automatically set transmission rate, display width, and cally set transmission rate, display width, and other parameters. other parameters.

In this ideal world of the possible future, In this ideal world of the pOSSible future, each subscriber will receive a dedicated terminal program which will require no more technical program which will require no more technical expertise than the ability to connect the modem expertise than the ability to connect the modem and load and run the program. and load and run the program.

But until that millenium arrives, we'll have But until that millenium arrives, we'll have to be content to log onto The Modem Times and to be content to log onto *The Modem Times* and deliver a tirade on the subject.

The Modem Times The Modem Times 25 N. 14th Street 15 N. *14th Street*  Colorado Springs, CO 80904 *Colo rado Springs,* CO *80904*  (303)471-2226 (303) 47J -2126

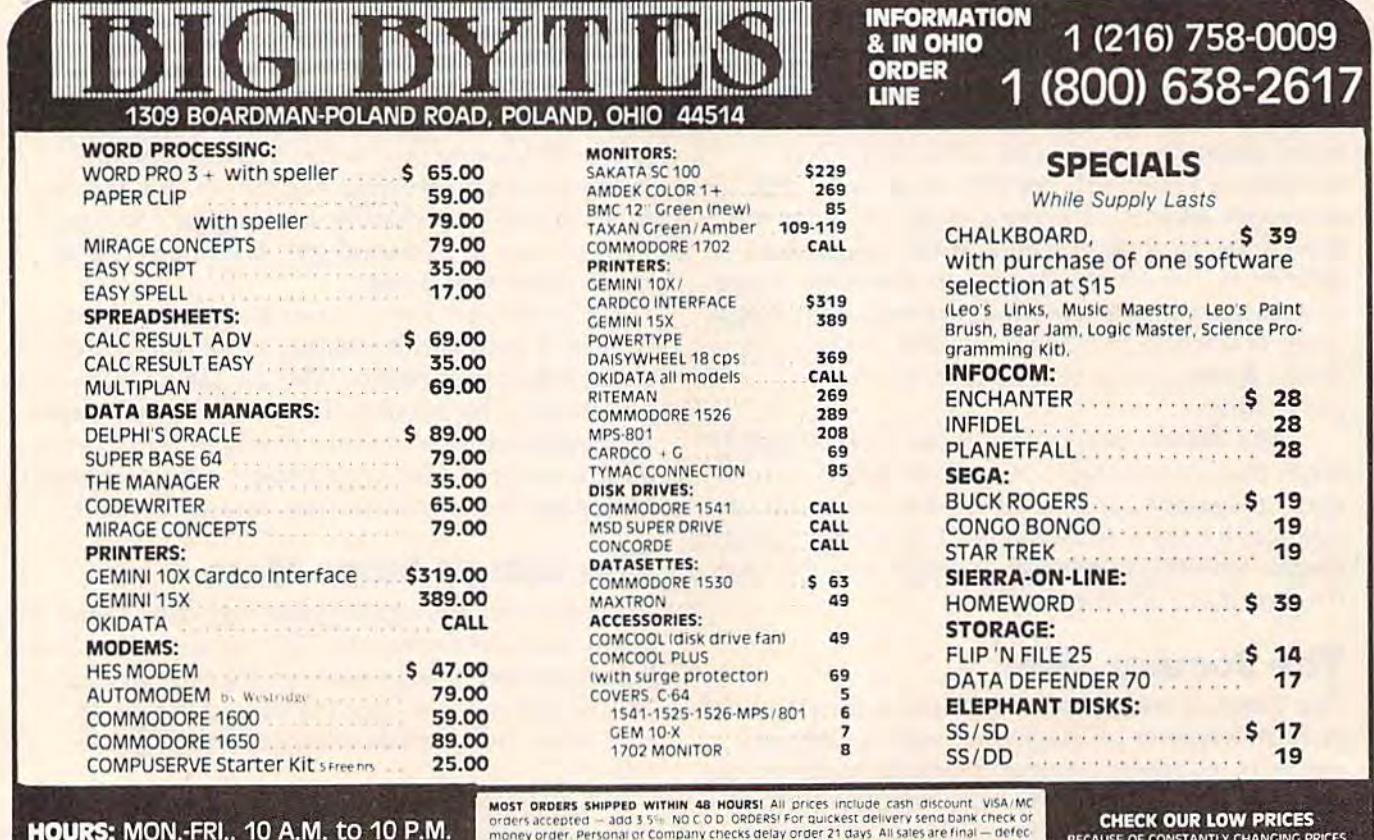

HOURS: MON.-FRI., 10 A.M. to 10 P.M. **HOURS:** MON.-FRI., 10 A.M. to 10 P.M. • SAT., 10 A.M. to 5 P.M.

tive merchangise exchanged<br>Call for shipping on monitors<br>lect to change. SEND FOR for same product only. Shipping add 3% (52.50 minimum)<br>Ohio customers add 5.5% sales tax. Prices & availability sub orders accepted - and 3.5% INO COD ORDERS! For during money send dank cries or<br>money order, Personal of Company checks delay order 21 days. All sales are final - defect<br>twe merchandise exchanged for same product only. Ship

BECAUSE OF CONSTANTLY CHANGING PRICES PLEASE CALL & CHECK OUR CURRENT PRICING BECAUSE OF CONSTANTLY CHANGING PRICES PLEASE CALL & CHECK OUR CURRENT PRICING

G)

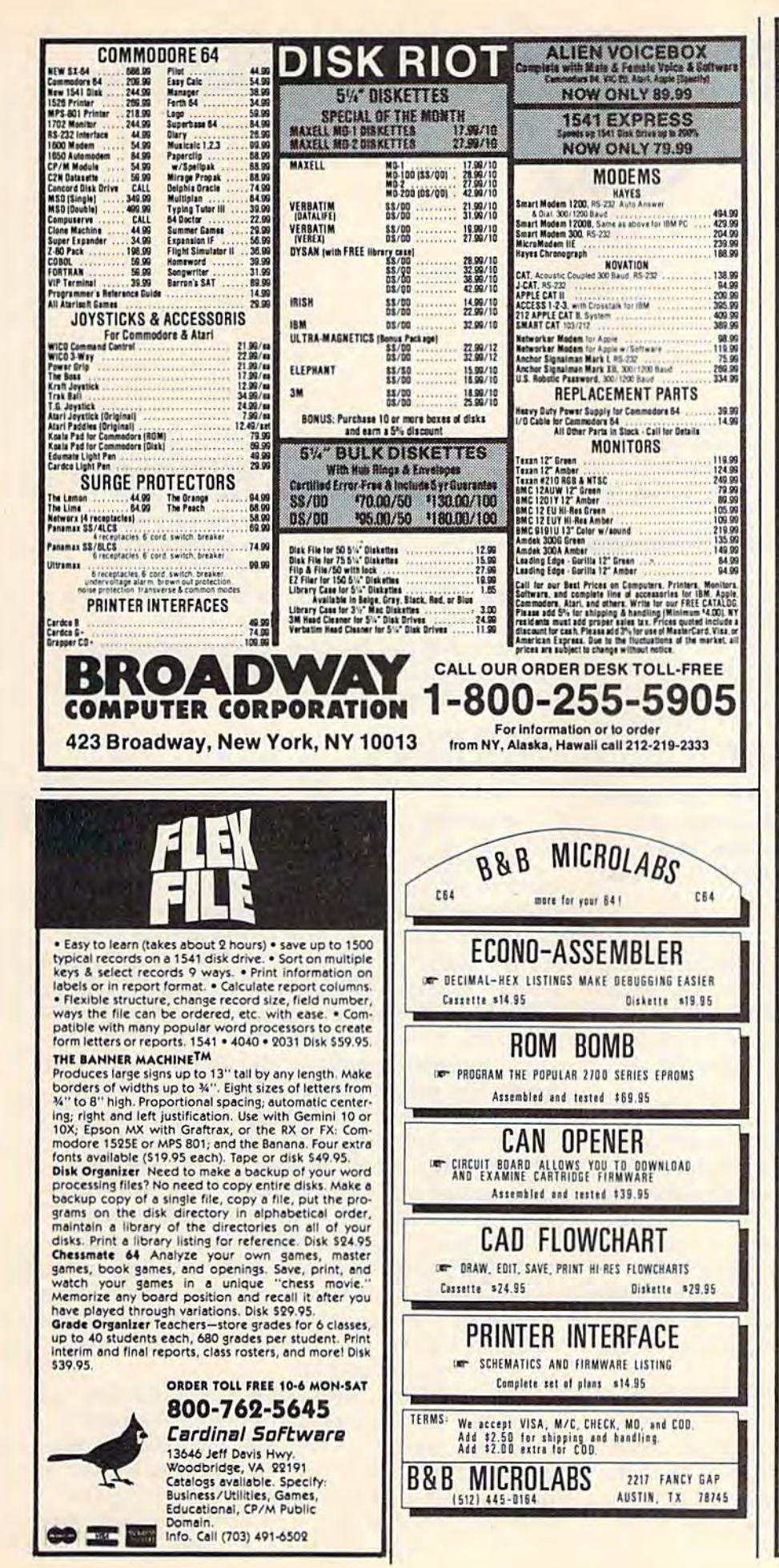

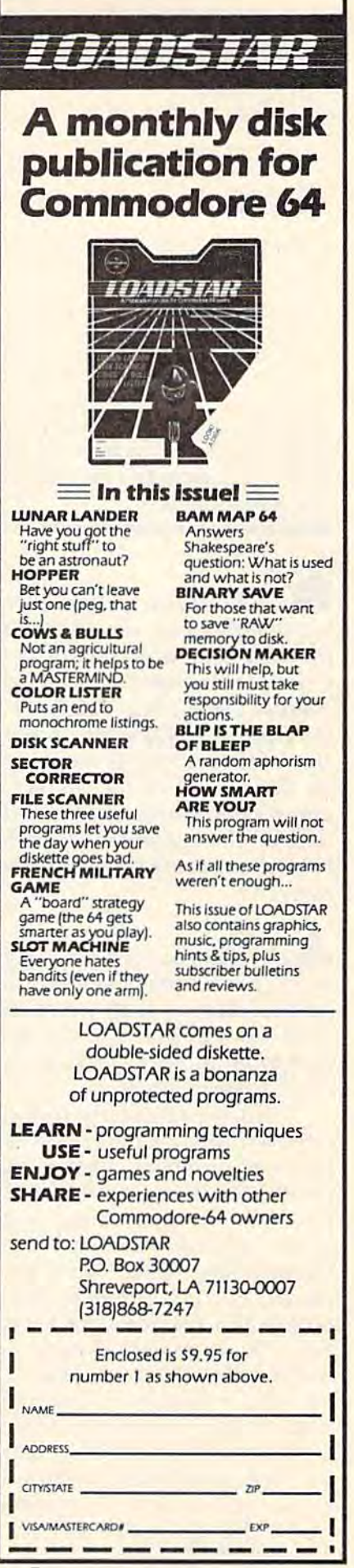

SIMPLE ANSWERS TO COMMON QUESTIONS

Tom R. Halfhill Staff Editor Staff Editor

Each month, COMPUTE!'s GAZETTE tackles some questions commonly asked by new Commodore *questions commollly asked* by *new Commodore*  64/VIC-20 users and by people shopping for their first home computer.

■■ I'm confused! Your instructions concern **Q.** *I'm conf used! Your instructions coltceru*ing powering up the 1541 disk drive indicate that the computer should be turned on first *that the computer should be* fumed *on first*  ["Simple Answers To Common Questions," August 1984], My VIC-1541 User's Manual *August* 1984]. *My* VIC-lS41 User's Manual (published 1982) at the top of page six says *(published* 1982) *at the top of page six says the following: "It is important that you turn* on the devices in the correct order. The computer should always be turned on last. As *puter should always be tumed Oil* last. *As*  long as the computer is the last one to be *long as the computer is tlte last one* to *be*  turned on, everything will be OK." Which is correct? *correct?* 

A. We've received a couple of similar letters quoting from that paragraph in the Commodore quoting from that paragraph in the Commodore manual. However, there should be no cause for manual. However, there should be no cause for confusion. In practice, the order in which the computer and disk drive are switched on al computer and disk drive are switched on almost never matters. most never matters.

This is particularly true of one-drive sys This is particularly true of one-drive systems without a printer. Occasionally we've heard of problems when certain printers are heard of problems when certain printers are part of the daisy chain (the chain of peripherals part of the daisy chain (the chain of peripherals plugged into each other). Sometimes the com plugged into each other). Sometimes the computer locks up when such a system is turned on in the wrong order. The Commodore 1526 in the wrong order. The Commodore 1526 printer had this problem, but it was temporarily printer had this problem, but it was temporarily recalled by Commodore because of internal reca lled by Commodore because of internal bugs. Most printers cause no difficulties when bugs. Most printers cause no difficulties when hooked into the daisy chain. hooked into the daisy chain.

We've also heard that multi-drive Com We've also heard that multi-drive Commodore 64 systems can be sensitive to the modore 64 systems can be sensitive to the power-on sequence. (Of course, keep in mind power-on sequence. (Of course, keep in mind that any multi-drive system will lock up if the that any multi-drive system wiII lock up if the device numbers of the additional disk drives device numbers of the additional disk drives aren't changed; otherwise all the drives will aren't changed; otherwise all the drives will

contend for the computer's attention at once.) contend for the computer's attention at once.) Interestingly, about a year ago Commodore issued a technical bulletin to dealers recommending the proper way to switch on various ing the proper way to switch on various Commodore 64 systems. The bulletin stated the Commodore 64 systems. The bulletin stated the exact opposite of what the VlC-1541 User's exact opposite of what the *VIC-lS41 User's*  Manual says—the computer should be turned *Manual* says-the computer should be turned on first, not last. Here are the power-on se on *first,* not last. Here are the power-on sequences that the bulletin recommended for quences that the bulletin recommended for various systems with 1541 disk drives and Commodore printers: Commodore printers:

- 1) 64, 1541, 1525E. 11 64, 1541, 1525E.
- 2) 64, 1541, 1541. 2) 64, 1541, 1541.
- 3) 64,1541, 1541 or 1525E (only one or the other may 3) 64, 1541, 1541 or 1525E (only one or the other may be on). be on).
- 4) 64, 1541, 1541, 1526. 4) 64,1541, 1541, 1526.

But again, let us repeat: With one-drive But again, let us repeat: With one-dri ve systems, in our experience it really makes no systems, in our expe rience it really makes no difference which device is turned on first. difference which device is turned on first.

Why? Partly because of the unique way Why? Partly because of the unique way Commodore handles its Disk Operating System Commodore handles its Disk Operating System (DOS). Briefly, DOS is program which allows (DOS). Briefly, DOS is a program which allows a computer to interact with a disk drive. Without DOS, a computer and disk drive couldn't communicate. Therefore, all computers hooked communicate. Therefore, all computers hooked up to disk drives require some type of DOS. up to disk drives require some type of DOS.

Commodore's DOS is permanently stored Commodore's DOS is permanently stored inside the disk drive on a Read Only Memory (ROM) chip—which is why the 1541 is some (ROM) chip-which is why the 1541 is sometimes called an *intelligent drive*. But with Apple, Atari, IBM, and almost all other systems, ple, Atari, IBM, and almost all other systems, DOS is stored as a program file on a floppy disk. DOS must be loaded from this disk into disk. DOS must be loaded from this disk into the computer's memory each time the system is the computer's memory each time the system is turned on. This process is called booting up, be turned on. This process is called *booting up,* because in a sense the computer is pulling itself cause in a sense the computer is pulling itself up by its own bootstraps. up by its own bootstraps.

For example, with Atari computers you For example, with Atari computers you must turn on the disk drive before the com must turn on the disk drive before the computer and wait a few seconds for the drive to initialize, just like a 1541. But next you must insert a disk that contains the DOS programcalled a *DOS* disk or *system disk*—and only then

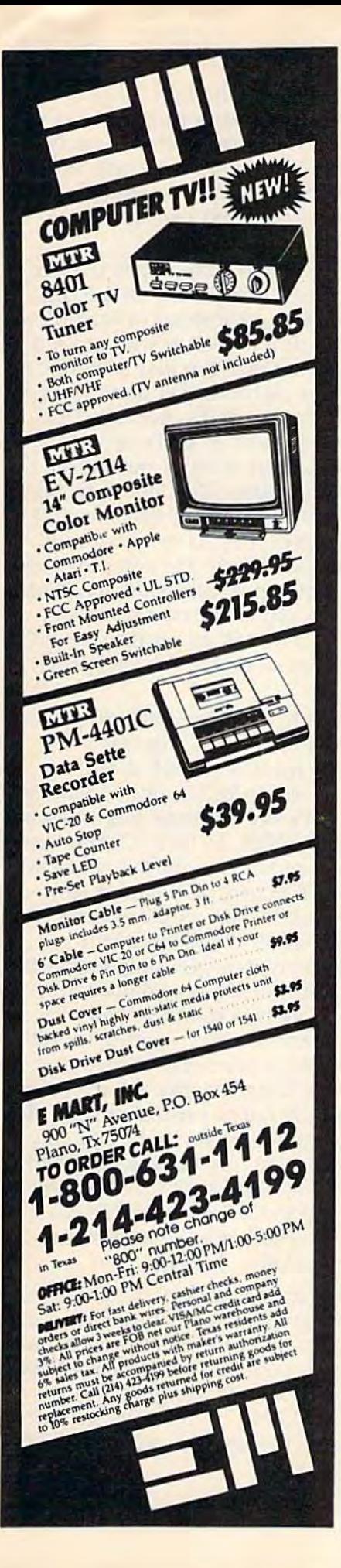

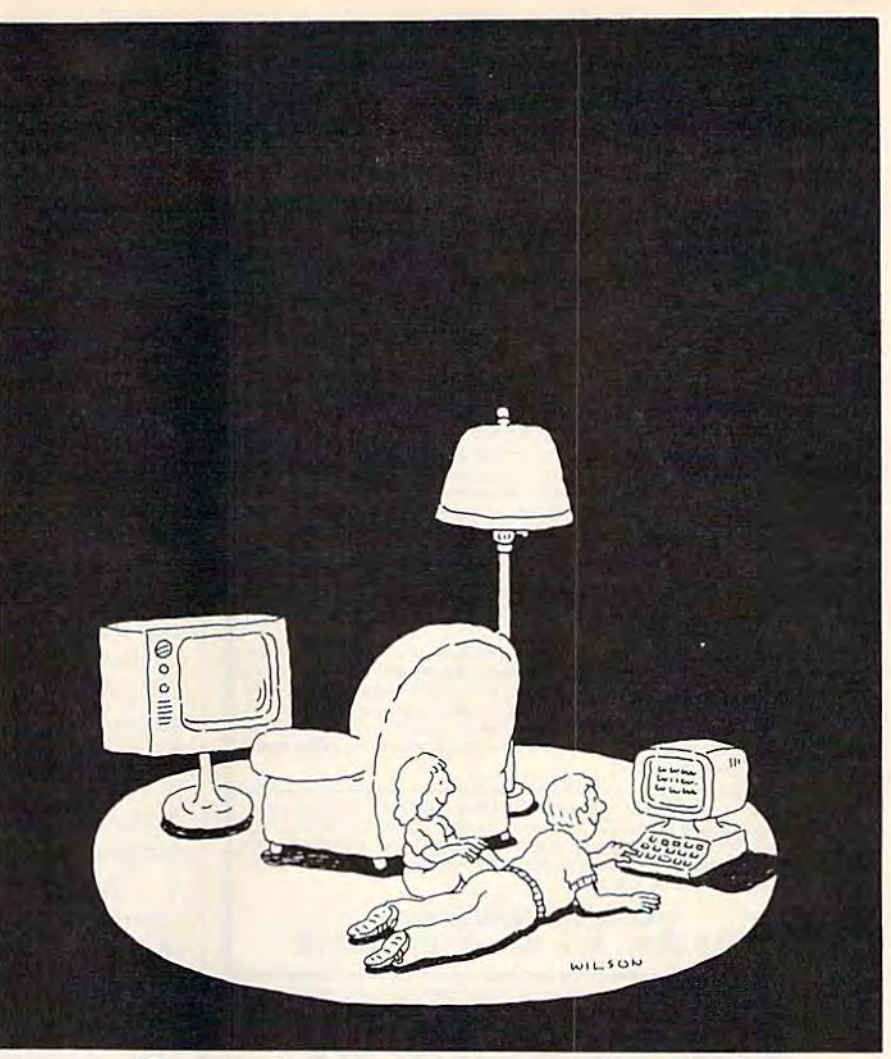

# Complacency or curiosity? Complacency or curiosity?

Move your children away from the Move your children away from the passive nature of TV and turn them passive nature of TV and tum them on to the excitement and fun of interactive learning with Dow Jones News/Retrieval<sup>9</sup>

News/Retrieval<sup>®</sup><br>You probably thought Dow Jones News/Retrieval only provided busi News/Retrieval only provided busi· ness and financial information. ness and financial information.<br>*Wrong*. We've got something of value for the whole family. value for the whole family.

With our 20-volume, 30,000 ar With our 20-volume. 30,000 ar· ticle Academic American Encyclo ticle Academic American Encyclopedia, Dow Jones News/Retrieval will pique your children's curiosity will pique your children's curiosity about the world and help them de about the world and help them develop new skills. The information velop new skills. The information they need for school is easy to ac they need for school is easy to access, always up-to-date, always cess, always up-to-date, always ready. And kids love to use it!

There are timely news reports There are timely news reports

from Washington, our nation and from Washington, our nation and the world. You also get current schedules and rates from the Official schedules and rates from the Official Airline Guide™ Comp-U-Store, convenient shop-at-home service; Cineman Movie Reviews; sports highlights, weather reports and MCI Mail—the new electronic mail service that lets you send letters to vice that lets you send letters to anyone, anywhere, even if he or she anyone, *anywhere,* even if he or she doesn't own a terminal. Airline Guide; Comp-U-Store, a convenient shop-at-home service;

Overall, you'll find a wide variety of high-quality data bases accessible quickly and easily with most personal computers. sonal computers,

To get your children involved, To get your children involved, excited and turned on to the fun of ezcited and turned on to the fun of learning, turn them on to Dow Jones News/Retrieval.

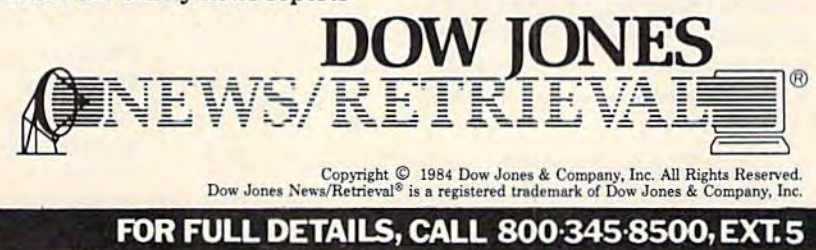

Alaska, Hawaii and foreign, call 1-215-789-7008, Ext. 5

### **Bought expensive software lately? Brace yourself.**

The Intelligent Software package for C-64™, VIC™, and PET/CBM™. \$35 for everything.

No 3-color ads, no shiny packaging, and (sorry) no games; just fifteen powerful, useful programs that will put your Commodore to work right now, in your home or office; all on one disk at a near-unbelievable price. Includes:

**Database:** A complete multi-keyed fixed-record-length data base manager. Sort or select (using all relational operators:  $=$ ,  $>$ ,  $<$ , AND, OR, NOT, wild card) on any field, perform computations on numeric fields. Any o Can be used for any number of tasks, including accounts-receivable, mailing lists, inventory control, expense account maintenance, or as an electronic rolodex. Even if<br>you use your Commodore for nothing else, this program alone might justify its expense.

Word Processor: A full-featured menu-driven word processor, including: very fast file commands [including a disk catalog], screen editing, text locating, and full conrest in examinaries (including order but contracted); screen equity, each color margins, specing, paging, indentation, and justification (all comments imbedded in text), "... well done and highly functional ..., provides

Copycalc: An electronic spreadsheet. Turns your Commodore into a visible balance sheet; includes screen editing. "Excellent program for budgeting, estimating, or any math-oriented use . . . well worth the money. Highly recommended." - Michite Software Gasette.

Also included: ReportGen [interfaces W/P with Database to create form letters, hydres, mailing labels, other reports]; **Baseball Statistician** (compiles batting statistics for a baseball or softball league of up to 250 players, and generates reports on a player, team, or the entire league, including cluding Index (indexes W/P's text files); several Database utilities, including DBmerge [facilitates multi-file database applications]; also Checkbook; Inventory; Paper route; Loan Analyst; Labeler; more.

Versions of the package are available for **any and every** Commodore computer<br>having a minimum of 12k RAM; all programs will fully support tape, disk, and printer.<br>Price includes shipping within USA and Canada (enclose \$5 f residents add 6%. Any two programs on cassette, \$20. This ad is the catalog; you may order documentation for any one program separately for \$2 postpaid (deductible from later order). Available only from:

**Intelligent Software** Box 3745-G, San Rafael, CA 94912

# **The Ultimate in Commodore Computer Protection**

### **The Griffinworks Fabric Dust Covers**

- Dust and Water Repellent • Anti-Stat
- . Won't trap heat or turn brittle like plastic
- Security beige color will not attract attention

Your Griffinworks computer cover will repel all liquids and allow your components to breathe, thereby eliminating trapped heat and moisture problems possible with vinyl or plastic covers. They are free from harmful static electricity and will not discolor over time like plastic or vinyl covers. When you are not using the cover just roll it up and set it aside. No bulky hard covers to take up valuable work space. And best of all, The Griffinworks dust covers are more efficient and less expensive than most other brands on the market.

**CHECK SELECTION:** Qty. Amt. CMD-64 or VIC-20------------------ \$6.00 Datasette--------------------------\$4.50 1541 Disk Drive-------------------- \$5.00 1701 or 1702 Monitor ------------- \$9.95 Total Name Make check payable to: **The Griffinworks** Address P. O. Box 408 City **Lanett, AL 36863 State** Please allow 3 weeks for delivery. Zip Code

switch on the computer. The first thing the computer does when it "wakes up" is load the DOS program into memory. Then it's ready. The procedure for booting up an Apple or IBM system is very similar, except you don't have to switch on the disk drive first because it's powered by the computer.

There are three main advantages to Commodore's method of storing DOS on a ROM chip inside the disk drive instead of loading it off disk. First, you don't have to wait around for the system to boot up. You just switch it on and it's ready to go. Second, you don't have to fool around with system disks. Because DOS can take up a fair amount of space on a disk, many people leave it off most of their disks to make more room for other files. But then they have to shuffle through piles of disks to find a system disk whenever they have to boot up. And third, loading DOS into the computer consumes valuable Random Access Memory (RAM). This can amount to about 10K on an Apple, 5-11K on an Atari, and 24K on an IBM PC/PCjr. Naturally, this leaves less room for your other programs.

As usual, though, there are tradeoffs. Permanently storing DOS on a ROM chip has some disadvantages. The main drawback is that the manufacturer can't revise DOS without making a new ROM chip. Let's say a serious bug is discovered in Commodore DOS. To fix it, Commodore would have to halt production on the old ROM chips, modify the DOS program, burn a new master chip, start production on the revised ROMs, and finally substitute them for the old ROMs on the assembly line. Not only would this take weeks and cost thousands of dollars, it could also trigger a supply shortage while the drives were out of production, resulting in lost revenue and unhappy customers. Besides that, people who already bought a disk drive would still be stuck with the faulty version of DOS. To fix it, they'd have to get the revised ROM chip, take apart the disk drive, pry out the old ROM, and replace it with the new one. Consequently, bugs which crop up in Commodore DOS usually go uncorrected-at least until the next model disk drive is introduced.

When DOS is stored on disk, the process is a little easier. The manufacturer simply revises the DOS program, prepares a fresh master disk, and saves the new DOS onto all system disks duplicated from that day onward. Updates and improvements to DOS can be made just as easily. To avoid confusion, the revision number of DOS is advanced a notch.

Charles Brannon Program Editor

HORIZONS: 64

Following my review of Simon's BASIC in this Following my review of Simon's BASIC in this column, several readers responded. Not all column, several readers responded. Not all agreed with some of my points. I stated that some of the commands are a little unnecessary, such as CENTRE A\$ instead of PRINT TAB(19- such as CENTRE A\$ instead of PRINT TAB(19- LEN(A\$)/2);A\$. Many readers are glad to have LEN(A\$)/2);A\$. Many readers are glad to have these extra commands. For example, LEFT and these extra commands. For example, LEFT and RIGHT, which scroll the screen left and right, RIGHT, which scroll the screen left and right, seem pretty specialized, useful only for screen seem pretty specialized, useful only for screen scrolling, but some readers have used these commands in new, ingenious ways. Some folks even mands in new, ingenious ways. Some folks even convert BASIC programs from the GAZETTE into convert BASIC programs from the GAZETTE into Simon's BASIC for speed and special effects. Simon's BASIC for speed and special effects.

However, some readers also lament that However, some readers also lament that they cannot share their Simon's BASIC programs they cannot share their Simon's BASIC programs with friends who lack the cartridge. Unfortunately, it's unavoidable. With enough machine nately, it's unavoidable. With enough machine language, though, you can convert a Simon's BASIC program into a BASIC program everyone can use. We prefer this approach, since it makes can use. We prefer this approach, since it makes the program available to the widest possible the program available to the widest possible audience. There is still no indication that there audience. There is still no indication that there are enough owners of Simon's BASIC to justify are enough owners of Simon's BASIC to justify the publishing of programs in Simon's BASIC— the publishing of programs in Simon's BASICprograms that would be useless to the majority programs that would be useless to the majority of our readers. This may change, though, so we'll keep you posted. keep you posted.

It turns out that some versions of Simon's It turns out that some versions of Simon's BASIC do not work on some models of the 64. BASIC do not work on some models of the 64. Reader John Walker bought Simon's BASIC and Reader John Walker bought Simon's BASIC and found that it would not run on his machine, but found that it would not run on his machine, but worked fine on a friend's. He went to a local computer store and was told to PRINT computer store and was told to PRINT PEEK(65408). This returns a number that you PEEK(65408). This returns a number that you can use to distinguish between the various 64 can use to distinguish between the various 64 Kernal ROM versions. He was told if Kernal ROM versions. He was told if PEEK(65408) returns a 0 or a 3, then Simon's BASIC will work on your machine, but a 170 is bad news for Simon's BASIC enthusiasts. Mr. bad news for Simon's BASIC enthusiasts. Mr. Walker wrote Commodore and received a new Simon's BASIC cartridge that works fine on his Simon's BASIC cartridge that works fine on his computer. Commodore itself said that the prob computer. Commodore itself said that the prob~ lem is in the cartridge, not which version of the lem is in the cartridge, not which version of the 64 you own. And Commodore seems to have 64 you own. And Commodore seems to have fixed the problem. fixed the problem.

### Kernal Knowledge

We called Commodore and found that there are We called Commodore and found that there are at least three versions of the Commodore operating system, a.k.a. the Kernal. The third and latest ing system, a.k.a. the KernaL The third and latest version has been around since the beginning of version has been around since the beginning of 1984. The SX-64 has a fourth, somewhat more radically changed, Kernal ROM. The genealogy radically changed, Kernal ROM. The genealogy of the 64 Kernal ROM is covered in detail in "Commodore <sup>64</sup> ROM Generations," by Jim "Commodore 64 ROM Generations," by Jim Butterfield, in the July 1984 issue of COMPUTE!. Butterfield, in the July 1984 issue of COMPUTE!. We'll paraphrase some of it here for those of you We'll paraphrase some of it here for those of you who missed that issue. The differences between who missed that issue. The differences between ROM versions are minor. In revision one, color ROM versions are minor. In revision one, color memory is always filled with white when you memory is always filled with white'when you clear the screen. Revision two fills color memory with the current background color. What this means is that if you POKE to screen memory means is that if you POKE to screen memory without also POKEing a color byte (for example, press RUN/STOP-RESTORE and then POKE press RUN/STOP-RESTORE and then POKE 1024,1), you will see a white character on revision one, but on version two the character is invisible. This was an attempt to cosmetically eliminate the sparkle problem, which plagued eliminate the sparkle problem, which plagued the earlier machines. the earlier machines.

On the SX-64 portable, when the screen is On the SX-64 portable, when the screen is cleared, color memory is filled to the current cursor color, found at location 646. Programs cursor color, found at location 646. Programs which do not explicitly set color memory, or take which do not explicitly set color memory, or take advantage of the effect upon screen memory advantage of the effect upon screen memory when you clear the screen, can give strange effects when running on a different version of ROM. It doesn't make sense to count on certain ROM. It doesn't make sense to count on certain undocumented side effects resulting from Kernal undocumented side effects resulting from Kernal calls, since there is no guarantee that these side calls, since there is no guarantee that these side effects will be preserved on future ROM effects will be preserved on future ROM generations.

The other significant change is that when The other significant change is that when you load a program from tape on a revision one 64, the computer waits forever after displaying 64, the computer waits forever after displaying "FOUND program name" until you press a key. The screen blanks, then the load proceeds. On The screen blanks, then the load proceeds. On revision two, the 64 waits a few seconds for you to read what it has found, then it goes ahead and to read what it has found, then it goes ahead and loads the program. loads the program.

When Commodore first marketed the 64, When Commodore first marketed the 64, there were separate ROMs for the U.S. and Euro there were separate ROMs for the U.S. and European markets. In the United States, the NTSC pean markets. In the United States, the NTSC standard is used for television broadcasts. Since standard is used for television broadcasts. Since the RF modulator in your 64 is essentially a tiny television station, the 64 has to conform to the television station, the 64 has to conform to the local television standard. local television standard.

### Universal Operating System A Universal Operating System

The European television standard, called PAL, The European television standard, ca lled PAL, has 625 television scan lines, versus 525 for has 625 television scan lines, versus 525 for NTSC. This results in a better quality picture. NTSC. This results in a better quality picture. A NTSC screen has a 60 Hz rate (60 frames a second), while PAL uses a 50 Hz rate. Since the computer has to synchronize itself with the tele computer has to synchronize itself with the television display, the clock crystal runs at a different speed on European 64s than it does on ferent speed on European 64s than it does on U.S. models. The ROMs must also synchronize U.S. models. The ROMs must also synchronize themselves with the proper speed, so that the themselves with the proper speed, so that the software-supported RS-232 interface will run at software-supported RS-232 interface will run at the proper baud rate. the proper baud rate.

Instead of producing separate ROM sets, Instead of producing separate ROM sets, Commodore programmed a "universal" Kernal that determines which TV standard the hardware that determines which TV standard the hardware conforms to. A raster scan is set to interrupt on scan line 622. Since there is no scan line 622 on scan line 622. Since there is no scan line 622 on U.S. televisions, the interrupt doesn't happen, and the 64 assumes the NTSC standard. The ROMs then make the necessary software adjust ROMs then make the necessary software adjustments. Jim Butterfield warns that you can't count ments. Jim Butterfield warns that you can't coune on the raster register to hold a zero value, since on this ROM it has already been used.

The various Kernal ROMs can cause some The various Kernal ROMs can cause some programs to be incompatible with other 64s, but programs to be incompatible with other 64s, but it is easy to write a program that is ROM independent. To paraphrase the Commodore repre dependent. To paraphrase the Commodore repre· sentative we talked to, "We don't like to sentative we talked to, "We don't like to emphasize the differences between Kernal ROMs. emphasize the differences between Kernal ROMs. You get users who can't format a disk and then blame it on which Kernal they have." The point blame it on which Kernal they have." The point is well taken. As a programmer, many times I've wanted to blame the hardware for a bug in my program, but sooner or later, find my mistake. program, but sooner or later, I find my mistake. Blaming the hardware should always be the last Blaming the hardware should always be the last resort. Too many people have returned portable radios for repair when the batteries have been in stalled incorrectly. stalled incorrectly.

### Problems With CP/M, Too Problems With CP/M, Too

With that in mind, there does seem to be a hard ware-related problem with both Simon's BASIC and the Commodore CP/M cartridge. A large New York users group, which has "undertaken New York users group, which has "undertaken the mammoth project" of converting the best the mammoth project" of converting the best public-domain CP/M software to 1541 format, has suggested that CP/M will not work on some has suggested that CP/M will not work on some newer model 64s. They are requesting feedback newer model 64s. They are requesting feedback from CP/M owners to help identify the problem. If you want to aid them, they need to know: Do If you want to aid them, they need to know: Do you have a working 64 CP/M system? If not, describe the problem. What number does scribe the problem. What number does PEEK(65408) return? What is your 64's serial PEEK(65408) return? What is your 64's serial number? Are the back slots silver or copper? If number? Are the back slots silver or copper? If you want further information on their CP/M you want further information on their CP/M project, or wish to aid them in identifying the project, or wish to aid them in identifying the CP/M problem, write to: CP/M problem, write to:

NYC VIC-20/C64 User Group (CP/M S1G) *NYC VIC-20/C64 Us er Croup (CP/M SIC)*  c/o NYACC *c/o NYACC*  P.O. Box 106 P.O. *Box 106*  Church Street Station *Church Street Station*  New York, NY <sup>10008</sup> *New York, NY 10008* 

Reader/contributor Art Hunkins has re Reader/contributor Art Hunkins has reported that the sound quality in the most recent ported that the sound quality in the most recent 64s is much improved. For example, the release 64s is much improved. For example, the release part of the sound envelope now cuts off cleanly, part of the sound envelope now cuts off cleanly, without an annoying sound residue. Volume without an annoying sound residue. Volume changes are smoother. Commodore explains it in changes are smoother. Commodore explains it in terms of manufacturing. The SID chip, a Very Large Scale Integrated Chip (VLSI), has a much higher circuit density than LSI chips such as the higher circuit density than LSI chips such as the 6502. After a SID chip is produced, it is tested and graded for quality. When the SID chip was and graded for quality. When the SID chip was high in demand and low in availability, the tol high in demand and low in availability, the tolerance for error was raised, letting more marginal erance for error was raised, letting more marginal chips squeak through. Now that the SID chip is chips squeak through. Now that the SID chip is cheap and plentiful, Commodore can afford to be cheap and plentiful, Commodore can afford to be more picky, and only the cream of the crop get more picky, and only the cream of the crop get into production 64s. Naturally, the sound quality into production 64s. Naturally, the sound quality is better. is better.

Commodore 64 video quality is also at an Commodore 64 video quality is also at an all-time high. Sparkle is just a bad memory. all-time high. Sparkle is just a bad memory. Sprites are clean and sharp, and colors are bright. Sprites are clean and sharp, and colors are bright. There is still RF interference on some televisions, There is still RF interference on some televisions, but color smearing on ordinary TVs is much less but color smearing on ordinary TVs is much less of a problem. of a problem.

### Pascal For The 64 Pascal For The 64

From the people who developed the PETSpeed From the people who developed the PETSpeed BASIC compiler comes Oxford Pascal. PETSpeed BASIC compiler comes *Oxford Pascal.* PETSpeed was (and is) extremely impressive. It can compile was (and is) extremely impressive. It can compile any BASIC program, and fully supports integer any BASIC program, and fully supports integer math. PETSpeed is truly fast, one of the few math. PETSpeed is truly fast, one of the few optimizing compilers available on 6502 systems. optimizing compilers available on 6502 systems. We haven't seen the 64 version of PETSpeed, but We haven't seen the 64 version of PETSpeed, but have worked with the PET version. As might be have worked with the PET version. As might be expected, Oxford Pascal is an equally professional expected, *Oxford Pascal* is an equally professional product. product.

It's not easy to implement a powerful Pascal system on microcomputer, but Oxford Pascal is system on a microcomputer, but *Oxford Pascal* is a good, usable language. When I first encountered Pascal, I was suspicious. Pascal, with its indented statements and mandatory semi its indented statements and mandatory semicolons, smacked of rigidity. It seemed to be colons, smacked of rigidity. It seemed to be a language that was not intended for program language that was not intended for programming, but for teaching programming. ming, but for teaching programming.

But Pascal does not enforce "pretty printing" But Pascal does not enforce "pretty printing"

or flowcharting. In fact, Pascal is very similar to BASIC in many ways. It has excellent control BASIC in many ways. It has excellent control structures, which give a programmer more, not less, flexibility when programming. I've always less, flexibility when programming. I've always agreed that GOTO <sup>100</sup> was fairly meaningless agreed that COTO 100 was fairly meaningless unless you looked at line 100. Witn Pascal, you unless you looked at line 100. With Pascal, you never need to use GOTO. It's not so much that never need to use COTQ. It's not so much that GOTO is illegal—it's available even in a structured language like Pascal, but with so many tured language like Pascal. but with so many luxurious features like IF..THEN..ELSE, luxurious features like IF..THEN .. ELSE, REPEAT..UNTIL, WHILE, and CASE, you truly REPEAT..UNTIL, WHILE, and CASE, you truly never want to use GOTO again. never want to use COTO again.

Pascal programs are inherently easy to read, Pascal programs are inherently easy to read, thanks in part to these control structures. Which thanks in part to these control structures. Which one of these examples do you prefer?

BASIC: FOR I=100 TO 1 STEP-1:PRINT I:NEXT Pascal: FOR I:=100 DOWNTO 1 DO WRITELN (I);

### Modulation Modulation

Another powerful feature of Pascal is that you Another powerful feature of Pascal is that you can write programs in modules. (By the way, can write programs in modules. (By the way, modular programming and structured program modular programming and structured programming are not necessarily the same thing.) Each ming are not necessarily the same thing.) Each module is procedure, which you call by name, module is a procedure, which you call by name, rather than the cryptic GOSUB 5128. You can pass *values* as parameters to these procedures, rather than using variables. Variables within a procedure can be local. A local variable within a procedure can have the same name as a variable in the main program, or in another procedure, in the main program, or in another procedure, but there is no debugging nightmare of renaming but there is no debugging nightmare of renaming variables used in two different parts of the variables used in two different parts of the program. program.

Procedures also make designing a large program easier. Instead of trying to write and debug gram easier. Instead of trying to write and debug huge, continuous program, Pascal lets you a huge, continuous program, Pascal lets you write and test modules separately, then bring write and test modules separately, then bring them together to form a program.

### **Compiling Vs. Interpreting**

Unlike BASIC, which is interpreted line-by-line Unlike BASIC, which is interpreted line-by-line as it is executed, a Pascal program must be compiled into machine language or pseudo-code (a high speed interpreted "virtual" machine lan high speed interpreted "virtual" machine language) before you can run it. When BASIC is guage) before you can run it. When BASIC is running a program, it looks at each character or command, interpreting, checking lor errors, and command, interpreting, checking tor errors, and making decisions all along the way. With a compiler, some of these decisions (such as how much piler, some of these decisions (such as how much memory to reserve for an array, or the actual admemory to reserve for an array, or the actual ad-<br>dress where a GOTO should jump to) are solved during the compilation process. A compiler also translates the program into a faster, simpler, translates the program into a faster, simpler, more efficient language (called P-code in most versions of Pascal), which is then executed by a high-speed interpreter. A *native code* compiler translates your program directly into machine translates your program directly into machine

language. This machine language program can language. This machine language program can then be loaded and run just like any machine then be loaded and run just like any machine language program. The difference in speed can language program. The difference in speed can be phenomenal. be phenomenal.

Since Pascal is designed to be easy to com Since Pascal is designed to be easy to compile, unlike BASIC, there are some concessions you must make for the sake of fast, efficient you must make for the sake of fast, efficient compilation. Every time you want to use a variable, you must declare its name and type (e.g., able, you must declare its name and type (e.g., integer, floating point, character). The end of a line is not a statement terminator, since you can carry some statements across many program carry some statements across many program lines. So even if you only have one statement on lines. So even if you only have one statement on a line, you must separate it from the next line by putting a semicolon at the end of the statement. Semicolons are the most confusing part of Pascal. Semicolons are the most confusing part of Pascal. wish someone would write a compiler clever I wish someone would write a compiler clever enough to obviate them. enough to obviate them.

BASIC was designed to be easy to learn and BASIC was designed to be easy to learn and accessible to the masses (that's me and you). Pas accessible to the masses (that's me and you). Pascal seems to have been designed by programmers cal seems to have been designed by programmers for programmers. Because it lends itself to struc *for* programmers. Because it lends itself to structured programming, it has become ideal for tured programming, it has become ideal for teaching programming. A teacher can find it hard to grade dozens of wildly different BASIC pro to grade dozens of wildly different BASIC pro grams. Pascal is sometimes blamed for encouraging conformity, but this is really a product of the educational programming environment. As it educational programming environment. As it turns out, large companies which hire Pascal programmers out of college also prefer programmers grammers out of college also prefer programmers who write neat, well-documented, structured who write neat, well-documented, structured programs. programs.

But we aren't programming for IBM, are we? Why would you want to program with Pascal on Why would you want to program with Pascal on microcomputer? One good reason is if you are a microcomputer? One good reason is if you are taking Pascal in school. If you have a powerful microcomputer Pascal, you can write and debug microcomputer Pascal, you can write and debug your programs at home, instead of having to wait for a terminal on the university's huge timesharing system. But most persuasive of all is timesharing system. But most persuasive of all is that the microcomputer environment lets Pascal be more interactive than it is on these behemoth be more interactive than it is on these behemoth machines. machines.

For example, it always seemed cumbersome For example, it always seemed cumbersome to write a Pascal program with a line editor, save it, compile it, link it, then run it. BASIC is so much easier—just type RUN. Well, Oxford Pascal much easier-just type RUN. Well, *Oxford Pascal*  lets you do the same thing. No more write-lets you do the same thing. No more writecompile-link-execute. Just type RUN, and your compile·link-execute. Just type RUN, and your program in memory is quickly compiled and run. program in memory is quickly compiled and run. *Oxford Pascal* makes Pascal as "friendly" as Oxford Pascal makes Pascal as "friendly" as BASIC in this regard. Another bonus from BASIC in this regard. Another bonus from compiling, aside from the higher speed you get compiling, aside from the higher speed you get from an interpreter, is that some programming from an interpreter, is that some programming errors will be detected before the program is executed, saving you hours of debugging a flawed program. program.

In this interactive mode, Oxford Pascal does

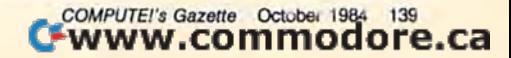

not have the memory to fully support all the advanced features of Pascal, but it has a separate disk-based compiler that supports every Pascal feature you could ask for. Only the speed and memory of a microcomputer limit what Oxford Pascal can do.

Since Pascal is compiled, I expected it to run extremely fast. However, although Oxford Pascal is zippy, it's not as fast as some BASIC compilers I've used. Pascal is a higher level language than BASIC, though, so you sacrifice some speed for programming power.

The Oxford Pascal manual is short and tutorial. It isn't sufficient to learn Pascal with, but is a good place to start, and serves as a reference while you're learning. There are some errors in the text and example programs, but not enough to invalidate the manual. An errata sheet clears things up. BASIC is not the end-all of programming languages, and if programming turns you on, you owe it to yourself to find a language you really feel comfortable with. I still prefer machine language for the kind of programming I do, but there's a valid need for Pascal on microcomputers. Oxford Computer Systems (Software) Ltd. Hensington Road, Woodstock Oxford OX7 1 IR England Distributed in the U.S by: Limbic Systems, Inc. 560 San Antonio Road Suite 202 Palo Alto, CA 94306 \$49.95 (disk)

At press time, we learned that Commodore announced a discontinuation of the MCS-801 color dot-matrix printer, which was covered in this column last month. It appears that dealers never received it.

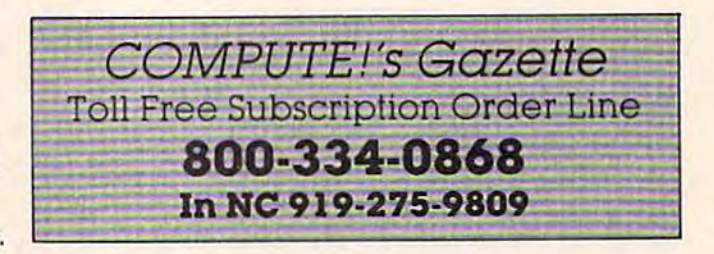

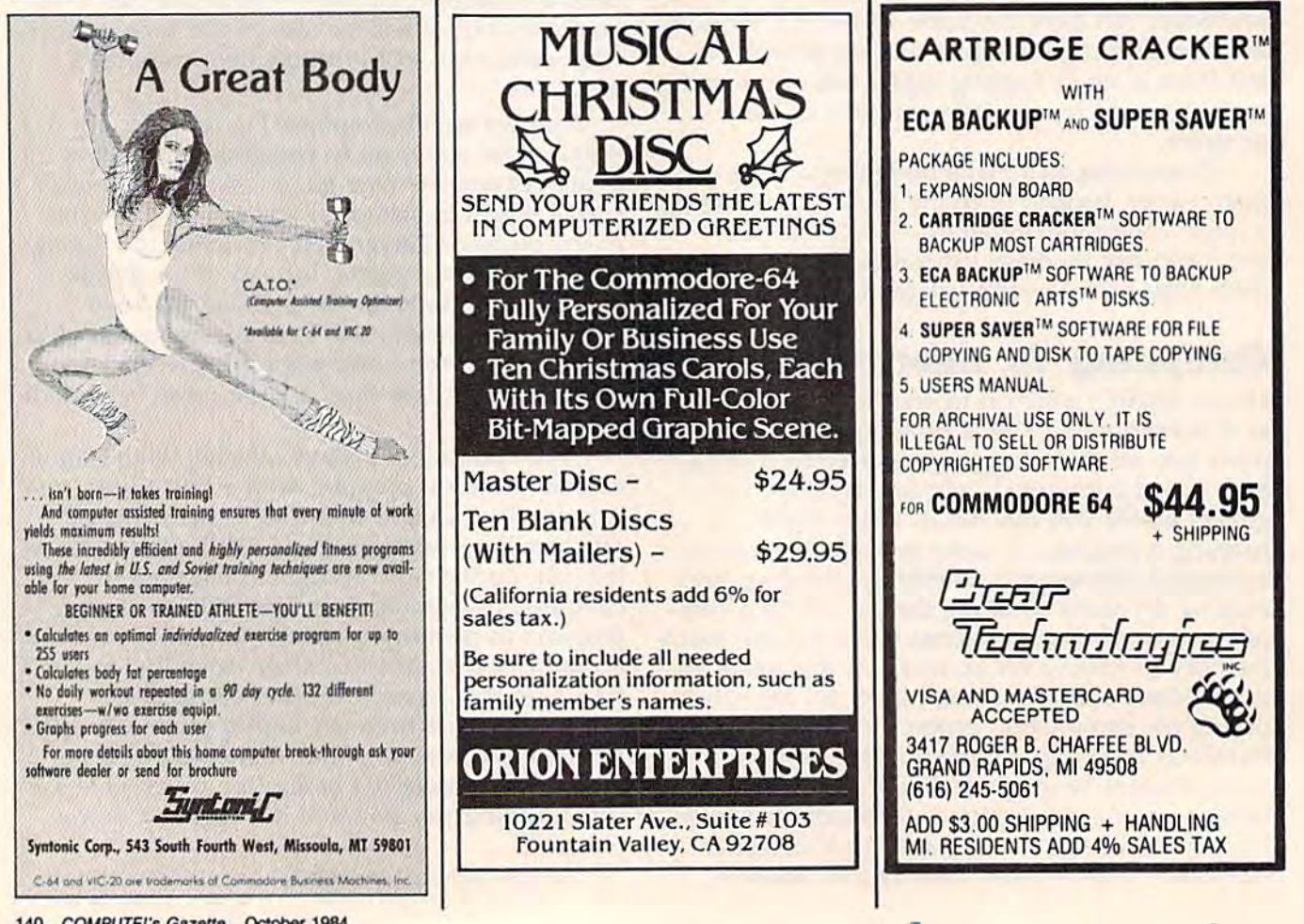

# VICreations **VICreations**

Dan Carmichael, Assistant Editor Dan Carmichael, Assistant Editor

# Simulating Hi-Res Animation Part **Part 2 Simulating Hi-Res Animation**

Last month we reviewed the basics of creat Last month we reviewed the basics of creating custom characters. This month we'll ing custom characters. This month we'll show you how to simulate high-resolution show you how to simulate high-resolution animation using them. animation using them.

When using custom characters to animate in the When using custom characters to animate in the normal fashion, action can be jumpy. This is be normal fashion, action can be jumpy. This is because characters are usually moved one screen cause characters are usually moved one screen position, eight pixels, at a time. To illustrate this, position, eight pixels, at a time. To illustrate this, enter and RUN the program below. You'll see enter and RUN the program below. You'll see a vertical bar (a custom character) move across the vertical bar (a custom character) move across the screen. {Note: All programming examples in this screen. (Note: All programming examples in this article should be used with an unexpanded VIC.) article should be used with an unexpanded VIC )

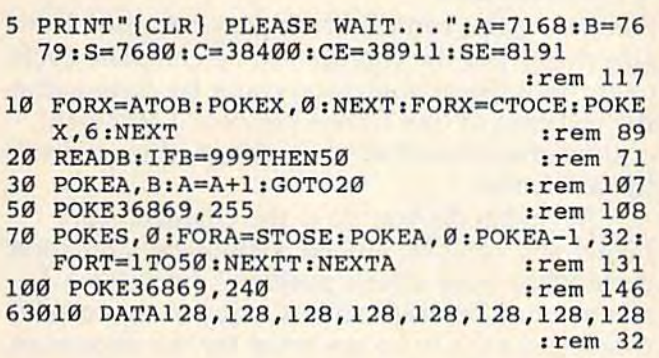

#### 63090 DATA 999 jrem 199 63090 DATA 999 :rem 199

The secret of smooth animation is to move The secret of smooth animation is to move the character one row of pixels at a time. To see how this is done, enter and RUN this program, which moves the same vertical bar across the screen, but with one pixel increments. Notice screen, but with one pixel increments. Notice how much smoother the animation is. how much smoother the animation is.

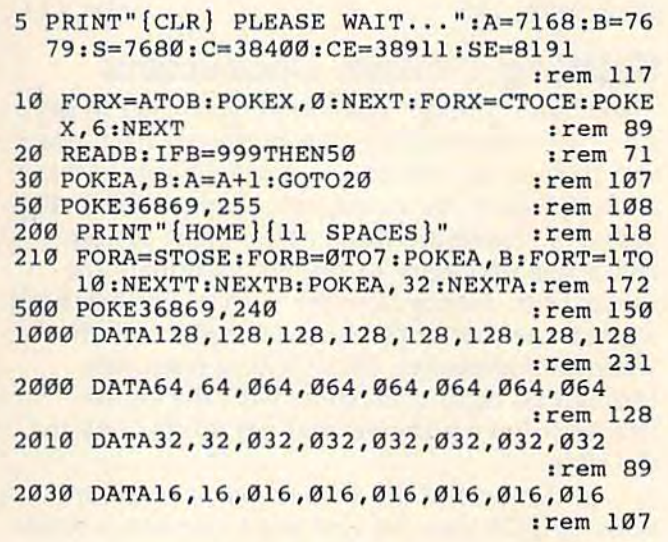

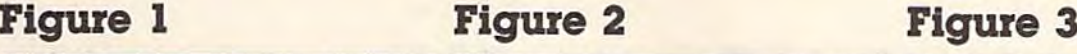

### Figure 3

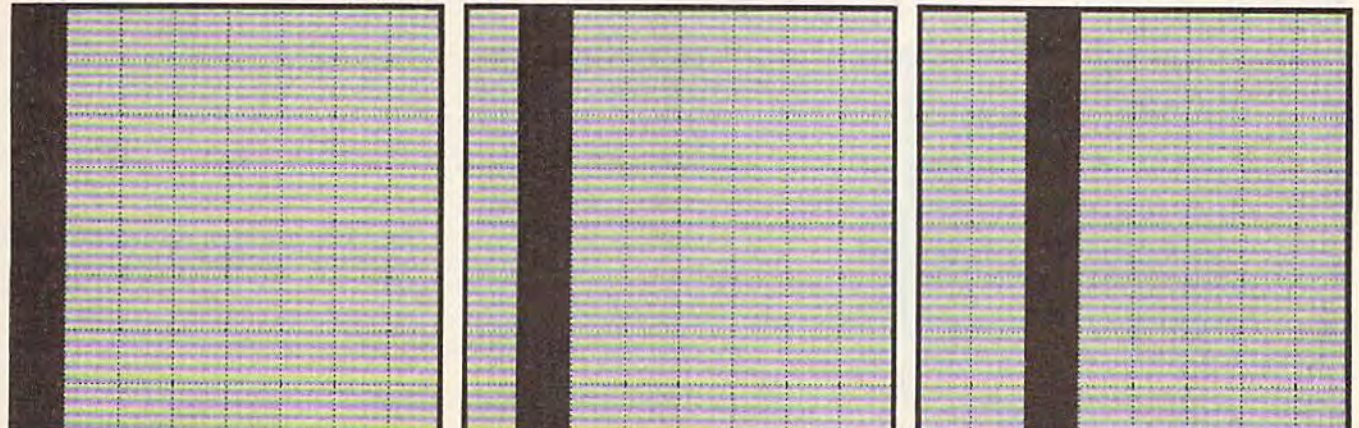

The vertical bar has been shifted to the right in each character. Shaded areas indicate pixels that are turned on.

COMPUTE!'s Gazette October 1984 141

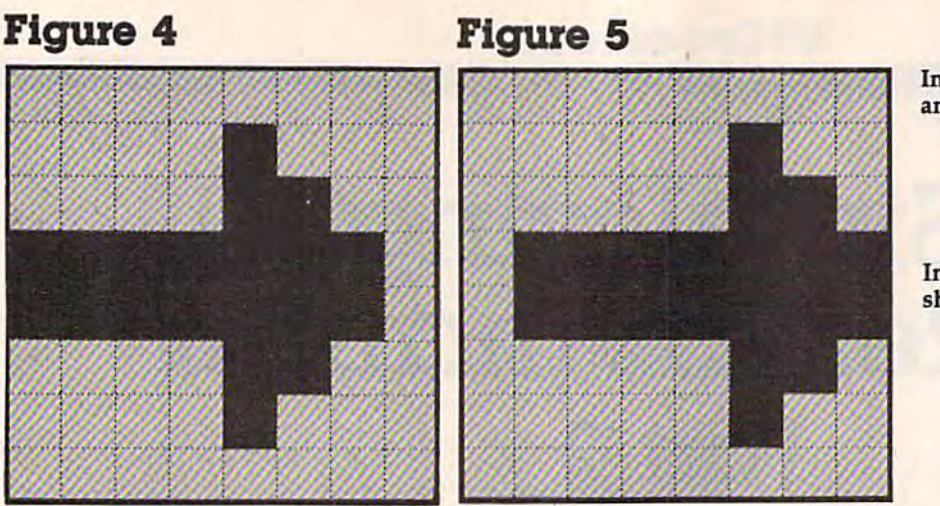

In Figure 4, the arrow starts the animation cycle. animation cycle.

,

In Figure 5, the arrow has been In Figure 5, the arrow has been shifted one row of pixels to the right. shifted one row of pixels to the right.

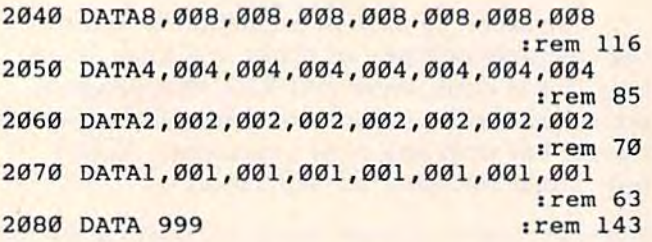

### Shifting Custom Characters Shifting Custom Characters

To simulate smooth animation, you need to de To simulate smooth animation, you need to design more than one custom character. Each one sign more than one custom character. Each one will have to be shifted one row of pixels within its  $8 \times 8$  grid. As an example, take a look at Figures 1-3. These are three of the eight custom ures 1-3. These are three of the eight custom characters necessary to smoothly animate the characters necessary to smoothly animate the vertical bar. Notice how the vertical bar has been vertical bar. Notice how the vertical bar has been shifted one row of pixels to the right in each shifted one row of pixels to the right in each successive character. This shifting continues successive character. This shifting continues through all eight characters, with the eighth through all eight characters, with the eighth character having the vertical bar all the way to character having the vertical bar all the way to the right. the right.

In the case of the vertical bar, animation is [n the case of the vertical bar, animation is done by POKEing the first eight characters to the done by POKEing the first eight characters to the same screen position in succession. As each character is POKEd to the screen, it appears that character is POKEd to the screen, it appears that the vertical bar is shifting one row of pixels to the vertical bar is shifting one row of pixels to the right. To move the vertical bar to the next the right. To move the vertical bar to the next screen position, a repeat of the first custom character is POKEd to the next successive space character is POKEd to the next successive space on the screen, and a blank space is POKEd to the previous one. This process is repeated, moving previous one. This process is repeated, moving the vertical bar across the screen. the vertical bar across the screen.

### Animating Large Custom Animating Large Custom Characters Characters

Animating the vertical bar is easy because of the Animating the vertical bar is easy because of the size (width) of the character. One complete cycle size (width) of the character. One complete cycle (eight POKEs) of animation could be done within (eight POKEs) of animation could be done within the confines of one screen position. Only eight the confines of one screen position. Only eight custom characters had to be designed to perform custom characters had to be designed to perform the animation. the animation.

But what do you do if the characters are But what do you do if the characters are bigger and can't be moved a complete animation cycle within one screen position? Two screen positions must be used, and as many as 16 custom sitions must be used, and as many as 16 custom characters have to be designed for the animation characters have to be designed for the animation

### Figure 6

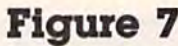

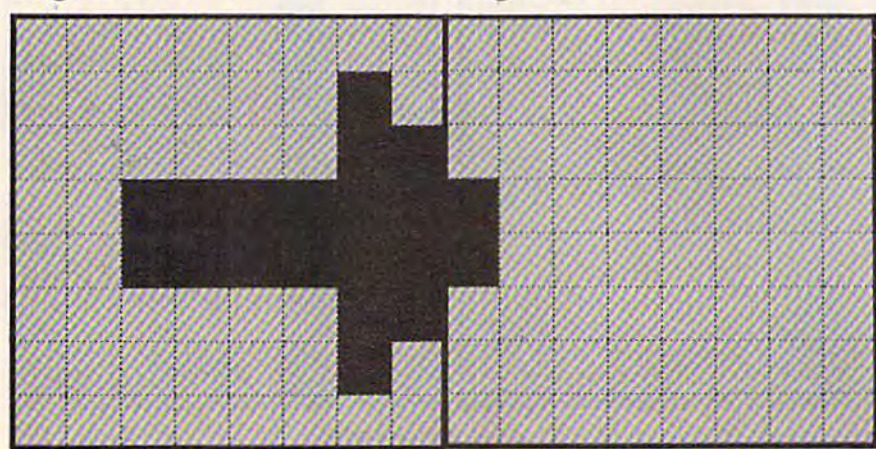

The arrow has been shifted one more row to the right and onto the next grid. grid.

### **Figure 9**

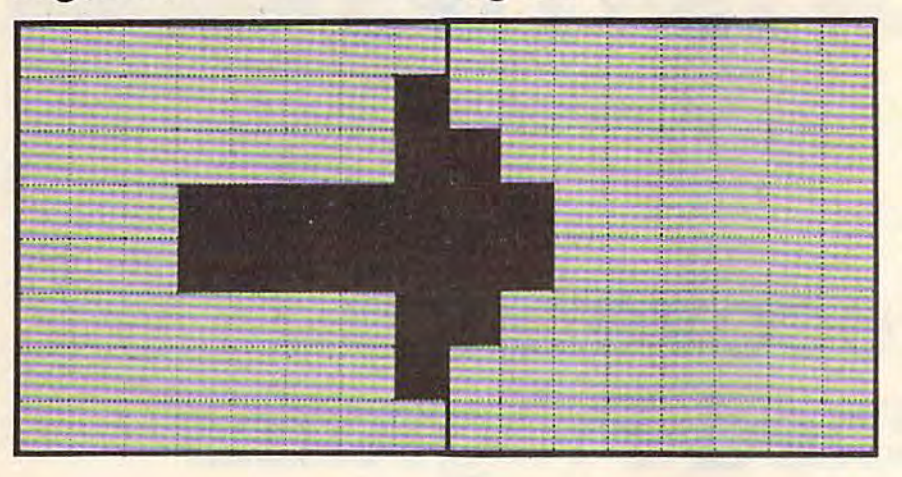

The animation cycle continues as the arrow moves even further into the adjacent grid.

effect. Enter and RUN this program, which will move an arrow smoothly across the screen.

**Figure 8** 

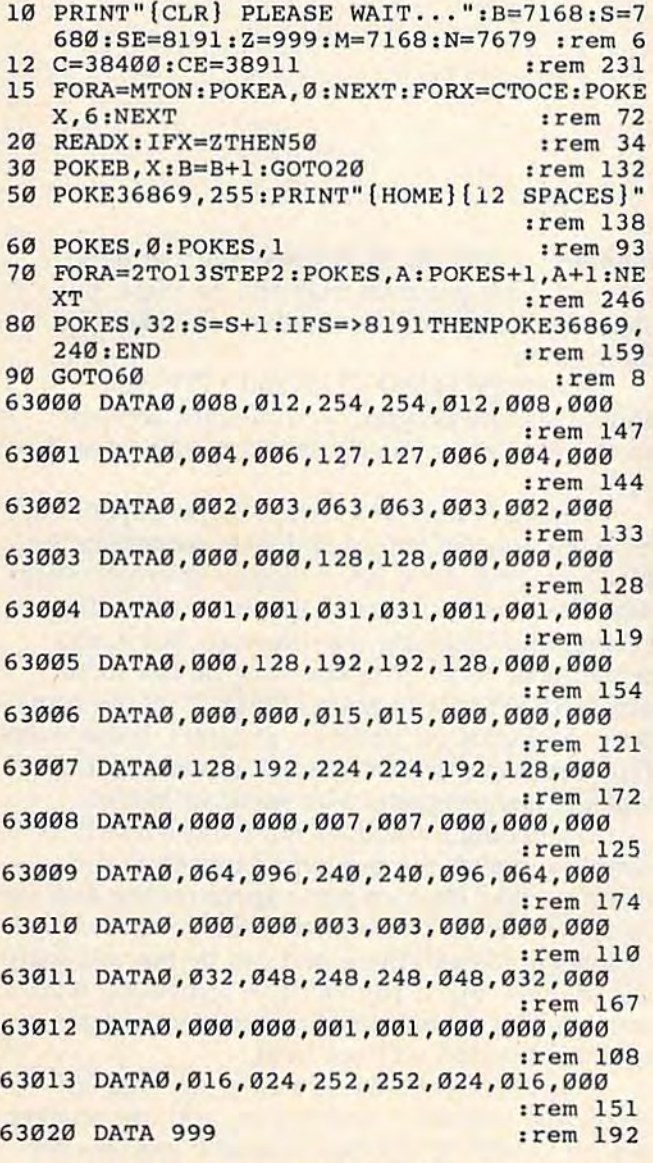

The arrow is seven pixels wide. Because of this width, animation is accomplished by moving the arrow from one custom character grid to the next. See Figures 4-9.

In Figure 4, the arrow is contained within one custom character grid. In Figure 5, it's still within one grid, but, as with the vertical bar, it's been shifted one row to the right. Figures 6 and 7 depict two different custom characters side-byside. As you can see, the arrow is again shifted one pixel row to the right. However, to do this we've moved it onto the next custom character grid. Figures 8 and 9 continue the process, with the arrow being shifted one more row to the right, further onto the next grid. This process continues until the arrow is completely within the grid on the right, and the cycle begins again.

As you can see, moving the arrow one pixel at a time necessitates moving part of it into the next screen position. In some cases, as many as two custom characters may be needed to create one arrow. Your custom characters will have to be designed with this in mind, and in some cases one character will have to be designed using two grids simultaneously. And if you want to move a character smoothly up, down, left, and right, you may need to combine four different custom characters.

### **Speed and Fine Animation**

One drawback to simulating hi-res animation is speed. Because so many custom characters are involved, animation is sometimes sluggish. There are ways, however, to speed up the movement. One thing you can do is PRINT the custom characters, rather than POKEing them to screen memory. Printing is usually faster (you'll have to remember which characters you redefined if you use this method). Or try moving the characters two rows of pixels at a time instead of one. This will not only increase the speed, but will also reduce the number of custom characters needed, and the amount of memory used.

### C=WWW.commodore.ca

# HINTS&TIPS **HINTS&TIPS**

# Recovering **Recovering**  Scratched Programs **Scratched Programs**

Daryl Biberdorf

If you've discovered a clever timesaving technique or brief but effective programming shortcut, send it to *a brief bllt effective programmitlg sitortCllt, sefid* it *to*  "Hints & Tips," c/o COMPUTE!'s GAZETTE. If we use it, we'll pay you \$35. Due to the volume of items *we'll pay you* \$35. *Due to tile volume of items*  submitted, we regret that we cannot always reply individually to submissions. *dividually to submissions.* 

Perhaps you loaded a program you've been working on, made a few changes, and decided to save it. But first you got the disk directory save it. But first you got the disk directory (LOAD "\$",8) and scratched the old version (LOAD "\$",8) and scratched the old version (OPEN 15,8,15, "S0:oldname": CLOSE15). Then (OPEN 15,8,15, "SO:oldname": CLOSEI5). Then it hits you. The newest version of the program it hits you. The newest version of the program has been destroyed, overwritten by the directory. has been destroyed, overwritten by the directory. And you don't have the older version, you just And you don't have the older version, you just scratched it. scratched it.

What do you do when you've scratched the What do you do when you've scratched the only copy of a program you were working on?

There are utility programs which allow you There are utility programs which allow you to go in and restore or unscratch a scratched program. Even if you have such a program, you might want to try something faster and easier.

### Loading A Scratched Program

When you scratch an important program, don't When you scratch an important program, don't turn off your computer or disk drive. Try this technique for rescuing your program. technique for rescuing your program.

First, check the directory: LOAD "\$",8 First, check the directory: LOAD "\$",8 followed by LIST. If you used the wrong followed by LIST. If you used the wrong

filename or incorrectly opened the command filename or incorrectly opened the command channel, your program may still be there. But channel, your program may still be there. But chances are, you did not make a mistake. The file is gone. file is gone.

Now type LOAD '"",8 and LIST. You Now type LOAD "·",8 and LIST. You should see the program you thought you just should see the program you thought you just scratched. Before you do anything else, save the scratched. Before you do anything else, save the program. program.

This trick may not always work, depending This trick may not always work, depending on what you did before and after scratching the on what you did before and after scratching the file. Your disk drive has a built-in microprocessor which performs the usual functions of loading, which performs the usual functions of loading, saving, and updating the directory. But it also saving, and updating the directory. But it also remembers which program was the last to be remembers which program was the last to be accessed. When you enter LOAD "\*",8 the computer looks for the previous program. It can even puter looks for the previous program. It can even find a program which was just scratched, if it was the last program to be saved or loaded. was the last program to be saved or loaded.

Scratching a file does not really erase it. It simply removes the program name from the simply removes the program name from the directory and frees up some space on the disk for directory and frees up some space on the disk for future SAVEs. If you scratch a file you just saved or loaded, it's still there and can be rescued with or loaded, it's still there and can be rescued with the asterisk. But if you've done something with the asterisk. But if you've done something with another file, it becomes the previous program another file, *it* becomes the previous program and this method will not work. and this method will not work.

If you accidentally scratch a machine language file you were working on, you can recover guage file you were working on, you can recover it with LOAD "\*",8,1 but to save it requires an ML monitor (and you have to know the starting ML monitor (and you have to know the starting ML monitor (and you have<br>and ending addresses).

# NEWS PRODUCTS **NEWS& PRODUCTS**

# Dot Matrix **Dot Matrix**  Thermal Printer **Thermal Printer**

The HUSH 80, an 80-column, The HUSH 80, an 80-column, 80 cps dot matrix thermal 80 cps dot matrix thermal printer that retails for \$159.99, printer that retails for \$159.99, has been introduced by Ergo has been introduced by Ergo Systems, Inc. Systems, Inc.

The HUSH <sup>80</sup> comes with The HUSH 80 comes with interface and cable, and features interface and cable, and features bidirectional printing. Graphics bidirectional printing. Graphics are printed at 4,800 dots per are printed at 4,800 dots per square inch. square inch.

Three models are available, Three models are available, each of which can be equipped each of which can be equipped with a built-in rechargeable bat with a built-in rechargeable battery pack. The HUSH 80P ver tery pack. The HUSH 80P version has a Centronics parallel interface, while the HUSH 80S interface, while the HUSH 80S provides a serial RS-232 interface. interface.

The printer weighs 28 The printer weighs 28 ounces, and measures  $1.63 \times$  $5.5 \times 2.8$  inches. The unit was manufactured to fit within manufactured to fit within a standard briefcase. The print standard briefcase. The print line can be set for double size line can be set for double size characters at 40 per line, or half-characters at 40 per line, or halfsize characters at 160 per line. size characters at 160 per line. Line spacing can be pro Line spacing can be programmed to 4.5, 6, or 9 lines to grammed to 4.5, 6, or 9 lines to the inch. the inch.

All HUSH <sup>80</sup> models typi All HUSH 80 models typically include the interface, inter cally include the interface, interface cable, 100-foot roll of thermal paper, and a nine-volt AC wall transformer with power AC wall transformer with power cable. cable.

Ergo Systems, Inc. *Ergo Systems, Illc.*  1360 Willow Road 1360 *Willow Road*  Menlo Park, CA 94025 *Mellio Park,* CA *94025*  (415)322-3746 (415) 322-3746

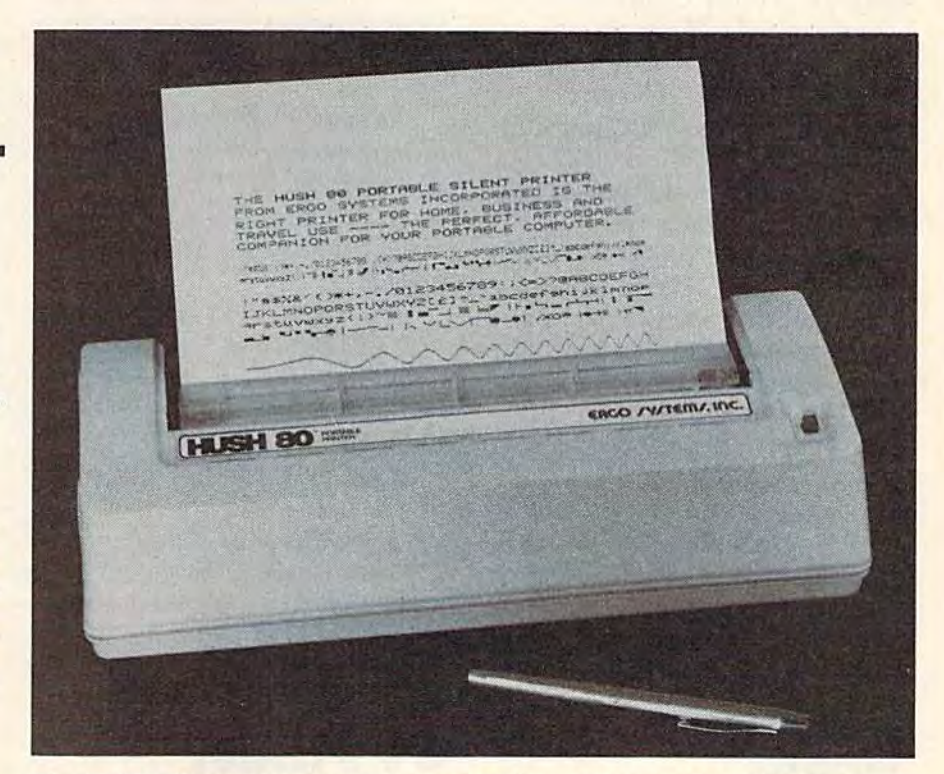

The HUSH 80, a bidirectional dot matrix thermal printer from Ergo Systems, Inc., retails for \$159.99. *tems,* lI1C., *retails for* \$159.99.

# VIC, 64 VIC, 64 Graphics Tablet **Graphics Tablet**

Personal Peripherals, Inc. has Personal Peripherals, Inc. has introduced Super Sketch, introduced Super Sketch, a graphics tablet for use with the graphics tablet for use with the VIC-20 and Commodore 64. VIC-20 and Commodore 64. Software that expands the ca Software that expands the capabilities of the tablets is also pabilities of the tablets is also available. available.

Sketch-Master, the VIC ver Sketch-Master, the VIC version, allows the user to create sion, allows the user to create simple line art with a number of computer automated graphics computer automated graphics capabilities. Graphics-Master, capabilities. Graphics-Master,

for the 64, provides all Sketch-for the 64, provides all Sketch-Master features, plus a number of advanced capabilities and of advanced capabilities and more sophisticated menu more sophisticated menu selections. selections.

Included with each version Included with each version of Super Sketch is a software cartridge and a starter kit of cartridge and a starter kit of drawings that can be traced drawings that can be traced from the pad. from the pad.

Suggested retail price for Suggested retail price for each version is \$59.95. each version is \$59.95.

Personal Peripherals, Inc. *Personal Peripherals,* lire. Merrick Park *Merrick Park*  930 North Beltline Road 930 *Nortll Beltlille Road*  Suite 120 *Suite 120*  Irving, TX 75061 *Irving,* TX 75061 (214) 790-1440 (214) 790-1440

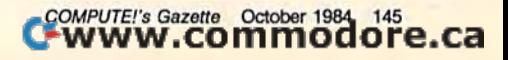

# Terminal Terminal Software For 64 Software For 64

Madison Computer has introduced *McTerm 64*, a terminal program for the Commodore 64. program for the Commodore 64.

Features include an on Features include an onscreen clock, word wrap, greater screen clock, word wrap, greater than 24K buffer, and auto than 24K buffer, and auto linefeed options. Baud rate can Iinefeed options. Baud rate can be set at either 300 or 1,200. be set at either 300 or 1,200. The program can be preset to The program can be preset to send files at a later time.

Depending on the type of Depending on the type of modem used, McTerm <sup>64</sup> can modem used, *McTerm* 64 can store and dial up to ten phone store and dial up to ten phone numbers, and can automatically numbers, and can automatically answer the phone. answer the phone.

McTerm 64, available on *McTerm* 64, available on disk, retails for \$49.95. disk, retails for \$49.95.

Madison Computer *Madison Computer*  1825 Monroe 1825 M onroe Madison, Wl 537U *Madison, WI 53711*  (608) 255-5552 (608) 255-5552

Games, Games, Education, Education, Home Home Applications Applications Software For Software For C-64, VIC-20 C·64, VIC·20

PandaSoft has announced PandaSoft has announced a number of game, educational, number of game, educational, and home applications software and home applications software for the Commodore 64 and for the Commodore 64 and VIC-20. Disk games for the 64 in VIC-20. Disk games for the 64 in-

clude: Pro Golf Challenge clude: *Pro Golf Challenge*  (\$25.95), a golf graphics game; Legend of Starship Terra (\$14.95), *Legerld of Starsllip Terra* (\$14.95), futuristic adventure; and Re a futuristic adventure; and *Re·*  venge of the Phoenix/Time Storm *veng'e of the Ph oenix/Time Storm*  (\$19.95), graphics arcade and (\$19.95), a graphics arcade and logic program. logic program.

Under educational titles, Under educational titles, PandaSoft offers USA Math Star PandaSoft offers *USA Math Star*  (\$19.95), which teaches addi (\$19.95), which teaches addi· tion, subtraction, multiplication, tion, subtraction, multiplication, and division; *History* 1 & 2 and Authors (\$12.95 each), two quiz *Autllors* (\$12.95 each), two quiz games; *Weights 2 in 1 (\$9.98)*, which teaches both metric and which teaches both metric and English weights; and Missing English weights; and Missing Letter (\$9.98), a word and letter quiz. qUIz.

Kilowatt Miser (\$9.98), an *Kilowatt Miser* (\$9.98), an energy saving utility program, energy saving utility program, The Budgeter (\$19.95), a budget program, and M.D.B. (\$39.95), program, and *MoO.B.* (\$39.95), a master data base, are also master data base, are also offered. offered.

Many of the programs are Many of the programs are also available for the VIC-20, also available for the VIC·20, including Kilowatt Miser (\$9.95 including *Kilowatt Miser* (\$9.95 disk, \$5.95 cassette). General disk, \$5.95 cassette). *General*  Catalog (\$9.95 disk, \$5.95 cassette), a data base, is also available for the VIC. able for the VIC.

PandaSoft Computer Software *PandaSoft Comp"ter Software*  2732 Rozzelle Ferry Road *2732 Rozzelle Ferry Road*  P.O. Box 7647 *P.O. Box 7647*  Charlotte, NC 28227 *Cllarlotte, NC 28217*  (704) 394-8796 (704) 394-8796

# 64 Printer 64 Printer Interface Interface

Turboprint/GT, graphic and Turboprint/GT, a graphic and text serial-to-parallel printer text serial·to·parallel printer interface for the 64 has been introduced by Telesys. troduced by Telesys.

The interface prints en The interface prints enhanced Commodore graphics, including reverse characters, and including reverse chara cters, and has a line buffer which doubles has a line buffer which doubles text printing speed on printers text printing speed on printers without on-board memory. without on-board memory.

An optional Turboprint/ An optional Turboprint/ B16 or B32 plug-in printer B16 or B32 plug-in printer buffer is also available. buffer is also avail able.

Retail price for the interface Retail price for the interface is \$99.95. The 16K buffer retails is \$99.95. The 16K buffer retails for \$99.95, the 32K buffer for for \$99.95, the 32K buffer for \$129.95. \$129.95.

Telesys *Teiesys*  43334 Bryant Strcei *43334 Bryant Street*  Fremont, CA 94539 *Fremont,* CA 94539 (415) 651-2970 (415) 651-2970 (800) 252-4733 (800) 252-4733

# VIC, 64 Weather VIC, 64 Weather Forecasting Forecasting

Viasala Inc. has introduced Viasala Inc. has introduced HAWS, a software package that helps VIC-20 and Commodore helps VIC-20 and Commodore 64 owners forecast the weather. 64 owners forecast the weather.

The HAWS {Home Automatic The *HAWS (Home Alltomatic*  Weather Station) package in *Weather stalioll)* package includes weather sensors, plus cludes weather sensors, plus a software program on either cas software program on either cassette or disk. sette or disk.

The weather sensor comes The weather sensor comes with a cable which plugs into the user port of the VIC or 64. the user port of the VIC or 64.

HAWS can collect data, *HAWS* can collect data, graphically display weather graphically display weather trends, and output collected trends, and output collected data to standard printers. The data to standard printers. The data gathered by the HAWS sen data gathered by the *HAWS* sensor can also be used within user-written programs. user-written programs.

HAWS retails for \$199.95. *HAWS* retails for \$199.95.

Viasala Inc. Tower Office Park *2 Tawer Office Park*  Wobum, ma oisoi *WObIITII,* MA *01801*  (617)933-4500 (617) 933-4500

COMPUTE!'s GAZETTE *welcomes* announcements of new products for VIC-20 and Commodore 64 computers, *VIC-20 and Commodore* 64 *computers,*  especially products aimed at beginning *especially products aimed at beginning*  to intermediate users. Please send press releases and photos well in advance to: Tony Roberts, Assistant Managing *Tony Roberts, Assistallt Managing*  Editor, COMPUTE!'s GAZETTE, P.O. Box5406, Greensboro, NC274O3. *P.O.* Box *5406,* Greel1sboro, NC *27403.* 

New product releases are selected from *New product releases are selected from*  submissions for reasons of timeliness, available space, and general interest to our readers. We regret that we are unable to select all new product submissions for publication. Readers should be aware *that we present here some edited version* of material submitted by vendors and are *of material submitted by vendors and are unable to vouch for its accuracy at time of* publication.

# A Beginner's Guide To typing in Programs

# What Is A Program?

computer cannot perform any task by itself. Like a car without gas, a computer has *potential*, but without a program, it isn't going anywhere. Most of the programs published in COMPUTE!'s GAZETTE for Commodore are written in computer language called BASIC. BASIC is easy to learn and is built into all VIC-20s and Commodore 64s.

## BASIC Programs

Each month, COMPUTEI's GAZETTE for Commodore ublishes programs for both the VIC and 64. To start out, type in only programs written for your machine, e.g., 'NIC Version'' if you have a VIC-20. Later, when you gain experience with your com puter's BASIC, you can try typing in and converting certain programs from another computer to yours.

Computers can be picky. Unlike the English language, which is full of ambiguities, BASIC usually has only one "right way" of stating something. Every letter, character, or number is significant. A common mistake is substituting a letter such as O for the numeral 0, a lowercase I for the numeral 1, or an uppercase B for the numeral 8. Also, you must enter all punctuation such as colons and commas just as they appear in the magazine. Spacing can be important. To be safe, type in the listings exactly as they appear.

## Braces And Special Characters

The exception to this typing rule is when you see the braces, such as "{DOWN}". Anything within a set of braces is a special character or characters that cannot easily be listed on a printer. When you come across such a special statement, refer to "How To Type In COMPUTE!'s GAZETTE Programs."

## About DATA Statements

Some programs contain a section or sections of DATA statements. These lines provide information needed by the program. Some DATA statements contain actual programs (called machine language); others contain graphics codes. These lines are espe cially sensitive to errors.

If a single number in any one DATA statement is mistyped, your machine could "lock up," or 'crash." The keyboard and STOP key may seem "dead," and the screen may go blank. Don't panic no damage is done. To regain control, vou have

to turn off your computer, then turn it back This will erase whatever program was in memory, so always SAVE a copy of your program before you RUN it. If your computer crashes, you can LOAD the program and look for your mistake.

Sometimes a mistyped DATA statement will cause an error message when the program is RUN. The error message may refer to the program line that READs the data. The error is still in the DATA statements, though.

## Get To Know Your Machine

You should familiarize yourself with your com puter before attempting to type in a program. Learn the statements you use to store and retrieve programs from tape or disk. You'll want to save copy of your program, so that you won't have to type it in every time you want to use it. Learn to use your machine's editing functions. How do you change a line if you made a mistake? You can always retype the line, but you at least need know how to backspace. Do you know how enter inverse video, lowercase, and control acters? It's all explained in your computer' manuals.

## **A Quick Review**

1. Type in the program a line at a time, in order. Press RETURN at the end of each line. Use backspace or the back arrow to correct mistakes

2. Check the line you've typed against the line in the magazine. You can check the entire program again if you get an error when you RUN the program.

3. Make sure you've entered statements in braces as the appropriate control key (see "How To Type COMPUTEI's GAZETTE Programs" elsewhere in the magazine).

We regret that we are not able to respond to individual inquiries about programs, products, or services appear ing in COMPUTE!'s GAZETTE for Commodore due to increasing publication activity. On those infrequent occasions when a published program contains a typo, the correction will appear in the magazine, usually within eight weeks. If you have specific questions about items or programs which you've seen in COMPUTEf's GAZETTE for Commodore, please send them to Gazette Feedback, P.O. Box5406, Greensboro, NC27403.

# COMPUTE!'s GAZETTE Programs  $\tt\t\t\t**How To Type In**$

Many of the programs which are listed in COM-PUTE!'s GAZETTE contain special control characters (cursor control, color keys, inverse video, etc.). To make it easy to know exactly what to type when To'make it easy to know exactlywhat'to type,when entering one of these programs into your computer, we have established the following listing conventions.

*Generally, any VIC-20 or Commodore 64* program listings will contain words within braces which spell out any special characters: {DOWN} would mean to press the cursor down key. {5} SPACES I would mean to press the space bar five times. times.

To indicate that a key should be *shifted* (hold down the SHIFT key while pressing the other key), the key would be underlined in our listings. For example, § would mean to type the S key while holding the shift key. This would appear on your screen as a "heart" symbol. If you find an underlined key enclosed in braces (e.g.,  $[10]$ N }), you should type the key as many times as indicated (in our example, you would enter ten shifted N's).

 $\mathcal{H}$  If a key is enclosed in special brackets,  $[k]$ , you should hold down the *Commodore key* while pressing the key inside the special brackets. (The Commodore key is the key in the lower left corner of the keyboard.) Again, if the key is preceded by number, you should press the key as many times<br>specessary as necessary. )~ . .;.

Rarely, you'll see a solitary letter of the alphabet enclosed in braces. These characters can be entered on the Commodore 64 by holding down

A/\*

the CTRL key while typing the letter in the braces. For example, {A} would indicate that you should press CTRL-A. You should never have to enter such a character on the VIC-20, but if you do, you would have to leave the quote mode (press RE-TURN and cursor back up to the position where the control character should go), press CTRL-9 (RVS ON), the letter in braces, and then CTRL-0 (RVS OFF).

•#.-

.. I,

""~J:"'":''' ~"""-''r,,.-n·'" r,

About the quote mode: You know that you can move the cursor around the screen with the CRSR move the cursor around the screen with the CRSR keys. Sometimes a programmer will want to move the cursor under program control. That's why you see all the {LEFT}'s, {HOME}'s, and (BLU)'s in our programs. The only way the computer can tell the difference between direct and programmed cursor control is the quote mode.

Once you press the quote (the double quote, SHIFT-2), you are in the quote mode. If you type something and then try to change it by moving the cursor left, you'll only get a bunch of reversevideo lines. These are the symbols for cursor left. The only editing key that isn't programmable is the DEL key; you can still use DEL to back up and edit the line. Once you type another quote, you edit the line. Once you type another quote, you are out of quote mode.

You also go into quote mode when you IN-SerT spaces into a line. In any case, the easiest way to get out of quote mode is to just press RE-TURN. You'll then be out of quote mode and you

can cursor up to the mistyped line and fix it.<br>Use the following table when entering cursor Use the following table when entering cursor

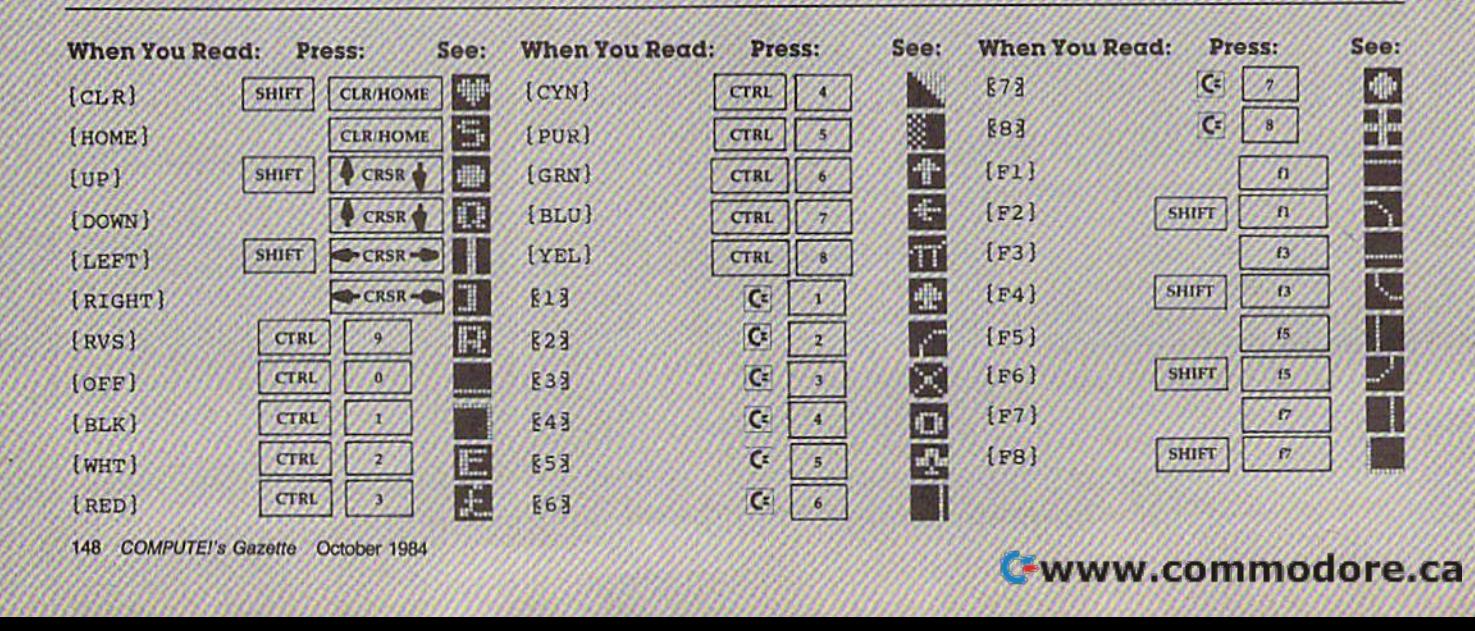

and color control keys:

# **The Automatic Proofreader**

'The Automatic Proofreader'' will help you type in program listings from COMPUTE's Gazette without typing mistakes. It is a short error-checking program that hides itself in memory. When activated, it lets you know immediately after typing a line from a program listing if you have made a mistake. Please read these instructions carefully before typing any programs in COMPUTE!'s Gazette.

### Preparing The Proofreader

1. Using the listing below, type in the Proofreader. The same program works on both the VIC-20 and Commodore 64. Be very careful when entering the DATA statements don't type an linstead of a 1, an O instead of a 0, extra commas, etc.

2. SAVE the Proofreader on tape or disk at least twice before running it for the first time. This is very important because the Proofreader erases this part of itsetf when you first type RUN.

3. After the Proofreader is SAVEd, type RUN. Il will check itself for typing errors in Ihe DATA statements and warn you if there's a mistake. Correct any errors and SAVE the corrected version. Keep a copy in a safe place  $\rightarrow$  you'll need it again and again, every time you enter a program from COMPUTE!'s Gazette.

4. When a correct version of the Proofreader is RUN, it activates itself. You are now ready to enter a program listing. If you press RUN/STOP-RESTORE, the Proofreader is disabled. To reactivate it, just type the command SYS 886 and press RETURN.

### Using The Proofreader

All VIC and 64 listings in COMPUTE!'s Gazette now have a checksum number appended to the end of each line, for example ":rern 123". Don't enter this statement when typing in a program. It is just for your information. The rem makes the number harmless if someone does type it in. It will, however, use up memory if you enter it, and it will confuse the Proofreader, even if you entered the rest of the line correctly

When you type in a line from a program listing and press RETURN, the Proofreader displays a number at the top of your screen. This checksum number must match the. checksum number in the printed listing. If it doesn't, it means you typed fhe line differently than (he way it is listed. Im mediately recheck your typing. Remember, don't type the rem statement with the checksum number; it is published only so you can check ii against the number which appears on your screen.

The Proofreader is not picky with spaces. It will not notice extra spaces or missing ones. This is for your conven ience, since spacing is generally not important. But occasion ally proper spacing is important, so be extra careful with spaces, since the Proofreader will catch practically everything else that can go wrong

There's another thing to watch out for: if you enter the line by using abbreviations for commands, the checksum will not match up. But there is a way to make the Proofreader check it. After entering the line, LIST it. This eliminates the abbreviations. Then move the cursor up to the line and press RETURN. It should now match the checksum. You can check whole groups of lines this way.

### pectal Tape SAVE Instructions

\$7

When you're done typing a listing, you must disable the Proofreader before SAVEing the program on tape. Disable the Proofreader by pressing RUN/5TOP-RE5TORE (ho!d down the RUN/STOP key and sharply hit the RESTORE key). This procedure is not necessary for disk SAVEs, but you must disable the Proofreader this ivay before a tape SAVE.

SAVE to tape erases the Proofreader from memory, so you'll have to LOAD and RUN it again if you want to type another listing. SAVE to disk does not erase the Proofreader.

Since the Proofreader is a machine language program stored in the cassette buffer, it will be erased during a tape SAVE or LOAD. If you intend to type in a program in more than one sitting or wish to make a safety SAVE, follow this procedure:

1. LOAD and RUN the Proofreader.

2. Disable it by pressing RUN/STOP-RESTORE. 3. Type the following three lines in direct mode (without line numbers):

AS="PROOFREADER.T":B\$="{10 SPACES}":FO RX=1TO4:AS=AS+B¥:NEXTX

 $FORX=886$  TO  $1018:AS=AS+CHRS(PERK(X)):N$ EXTX

#### OPEN1, 1, 1, AS: CLOSE1

After you type the last line, you will be asked to press RECORD and PLAY. We recommend you start at the begin ning of a new tape.

You now have a new version of the Proofreader (PROOFREADER.T, as renamed in the above code). Turn your computer off and on, then LOAD the program you were working on. Put the cassette containing PROOFREADER.T into the tape unit and type:

#### OPEN1:CLOSE1

You can now get into the Proofreader by typing SYS 866. To test this, PRINT PEEK (886) should return the num ber 173. If it does not, repeat the steps above, making sure that AS (PROOFREADER.T) contains 13 characters and that B\$ contains 10 spaces.

The new version of Automatic Proofreader will load itself into the cassette buffer whenever you type OPEN1:CLOSE1 and PROOFREADER.T is the next program on your tape. It will not disturb the contents of BASIC memory.

### Automatic Proofreader For VIC And 64

- 100 PRINT"[CLR}PLEASE WAIT...":FORI=886TO 1018:READA:CK=CK+A:POKEI,A:NEXT
- 110 IF CKO17539 THEN PRINT" (doWN)yOU MAD .B AN ERROR":PRINT"IK DATA STATEMENTS. END
- 120 SYS886: PRINT" [CLR] [2 DOWN] PROOFREADER ACTIVATED.":NEW

 DATA 173,036,003,201,150,208 DATA 001,096,141,151,003,173 DATA 037,003,141,152,003,169 DATA 150,141,036,003,169,003 DATA 141,037,003,169,000,133 DATA 254,096,032,087,241,133 DATA 251,134,252,132,253,008 DATA 201,013,240,017,201,032 DATA 240,005,024,101,254,133 DATA 254,165,251,166,252,164 DATA 253,040,096,169,013,032 DATA 210,255,165,214,141,251 DATA 003,206,251,003,169,000 DATA 133,216,169,019,032,210 DATA 255,169,018,032,210,255 DATA 169,058,032,210,255,166 DATA 254,169,000,133,254,172 DATA 151,003,192,087,208,006 DATA 032,205,189,076,235,003 DATA 032,205,221,169,032,032 DATA 210,255,032,210,255,173 DATA 251,003,133,214,076,173 1018 DATA 003

# Bug-Swatter: **Bug-Swatter:**  Modifications And Corrections

Program 2, "Change Disk ID," from "Disk • Program 2, "Change Disk ID," from "Disk Tricks" (September) changes the disk ID in the Tricks" (September) changes the disk ID in the directory header, but does not actually change directory header, but does not actually change the ID on individual disk tracks and sectors. This the ID on individual disk tracks and sectors. This program was intended to solve the problem of program was intended to solve the problem of duplicate disk IDs, as explained in the article. It duplicate disk IDs, as explained in the article. It does not solve this problem. does not solve this problem.

When disk is formatted with the NO: (new) When a disk is formatted with the *NO:* (new) command, the disk ID is written on every sector command, the disk ID is written on every sector of every track. In addition, a directory header with the disk name and ID is created. When a file is accessed, the disk operating system (DOS) gets its information from the individual sectors, gets its information from the individual sectors, not from the header. The Change Disk ID pro not from the header. The Change Disk ID pro~ gram changes only the header. Writing to individual tracks and sectors (to actually change dividual tracks and sectors (to actually change the ID) would require reprogramming the disk the ID) would require reprogramming the disk drive. drive.

If you have disks with duplicate IDs, you If you have disks with duplicate IDs, you can eliminate the problems by either 1) copying can eliminate the problems by either 1) copying all important files to a separate disk and then reformatting the problem disk with a unique ID, or 2) initializing the disk, with the 10: command, or 2) initializing the disk, with the *10:* command, every time you swap disks. every time you swap disks.

Since the program makes a cosmetic change to the directory, it does not destroy any data on the disk, and subsequent READ/WRITE opera the disk, and subsequent READ/WRITE operations should work without problems. tions should work without problems.

Readers who have used the Change Disk ID Readers who have used the Change Disk ID program can discover the original ID with this program can discover the original ID with this short program: short program:

```
10 T=18:S=0:REM TRACK AND SECTOR
20 OPEN2,6,2,"#"iOPEN15,8,l5
30 PRINT#15,"I0"
40 PRINT#15, "Ul"; 2; 0; T; S
50 FORJ=22TO23: PRINT#15, "M-R"; CHR$(J); CHR
   $(0): GET#15, Z$: AD$=AD$+Z$: NEXT
60 CLOSE15: CLOSE2
70 PRINT"ID="; AD$
10 T=18:S=0:REM TRACK AND SECTOR
20 OPEN2, 8, 2, "#": OPEN15, 8, 15
30 PRINT#15, "I0"
```
This program reads the true ID from track This program reads the true ID from track 18, sector 0. After discovering the true ID, you 18, sector O. After discovering the true ID, you can use the Change Disk ID program to change can use the Change Disk ID program to change the ID back to what it should be. the ID back to what it should be.

When the program listing for "Treasure • When the program listing for "Treasure Hunt/64" (September) was made, line 655 was Hunt/64" (September) was made, line 655 was garbled. In addition, line 836 was accidentally garbled. In addition, line *B36* was accidentally omitted. Here are the corrections: omitted. Here are the corrections:

#### 655 POKETL, 32: POKETL+Q, 32: POKECL, 46: POKEC L+Q, 47: POKECL+CM, 4: POKECL+CM+Q, 4 ■rem 81 I rem 81

### 836 PRINT"APPROACH. [31 SPACES]"; :rem 41

"Screen-80" (September) works as listed, • "Screen-BO" (September) works as listed, but the information about using sprites contains but the information about using sprites contains an error. Screen memory (normally at 1024- 2023) is followed by the eight sprite pointers an error. Screen memory (normally at 1024-2023) is followed by the eight sprite pointers (normally at 2040-2047, or beginning of screen (normally at 2040-2047, or beginning of screen memory plus 1016). Screen-80 uses a highresolution screen and moves the equivalent of resolution screen and moves the equivalent of screen memory to 53248, which means the sprite pointers move to 53248 1016, not 53248 2040 pOinters move to *5324B+1016,* not 53248+2040 as stated in the article. Line 60 of the sprite pro as stated in the article. Line 60 of the sprite program on page 50 should be changed accordingly: gram on page 50 should be changed accordingly:

60 POKE 53248+1016,0 :rem 234

Readers Joseph Maniscalco and Amir • Readers Joseph Maniscalco and Amir Findling have informed us that although the 64 Findling have informed us that although the 64 version of "Balloon Blitz" (August) runs without version of "Balloon Blitz" (August) runs without errors, it has a slight glitch in the joystick reading errors, it has a slight glitch in the joystick reading routine. Pushing the joystick to the southeast routine. Pushing the joystick to the southeast (down and right) will cause a bomb to be dropped. Changing line 14 to dropped. Changing line 14 to

14 IF A> = 117 THEN GO TO 3

will fix the problem. will fix the problem.

The VIC version of "3-D Tic-Tac-Toe" • The VIC version of "3-D Tic-Tac-Toe" (June) contains some color codes accessible on the 64 but not on the VIC. This happened when the 64 but not on the VIC. This happened when the game was translated and does not adversely the game was translated and does not adversely affect the program, although the Automatic affect the program, although the Automatic Proofreader checksums will be incorrect, In lines Proofreader checksums will be incorrect. In lines 300, 320, and 590, rather than pressing the Com 300, 320, and 590, rather than pressing the Commodore key and one of the numbered (color) modore key and one of the numbered (color) keys, VIC users should press CTRL and the in keys, VIC users should press CTRL and the indicated color key. dicated color key.

"Props" (May) runs as listed, but some • "Props" (May) runs as listed, but some readers have encountered an error message for readers have encountered an error message for lines 49000 to 49308. This is due to line 49151 lines 49000 to 49308. This is due to line 49151 where variable CJ is set to zero and then a different variable (CK) is used as checksum. If line ferent variable (CK) is used as a checksum. If line 49151 is entered as listed, the error message 49151 is entered as listed, the error message should not occur. should not occur.

Levitating in the VIC version of "Castle • Levitating in the VIC version of "Castle Dungeon" requires pressing the L key. Reader Michael Bank thinks it is more convenient to use Michael Bank thinks it is more convenient to use the joystick button and suggests the following the joystick button and suggests the following modification: modification:

26 BN = PEEK(37137)AND32: IF BN = 0 THEN LS = 1: GOSUB82 GOSUB82

### SpeedScript Update: *SpeedScript* Update:

The VIC version of SpeedScript included on • The VIC version of *SpeedScript* included on the May GAZETTE DISK scrambles the first five

characters of all files. Reader Jon Harmon has characters of all files. Reader Jon Harmon has discovered that text memory and a few bytes at the end of program memory overlap. To fix this, the end of program memory overlap. To fix this, follow these steps: First, load (but do not run) VICSPEEDSCRIPT from the May GAZETTE DISK. VICSPEEDSCRIPT from the May GAZETIE DISK. Next, POKE 4627,16: POKE 4989,21 and save Next, POKE 4627.16: POKE 4989,21 and save the new version to disk. The problem should be the new version to disk. The problem should be solved. solved.

The July "Bug-Swatter" reported on hard • The July "Bug-Swatter" reported on hardware incompatibilities between the VIC-20, ware incompatibilities between the VIC-20, Datassette, and the Commodore 1526 printer. Datassette, and the Commodore 1526 printer. The solution (SYS 64490 after cassette opera The solution (SYS 64490 after cassette operations) has been incorporated into the *original* 0anuary) VIC version of SpeedScript by Reader Qanuary) VIC version of *speedscript* by Reader Brian Mason. First, load (but do not run) the Brian Mason. First, load (but do not run) the original VIC version. Next, POKE 8560,234: POKE 8561, 215: POKE 8562,96 and save the POKE 8561 , 215: POKE 8562,96 and save the new version. This replaces the disk access com new version. This replaces the disk access command (Control/up arrow) with the appropriate SYS. VIC tape users should hold down the CTRL SYS. VIC tape users should hold down the CTRL key and press the up arrow key, after VIC key and press the up arrow key, after VIC SpeedScript tape saves or loads. The serial bus *speedscript* tape saves or loads. The serial bus will become available for use with a 1526. The equivalent POKEs for the May GAZETTE DISK ver equivalent POKEs for the May GAZETTE DISK version are 8572-8574, although the problem with sion are 8572-8574, although the problem with 1526 printers does not occur with disk drives. 1526 printers does not occur with disk drives.

· Several readers who own a portable SX-64 have indicated that SpeedScript disk access— have indicated that *SpeedScript* disk access-LOADs, SAVEs, and directories-can cause the computer to lock up. Because SpeedScript uses computer to lock up. Because *Speedscript* uses a raster interrupt to form the window at the top of the screen, the interrupt registers have to be reset before disk or printer operations. before disk or printer operations.

Rodney L. Barnes disassembled the program Rodney L. Barnes disassembled the program and discovered that before disk operations, and discovered that before disk operations, SpeedScript stores 255 (\$FF), the usual value on *speedscript* stores a 255 (\$FF), the usual value on Commodore 64, in the CIA interrupt register at a Commodore 64, in the CIA interrupt register at 56333 (\$DC0D). Bit 4 of this register enables tape operations. Because the SX-64 has no Datassette operations. Because the SX-64 has no Oatassette port and no provisions for tape use, storing this port and no provisions for tape use, storing this value in the CIA register can cause extraneous value in the CIA register can cause extraneous interrupts, interfering with the serial I/O. To fix interrupts, interfering with the serial I/O. To fix this, load (but don't run) the January version of this, load (but don't run) the January version of SpeedScript into your SX-64, POKE 4714, 239 (if *SpeedScript* into your SX-64, POKE 4714, 239 (if

# The Tomb **The Tomb**

(Article on page 58.) *(Article on page 58.)* 

#### BEFORE TYPING...

Before typing in programs, please refer to "How Before typing in programs, please refer to "How<br>To Type COMPUTE!'s Gazette Programs," "A Beginner's Guide To Typing In Programs," and Beginner's Guide To Typing In Programs," and<br>"The Automatic Proofreader" that appear before the Program Listings. the Program Listings. To Type COMPUTE.'s Gazette Programs," "A "The Automatic Proofreader" that appear before you have the May GAZETTE DISK Version, POKE 4789,239), and then save the new version to 4789,239), and then save the new version to disk. disk.

Readers should note this modification applies *Readers should 1I0te this modification applies*  only to the portable SX-64, not the Commodore 64.

"SpeedScript Revisited" (May) included • "SpeedScript Revisited" (May) included a modification to allow printing to an RS-232 modification to allow printing to an RS-232 printer. The modification applied only to the VIC printer. The modification applied only to the VIC version of SpeedScript. Readers Clifford Jensen, version of *SpeedScript.* Readers Clifford Jensen, Lee Folgedalen, and Robert Latham have adapted Lee Folgedalen, and Robert Latham have adapted the 64 version for use with such printers. First, the 64 version for use with such printers. First, load (but don't run) SpeedScript. Then, if you load (but don't run) *speedScripl.* Then, if you have the January version, POKE 5262,2 (for the have the January version, POKE 5262,2 (for the May GAZETTE DISK version, POKE 5337,2) and May GAZETTE DISK version, POKE 5337,2) and save the new program to tape or disk. save the new program to tape or disk.

Before running SpeedScript, POKE 660,0 and Before running *Speedscripl,* POKE 660,0 and POKE 659,6 (Baud rate of 300) or POKE 659,3 POKE 659,6 (Baud rate of 300) or POKE 659,3 (Baud rate of 110). Put an [a] (press CTRL-£ then a and you'll see a reverse a ) at the top of the file, and to print, press SHIFT-CTRL-P followed file, and to print, press SHIFT-CTRL-P followed by a 2 (device 2) then another 2 (secondary address 2). dress 2). (Baud rate of 110). Put an [a] (press CTRL-£ then "a" and you'll see a reverse "a") at the top of the

Several readers have inquired about • Several readers have inquired about a Spelling Checker program for SpeedScript. Such Spelling Checker program for *speedscripl.* Such a program is not feasible, because it would require program is not feasible, because it would require users to type in hundreds, if not thousands, of users to type in hundreds, if not thousands, of words from a dictionary. However, Robert Murray has found that the commercial program Spell-has found that the commercial program *spell- Right Plus* for the 64 from Professional Software, Right Plus for the 64 from Professional Software, designed for use with WordPro3 + /64, also works with SpeedScript. He suggests removing all with *Speed Script.* He suggests removing all formatting commands (reverse-video characters)— formatting commands (reverse-video characters) header, footer, spacing, and others—before run header, footer, spacing, and others-before running the program. ning the program.

We appreciate receiving both corrections and We appreciate receiving both corrections and suggested modifications from readers. Address suggested modifications from readers. Address them to: them to:

Bug-Swatter *Bug-Swatter*   $c/o$  COMPUTE!'s GAZETTE P.O. Box 5406 *P.O. Box 5406*  Greensboro, JVC 27403 *Greensboro,* NC *27403* 

Please indicate the type of error you have found, as well as the line number. as well as the line number.

### Program 1: The Tomb (VIC Version) Program 1: The Tomb (VIC Version)

- 0 PRINT" [CLR]": POKE36879, 10: GOTO3000: PH=0 iSC=0:S=7680 trem 236 I SC=0: S=7680 : rem 236
- 1 GOSUB2000:S=7680:C=38400:DX=1:DY=1:EX(1  $)=10:EX(2)=13:EX(3)=2$  ;rem 16
- 2 Q=22:EY(1)=11:EY(2)=10:EY(3)=17:POKE816
- 2,32:POKE8139,32!POKE7726,32 :rem 129 2,32 ;POKEB139,32:POKE7726 ,32 :rem 129
- POKES+Q\*DY+DX,33:POKEC+Q\*DY+DX,4 3 POKES+O\*DY+DX,33:POKEC+O\*DY+DX,4
- irem 103 :rem 103 FORZ=1TO3iPOKES+Q\*EY(Z)+EX(Z),36:POKEC+ 4 FORZ=IT03;POKES+O\*EY(Z)+EX(Z),36:POKEC+ Q\*EY(Z)+EX(Z),5iNEXT :rem 84 O\*EY(Z) +EX( Z) , S:NEXT :rem 84

COMPUTE!'s Gazette October 1984 151

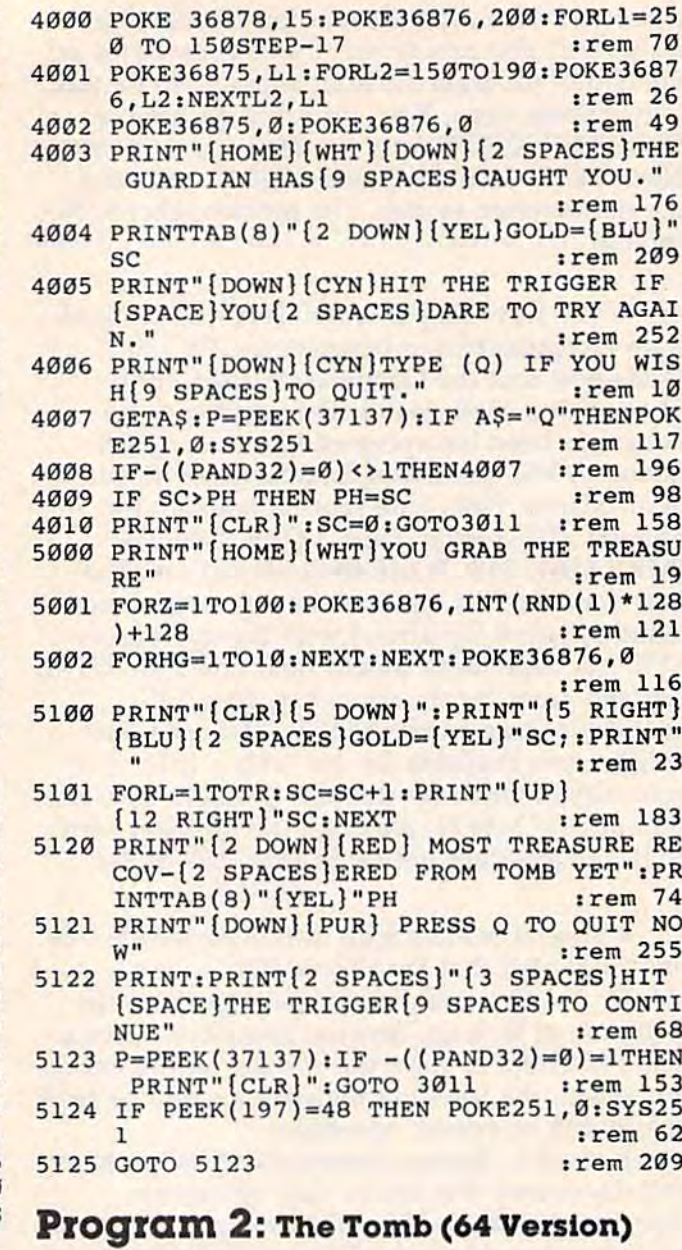

#### Ø POKE56, 28: CLR: PRINT" [CLR]": POKE53280, 2: POKE53281, 0:GOTO3000: PH=0:SC=0 :rem 92 GOSUB2000:  $C = 55296$ :  $DX = 1$ :  $DY = 1$ :  $EX(1) = 5$ :  $EX($  $\mathbf{1}$  $2) = 20$ : EX(3)=35 :rem 133 2 Q=40:EY(1)=12:EY(2)=6:EY(3)=22:POKE1982 :rem 183 32 3 POKE1024+Q\*DY+DX, 33: POKEC+Q\*DY+DX, 4 :rem 219 4 FORZ=1TO3: POKE1024+Q\*EY(Z)+EX(Z), 36: POK  $EC+Q*EY(Z)+EX(Z), 5:NEXT$ :rem 200 5 POKE2023, 37: POKE56295, 7: S=1024 :rem 41 6 CL=54272: VL=CL+24: FORI=CLTOCL+24: POKEI, :rem 191  $0:NEXT$ :rem 218 11 TR=500 18 POKEVL, 15: POKECL+5, 15: POKECL+6, 129: FOR Z=1TO25:NEXT:POKEVL, 0  $:$ rem  $170$ 20 X1=PEEK(56320):CY=-(((X1AND1)=1)+((X1A  $:rem$  30  $ND2$ )=2) \*-1)  $CX = ((X1AND8) = 8) + ((X1AND4) = 4) * -1 : rem 60$  $21$ IFCX=ØANDCY=ØTHEN8Ø :rem 111  $23$ 24 IFPEEK(S+Q\*(DY+CY)+(DX+CX))=35THEN80 :rem 51

25 POKES+Q\*DY+DX, 32:DX=DX+CX:DY=DY+CY:IFP

5 POKE8185, 37: POKE38905, 7 :rem 165 11 TR=500 :rem 218 12 POKE36878, 15 :rem 52 18 POKE36875, 140: FOR Z=1TO25: NEXT: rem 210 19 POKE36875,0  $:  $rem$  2$ 20 POKE37154, 127: P=PEEK(37152)AND128:J0 ==  $(P = \emptyset) : POKE37154, 255$ :rem 105  $P=PEEK(37151):J1=-( (PAND8)=0):J2=-( (PA)$ 21  $ND16$ )=0): J3=- $((PAND4)$ =0)  $:rem$  48  $22$  $CX=JØ-J2:CY=J1-J3$ :rem 151 :rem 111 23 IFCX=ØANDCY=ØTHEN8Ø 24 IFPEEK(S+Q\*(DY+CY)+(DX+CX))=35THEN80 :rem 51 25 POKES+Q\*DY+DX, 32: DX=DX+CX: DY=DY+CY: IFP  $EEK(S+Q*DY+DX)=36THEN4000$ :rem 166 28 POKEC+Q\*DY+DX, 4: POKES+Q\*DY+DX, 33 :rem 158 29 IFS+Q\*DY+DX=8185THEN5000 :rem 94 79 IFINT  $(RND(1)*3)=1$ THEN18 :rem 4 80 B=INT(RND(1)\*3)+1:CX(B)=0:CY(B)=0:W=0 :rem 235  $POKES+Q*EY(B)+EX(B), 32:CX(B)=((EX(B)>D$ 81 :rem 133  $X$ ) – (EX(B) <DX)) 82  $EX(B)=EX(B)+CX(B)$  $:rem$  96 85  $CY(B)=( (EY(B) > DY) - (EY(B) < DY))$ :rem 15  $IFPEEK(S+Q*EY(B)+EX(B)+Q*CY(B))=35THEN$ 86  $CY(B)=0:EX(B)=EX(B)-CX(B)$ :rem 111  $EY(B)=EY(B)+CY(B)$ :rem 104 87 88 IFPEEK(S+Q\*EY(B)+EX(B))=33THEN4000 :rem 144 89 POKES+Q\*EY(B)+EX(B), 36: POKEC+Q\*EY(B)+E :rem 246  $X(B)$ , 5: TR=TR-1: GOTO18  $:rem 12$ 91 GOTO18 299  $CX(B) = 0: CY(B) = 0$  $:rem 21$ :rem 179 1999 END 2000 FORM=7702T08163 :rem 120 2001 IFINT(RND(1)\*3)=1 ANDPEEK(M-1)<>35TH EN2004 :rem 138 **2002 NEXT** :rem 3 :rem 165 2003 RETURN 2004 POKEM+30720, 2: POKEM, 35: NEXT : rem 138 :rem 189 2999 RETURN 3000 POKE56, 28: POKE52, 28: POKE51, PEEK (55): CLR: PRINT" [3 DOWN] [RVS]"; : PRINTTAB (6 ) "REDEFINING"  $:rem$  30 3001 CS=256\*PEEK(52)+PEEK(51):FORI=CSTOCS +511: POKEI, PEEK (I+32768-CS): NEXT :rem 136 3002 FORI=7432TO7439:READJ:POKEI, J:NEXT :rem 189 3003 DATA60, 60, 24, 255, 60, 60, 102, 102 :rem 212 3004 FORI=7448TO7455: READJ: POKEI, J: NEXT :rem 196 3005 DATA255, 255, 255, 255, 255, 255, 255, 255 :rem 246 3006 FORI=7456TO7463: READJ: POKEI, J: NEXT :rem 196 3007 DATA129, 153, 102, 60, 255, 60, 66, 66 :rem 32 3008 FORI=7464T07471:READJ:POKEI, J:NEXT:P RINT" {CLR } " :rem 98 3009 DATA0, 0, 126, 126, 126, 126, 0, 0 :rem 62 :rem 230 3010 CLR: POKE36869, 255 3011 FORC=7680TO7701:POKEC+30720,2:POKEC, 35: POKEC+31204, 2: POKEC+484, 35: NEXT :rem 151 3012 FORC=7680TO8164STEP22:POKEC+30720,2: POKEC, 35: POKEC+30741, 2: POKEC+21, 35: N :rem 4 **EXT** 3111 GOTO 1  $:$ rem 48

152 COMPUTE!'s Gazette October 1984

 $EEK(S+Q*DY+DX)=36THEN4000$ :rem 166 28 POKEC+Q\*DY+DX, 4: POKES+Q\*DY+DX, 33 :rem 158 29 IFS+0\*DY+DX=2023THEN5000 :rem 79 80 B=INT(RND(1)\*3)+1:CX(B)=0:CY(B)=0:W=0 :rem 235 81 POKES+Q\*EY(B)+EX(B), 32:CX(B)=((EX(B)>D  $X) - (EX(B) < DX)$ :rem 133 82 EX(B)=EX(B)+CX(B) :rem 96  $BY = ((EY(B)-DY) - (EY(B) < DY))$  $: **rem** 15$ 86 IFPEEK(S+Q\*EY(B)+EX(B)+Q\*CY(B))=35THEN  $CY(B)=0: EX(B)=EX(B)-CX(B)$ :rem 111  $EY(B)=EY(B)+CY(B)$ 87 :rem 104 88 IFPEEK(S+Q\*EY(B)+EX(B))=33THEN4000 :rem 144  $POKES+Q*EY(B)+EX(B), 36:POKEC+Q*EY(B)+E$ 89  $X(B)$ , 5: TR=TR-1: GOTO18 :rem 246 91 GOTO18  $:rem 12$ 299  $CX(B)=0:CY(B)=0$  $:rem 21$ 1999 END :rem 179 2000 FORM=1064T01983 :rem 118 2001 IF INT(RND(1)\*3)=1ANDPEEK(M-1)<>35TH EN 2004 :rem 138 **2002 NEXT**  $irem<sub>3</sub>$ 2003 RETURN :rem 165 2004 POKEM+54272, 2: POKEM, 35: NEXT :rem 146 2999 RETURN :rem 189 3000 POKE56334, PEEK(56334) AND 254: POKE1, PE EK(1)AND251: PRINT" [3 DOWN] [RVS]"; rem 111 3001 PRINTTAB(15) "REDEFINING [OFF]": FORI=0 TO511: POKEI+12288, PEEK(I+53248): NEXT I :rem 97 3002 FORI=12552TO12559:READJ:POKEI, J:NEXT :rem 27 3003 DATA60, 60, 24, 255, 60, 60, 102, 102 :rem 212 3004 FORI=12568TO12575: READJ: POKEI, J: NEXT :rem 34 3005 DATA255, 255, 255, 255, 255, 255, 255, 255  $.1$ rem 246 3006 FORI=12576TO12583: READJ: POKEI, J: NEXT :rem 34 3007 DATA129, 153, 102, 60, 255, 60, 66, 66 :rem 32 3008 FORI=12584TO12591: READJ: POKEI, J:NEXT  $:$  PRINT"  $[CLR]$ " :rem 192 3009 DATAØ, Ø, 126, 126, 126, 126, Ø, Ø :rem 62 3010 POKE1, PEEK(1) OR4: POKE56334, PEEK(5633 4) OR1: POKE53272, PEEK(53272) AND 2400R1 :rem 49 3011 FORC=1024TO1063:POKEC+54272,2:POKEC, 35: POKEC+55232, 2: POKEC+960, 35: NEXT :rem 146 3012 FORC=1024TO1984STEP40: POKEC+54272, 2: POKEC, 35: POKEC+54311, 2: POKEC+39, 35 :rem 144 **3013 NEXT** :rem 6 3111 GOTO 1 :rem 48 4000 FORL2=1TO5:POKEVL, 9:POKECL+5, 72:POKE CL+6, 241: FORL1=50TO25STEP-1 : rem 204 4001 POKE CL+1, L1: POKECL+4, 33: NEXTL1: NEXT  $L2:$  POKECL+4, 32  $:rem$  70 4003 PRINTTAB(6)"[WHT][DOWN]THE GUARDIAN [SPACE] HAS CAUGHT YOU" :rem 205 4004 PRINTTAB(17)"[2 DOWN][YEL]GOLD=[BLU] "SC :rem 1 4005 PRINT" [DOWN] [CYN] HIT THE TRIGGER IF {SPACE}YOU DARE TO TRY AGAIN" :rem 206 4006 PRINTTAB(6)"[DOWN][CYN]TYPE (0) IF Y

4007 GETAS: X1=PEEK(56320)AND16: IFAS="Q"TH ENPOKE53272, 21: PRINT" {CLR } ": END :rem 95 4009 IFX1<>0THEN 4007 :rem 137 4010 IF SC<>PH THEN PH=SC :rem 150 4011 PRINT" [CLR]": SC=0: GOTO 3011 : rem 159 5000 PRINT: PRINTTAB(10)" [WHT ] YOU GRAB THE **TREASURE"**  $irem 80$ 5001 POKEVL, 15: POKECL+5, 71: POKECL+6, 241: F ORZ=1TO100: POKECL+4, 33 :rem 55 5002 POKECL+1, INT (RND(1)\*128)+64: FORHG=1T O10:NEXT:NEXT:POKECL+4,32 :rem 5 5100 PRINT" [CLR] [5 DOWN] ": PRINTTAB(14)" [BLU] [2 SPACES] GOLD= [YEL] "SC; : PRINT"  $.$ rem  $19$ 5101 FORL=1TOTR:SC=SC+1:PRINTTAB(21)"[UP] "SC:NEXT :rem 230 5120 PRINT" {2 DOWN} {RED} {2 SPACES} MOST TR EASURE RECOVERED BEFORE=";: PRINTTAB( 32) "{YEL} "PH :rem 29 5122 PRINTTAB(10)"[DOWN][PUR] PRESS Q TO [SPACE] QUIT NOW" :rem 137 5123 PRINT: PRINTTAB(7) "HIT THE TRIGGER TO **CONTINUE"**  $.$ rem  $164$ 5124 GETAS: X1=PEEK(56320)AND16: IFX1=0 THE N PRINT" [CLR] ": GOTO3011 :rem 75 5125 IF A\$="Q"THEN POKE53272, 21: PRINT"  $[CLR]$ ": END :rem 50

OU WISH [2 SPACES] TO QUIT"

:rem 58

#### 5126 GOTO 5124 :rem 211

# Cabby

(Article on page 60.)

#### **BEFORE TYPING...**

Before typing in programs, please refer to "How To Type COMPUTE!'s Gazette Programs," "A Beginner's Guide To Typing In Programs," and "The Automatic Proofreader" that appear before the Program Listings.

### **Program 1: Cabby (VIC Version)**

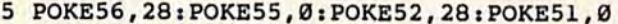

- $:rem<sub>37</sub>$ 10 PRINT" {CLR}": POKE36879, 104 :rem Ø
- PRINT" [7 DOWN] [4 RIGHT] [CYN] SETTING UP  $20$ ": PRINT" [DOWN] [4 RIGHT] PLEASE WAITIIII ä. :rem 131
- 50 FORI=7168TO7679: POKEI, PEEK(I+25600):NE XTI :rem 175
- 55 FORI=1TO13: READZ: FORJ=ZTOZ+7: READK: POK EJ, K:NEXTJ, I  $:rem$  35
- 60 POKE37139, 0: DD=37154: PA=37137: PB=37152 :rem 19
- 65 DIM  $F\$ (26), T\(4), B\(4) :rem 170
- 66 FORI=1TO26: READF\$(I): NEXTI :rem 49 150 H=7680:C=30720:CH=28:B%(1)=8055:B%(2)
- $=7914:B8(3)=8051:B8(4)=7730$ :rem 222 160 DEFFNA(X)=INT(RND(1)\*X)+1:DEFFNL(Q)=H  $+22*Y+X$  $irem 70$
- 170  $Y=7: X=6: T*(1)=FNL(Q): Y=18:T*(2)=FNL(Q)$  $:Y=8:X=16:T*(3)=FNL(Q):Y=15:T*(4)=FN$  $L(Q)$ :rem 237
- 180 PRINT" [CLR] [11 DOWN] [WHT] LEVEL 1-EASY TO 4-HARD"  $irem 232$

COMPUTEI's Gazette October 1984 153<br>- WWW.COMMOdore.ca

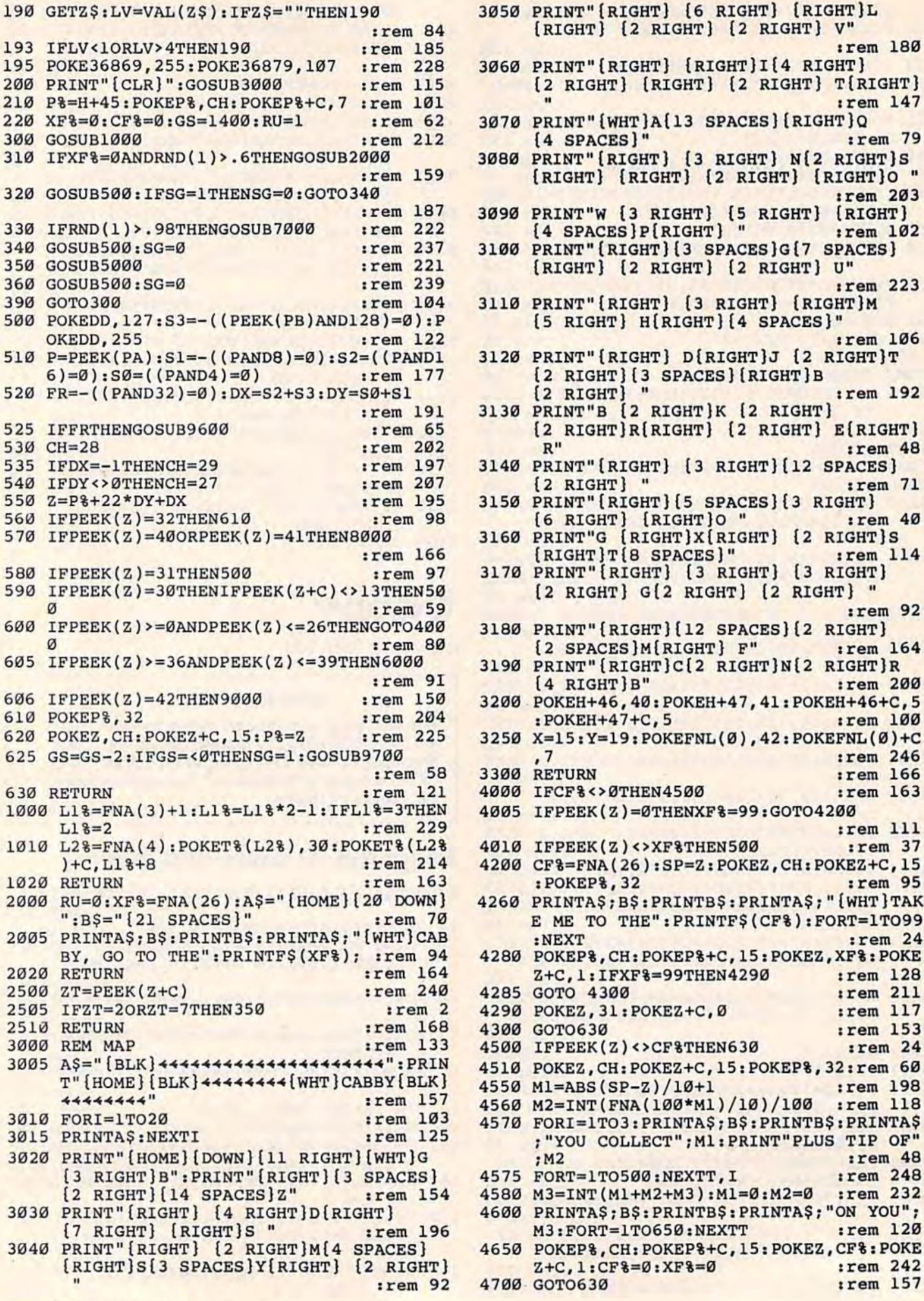

: POKEZ, CF<sup>8</sup>: POKE

:rem 180

:rem 147

:rem 79

:rem 203

:rem 102

:rem 223

:rem 106

:rem 192

 $irem 48$ 

 $irem 71$ 

 $irem 40$ 

:rem 114

 $irem 92$ 

:rem 164

:rem 200

:rem 100

:rem 246 :rem 166

:rem 163

:rem 111 :rem 37

:rem 95

 $:rem 24$ 

:rem 128

:rem 211

:rem 117

:rem 153

 $:rem 24$ 

:rem 198

:rem 118

:rem 48 :rem 248

:rem 120

:rem 242

RIGHT }

Ø

 $\boldsymbol{\alpha}$ 

BY,

 $T''$ 

 $44 -$ 

 $[3]$ 

 $\left\{2\right\}$ 

 $\overline{17}$ 3040 PR

 $\mathbf{u}$ 

2510 RET

3015 PR

3020 PR

3030 PR
5000  $I=FNA(4):Q1=1$ :rem 207 5005 Y=INT((P%-H)/22):X=(P%-H)-22\*Y :rem 136 5010 Y1=INT( $(B-(1)-H)/22$ ):X1= $(B-(1)-H)-22$  $*Y1$  $:rem 47$ 5015 BX=0:BY=0  $irem 20$ 5020 BX= $(X1 > X) - (X > X1)$ :rem 171 5050 BY= $(Y1 > Y) - (Y > Y1)$ :rem 179 5100 NC=B%(I)+BX+BY\*22:IFNC>8097THENRETUR N :rem 45 5110 IFPEEK(NC)=31THEN5200 :rem 244 5115 IFPEEK(NC) <= 26THEN5200 :rem 57 5117 IFPEEK(NC)=30THEN5200 :rem 250 5120 IFNC=P&THEN6000  $irem 143$ 5150 POKEB% (I), 32 :rem 140 5155 TY=37: IFBX<ØTHENTY=36 :rem 117 5156 IFBY<ØTHENTY=38 :rem 235 5157 IFBY>ØTHENTY=39 :rem 239 5160 POKENC, TY: POKENC+C, 4:B% (I)=NC: rem 54  $5170$  I=I+1:IFI=>4THENI=1 :rem 159 5175 Q1=Q1+1:IFQ1<=LVTHEN5005  $:rem$  206 5180 RETURN :rem 174 5200 BX=FNA(2)-1:BY=FNA(2)-1 :rem 28 5240 GOTO5100 :rem 202 PRINT" [CLR]": POKE36879, 8: POKE36869, 2 6000  $irem 67$ 40 PRINT" [4 DOWN] [2 SPACES] YOUR CAB HAS 6050 BEEN" :rem 235 6060 PRINT" [DOWN] CRUNCHED BY A TROLLEY" :rem 1 6070 PRINT" [3 DOWN] [6 RIGHT] GAME OVER1"  $:rem$  246 6075 PRINT" {2 DOWN } YOU MADE {RVS } "; M4; "DOL LARS" :rem 55 6077 PRINT" [2 DOWN] [3 SPACES] PLAY AGAIN  $\epsilon$  $Y/N$ )"  $:rem 132$ 6080 GETZ\$: IFZ\$=""OR(Z\$<>"Y"ANDZ\$<>"N")TH **EN6080** :rem 213 6090 IFZ\$="N"THENEND :rem 177 6095 Ml=0:M2=0:M3=0:M4=0:GOTO150 :rem 61 7000 X=FNA(20): Y=FNA(19) :rem 68 7010 IFPEEK(FNL(0))<>31THEN7040  $:rem 6$ 7030 POKEFNL(0), Ø: POKEFNL(0)+C, 3  $irem 77$ **7040 RETURN** :rem 171 8000 IFRU=1THENRETURN :rem 123 8005 M4=M4+M3 :rem 183 8010 POKE214, 19: PRINT: POKE211, 1: PRINT"  $[LEFT]$  [16 SPACES]" *srem* 238 8015 POKE214, 20: PRINT: POKE211, 1: PRINT" [WHT] [LEFT] SAFE IN DEPOT"; M4; : rem 25 8020 M3=0: POKEP%, CH: POKEP%+C, 15: POKEZ, 40:  $POKEZ+C, 5$ :rem 15 8025 IFM4>200THEN8300 :rem 169 8030 FORJ=1TO5:FORI=15TO0STEP-1:POKE36878 , I: POKE36876, 230 :rem 226 8035 FORT=1TO10:NEXTT, I:POKE36876, 0:NEXTJ :rem 85 8040 IFCF%=ØTHENPRINTA\$; B\$: PRINTB\$: PRINTA \$; "{WHT}CABBY, GO TO THE": PRINTF\$ (XF **8):GOTO630**  $irem 13$ 8050 IFCF% <> ØTHENPRINTA\$; B\$: PRINTB\$: PRINT A\$; " [WHT ] TAKE ME TO THE": PRINTF\$ (CF% ):GOTO630 :rem 202 8300 POKE36869, 240: PRINT" [CLR] ": PRINT" [5 DOWN] [WHT] YOU HAVE SAVED ENOUGH" :rem 41 8301 PRINT" [DOWN] [3 SPACES] TO BUY YOUR CA  $B''$ :rem 86 8400 PRINT" [3 DOWN] [6 RIGHT] [WHT] YOU WIN! I":FORI=1TO6:POKE36879,107:FORT=1TO5 Ø: NEXTT: GOTO6077 :rem 158

8450 POKE36879, 15: FORT=1TO50: NEXTT, I :rem 208 9000 POKEZ, CH: POKEZ+C, 15: POKEP%, 32: rem 59 9005 GS=1400 :rem 106 9020 FORI=1TO10: POKE36878, 15: FORT=230TO28 ØSTEP1Ø: POKE36876, 100+T/3 :rem 174 9025 NEXTT: POKE36876, 0: POKE36878, 0: FORT=1 TO55:NEXTT, I :rem 61 9100 POKE P%, CH: POKEP%+C, 1: POKEZ, 42: POKEZ  $+C,7$ :rem 183 9150 GOTO630 :rem 161 9600 IFRU=1THENRETURN :rem 130 9603 PRINTAȘ; BȘ: PRINTBȘ :rem 146 9605 PRINTAS; "[WHT] <E[5 SPACES] F4": PRINT"  $\{7$  SPACES }  $\leftarrow$  "; :rem 151 9610 Al=INT(GS/200)  $irem 22$ 9620 PRINTAS; TAB(A1); "[RED] 4": PRINTTAB(A1  $]; "[RED]$  +" :rem 237 9630 FORT=1TO1000:NEXTT :rem 172 9640 IFCF%<>ØTHENPRINTA\$;B\$:PRINTB\$:PRINT AS; "[WHT] TAKE ME TO THE": PRINTFS (CF%  $;$ GOTO9660  $: \text{rem } 12$ 9650 IFXF% <> ØTHENPRINTA\$; B\$: PRINTB\$: PRINT A\$; "{WHT}CABBY GO TO": PRINTF\$ (XF%) :rem 78 9660 RETURN :rem 181 9700 FORII=1TO9: PRINTAS; BS: PRINTBS :rem 141 9750 PRINTAS; "{CYN} {RVS}OUT OF GAS": GOSUB 5000:NEXTII:GS=700 :rem 145 9760 PRINTAS; BS: PRINTBS: PRINTAS; "BACK WIT H 1/2 TANKFUL"; :FORDL=1TO2500:NEXT :rem 114  $9770$   $XF$ =0:  $CF$ <sup>3=0</sup>: RETURN :rem 118 10001 DATA 7384, 40, 105, 125, 60, 60, 125, 105, 40 :rem 50 10002 DATA 7392, 68, 68, 190, 190, 190, 190, 68, 68 :rem 98 10003 DATA7400, 17, 17, 190, 190, 190, 190, 17, 1  $irem 65$ 10004 DATA 7408, 0, 8, 42, 42, 42, 8, 4, 4 rem 124 10005 DATA 7416, 255, 255, 255, 255, 255, 255, 2 55,255 :rem 34 10006 DATA 7168, 60, 60, 25, 127, 124, 124, 24, 6  $:rem 14$ 10007 DATA 7456, 64, 32, 15, 255, 131, 253, 253, 108 :rem 123 10008 DATA 7464, 2, 4, 8, 255, 193, 191, 191, 54 :rem 190 10009 DATA 7472, 30, 24, 23, 23, 64, 87, 151, 30 :rem 174 10010 DATA 7480, 30, 151, 87, 64, 23, 23, 24, 30 :rem 165 10011 DATA 7488, 0, 255, 170, 255, 136, 136, 136  $,136$  $:rem 176$ 10012 DATA 7496, 0, 255, 171, 255, 143, 143, 141  $, 141$ :rem 165 10013 DATA 7504, 15, 25, 41, 47, 47, 47, 31, 15 :rem 124 10015 DATAAIRPORT, BANK, "CURLING RINK", "DO CTORS OFFICE", "EMPLOYMENT OFFICE"  $F$ **ACTORY** :rem 214 10016 DATAGROCERY STORE, HOSPITAL, INN, JEWE LER, KENNEL, LIBRARY, MOTEL, "NIGHT CLU B", OFFICE :rem 84 10017 DATA "POST OFFICE", QUARRY, RESTAURAN T, SCHOOL, THEATER, UNIVERSITY, "VETS" :rem 187 10018 DATA "WEATHER OFFICE", "XRAY OFFICE" YMCA, ZOO :rem 238

> COMPUTE!'s Gazette October 1984 155 Cwww.commodore.ca

## Program 2: Cabby (64 Version)

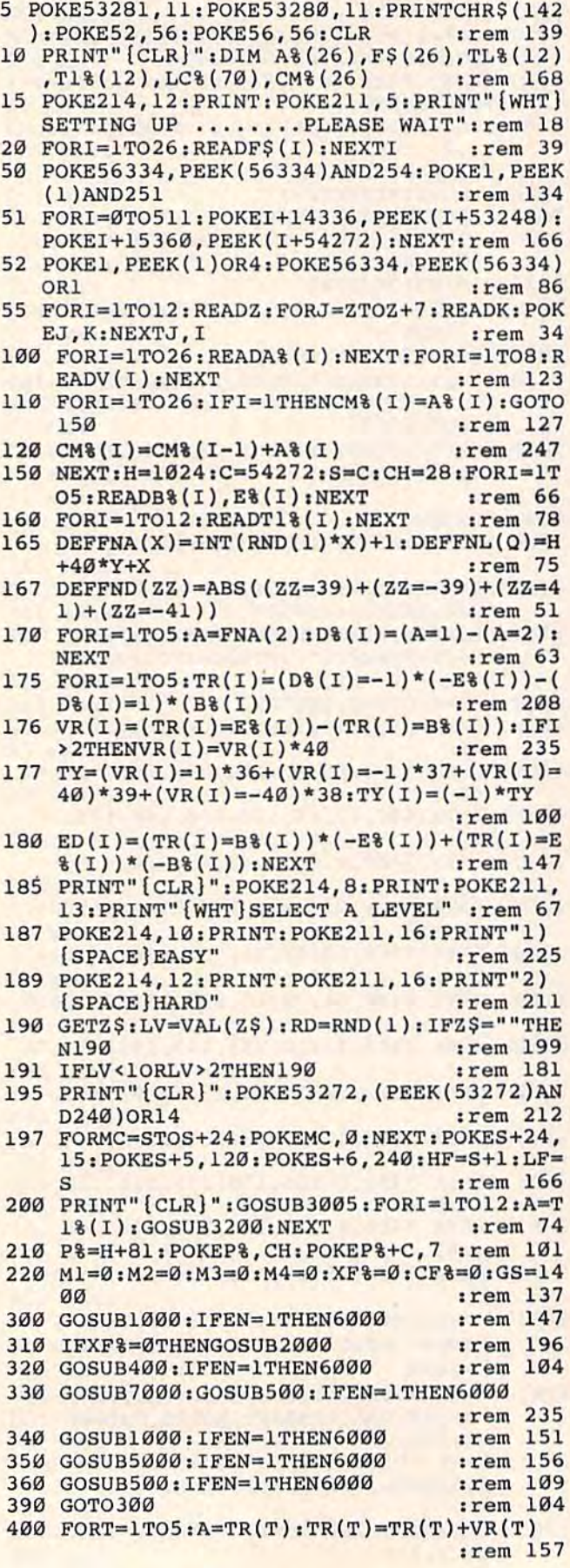

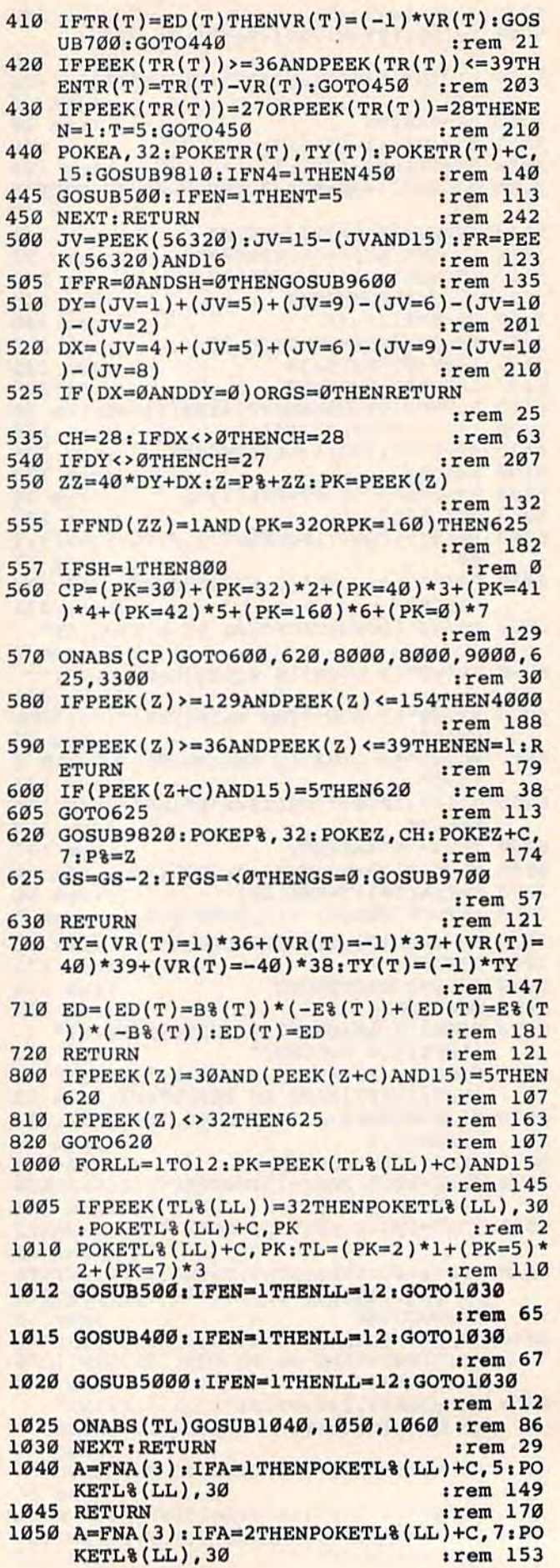

**1055 RETURN** :rem 171 1060 A=FNA(3): IFA=3THENPOKETL% (LL)+C, 2: PO :rem 150 KETL& (LL), 30 1065 RETURN :rem 172 1500 FORI=22T023:FORJ=1T037 :rem 133 1510 POKE214, I: PRINT: POKE211, J: PRINTCHR\$( 32); : NEXTJ, I : RETURN :rem 71 2000 PX=FNA(26):XF%=PX+128 :rem 221 2005 GOSUB1500: POKE214, 22: PRINT: POKE211, 1 :rem 190 2010 PRINT" [WHT] CABBY GO TO THE "; F\$ (XF%-128); : PT=PX: CL=0: X=1: GOSUB5155 :rem 83 2020 GOSUB500: RETURN :rem 243 3005 I=49152:IF PEEK(49154)=216THENSYS491 60:GOTO3030 :rem 218 3010 READ A: IF A=256 THENSYS49160:GOTO303 Ø :rem 112 :rem 70 3020 POKE I, A: I=I+1:GOTO 3010 3030 POKE1064, 40: POKE1065, 41: POKE1066, 40: POKE1067, 41: FORI=1064TO1067: POKEI+C, :rem 62  $l:$ 3040 NEXT: POKE1104+C, 1: POKE1104, 40: FORI=1 105TO1107: POKEI, 32: POKEI+40, 32: NEXT :rem 39 3050 POKE1144, 40: POKE1144+C, 1: FORI=1265TO 1301: POKEI, 32: NEXT :rem 232 3055 FORI=1545T01581: POKEI, 32: NEXT: rem 55 3060 FORI=1114TO1754STEP40:POKEI, 32:POKEI  $+10, 32: POKEI+20, 32: NEXT$ :rem 108 3065 FORI=1TO5 :rem 68 3067 X=FNA(38): Y=FNA(19): L=FNL(Q): rem 155 3070 IFPEEK(L)=32ORPEEK(L)<>160THEN3067  $irem 48$ 3075 POKEL, 42: POKEL+C, 7: NEXT :rem 219 3080 K=0:FORI=1TO26:FORJ=1TOA% (I):rem 226 3090 X=FNA(40): Y=FNA(19): L=FNL(Q): rem 144 3100 IF PEEK(L)=32ORPEEK(L)<>160THEN3090 :rem 38  $3110$  IFPEEK(L+1)=160ANDPEEK(L-1)=160ANDPE EK(L+40)=160ANDPEEK(L-40)=160THEN309 Ø :rem 250 3120 K=K+1:LC%(K)=L:POKEL, I+128:NEXT:NEXT : RETURN :rem 4 3200 IFPEEK(A) <> 32THENGOSUB3220 :rem 96 3210 TL% (I)=A: POKEA, 30: POKEA+C, 5: RETURN :rem 111 3220 FORJ=1TO8 :rem 65 3230 IFPEEK(A+V(J))=32THENA=A+V(J):K=8 :rem 208 3240 NEXT: RETURN  $:$ rem  $34$ 3300 IFXF% <> ØTHENRETURN :rem 209 3310 POKEP%, 32: POKEZ, CH: POKEZ+C, 7: GOSUB20 ØØ :rem 134 3320 POKEP&, CH: POKEP&+C, 7: POKEZ, 160: POKEZ  $+C, 1:MN=1:RETURN$ :rem 67 3330 M1=ABS(SP-Z)/10+1:POKEP%, 32:POKEZ, CH :POKEZ+C, 7:GOSUB9820 :rem 203 3340 M2=INT (FNA (100\*M1)/10)/100 :rem 113 3350 GOSUB1500: POKE214, 22: PRINT: POKE211, 1 :rem 194 3360 PRINT"YOU COLLECT"; Ml; "PLUS TIP OF"; :rem 147  $M2;$ M3=M1+M2+M3:M1=0:M2=0:POKEP%, CH:POKE 3370 P%+C, 7: POKEZ, XF%: POKEZ+C, 1  $irem 44$ 3375 PT=PX: CL=1:X=1: GOSUB5155 :rem 28 3380 POKE214, 23: PRINT: POKE211, 1: PRINT"YOU HAVE"; M3; : MN=0: XF%=0: CF%=0: RETURN :rem 131 4000 IFMN=1THEN3330  $:  $rem 84$$ 4005 IFCF%<>0THEN4500 :rem 168

4010 IFPEEK(Z) <> XF&THEN630 :rem 41 4030 IFLV=2ANDZ <>DZTHEN630 :rem 116 4050 PC=FNA(26):CF%=PC+128 :rem 165 4200 SP=Z:POKEZ, CH:POKEZ+C, 7:POKEP%, 32:GO :rem 10 **SUB9820** 4210 IFLV=1THENPT=PC:CL=1:GOSUB5155 :rem 202 4260 GOSUB1500: POKE214, 22: PRINT: POKE211, 1 :rem 195 4265 PRINT" [WHT] TAKE ME TO THE "; F\$ (CF%-1 28); :PT=PC:CL=0:X=2:GOSUB5155  $:rem$  248 4280 POKEP&, CH: POKEP&+C, 7: GOSUB9820: POKEZ , XF%: POKEZ+C, 1 :rem 165 4285 IFCF%=XF%THENPOKEZ+C,Ø :rem 146 4290 IFLV=1ANDXF%<>CF%THENPT=PX:CL=1:GOSU **B5155** :rem 165 4300 GOT0630 :rem 153 4500 IFPEEK(Z) <> CF&THEN630  $irem 24$ 4505 IFLV=2ANDZ<>DCTHEN630 :rem 100 4510 POKEZ, CH: POKEZ+C, 7: POKEP%, 32: GOSUB98  $20$ :rem 154 4550  $M1 = ABS(SP-Z)/10+1$ :rem 198 4560 M2=INT (FNA (100\*Ml)/10)/100 :rem 118 4570 GOSUB1500: POKE214, 22: PRINT: POKE211, 1 :rem 199 4573 PRINT"YOU COLLECT"; Ml; "PLUS TIP OF"; M2: :rem 154 4580 м3=м1+м2+м3:м1=0:м2=0 :rem 172 4600 POKE214, 23: PRINT: POKE211, 1: PRINT"YOU HAVE"; M3; :rem 100 4650 POKEP&, CH: POKEP&+C, 7: GOSUB9820: POKEZ , CF%: POKEZ+C, 1 *i*rem 145 4655 IFLV=1THENPT=PC:CL=1:GOSUB5155 :rem 215 4660 CF%=0:XF%=0:GOTO630  $irem$  97 5000 MX=0:MY=0:GOTO5010 :rem 93 5005 MY=INT((P%-H)/40): MX=(P%-H)-40\*MY: RE **TURN** :rem 137 5010 GOSUB5005:CT=ABS((MY=6)\*1+(MY=13)\*2) :T=CT:IFCT>ØTHENGOSUB5050  $:rem 210$ 5015 GOSUB5005: CT=ABS((MX=10)\*3+(MX=20)\*4  $+(MX=30)*5):T=CT:IFCT>ØTHENGOSUB5050$ :rem 34 5020 RETURN :rem 167 5050 IFP%>TR(CT)ANDVR(CT)>ØTHEN5080 :rem 103 5060 IFP& <TR(CT)ANDVR(CT) <ØTHEN5080  $:rem 100$ 5070 VR(CT) = (-1) \*VR(CT) : GOSUB700 :rem 83 5080 B=FNA(2): DN=(B=1)\*(-P%)-(B=2)\*(ED(CT  $)$ :rem 230 5100 POKETR(CT), 32: FORMV=TR(CT)TODNSTEPVR  $(CT):$  PK=PEEK(MV)  $.1$ rem 207 5110 IFPK>=36ANDPK<=39THENTR(CT)=MV-VR(CT ): MV=DN: NEXT: GOSUB5150: RETURN: rem 70 5115 IFPK=27ORPK=28THENMV=DN:NEXT:EN=1:RE TURN :rem 238 5120 POKEMV, TY(CT): POKEMV+C, 15: SH=1  $:rem 17<sub>0</sub>$ 5125 GOSUB9810: GOSUB500: SH=0: POKEMV, 32 :rem 77 5126 IFEN=1THENMV=DN :rem 255 5130 NEXT: IFEN=1THENRETURN :rem 225 5135 IFDN=ED(CT)THENTR(CT)=ED(CT)-VR(CT): POKEED (CT), TY (CT) : RETURN :rem 122 5140 TR(CT)=DN: POKETR(CT), TY(CT): RETURN :rem 249 5150 POKETR(CT), TY(CT): GOSUB500: RETURN :rem 178 5155 IFLV=2THENONXGOTO5160,5170 :rem 146 COMPUTE!'s Gazette October 1984 157

9645 IFXF%=ØTHENRETURN :rem 53 :rem 166 9650 GOSUB1500: POKE214, 22: PRINT: POKE211, 1  $irem 203$ 9655 PRINT" [WHT] CABBY GO TO THE "; F\$ (XF%-:rem 102 128); : N4=1: GOSUB400: N4=0: RETURN :rem 57  $:rem 161$ 9700 GOSUB1500: POKE214, 22: PRINT: POKE211, 1 :rem 237 :rem 199 9750 PRINT" [WHT ] OUT OF GAS" : N4=1: GOSUB400  $:N4 = 0 : IFEN = ITHENRETURN$  $:rem 141$  $:=$ rem 49 9755 GOSUB1500: POKE214, 22: PRINT: POKE211, 1 :rem 209 :rem 248 9760 PRINT"BACK WITH 1/2 TANKFUL [WHT]"; : N 4=1:GOSUB400:N4=0:IFEN=1THENRETURN  $irem 85$ :rem 94 9765 GOSUB5000: IFEN=1THENRETURN :rem 249 9770 GS=700: GOSUB1500: POKE214, 22: PRINT: PO :rem 218 **KE211,1**  $:rem 118$ 9780 IFXF%<>ØTHENPRINT" [WHT ] CABBY GO TO T :rem 82 HE "; F\$ (XF%-128); : RETURN  $:rem 42$ :rem 177 9790 IFCF% <> ØTHENPRINT" {WHT } TAKE ME TO TH  $E$  ";  $F\$  (CF<sup>8-128)</sup>; : RETURN :rem 193 :rem 70 9800 RETURN :rem 177  $:rem$  90 9810 POKES+4, 17: POKEHF, 40: POKELF, 250: POKE :rem 84  $S+4$ ,  $16$ : RETURN :rem 171 9820 POKES+4, 33: POKEHF, 50: POKELF, 100: POKE  $:rem 63$ :rem 76  $S+4$ , 32: RETURN 9830 POKES+4, 33: FORI=200TO70STEP-5: POKEHF , I: POKELF, INT (I/2): NEXT: POKES+4, 32 :rem 190 :rem 198  $:rem$  98 9835 POKES+24, Ø: RETURN :rem 172 9840 POKES+4, 17: POKEHF, 40: POKELF, 200: FORI :rem 169 =1TO10:FORJ=70TO200STEP5:POKEHF,J :rem 175 :rem 136 :rem 84 9850 POKELF, 90: NEXT: G=G+1: IFG<5THEN9840 :rem 139 :rem 198 9860 POKES+4, 16: POKES+24, 0: RETURN : rem 14  $"$ ; F\$ (XF%-9900 DATAAIRPORT, BANK, "CURLING RINK", "DOC :rem 127 TORS OFFICE", "EMPLOYMENT OFFICE" :rem 178 :rem 109 9910 DATAFACTORY, "GROCERY STORE", HOSPITAL :rem 196 :rem 190 , INN 9915 DATA"JEWELRY STORE", KENNEL, LIBRARY, M :rem 39 :rem 188 OTEL. :rem 175 9920 DATA"NIGHT CLUB", OFFICE, "POST OFFICE ", QUARRY, RESTAURANT, SCHOOL, THEATER :rem 126 :rem 38 9930 DATA UNIVERSITY, "VETS", "WEATHER OFFI CE", "XRAY OFFICE", YMCA, ZOO :rem 201 :rem 97 10001 DATA 14552, 24, 255, 255, 24, 24, 255, 255 :rem 117  $.24$ :rem 9 10002 DATA 14560, 0, 102, 126, 255, 255, 126, 10 :rem 211 :rem 93  $2,0$ 10004 DATA 14576, 0, 8, 42, 42, 42, 8, 4, 4 :rem 17  $rem 176$ 10005 DATA 14584, 8, 28, 62, 28, 28, 28, 28, 28 :rem 183 :rem 146 :rem 175 10006 DATA 14336, 60, 60, 25, 127, 124, 124, 24,  $:rem 57$ 60 :rem 198 10007 DATA 14624, 64, 32, 15, 255, 131, 253, 253 ,108 :rem 166 :rem 125 10008 DATA 14632, 2, 4, 8, 255, 193, 191, 191, 54 :rem 233 10009 DATA 14640, 30, 24, 23, 23, 64, 87, 151, 30 rem 10 :rem 217 10010 DATA 14648, 30, 151, 87, 64, 23, 23, 24, 30 :rem 83 :rem 217 :rem 206 10011 DATA 14656, 0, 255, 170, 255, 136, 136, 13 6,136 :rem 219 10012 DATA 14664, 0, 255, 171, 255, 143, 143, 14 28); : N4=1: GOSUB400: N4=0: RETURN :rem 208  $irem 70$ 1,141

5156 FORLC=CM% (PT-1)+1TOCM% (PT) 5157 POKELC% (LC) +C, CL:NEXT: RETURN : rem 81  $5160$  R=FNA(A%(PT)): DZ=LC%(CM%(PT-1)+R): PO KEDZ+C, Ø: RETURN 5170 R=FNA(A%(PT)): DC=LC%(CM%(PT-1)+R): PO KEDC+C, Ø: RETURN 6000 PRINT" {CLR}": EN=0: GOSUB9830: POKE5327 2,21 6050 POKE214, 8: PRINT: POKE211, 6: PRINT" [WHT] YOUR CAB LOST TO THE TROLLEY" 6070 POKE214, 10: PRINT: POKE211, 15: PRINT"GA ME OVER!" 6075 POKE214, 12: PRINT: POKE211, 8: PRINT"YOU MADE {RVS}"; M4; "{OFF}DOLLARS" 6080 PRINT" [2 DOWN] [12 RIGHT] PLAY AGAIN (  $Y/N$ " 6085 GETZ\$: RD=RND(1): IFZ\$=""OR(Z\$<>"Y"AND ZS<>"N")THEN6085 6090 IFZ\$="N"THENEND 6095 PRINT" [CLR]": RESTORE: GOTO165: rem 165 7000 X=FNA(40): Y=FNA(19) 7010 IFPEEK(FNL(Q))<>160THEN7040 7030 POKEFNL(Q), Ø: POKEFNL(Q)+C, 3 : rem 143 7040 RETURN 8000 M4=M4+M3:GOSUB9820 8010 GOSUB1500: POKE214, 22: PRINT: POKE211, 1 : PRINT" {WHT} SAFE IN DEPOT"; M4 8020 M3=0:POKEP%, CH:POKEP%+C, 7:POKEZ, 40:P OKEZ+C, 1: FORDL=1TO500: NEXT IFM4>200THEN8300 8025 8040 IFCF%<>ØTHEN8050 8041 IFXF%=0THEN630 8043 GOSUB1500: POKE214, 22: PRINT: POKE211, 1 8045 PRINT" [WHT ] CABBY GO TO THE 128);: N4=1: GOSUB400: N4=0 8046 RETURN 8050 GOSUB1500: POKE214, 22: PRINT: POKE211, 1 8060 PRINT" (WHT) TAKE ME TO THE "; F\$ (CF%-1 28); : N4=1: GOSUB400: N4=0 8070 RETURN 8300 PRINT"{CLR}": POKE214.8: PRINT: POKE211 , 9: PRINT" [WHT] YOU HAVE SAVED ENOUGH" 8310 POKE214, 10: PRINT: POKE211, 11: PRINT"TH E CAB IS YOURS" 8400 PRINT" [2 DOWN] [16 RIGHT] YOU WIN": GOS UB9840 8450 POKE53272, 21:GOTO6080 9000 POKEZ, CH: POKEZ+C, 15: POKEP%, 32: GS=140  $\alpha$ 9100 POKE P%, CH: POKEP%+C, 1: POKEZ, 42: POKEZ  $+C,7$ 9150 RETURN 9600 GOSUB1500: POKE214, 22: PRINT: POKE211, 1 9605 PRINT" [WHT] [RVS] [OFF]E[5 SPACES]F  $[RVS]$   $[OFF]$ " 9610 Al=INT(GS/200): POKE214, 23: PRINT: POKE 211, Al+1: PRINT" [CYN] "CHR\$ (95); 9630 FORDL=1TO500:NEXT:IFCF%=0THEN9645 9635 GOSUB1500: POKE214, 22: PRINT: POKE211, 1 9640 PRINT" [WHT] TAKE ME TO THE "; F\$ (CF%-1

10013 DATA 14672, 15, 25, 41, 47, 47, 47, 31, 15  $t$ rem 176 10014 DATA 1, 5, 2, 3, 1, 2, 5, 1, 2, 4, 1, 1, 6, 7, 5,  $2, 1, 6, 3, 5, 1, 2, 1, 1, 1, 1$ :rem 130 10015 DATA1, -1, 40, -40, -39, 39, -41, 41 :rem 197 10016 DATA1265, 1301, 1545, 1581, 1114, 1754, 1 124, 1764, 1134, 1774 :rem 157 10260 DATA1151, 1159, 1169, 1179, 1429, 1439, 1 449, 1459, 1669, 1679, 1689, 1699 :rem 214 10270 DATA 1, 0, 216, 255, 255, 255, 40 : rem 78 10280 DATA 0, 169, 81, 133, 251, 169, 40 :rem 137 10290 DATA 133, 253, 169, 4, 133, 252, 133 :rem 234 10300 DATA 254, 169, 147, 32, 210, 255, 162 :rem 26 10310 DATA 0,160,0,169,160,145,253 :rem 121 10320 DATA 200, 192, 39, 208, 249, 24, 165 :rem 237 10330 DATA 253, 105, 40, 133, 253, 144, 2 :rem 169 10340 DATA 230, 254, 232, 224, 19, 208, 229 :rem 26 10350 DATA 160, 0, 169, 4, 145, 251, 169 :rem 136 10360 DATA 255, 141, 15, 212, 169, 128, 141  $irem 26$ 10370 DATA 18, 212, 173, 27, 212, 41, 3 : rem 76 10380 DATA 133, 173, 170, 10, 168, 24, 185 :rem 236 10390 DATA 0, 192, 101, 251, 133, 170, 185 :rem 226 10400 DATA 1, 192, 101, 252, 133, 171, 24  $irem 165$ 10410 DATA 185, 0, 192, 101, 170, 133, 253 :rem 221 10420 DATA 185, 1, 192, 101, 171, 133, 254 srem 225 10430 DATA 160, 0, 177, 253, 201, 160, 208 :rem 222 10440 DATA 18, 138, 145, 253, 169, 32, 145 :rem 243 10450 DATA 170, 165, 253, 133, 251, 165, 254 :rem 80 10460 DATA 133, 252, 76, 62, 192, 232, 138 :rem 241 10470 DATA 41, 3, 197, 173, 208, 189, 177 :rem 205 10480 DATA 251, 170, 169, 32, 145, 251, 224 :rem 30 10490 DATA 4, 240, 26, 138, 10, 168, 162 **:rem 135** 10500 DATA 2,56,165,251,249,0,192 :rem 84 10510 DATA 133, 251, 165, 252, 249, 1, 192 *srem* 233 10520 DATA 133, 252, 202, 208, 238, 76, 62 :rem 234 10530 DATA 192, 169, 1, 160, 0, 153, 0 :rem 24 10540 DATA 216, 153, 0, 217, 153, 0, 218 :rem 124 10550 DATA 153, 0, 219, 200, 208, 241, 96, 256 :rem 125 **First Aid** 

(Article on page 95.) 10 REM \*\*\*FIRST AID\*\*\* *srem* 151

20 PRINT" [CLR] ": POKE53280, Ø: POKE53281, Ø: P OKE646,3 :rem 189 25 PRINT" [5 DOWN] [10 SPACES] PLEASE STAND [SPACE]BY"  $irem 92$ DIMMS(50), AS(50, 100)  $30$ :rem 104  $40 \overline{0}$  $A=1$  $irem 19$ READM\$ (A): IFM\$ (A) = "THEN70 50 :rem 103 60 A=A+1:GOTO50 :rem 89  $7<sub>q</sub>$  $A=1:B=1$ :rem Ø READAS(A, B) 80 :rem 233 90 IFA\$(A, B)="9"THENGOTO120 :rem 18 100 IFA\$(A, B) = ""THENA=A+1:B=1:GOTO80 :rem 21 110 B=B+1:GOTO80 :rem 138 120 PRINT" (CLR)": PRINT" [UP] [10 RIGHT] [RVS]FIRST AID SELECTION [DOWN]"  $irem 212$ 130  $Q=1: S=0: RR=1$ :rem 153 :rem 52 140 FORA=1TO34:G=A 150 IFA>20THENIFOTHENO=0:PRINT" {HOME}  $[Down]$ ":  $S=24$ :rem 97 160 IFA>26THENG=-16+A-26  $irem 85$ 170 PRINT" [YEL] "TAB(S) CHR\$ (G+64)" [CYN] "SP  $C(1)MS(A)$ :rem 254 180 NEXT :rem 216 190 **POKE198.0** :rem 199 PRINT" [HOME] [23 DOWN] [RVS] [YEL] ENTER 200 [SPACE]LETTER OR NUMBER: [CYN]": rem 62 210 GETAS: IFAS=""THEN210 :rem 73  $220 A = ASC(A) - 64$  $irem 54$ 225 IFASC(A\$)<490RASC(A\$)>90THEN210 :rem 245 230 IFA<1THENA=91+(A+15)-64 :rem 206 240 IFA>34ORA<ØTHEN210  $irem 27$ 250 PRINT" [CLR]" :rem 251 :rem 99  $260 FORB = 100100$ 270 IFB>10ANDA=14ANDRR=1THENPRINT" [2 DOWN] [YEL] PRESS ANY KEY TO CONTIN UE{CYN}":GOSUB370 :rem 189 280 PRINT" [DOWN] "A\$ (A, B) :rem 225 290 IFA\$(A, B)=""THEN310 :rem 211 **300 NEXT**  $*rem 210$ 310 PRINT" (RVS) HIT ANY KEY TO RETURN TO M **AIN MENU"** :rem 173 320 POKE198.0 :rem 194 GETAS: IFAS=""THEN330 330 :rem 79 340 GOTO120  $:$ rem 99 350 GETAS: IFAS=""THEN350 :rem 83 360 C=VAL(A\$) :rem 178 370 POKE198,0 :rem 199 380 GETAS: IFAS=" "THEN380 :rem 89 390 PRINT" [CLR]": RR=0: RETURN :rem 101 400 DATA" [RVS] [YEL] EMERGENCY NUMBERS [CYN] :rem 252 410 DATA "APPENDICITIS" trem 112 DATA "ARTIF. RESPIRATION"  $420$ :rem 232 430 DATA"BITES (ANIMAL)", "BITES (INSECT)" "BITES (SNAKE)" rem 23 440 DATA "BLEEDING (SEVERE)" :rem 75 450 DATA "BONE & JOINT INJURIES" , "BRUISES" :rem 187 460 DATA "BURNS (MINOR)" :rem 88 470 DATA "BURNS (SERIOUS)", "BURNS (V. SERI ous)" :rem 247 480 DATA "BURNS (CHEMICAL)", "CHOKING", "DRU GS" :rem 115  $490$ DATA "EARACHE", "ELECTRIC SHOCK", "EPILE PSY" :rem 242 500 DATA "EXPOSURE TO COLD", "EXPOSURE TO H EAT" :rem 227

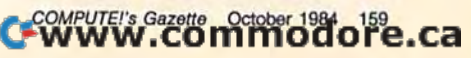

830 DATA" [RVS] 4] [OFF] IF ALLERGIC REACTIO  $irem 67$  $N -$ :rem 78 840 DATA" [UP] [3 RIGHT GET MEDICAL ATTENTI ON.", "" :rem 204 :rem 5 850 DATA" [RVS] [13 RIGHT] SNAKE BITES" :rem 111 860 DATA" {DOWN} {RVS}1) {OFF} GET VICTIM TO :rem 229 HOSPITAL. :rem 236 870 DATA" [RVS] 2] [OFF] RESTRICT MOVEMENT O F VICTIM."  $:rem 102$ :rem 219 880 DATA" {RVS}3) {OFF} IMMOBOLIZE AFFECTED PART BELOW" :rem 215 890 DATA" [UP] [3 RIGHT ] LEVEL OF HEART."  $irem 79$ :rem 150 900 DATA" [RVS] 4 ) [OFF] APPLY CONSTRICTING :rem 163 [SPACE]BAND 2-4 INCHES" :rem 119 910 DATA" [UP] [3 RIGHT ABOVE BITE & BETWEE :rem 36 N BITE & HEART."  $.$ rem  $141$ 920 DATA" [RVS] 5) [OFF] MAKE INCISION LENGT :rem 140 H-WISE (NOT DEEP)" :rem 252 930 DATA" [UP] [3 RIGHT] AT FANG MARKS." :rem 88 :rem 63 940 DATA" {RVS}6} {OFF} SUCK VENOM FROM WOU ND & SPIT OUT." *rem* 195 :rem 6 950 DATA" [UP] [3 RIGHT ] REPEAT FOR AT LEAST 40 MINUTES." :rem 81 :rem 88 960 DATA" (RVS) 7) [OFF] TREAT FOR SHOCK." :rem 126 :rem 201 970 DATA" [10 RIGHT] [RVS] SEVERE BLEEDING", "[RVS]1) [OFF] CALL FOR MEDICAL ASSIST *trem* 224 ANCE." :rem 178 980 DATA" (RVS) 2) (OFF) LAY VICTIM DOWN & E trem 150 LEVATE LEGS IN A[5 SPACES] SEMI-FLEXED POSITION." :rem 205 990 DATA" [RVS]3) [OFF] CONTROL BLEEDING BY  $irem<sub>93</sub>$ APPLYING DIRECT [5 SPACES] PRESSURE TO :rem 236 WOUND." :rem 200 1000 DATA" [RVS] 4] [OFF] IF BLEEDING CONTIN DATA" (RVS) 4) [OFF] REPEAT BLOWING CYCL UES APPLY DIGITAL"  $:$ rem  $37$ :rem 110 1010 DATA" [UP] [3 RIGHT ] PRESSURE AT PRESSU 690 DATA" [DOWN] [RVS] ADULT [OFF] - BREATHE RE POINT."  $:rem<sub>1</sub>$ 1020 DATA" [RVS]5] [OFF] ELEVATE BLEEDING P  $irem 20$ ART OF BODY [11 SPACES ] ABOVE LEVEL OF HEART." :rem 121 :rem 99 1030 DATA" {RVS}6) {OFF} MAINTAIN OPEN AIRW AY & GIVE VICTIM [6 SPACES ] PLENTY OF [SPACE]FRESH AIR." :rem 133 :rem 215 1040 DATA" [RVS] 7] [OFF] PREVENT LOSS OF HE AT WITH BLANKETS [6 SPACES] OVER & UND :rem 13 ER VICTIM.", "" trem 29 1050 DATA" [9 RIGHT ] [RVS ] BONE & JOINT INJU  $:rem 16$ RIES" :rem 114 1060 DATA" [DOWN] [RVS] 1] [OFF] KEEP BONE EN :rem 73 DS & ADJACENT JOINTS [8 SPACES] STILL. :rem 148  $[\text{RVS}]$ MINOR:", " $[\text{RVS}]1)$  $[\text{OFF}]$ "  $r$  rem  $113$ 1070 DATA" {RVS}2} [OFF} DO NOT MOVE VICTIM UNLESS ABSOLUTELY [4 SPACES ] NECESSAR  $:$ rem 58 Y." :rem 101 1080 DATA" [RVS] 3) [OFF] APPLY WELL PADDED [SPACE] SPLINT TO INJURED [5 SPACES] PA :rem 123 RT." :rem 118 DATA" (RVS) 4) (OFF) IF BROKEN BONE IS 1090 :rem 79 [SPACE]PROTRUDING CONTROL[3 SPACES] BLEEDING." :rem 252 :rem 47 1100 DATA" [2 UP] [13 RIGHT] COVER WITH CLEA :rem 75 N DRESSING [5 SPACES] BEFORE SPLINTING :rem 209 :rem 189 1110 DATA" {RVS}5) {OFF} TREAT FOR SHOCK." :rem 160 1120 DATA" [15 RIGHT] [RVS] BRUISES" :rem 4 :rem 87

510 DATA "FAINTING", "FEVER", "HEART ATTACK" "HERNIAS", "NOSE BLEED" 520 DATA "POISON (GAS)", "POISON (ORAL)", "S HOCK", "SPRAINS", "STRAINS" 530 DATA "STROKE", "SUNBURN", "SUNSTROKE", "<br>TOOTHACHE", "" ... 540 DATA" [RVS] [YEL] [8 RIGHT] \*\*\* EMERGENCY [SPACE]NUMBERS \*\*\* [CYN]" 550 DATA" [DOWN] POISON CONTROL CENTER: [2 SPACES] 798-6200": DATA "DOCTOR: [2 SPACES]823-4796" 560 DATA "AMBULANCE: [2 SPACES] 429-5111"

570 DATA "DOCTOR: [2 SPACES]823-4796"

- 580 DATA"HOSPITAL: {2 SPACES}823-1000" 590 DATA "POLICE: [2 SPACES | 429-8231"
- 600 DATA"FIRE: {2 SPACES}823-2233", ""
- 610 DATA" [RVS] [12 RIGHT] APPENDICITIS", " [DOWN] [RVS] 1 ) [OFF] CALL YOUR DOCTOR."
- 620 DATA" [RVS] 2] [OFF] NEVER GIVE ANYTHING
- BY MOUTH." 630 DATA" [RVS]3) [OFF] ICE BAG MAY REDUCE
- {SPACE}DISCOMFORT.", "" 640 DATA" [RVS] [6 RIGHT] ARTIFICIAL RESPIRA **TTON"**
- 650 DATA" [DOWN] [RVS] 1 ) [OFF] TILT HEAD BAC **K."**
- DATA" [RVS] 2) [OFF] PINCH NOSE SHUT. BL 660 OW AIR INTO [10 SPACES] VICTIM'S MOUTH.
- 670 DATA" [RVS]3] [OFF] REMOVE MOUTH; LOOK F OR EXHALATION."
- 680 E."
- [SPACE]DEEPLY EVERY 5 SECONDS."
- 700 DATA" [RVS ] CHILD [OFF] BREATHE GENTLY EVERY 3 SECONDS.", ""
- DATA" [RVS] [13 RIGHT] ANIMAL BITES",  $710$ [DOWN] [RVS]1) [OFF] STOP BLEEDING."
- 720 DATA" [DOWN] [RVS] 2] [OFF] WASH WOUND WI TH SOAP & WATER." 730 DATA" [DOWN] {RVS}3) {OFF} RESTRICT MOVE
- MENT OF AFFECTED PART." 740 DATA" [DOWN] {RVS ] 4 ) [OFF ] ISOLATE ANIMA L FOR RABIES TEST.", ""
- 750 DATA" [RVS] [13 RIGHT] INSECT BITES",
- 760 DATA" [2 UP] [3 RIGHT ] APPLY COLD SOOTHI NG LOTIONS (CALAMINE)"
- DATA" [RVS] SEVERE REACTIONS: ", " [RVS] 1] 770 [OFF] GIVE ARTIFICIAL RESPIRATION"
- 780 DATA" [UP] [3 RIGHT] IF NECESSARY."
- 790 DATA" [RVS] 2 ) [OFF] APPLY CONSTRICTING
- [SPACE] BAND" DATA" [UP] [3 RIGHT] 2-4 INCHES ABOVE ST **BOO** ING."
- 810 DATA" (RVS)3) (OFF) KEEP AFFECTED PART [SPACE] DOWN"
- 820 DATA" [UP] [3 RIGHT ] AND APPLY ICE PACK.
	-

1420 DATA" [2 UP] [22 RIGHT] DISLODGED" :rem 84 1430 DATA" [UP] [3 SPACES] ADMINISTER ARTIFI CIAL RESPIRATION." :rem 253 1440 DATA" [UP] [3 SPACES] GET PROMPT MEDICA  $irem 40$ L ATTENTION.", "" :rem 189 1450 DATA" [6 SPACES] [11 RIGHT] [RVS] DRUGS" :rem 254 1460 DATA" [DOWN] [RVS] 1 ) [OFF] KEEP AIRWAY [SPACE]OPEN; GIVE ARTIFICIAL" :rem 154 1470 DATA" [UP] [3 RIGHT ] VENTILATION OR CPR IF NEEDED."  $:rem$   $71$ 1480 DATA" [RVS] 2] [OFF] TREAT FOR SHOCK." :rem 55 1490 DATA" [RVS] 3 ) [OFF] PLACE UNCONSCIOUS [SPACE]VICTIM IN A 3" :rem 193 1491 DATA" [UP] [3 SPACES] QUARTERS PRONE PO SITION." :rem 92 1500 DATA" [RVS] 4] [OFF] PROTECT VICTIM FRO M INJURY." :rem 85 1510 DATA" [RVS] 5] [OFF] HALLUCINOGENIC VIC TIMS MAY NEED [9 SPACES ] CAREFUL ATTEN TION."  $irem 52$ 1520 DATA" (RVS) 6) [OFF] GET VICTIM TO HOSP ITAL.", "" :rem 122 1530 DATA" {16 RIGHT} {RVS} EARACHE": rem 242 1540 DATA" [DOWN] [RVS] 1] [OFF] CALL YOUR DO CTOR." :rem 155 1550 DATA" (RVS) 2) [OFF] APPLY ICE BAG OR H OT WATER BOTTLE; [6 SPACES] WHICHEVER (SPACE) GIVES RELIEF."  $irem 101$ 1560 DATA"", "[9 SPACES] [RVS] [2 RIGHT] ELEC TRIC SHOCK" :rem 169 1570 DATA" [DOWN] [RVS] 1] [OFF] TURN OFF ELE CTRICITY IF POSSIBLE." :rem 189 1580 DATA" (RVS) 2) [OFF] REMOVE ELECTRIC CO NTACT FROM VICTIM 5 SPACES WITH DRY *{SPACE}WOOD OR DRY"* :rem 68 1590 DATA" [2 UP] [24 RIGHT] CLOTH.", "[RVS] 3 ) [OFF] GIVE ARTIFICIAL RESPIRATION." srem 168 1600 DATA" [RVS] 4) [OFF] KEEP VICTIM WARM." "[RVS]5) [OFF] CALL YOUR DOCTOR.", "" :rem 194 1610 DATA" [14 RIGHT] [RVS] EPILEPSY" : rem 57 1620 DATA" [DOWN] [RVS] 1] [OFF] PREVENT VICT IM FROM INJURING HIMSELF<sup>{4</sup> SPACES}BU :rem 126 T DO NOT RESTRAIN." :rem 205 1630 DATA" {RVS}2} {OFF} INSERT CLOTH BETWE :rem 118 EN TEETH TO PROTECT [3 SPACES ] TONGUE. :rem 190 1640 DATA" (RVS)3) {OFF} LOOSEN TIGHT COLLA R; KEEP VICTIM WARM", "" :rem 9 1650 DATA" [11 RIGHT] [RVS] EXPOSURE (TO COL :rem 73 D)" :rem 12 1660 DATA" [DOWN] [RVS] 1] [OFF] COVER FROZEN PART.", "{RVS}2) {OFF} PROVIDE EXTRA :rem 65 [SPACE] CLOTHING BLANKETS." :rem 216 1670 DATA" (RVS)3) {OFF} BRING INDOORS." :rem 136 :rem 234 1680 DATA" {RVS}4} {OFF} IMMERSE FROZEN PAR T IN WARM WATER" :rem 156 1681 DATA" [UP] [3 SPACES] (102-105F) OR WRAP GENTLY"  $irem 90$ 1690 DATA" [UP] [3 RIGHT] IN WARM BLANKETS. :rem 106 [SPACE] DO NOT RUB." :rem 1 1700 DATA" [RVS] 5) [OFF] DO NOT APPLY HEAT, HEAT LAMPS, OR HOT [3 SPACES ] WATER B OTTLES." :rem 165 COMPUTE!'s Gazette October 1984 161

- 1130 DATA" [DOWN] [RVS] 1] [OFF] APPLY COLD C LOTH OR ICE PACK TO [9 SPACES ] RELIEVE PAIN AND" :rem 143 1140 DATA" [2 UP] [19 RIGHT] REDUCE SWELLIN
- $G.$  " DATA" [7 RIGHT] [RVS] MINOR BURNS (1ST D 1150
- EGREE)" :rem 230 1160 DATA" [DOWN] {RVS}1) [OFF] SUBMERGE RED
- DENED SKIN IN COLD WATER."  $:rem 105$ 1170 DATA" {RVS}2} [OFF} APPLY DRY DRESSING
- IF NECESSARY.", "" :rem 212
- 1180 DATA" [6 RIGHT ] [RVS ] SERIOUS BURNS (2ND DEGREE)" :rem 93
- 1190 DATA" [DOWN] [RVS] 1] [OFF] SUBMERGE BLI STERED SKIN IN COLD [9 SPACES] (NOT IC E) WATER." :rem 226
- 1200 DATA" (RVS) 2) [OFF] APPLY CLEAN CLOTHS SOAKED IN ICE [8 SPACES ] WATER."
	- :rem 166
- 1210 DATA" (RVS) 3) (OFF) APPLY PROTECTIVE B ANDAGE." :rem 189
- 1220 DATA" (RVS) 4) (OFF) ELEVATE AFFECTED P ARTS.", "" :rem 132
- 1230 DATA" [5 RIGHT] [RVS] VERY SERIOUS BURN S(3RD DEGREE)" :rem 135
- 1240 DATA" {DOWN} {RVS}1) {OFF} DO NOT REMOV E ADHERED PARTICLES OF [6 SPACES ] CLOT HING FROM CHARRED" :rem 52
- 1250 DATA" [2 UP] [25 RIGHT] SKIN." : rem 128
- 1260 DATA" (RVS 3) (OFF } ELEVATE AFFECTED P ARTS ABOVE VICTIM'S [3 SPACES ] HEART." :rem 61
- 1270 DATA" {RVS}3) [OFF} COVER BURNS WITH C LEAN THICK [12 SPACES ] DRESSINGS-NO OI NTMENTS." :rem 174
- 1280 DATA" [RVS } 4 ) [OFF ] TREAT FOR SHOCK, T HEN GET VICTIM TO [5 SPACES] HOSPITAL.  $\mathbf{u}$  ,  $\mathbf{u}$  as :rem 181
- 1290 DATA" [3 RIGHT] [9 SPACES] [RVS] CHEMICA L BURNS" :rem 83
- 1300 DATA" [DOWN] [RVS] 1] [OFF] WASH FOR 5 0 R MORE MINUTES WITH LARGE [3 SPACES ] A MOUNTS OF WATER." :rem 141
- 1310 DATA" [RVS] 2) [OFF] APPLY CLEAN DRESSI NG; GET TO HOSPITAL", "" :rem 252
- 1320 DATA" [8 RIGHT] [7 SPACES] [RVS] CHOKING "[RVS]1) [OFF] IF VICTIM CAN COUGH, BREATHE, OR TALK, "
- 1330 DATA" [2 UP] [3 RIGHT] DO NOTHING."
- 1340 DATA" [RVS] 2] [OFF] IF VICTIM IS CLUTC HING THROAT, [10 SPACES] ENCOURAGE VIG OROUS" :rem 210
- 1350 DATA" [2 UP] [22 RIGHT] COUGHING."
- 1360 DATA" (RVS) 3) (OFF) IF VICTIM STILL CA NNOT COUGH, BREATHE [3 SPACES] OR TALK **GIVE 4 SHARP"**
- 1370 DATA" [UP] [3 SPACES] BLOWS BETWEEN SHO ULDER BLADES, "
- 1380 DATA" {UP} {3 SPACES } FOLLOWED BY 4 ABD **OMINAL THRUSTS."** :rem 216
- 1390 DATA" [UP] [3 SPACES ] REPEAT UNTIL OBJE CT IS DISLODGED." :rem 25
- 1400 DATA" {RVS}4) [OFF} IF VICTIM IS A CHI LD, HOLD UPSIDE DOWN [3 SPACES] & SLAP (SPACE) SHARPLY ON BACK."
- 1410 DATA" (RVS) 5) (OFF) IF BREATHING HAS S TOPPED & FOREIGN [6 SPACES ] MATERIAL C ANNOT BE" :rem 13

2000 DATA" (RVS 3) (OFF ] COVER WITH BLANKET & TAKE TO HOSPITAL [3 SPACES ] IN THIS POSITION.", ""  $:$ rem  $18$ 

2010 DATA" [16 RIGHT] [RVS] NOSE BLEED" :rem 148

2020 DATA" [DOWN] [RVS] 1] [OFF] TIP HEAD FOR WARD, BLOW NOSE TO REMOVE [3 SPACES ]A LL CLOTS."  $r$  rem  $215$ 

2030 DATA" (RVS)2) (OFF) SQUEEZE NOSTRILS F IRMLY TOGETHER FOR [4 SPACES] 10 MINUT ES.". ""  $r$  rem  $2$ 

2040 DATA" [11 RIGHT] [RVS ] POISONING BY GAS :rem 161

2050 DATA" [DOWN] [RVS] 1 ) [OFF] CALL YOUR DO CTOR.", "[RVS]2] [OFF] OPEN OR BREAK W INDOWS."  $irem 152$ 

2060 DATA" (RVS)3) (OFF) SHUT OFF GAS OR ST OP MOTOR." :rem 198

- 2070 DATA" {RVS}4} {OFF} REMOVE VICTIM TO F RESH AIR." :rem 231
- 2080 DATA" [RVS]5] [OFF] GIVE ARTIFICIAL RE SPIRATION." :rem 171
- 2090 DATA" [RVS] 6) [OFF] KEEP PATIENT WARM.  $^{\prime\prime}$ ,  $^{\prime\prime}$  and  $irem 59$

2100 DATA" [11 RIGHT] [RVS] POISONING BY MOU :rem 80 TH"

2110 DATA" {DOWN} {RVS}1) {OFF} DILUTE POISO N WITH WATER OR MILK. [7 SPACES] DISCO NTINUE IF" :rem 95 2120 DATA" [2 UP] [18 RIGHT] NAUSEATED."

 $:rem 23$ 

2130 DATA" [RVS] 2] [OFF] GET MEDICAL HELP & CALL POISON [10 SPACES ] CONTROL CENTE  $R''$ :rem 23

2140 DATA" {2 UP} [18 RIGHT ] IMMEDIATLY." :rem 110

2150 DATA" (RVS)3) (OFF) DO NOT INDUCE VOMI TING UNLESS SO {8 SPACES } ADVISED BY P OISON" :rem 190

2160 DATA" [2 UP] [21 RIGHT] CONTROL CENTER. :rem 186

2170 DATA" {RVS}4) {OFF} DO NOT NEUTRALIZE. DO NOT GIVE OLIVE {4 SPACES }OIL OR O :rem 120 THER OILS."

DATA" {RVS}5) {OFF} KEEP AIRWAY OPEN. 2180 [SPACE]ADMINISTER [12 SPACES]ARTIFICI AL RESPIRATION" :rem 149

2190 DATA" [2 UP] [26 RIGHT] IF NEEDED." :rem 160

2200 DATA" {RVS}6) {OFF} TREAT FOR SHOCK."  $:rem 50$ 

2210 DATA" [RVS] 7] [OFF] SAVE LABEL, CONTAI :rem 251 NER OR VOMITUS.", ""

2220 DATA" [17 RIGHT] [RVS] SHOCK [DOWN]" :rem 172

- 2230 DATA" {RVS}1) [OFF} KEEP VICTIM LYING :rem 253 [SPACE] DOWN.
- 2240 DATA" [RVS] 2) [OFF] IF HEAD AND/OR CHE ST INJURY, RAISE {6 SPACES }HEAD & SHO  $:rem 128$ ULDERS.
- 2250 DATA" [RVS]3) [OFF] IF IT WILL NOT AGG RAVATE ANY INJURY, [4 SPACES ]RAISE FE **ET.**" :rem 201

2260 DATA" {RVS}4} [OFF} KEEP PATIENT WARM, PREVENT LOSS OF [6 SPACES ] BODY HEAT.  $:rem 62$ 

2270 DATA" [RVS] 5] [OFF] TREAT FOR BREATH S TOPPAGE, BLEEDING, {4 SPACES }PAIN."

:rem 147 2280 DATA" [RVS] 6) [OFF] GET PROMPT MEDICAL

1710 DATA" (RVS) 6) [OFF] ELEVATE AFFECTED P ART.", "" :rem 55 1720 DATA" [11 RIGHT] [RVS] EXPOSURE (TO HEAT 1n  $:rem 10$ 

1730 DATA" [DOWN] [RVS] 1] [OFF] APPLY COLD W ATER OR RUBBING ALCOHOL [5 SPACES ] TO (SPACE) BARE SKIN."  $r$ em 47

1740 DATA" (RVS) 2) [OFF] USE FANS OR AIR CO NDITIONING TO [9 SPACES ] PROMOTE COOLI :rem 66  $NG.$ "

- 1750 DATA" [RVS]3) [OFF] CONTINUE UNTIL TEM PERATURE IS REDUCED"  $irem<sub>2</sub>$
- 1760 DATA" [RVS] 4] [OFF] GUARD AGAINST OVER CHILLING.", "" :rem 203
- 1770 DATA" [15 RIGHT] [RVS] FAINTING" : rem 66 1780 DATA" [DOWN] [RVS] 1] [OFF] PLACE IN LYI

NG POSITION WITH HEAD [7 SPACES ] LOWER THAN BODY." :rem 143 1790 DATA" [RVS] 2] [OFF] LOOSEN CLOTHING &

- (SHIFT-SPACE) APPLY COLD CLOTHS." :rem 191
- 1800 DATA" [RVS]3) [OFF] USE SMELLING SALTS & UPON REVIVAL: [6 SPACES] COFFEE, FR ESH AIR.", "" :rem 119
- 1810 DATA" [16 RIGHT] [RVS] FEVER" :rem 130
- 1820 DATA" (DOWN) {RVS}1) {OFF} INCREASE FLU ID INTAKE." :rem 224
- 1830 DATA" [RVS] 2] [OFF] DO NOT COVER EXCES SIVELY." :rem 174
- 1840 DATA" [RVS]3) [OFF] GIVE ASPIRIN OR AC ETAMINOPHEN. :rem 247
- 1850 DATA" [RVS] 4] [OFF] COOLING SPONGES WI TH WATER ONLY." :rem 134
- DATA" [RVS] 5) [OFF] CALL YOUR DOCTOR. 1860 :rem 3
- 1870 DATA" [15 RIGHT] [RVS] HEART ATTACK" :rem 31
- 1880 DATA" [RVS]1] [OFF] CALL HOSPITAL (SPE CIFY NEED [13 SPACES] FOR OXYGEN).' :rem 28
- 1890 DATA" [RVS] 2] [OFF] KEEP VICTIM LYING [SPACE] DOWN IN A[13 SPACES] COMFORTAB LE POSITION."  $r$ em 132
- 1900 DATA" [RVS]3) [OFF] ADMINISTER ARTIFIC IAL RESPIRATION IF {4 SPACES } BREATHIN :rem 140 G HAS STOPPED."
- 1910 DATA" [RVS] 4] [OFF] GIVE CPR IF THERE [SPACE]IS NO PULSE[11 SPACES] (IF TRA :rem 24 INED).
- 1920 DATA" [RVS]5] [OFF] CHECK VICTIM FOR E MERGENCY MEDICAL [6 SPACES] INFORMATIO N &"  $irem 55$
- 1930 DATA" [2 UP] [17 RIGHT] PRESCRIPTION FO  $R''$ :rem 195
- 1940 DATA" [UP] [3 SPACES] MEDICINE. ADMINIS TER IF PATIENT IS [6 SPACES ] CONSCIOUS  $\cdot$  ", "" :rem 173
- 1950 DATA" [8 RIGHT] [8 SPACES] [RVS] HERNIAS :rem 49
- 1960 DATA" [DOWN] [RVS] 1] [OFF] LAY VICTIM O N BACK WITH KNEES [11 SPACES ] WELL DRA WN UP."  $:rem 210$
- 1970 DATA" [RVS] 2] [OFF] PLACE A CRAVAT BAN DAGE AROUND [11 SPACES] THIGHS AND TIE  $\cdot$ :rem 234
- 1980 DATA" {RVS}3} {OFF} PUT BLANKET UNDER  $:rem$  76 [SPACE] KNEES.
- 1990 DATA" (RVS } 4) (OFF } DO NOT TRY TO FORC E PROTRUSION [10 SPACES ] BACK INTO CAV ITY."  $irem 53$

ASSISTANCE.", "" irem 106 2290 DATA"[8 RIGHT}{7 SPACES}{RVS}SPRAINS :rem 69 2300 DATA"{dOWN}(RVS)l)(OFF} ELEVATE INJU 2300 DATA" (OOWN) (RVS)l) {OFP} ELEVATE INJU RED AREA; PLACE AT [10 SPACES] COMPLET E REST." : rem 92 E REST." : 10 PM E REST." 12310 DATA" {RVS}2} { OFF } APPLY ICE BAG, COL D CLOTH, OR[11 SPACES] CHEMICAL COLD {SPACE}PACK." : rem 126 2320 DATA"{RVS}3)(OFF} IF SWELLING PAIN 2320 DATA"(RVS)3)(OFF) IF SWELLING & PAIN CONTINUE SEE{9 SPACES}DOCTOR.","" CONTINUE SEE(9 SPACES)OOCTOR.",·· :rem 18 2330 DATA" [7 RIGHT] [7 SPACES] [RVS] STRAINS irem 39 Frem 39<br>2340 DATA"{DOWN}{RVS}1){OFF} GET VICTIM C rem 62 2350 DATA"{RVS}2){OFF} APPLY HOT, WET TOW 2350 DATA"(RVS)2) (OFF} APPLY HOT , WET TOW EL."<br>2360 DATA"{RVS}3){OFF} KEEP INJURED AREA 2370 DATA"{RVS}4){OFF} GET MEDICAL ATTENT 2380 DATA"" 2382 2385 DATA" (RVS)1) {OFF } COLD CLOTH ON FORE 2390 data"£rvs}2){off) turn head op'vomit 2390 DATA\* {RVS}2) {OFFl TURN HEAD OF ' VOMIT 2400 DATA" (RVS)3) (OFF) GIVE NO STIMULANTS 2410 DATA"{RVS}4){OFF) CALL YOUR DOCTOR." 2410 DATA"{RVS}4){OFF} CALL YOUR DOCTOR . " 2420 2420 DATA"M Irem 38 2430 DATA"{15 RIGHT}{RVS}SUNBURN","(RVS} 2430 DATA"{15 RIGHT){RVS) SUN BURN","{RVS) OMFORTABLE." : rem 62 EL." : rem 109 {SPACE}AT REST." trem 121 ION." trem 222 DATA"" trem 43 DATA"fl6 RIGHT}ERVS}STROKE" irem 231 2380 DATA"" Irem 43 HEAD." : rem 211 ING PATIENT TO<sup>[8</sup> SPACES<sup>]</sup>SIDE." trem 147 :rem 147 AND NOTHING BY{7 SPACES } MOUTH. " :rem 64 <sup>I</sup>rem 64 irem 13B :rem 138 :rem 38 {DOWN}1){OFF} APPLY BURN CREAM OR PE TROLEUM JELLY. rem 201 TROLEUM JELLY," : rem 201 2440 DATA"{RVS}2){OFF] CALL DOCTOR IF FEV 2440 DATA"(RVS)2){OFF} CALL DOCTOR IF FEV ER, CHILLS, AND(7 SPACESJSICKNESS OC ER. CHILLS . AND{7 SPACES)SICKNESS OC CUR." irem 12 CUR."<br>2450 DATA"(RVS)3){OFF} PROTECT REDNESS FR 2460 DATA"{15 RIGHT}{RVS}SUNSTROKE", 2460 DATA"{15 RIGHT) {RVS}SUNSTROKE" , " OM FURTHER SUN.", "" :rem 70 I rem 160<br>2470 DATA"{RVS}2}{OFF} MOVE PATIENT TO A 2480 data"{rvs}3){off} sponge entire body 2480 DATA"{RVS}3)(OFF) SPONGE ENTIRE BODY 2490 DATA"{RVS}4){OFF) DO NOT GIVE STIMUL 2490 DATA"{RVS}4){OFF} DO NOT GIVE STIMUL 2500 DATA" [13 RIGHT] [RVS] TOOTHACHE", " 2510 DATA"{RVS}2)(OFF} APPLY COLD COMPRES 2510 DATA" {RVS}2 ){OFF} APPLY COLD COMPRES 2520 DATA"9" ,rem 96 2520 DATA"9· Irem 96 {RVS}{DOWN}1){OFF} CALL YOUR DOCTOR. {RVS){DOWN}l){OFF} CALL YOUR DOCTOR. item 160 (SPACE}COOL, SHADY SPOT." irem 160 (SPACE}COOL, SHADY SPOT," I rem 160 WITH COLD WATER." irem 252 WITH COLD WATER." I rem 252 ANTS.", "" I rem 143 (DOWN}{RVS}1)(OFF} NO TREATMENT." (OOWN}(RVS)1)(OFF) NO TREATMENT . " irem 77 <sup>I</sup>rem 77 SES UNTIL YOU GET[5 SPACES] TO THE DE NTIST.", "" irem 119 BEFORE TYPING... BEFORE TYPING ... Before typing in programs, please refer to "How Before typing in programs. please refer to " How To Type COMPUTE!'s Gazette Programs," "A Beginner's Guide To Typing In Programs," and Beginner's Guide To Typing In Programs," and ASSISTANCE.", "" SPACES | [RVS]SPRAINS Quiz Massistance.", "" ASSISTANCE.", "T SPACES]{RVS)SPRAINS **Quiz Massistant** 2290 DATA"{8 RIGHT}{7 SPACES}{RVS}SPRAINS 2310 DATA"(RVS)2){OFF) APPLY ICE BAG, COL 2340 DATA" (OOWN) {RVS}l){OFF} GET VICTIM C 2360 DATA"{RVS}3) (OFF } KEEP INJURED AREA 2382 DATA"(16 RIGHT)(RVS)STROKE" ,rem 23 1 HEAD." :rem 211 2450 DATA"{RVS}3){OFF) PROTECT REDNESS FR 2470 DATA"(RVS)2){OFF} MOVE PATIENT TO A

"The Automatic Proofreader" that appear before "The Automatic Proofreader" that appear before

the Program Listings. the Program Listings,

(Article on page 80.)

### Program 1: Quiz Generator

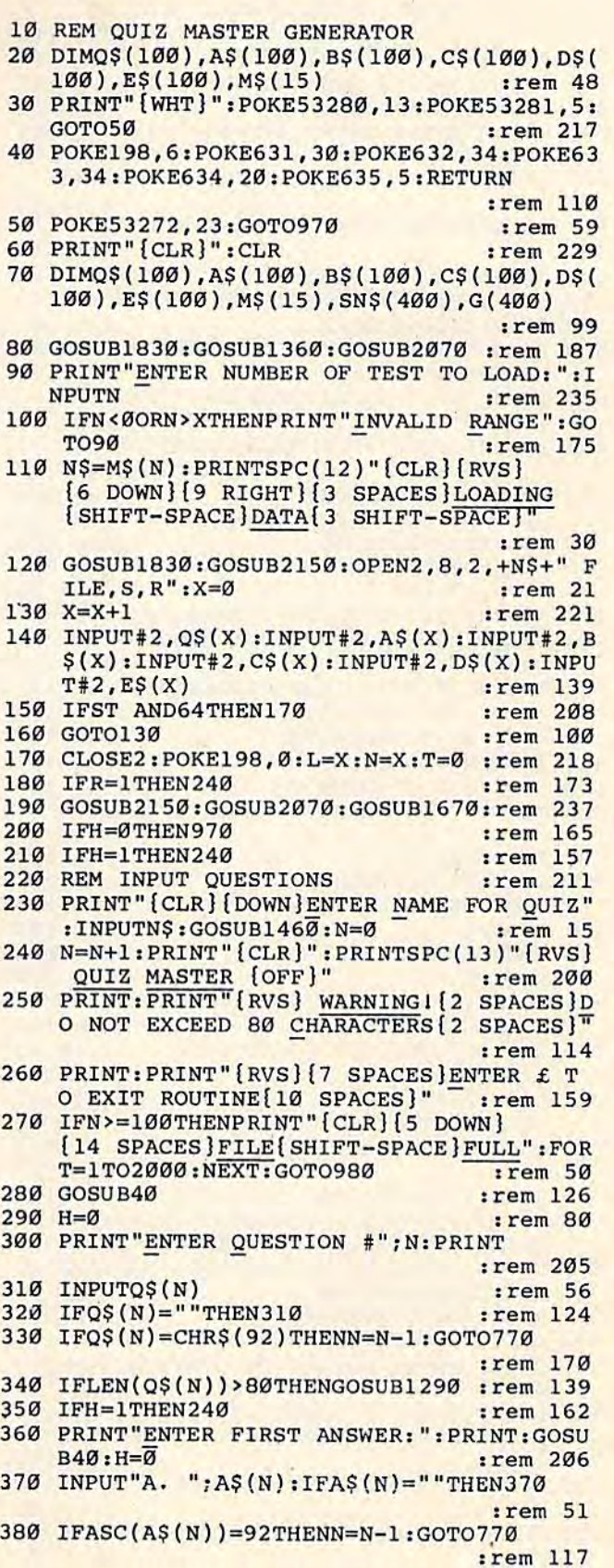

390 AS(N)="A. "+AS(N) :rem 191 400 IFLEN(A\$(N))>80THENGOSUB1290 :rem 120 410 IFH=1THENGOT0360 :rem 219 PRINT"ENTER SECOND ANSWER: ": PRINT: GOS  $420$ :rem 255  $UB40:H=0$ 430 INPUT"B. "; B\$(N): IFB\$(N)=""THEN430 :rem 48 440 IFASC(B\$(N))=92THENN=N-1:GOTO770 :rem 115 450 B\$(N)="B. "+B\$(N) :rem 191 460 IFLEN(B\$(N))>80THENGOSUB1290 :rem 127 470 IFH=1THENGOT0420 :rem 222 480 PRINT "ENTER THIRD ANSWER: ": PRINT: GOSU :rem 196  $B40:H=0$ 490 INPUT"C. "; C\$ (N): IFC\$ (N) = ""THEN490  $:rem 63$ 500 IFASC(C\$(N))=92THENN=N-1:GOTO770 :rem 113 510  $CS(N) = "C. "+CS(N)$ :rem 191 520 IFLEN(C\$(N))>80THENGOSUB1290 :rem 125 :rem 225 530 IFH=1THENGOT0480 540 PRINT"ENTER FOURTH ANSWER: ": PRINT: GOS  $irem 30$  $UB40:H=0$ 550 INPUT"D. "; D\$(N): IFD\$(N)=""THEN550 :rem 60 560 IFASC(D\$(N))=92THENN=N-1:GOTO770 :rem 120 570  $DS(N) = "D. "+D$(N)$ :rem 200 580 IFLEN(D\$(N))>80THENGOSUB1290 :rem 132 590 IFH=1THENGOT0540 :rem 228 600 PRINT ENTER LETTER OF CORRECT ANSWER:  $"$ : PRINT: H=0 :rem 28 610 INPUTES (N) : IFES (N) = " "THEN610 :rem 71 620 IFASC(E\$(N))=92THENN=N-1:GOSUB770:GOT :rem 210 0990 630 IFLEN(E\$(N))<>1THENGOSUB1290 :rem 134 640 IFES (N) = "A"THEN690 :rem 193 650 IFES(N) = "B" THEN690 :rem 195 660 IFE\$ (N)="C"THEN690 :rem 197 670 IFE\$ (N) = "D"THEN690 :rem 199 680 PRINT" [RVS] ERROR: RE-ENTER":GOTO610  $r$  rem  $17$ 690 IFH=1THEN600 :rem 169 700 IFP=1THENRETURN :rem 243 710 L=N:GOSUB2070: IFN=100THEN730 : rem 160 :rem 104 720 GOTO240 730 PRINT: PRINTSPC(7) "FILE CONTAINS 100 E NTRIES." :rem 248 740 PRINT: PRINT "DATA WILL BE STORED. OPEN NEW TEXT FILE" :rem 140 750 GOSUB1720:GOSUB770:GOTO990 :rem 83 760 REM STORE DATA  $:$ rem 40 770 GOSUB2070: PRINTSPC(10)" [RVS] WAIT, ST ORING DATA ":GOSUB2150  $:rem 63$ 780 GOSUB1830: OPEN2, 8, 2, "@0:"+N\$+" FILE, S , W" :rem 147 790 FORX=1TOL: PRINT#2, Q\$(X): PRINT#2, A\$(X) :PRINT#2, B\$(X):PRINT#2, C\$(X):PRINT#2,  $D\S(X):$  PRINT#2, E $\S(X):$  NEXT :rem 211 800 CLOSE2:POKE198, 0:GOSUB2150:GOSUB2070: GOSUB1670: RETURN :rem 78 810 REM CHANGE ANSWER :rem 243 GOSUB2070:P=1:PRINT"[CLR][3 DOWN] 820 [RVS] ENTER NUMBER OF QUESTION": INPUT :rem 179 830 PRINT" [CLR] [2 DOWN]": S\$=Q\$(W): GOSUBll 90: S\$=A\$(W): GOSUB1190: S\$=B\$(W): GOSUB1 190 :rem 178 840 S\$=C\$(W):GOSUB1190:S\$=D\$(W):GOSUB1190 :rem 103 850 PRINT "CORRECT ANSWER IS: ": PRINTE\$ (W) :rem 126

860 GOSUB1670:N=W-1:GOSUB240:GOSUB770:RET  $irem 40$ URN 870 REM REVIEW ROUTINE :rem 123 880 GOSUB2070:Y=1:PRINT"[CLR][DOWN]" :rem 153 890 PRINT: PRINTTAB(20-LEN(N\$)/2); N\$: GOSUB 1670: PRINT" {2 DOWN }" :rem 17 900 FORN=1TOL: PRINT" [CLR]" :rem 201 910 IFQ\$(N)=""THENGOTO960 :rem 197 920 S\$=STR\$(N)+". "+Q\$(N):PRINT:GOSUB1190 :rem 51 :rem 78 930 REM ANSWER CHOICES 940 S\$=A\$(N):GOSUB1190:S\$=B\$(N):GOSUB1190 :S\$=C\$(N):GOSUB1190:S\$=D\$(N):GOSUB119 :rem 69 Ø 950 PRINT: PRINT "CORRECT ANSWER IS: ": PRIN TTAB(7)E\$(N):GOSUB2070 :rem 31  $960$ GOSUB1670:NEXT:RETURN :rem 128 :rem 209 970 REM PROGRAM MENU :rem 86  $980 H = 0$ 990 PRINT" [CLR] ": POKE53280, 13: POKE53281, 5  $:rem$  206 1000 GOSUB2070  $:rem 10$ :rem 127 1010 P=0 1020 PRINTSPC(13)"[DOWN][RVS] QUIZ [SHIFT-SPACE]MASTER " :rem 7 1030 PRINT: PRINTSPC(5) "ENTER NUMBER OF FU :rem 196 NCTION: " 1040 PRINT: PRINTSPC(8)"1. ENTER NEW QUEST IONS" :rem 222 1050 PRINT: PRINTSPC(8)"2. REVIEW QUESTION  $S''$ :rem 202 1060 PRINT: PRINTSPC(8)"3. CHANGE A QUESTI :rem 142  $ON''$ 1070 PRINT: PRINTSPC(8)"4. LOAD PREVIOUS D :rem 104 ATA" 1080 PRINT: PRINTSPC(8)"5. ADD TO TEST IN [SPACE]FILE"  $:$ rem 22 1090 PRINT: PRINTSPC(8)"6. INITIALIZE DISK :rem 210 1100 PRINT: PRINTSPC(8)"7. END" :rem 133 1110 PRINT: PRINTSPC(5) "NUMBER?" :rem 79 1120 GETG\$: IFG\$=""THEN1120 :rem 183 1130 G=ASC(G\$)-48:IFG<10RG>8THEN1120 :rem 67 1140 ONGGOSUB230,880,820,60,1640,1730,117 ø :rem 198 1150 GOTO990 :rem 162 1160 GOSUB2070 :rem 17 1170 POKE198, Ø: SYS198 :rem 209 :rem 105 1180 REM PRINT JUSTIFY :rem 88 1190 PRINT 1200 IFLEN(S\$)<40THENPRINTS\$:GOTO1280  $:rem 10$  $1210 X=40:Y=1$ :rem 190  $irem 16$  $1220 X=X-1$ 1230 IFASC(MID\$(S\$,X,Y)+CHR\$(0))<>32THEN1 :rem 204 220 1240 PRINTLEFT\$(S\$,X) :rem 239 :rem 6  $1250 Z=LEN(SS)$  $irem<sub>63</sub>$  $1260 \t Z = Z - X$ 1270 PRINTRIGHT\$(S\$,Z)  $irem 71$ :rem 171 1280 RETURN 1290 PRINT "ENTRY TOO LONG: RE-PHRASE" :rem 18 1300 H=1:FORT=1TO2000:NEXT:RETURN :rem 85 :rem 139 1310 REM TEST TITLE FILE 1320 PRINT: PRINT "HAS TEST TITLE FILE BEEN INITIATED? (Y/N) ": GOSUB2070 : rem 186 1330 GETG\$: IFG\$=""THEN1330 :rem 189 :rem 139 1340 IF G\$="N"THEN1460 :rem 208 1350 IFG\$<>"Y"THEN1330

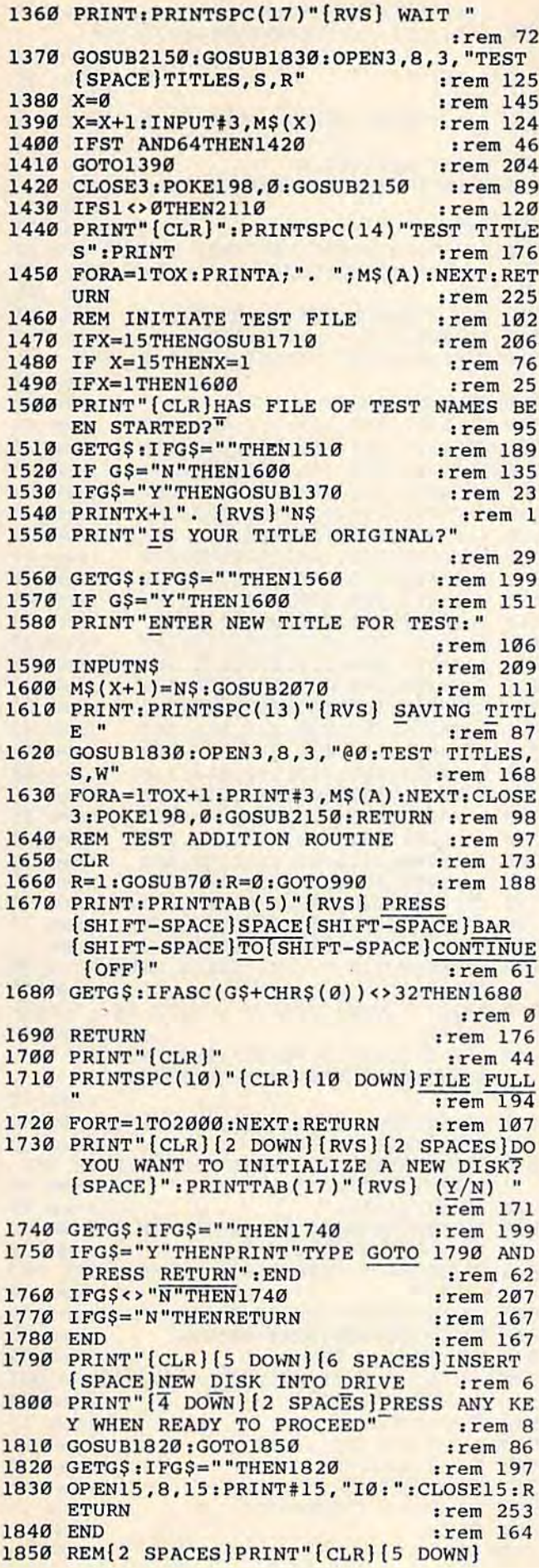

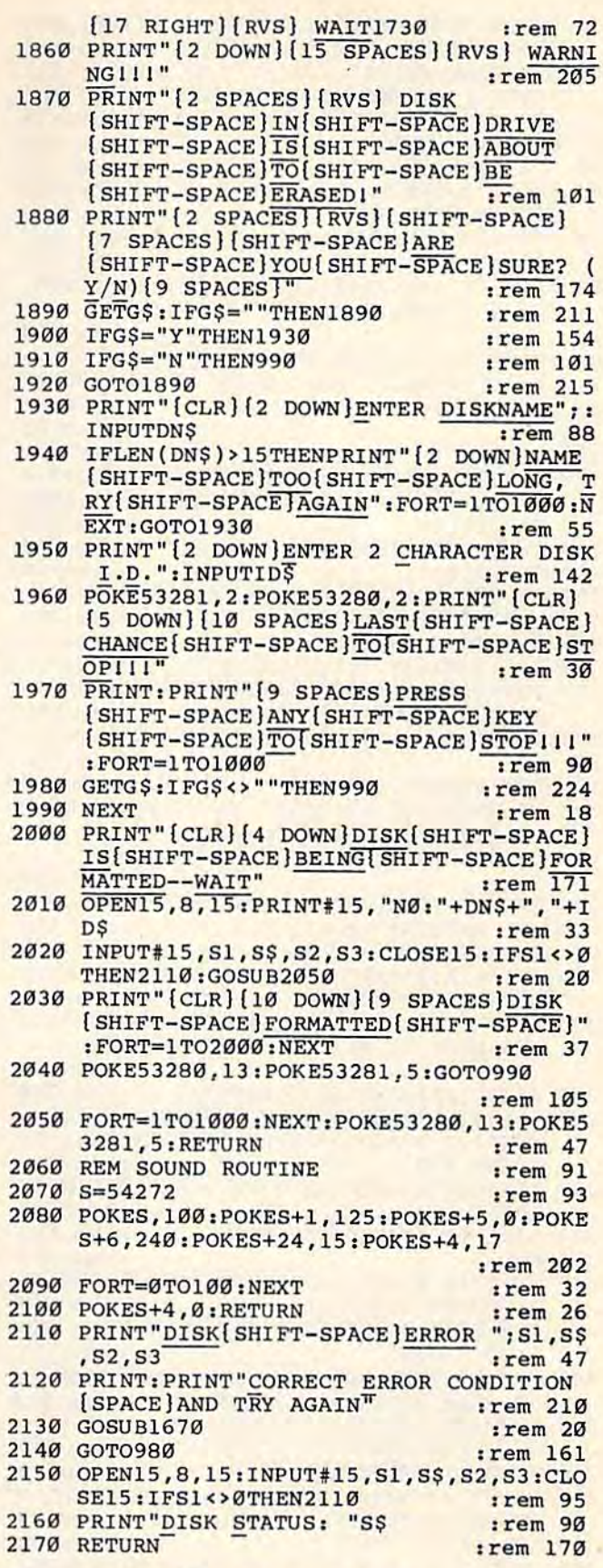

### Program 2: Student Quiz

- 
- 10 REM STUDENT QUIZ<br>20 PRINT"{CLR}{WHT}":CLR:POKE53280,16:POK<br>E53281,16:POKE808,225:POKE649,0:S=5472  $7\phantom{.0}$ :rem 236

COMPUTEI's Gazette October 1984 185 .ca

30 DIMQ\$(100), A\$(100), B\$(100), C\$(100), D\$( 100), E\$(100), M\$(15), A(100) :rem 128 40 GOSUB840: PRINT" [CLR] [N]": PRINTSPC(12)" [RVS] [2 SPACES] LOADING [SHIFT-SPACE] DAT A[3 SHIFT-SPACE]": PRINT"[BLK]": GOSUB39  $\overline{\emptyset}$ : PRINT" (WHT)" :rem 252 50 FORX=1TOA: PRINTX". "M\$(X):NEXT : rem 26 60 PRINT" [DOWN] ENTER NUMBER OF TEST": POKE 649, 10: INPUTX :rem 159 IFX<10RX>ATHENPRINT"INVALID RANGE":GOT :rem 128 060 N\$=M\$(X):POKE649, Ø:OPEN15, 8, 15: PRINT"  $80$ {CLR}": OPEN2, 8, 2, +N\$+" FILE, S, R" :rem 180 90 PRINT" [9 DOWN] [5 SPACES] LOADING {SHIFT-SPACE}"; N\$; "QUIZ": PRINT" {BLK}" :rem 1  $:rem 86$  $100 X = 0$ :rem 219  $110 X = X + 1$ 120 INPUT#2, Q\$(X): INPUT#2, A\$(X): INPUT#2, B  $\S(X):$  INPUT#2, C $\S(X):$  INPUT#2, D $\S(X):$  INPU  $T#2, ES(X)$ :rem 137 :rem 204 130 IFST AND64THEN150 :rem 96 140 GOTO110 150 CLOSE2:POKE198, 0:L=X:CLOSE15:GOSUB920  $:$  PRINT"  $[CLR]$   $[WHT]$ " :rem 206 :rem 225 160 REM TEST ROUTINE 170 Y=1:POKE649, 10:GOSUB540  $:rem$  75 180 FORN=1TOL-1: PRINT" {CLR} {DOWN}": PRINTT AB(20-LEN(N\$)/2);N\$ :rem 102  $SS = STR$ (N) +".$  "+Q\$ (A(N)): PRINT: GOSUB4 190 50 :rem 146 :rem 68 200 REM ANSWER CHOICES 210 S\$=A\$(A(N)):GOSUB450:S\$=B\$(A(N)):GOSU B450: S\$=C\$(A(N)): GOSUB450 :rem 225  $220$  S\$=D\$(A(N)):GOSUB450:S\$=E\$(A(N)) :rem 188 230 PRINT" [DOWN] ENTER LETTER OF MOST CORR ECT ANSWER: ": POKE198,0 :rem 160 **INPUTFS** :rem 144  $240$ IFLEN(F\$)<>1THENPRINT"ENTER ONE LETTE  $250$ R ONLY": GOTO240 :rem 102 IFASC(F\$)<65ORASC(F\$)>68THENPRINT' 'ANS  $260$ WER MUST BE A, B, C, OR D": GOTO240 :rem 151  $270$  IFASC(F\$)=ASC(S\$)THENP=P+1 :rem 254 280 IFASC(F\$)=ASC(S\$)THENPRINTSPC(9)" [RVS] [2 SPACES] ANSWER IS CORRECTII ": :rem 215 GOSUB1030 290 IFASC(F\$)<>ASC(S\$)THEN:GOSUB1060:GOSU :rem 217 **B820** 300 FORT=1TO4000:NEXT:NEXT :rem 149  $310 N=N-1$ rem 203  $S=INT(P/N*100+.5)$ : PRINT" [CLR] [DOWN]YO 320 U SCORED "; S; " %" :rem 149 330 IFS>80ANDS<90THENPRINT"STUDY THIS SEC TION AGAIN" :rem 175 340 IFS>=90ANDS<100THENPRINT"VERY GOOD, B UT MORE STUDY WOULD HELP" :rem 214 IFS=100THENPRINT"EXCELLENTII 350 [2 SPACES] PERFECT SCORE !! " :rem 245 360 FORT=1TO3000:NEXT :rem 33 370 PRINT" [4 DOWN } ENTER RUN TO RE-START P ROGRAM": POKE808, 237: END :rem 17 :rem 58 380 REM PRINT JUSTIFY OPEN15, 8, 15: OPEN3, 8, 3, "TEST TITLES, S, 390 R": PRINT" { BLK }" :rem 169 400 X=X+1 :rem 221 :rem 193 410 INPUT#3,  $MS(X)$ 420 IFSTATUSAND64THEN440 :rem 13  $:rem$  100 430 GOTO400 440 CLOSE3: POKE198, 0: A=X: CLOSE15: PRINT" 166 COMPUTE!'s Gazette October 1984

:rem 139  ${CLR}$   $[WHT]$   $"$  : RETURN 450 IFLEN(S\$)<40THENPRINTS\$:GOTO510  $:rem$  171 :rem 148 460  $X=40:Y=1$ 470  $X=X-1$ :rem 230 480 IFASC(MID\$(S\$, X, Y) + CHR\$(0)) <> 32THEN47 :rem 120  $\alpha$ 490 PRINTLEFT\$(S\$,X) :rem 197 500 Z=LEN(S\$):Z=Z-X:PRINTRIGHT\$(S\$,Z)  $irem 58$ :rem 118 510 RETURN 520 PRINT: PRINTSPC(14) "TEST TITLES": PRINT : FORA=1TOX: PRINTA; ". "; M\$ (A): NEXT: RET :rem 248 URN 530 REM DISABLE CURSOR CONTROLS :rem 194 :rem 215 540 IFPEEK(830)=133THEN560 550 FORI=828T0977: READA: POKEI, A:NEXT :rem 34 **560 SYS828: RETURN**  $:rem 86$ 570 DATA169,000,133,252,169,080 :rem 42 580 DATA133, 251, 169, 164, 133, 002  $irem 38$  $irem 49$ 590 DATA169,083,141,036,003,169 600 DATA003, 141, 037, 003, 096, 152 :rem 25 610 DATA072, 138, 072, 165, 252, 208  $:$ rem 42 620 DATA007,032,116,003,169,000  $:rem 21$ 630 DATA133, 253, 166, 253, 189, 000 :rem 41 :rem 36 640 DATA002, 133, 254, 198, 252, 230 DATA253, 104, 170, 104, 168, 165  $:$ rem 40 650 34 660 DATA254,096,160,000,132,252 :rem 37 DATA165,002,032,210,255,169 :rem 670 DATA157,032,210,255,032,228 :rem 38 680  $: \mathsf{rem}$  42 DATA255, 240, 251, 164, 252, 133 690 :rem 33 700 DATA254, 169, 032, 032, 210, 255 710 DATA169, 157, 032, 210, 255, 165  $:$ rem 43 720 DATA254, 201, 013, 240, 043, 201 :rem 17 730 DATA020, 208, 013, 192, 000, 240 :rem 18 740 DATA211, 136, 169, 157, 032, 210  $:rem<sub>36</sub>$ 750 DATA255,076,118,003,041,127  $.$ rem  $39$ 760 DATA201,032,144,196,196,251  $irem 44$ 770 DATA240,192,165,254,153,000 38 :rem DATA002,032,210,255,169,000 :rem 27 780 DATA133, 212, 200, 076, 118, 003 30 790 :rem 800 DATA230, 252, 153, 000, 002, 169 :rem 23 810 DATA032,032,210,255,096,013 :rem 27 PRINTSPC(10)" {RVS} SORRY ANSWER IS WR 820 ONG :rem 45 830 PRINT" [DOWN] CORRECT CHOICE IS: "; S\$: R  $:rem 92$ **ETURN** 840 PRINT" [CLR] [5 DOWN]": PRINTSPC(13)" [RVS] QUIZ MASTER ": POKE53272, 23 :rem 31 850 PRINT" [DOWN] [4 SPACES] THESE TESTS ARE MULTIPLE CHOICE."  $:rem 40$ 860 PRINT "ENTER THE BEST ANSWER FROM THE [SPACE]CHOICES" :rem 95 870 PRINT"GIVEN."  $:$ rem 23 880 PRINT" [DOWN] [4 SPACES] ENTER THE NUMBE R OF THE TEST YOU " :rem 221 890 PRINT "HAVE BEEN ASSIGNED WHEN THE PRO GRAM "  $:rem 41$ PRINT "CALLS FOR IT." :rem 139 900 910 FORT=1TO6000:NEXT:RETURN  $:rem 63$ :rem 72 920 REM RANDOM GEN. PRINT" [CLR] [DOWN] WAIT-- PREPARING QUI  $930$  $:$ rem 44  $Z$ ": PRINT"  $\{BLK\}$ " :rem 57 940 FORX=1TOL 950 A(X)=INT(RND(.)\*L)+1  $irem 54$ :rem 228 960 IFX=1THEN1000 970 FORY=1TOX-1 :rem 167 :rem 15 980 IFA(Y)=A(X)THEN950 58 990 NEXTY :rem 1000 NEXTX :rem 88

- 1010 PRINT" [WHT]": RETURN :rem 178 1020 REM CORRECT ANSWER SOUND  $:rem 18$ 1030 S=54272:POKES, 150:POKES+1, 100:POKES+ 5, Ø: POKES+6, 240: POKES+24, 15: POKES+4,  $17$ :rem 144 1040 FORT=0TO200:NEXT:POKES+4.0:RETURN :rem 172
- 1050 REM WRONG ANSWER SOUND :rem 144 1060 S=54272: POKES, 150: POKES+1, 5: POKES+5, Ø:POKES+6, 240: POKES+24, 15: POKES+4, 17 :rem 55
- 1070 FORT=0T0200:NEXT:POKES+4,0:RETURN :rem 175

# **Turtle Graphics Interpreter**

(Article on page 90.)

**BEFORE TYPING...** 

 $\bar{r}_4$ 

Before typing in programs, please refer to "How To Type COMPUTE!'s Gazette Programs," "A Beginner's Guide To Typing In Programs," and "The Automatic Proofreader" that appear before the Program Listings.

### Program 1: The Interpreter

- 10 REM TURTLE GRAPHICS INTERPRETER
- :rem 202 30 IF PEEK (49152) <> 173 THEN PRINT CHR\$ (15 "TURTLE DATA DID NOT LOAD": END Ø) :rem 87
- 40 X=0: Y=0: IX=0: IY=0: D=0: NU=0: BY=0: BI=0: XH=160: XL=-159: C=1/180
- :rem 121 50 CR=.74: YH=INT(79/CR): YL=-YH: BA=2: B
- B=8: BL=320: SC=8192: PE=0: DR=-1 :rem 195 60 MA=7: H=0: PX=53248: BB=8: BL=320: SC=
- 8192: PE=0: DR=-1: MA=7: H=0: PX=53248 :rem 33
- 70 PY=53249: BG=256: RO=0: CO=0: XS=0: YS  $=0: SP=0: PT=2040: SE=53269: HA=.5$
- :rem 189 80 Cl=12: C2=40: C3=50: C4=28: C5=24: C6= 3: C7=5: CI=360: MX=53264: PC=0:rem 10 90 FF=255: SS=45: SB=56: YM=79 :rem 88
- 100 DIM ST\$(255), ST(255), RP(255), PR\$(255)
- , PNS(255) :rem 88 110 DEF FNR(X)=INT((X+.005)\*100)/100
- :rem 123 120 REM INITIALIZE SCREEN AND TURTLE
- :rem 220 130 GOSUB 3000: POKE 2, 110: POKE 53277,
- [SPACE]0: POKE 53271, 0: POKE 53287,0 :rem 146
- 140 SYS 49295: SYS 49235: SYS 49322: POKE SE, 1: POKE 53280, 2: POKE53281, 11  $:rem 63$
- 150 PRINT CHR\$(129) "TURTLE GRAPHICS INTE **RPRETER"** :rem 218
- 170 PRINT CHR\$(30) :rem 218
- 200 REM MAIN LOOP GET A LINE OF COMMAND S AND PROCESS IT :rem 193
- 210 ST\$ $(0) =$ "": INPUT ST\$ $(0)$ :rem 118
- 230 IF  $STS(0) =$ "" THEN 210 :rem 179 240 REM COPY UNEXECUTED PART OF CURRENT C OMMAND STRING (NESTING LEVEL = NE) :rem 37 250 REM INTO INS TO BE PROCESSED  $:rem 66$ 260 INS=RIGHTS(ST\$(NE), LEN(ST\$(NE))-ST(N  $E$ )): IN=0 :rem 51 270 GOSUB 5000 [2 SPACES] FILL WDS WITH NEX T WORD FROM INS :rem 106 280 IF WDS <> "" THEN 350  $:rem$  109 290 REM INS IS EMPTY; WE ARE DONE WITH AL L COMMANDS IF NESTING LEVEL IS Ø :rem 140 300 IF NE=0 THEN 200 :rem 227 310 REM WE HAVE COMPLETED A REPETITION OF THE CURRENT COMMAND STRING ST\$ (NE) :rem 55 320 REM IF NEEDED, REPEAT. [2 SPACES] ELSE, POP NESTING LEVEL :rem 156 330 RP(NE)=RP(NE)-1: IF RP(NE)>0 THEN ST(  $NE$ ) = 0: GOTO 240 :rem 42 340 NE=NE-1: GOTO 240 :rem 97 350 IF (WD\$="REPEAT")OR(WD\$="RP") THEN 44  $\alpha$  $:rem 20$ 360 REM CHECK IF COMMAND IS A PROCEDURE N AME  $:rem 16$ 370 GOSUB 6000: IF PN=0 THEN 410 : rem 120 380 REM STUFF INS WITH PROC STRING AS IF [SPACE] IT WERE A REPEAT LOOP :rem 56  $INS = "[' + PRS(PN) + "]" + RIGHTS(INS)$ 390 LEN(INS)-IN): IN=0: NU=1 :rem 28  $ST(NE)=ST(NE)-LEN(PR$ (PN)) - 2: GOTO 48$ 400 Ø :rem 103 410 REM IDENTIFY AND EXECUTE WD\$ AS A COM **MAND** :rem 78 420 GOSUB 1000: IF ER THEN 200 :rem 248 GOTO 270: REM WE ARE DONE CURRENT COM 430 **MAND**  $irem 67$ 440 REM GET REPETITION FACTOR FOR REPEAT [SPACE] LOOP :rem Ø 450 GOSUB 4000: IN\$=RIGHT\$(IN\$, LEN(IN\$)- $IN): IN = \emptyset$ :rem 214 460 IF (NOT ER) AND (NU>0) AND (INT (NU) = NU) T **HEN 480** :rem 229 470 PRINT "I CAN'T REPEAT SOMETHING " WDS " TIMES" : IN\$="": GOTO 200 :rem 113 480 REM PUSH THE COMMAND STRING STACK (IN CREMENT NESTING LEVEL) :rem 115 490 NE=NE+1: IF NE=256 THEN PRINT "NESTIN G TOO DEEP": GOTO 200 :rem 191 495 RP(NE)=NU: ST(NE)=1: K=Ø :rem 45 500 REM FILL ST\$ (NE) WITH CONTENTS OF REP EAT BRACKETS  $:rem$  158 510 ST\$(NE)="": QQ=0: K=0 :rem 1 520 T\$=MID\$(IN\$, ST(NE), 1) :rem 106 530 IF T\$="]" THEN K=K-1 :rem 221 540 IF K>0 THEN ST\$(NE)=ST\$(NE)+T\$:rem 78 550 IF T\$="[" THEN K=K+1: QQ=-1 :rem 82 560 IF K<= 0 THEN 600 :rem 227 570  $ST(NE) = ST(NE) + 1$ :rem 75 580 IF ST(NE) <= LEN(IN\$) THEN 520 : rem 225 590 PRINT "MISMATCHED BRACKETS IN REPEAT" : IN\$="": GOTO 200 :rem 112 600 IF (K<0) OR ((K=0)AND(NOTQQ)) THEN 59 :rem 172 610 ST(NE-1)=ST(NE)+ST(NE-1): ST(NE)=0 :rem 142 620 GOTO 240: REM EXECUTE THE NEW COMMAND **STRING** :rem 57 1000 REM IDENTIFY AND EXECUTE COMMAND :rem 230

220 NE=0: ST(0)=0: RP(0)=0: ER=0 : rem 107

COMPUTEI's Gazette October 1984 of Pe.ca

Cwww.commodore.ca

1010 IF (WD\$="FORWARD")OR(WD\$="FD") THEN [SPACE] GOSUB 9000: RETURN  $:rem 69$ 1020 IF (WD\$="RIGHT") OR (WD\$="RT") THEN GO SUB 10000: RETURN :rem 243 1030 IF (WD\$="LEFT")OR(WD\$="LT") THEN GOS :rem 156 UB 11000: RETURN 1040 IF (WD\$="PENUP") OR (WD\$="PU") THEN PE  $=-1:$  RETURN :rem 189 1050 IF (WD\$="PENDOWN")OR(WD\$="PD") THEN  $[SPACE]$   $PE=0$ : RETURN  $irem 18$ 1060 IF WDS="HOME" THEN GOSUB 12000: RETU **RN** :rem 123 1070 IF WDS="CLEAN" THEN SYS 49295: RETUR N  $r$ em 79 1080 IF (WDS="CLEARSCREEN")OR(WDS="CS") T HEN GOSUB 12000: SYS 49295: RETURN :rem 218 1090 IF (WDS="SETHEADING")OR(WDS="SETH") [SPACE]THEN GOSUB 13000: RETURN :rem 233 1100 IF (WD\$="SETPOSITION")OR(WD\$="SETP") THEN GOSUB 14000: RETURN :rem 111 1110 IF (WDS="PENERASE")OR(WDS="PE") THEN :rem 73 DR=Ø: RETURN 1120 IF (WD\$="PENDRAW")OR(WD\$="PW") THEN  ${SPACE}$   $DR=-1:$  RETURN  $: \mathsf{rem}$  72 1130 IF (WD\$="ST")OR(WD\$="SHOWTURTLE") TH EN POKE SE, 1: RETURN :rem 76 1140 IF (WD\$="HIDETURTLE")OR(WD\$="HT") TH :rem 26 EN POKE SE, Ø: RETURN 1150 IF (WD\$="PENCOLOR")OR(WD\$="PC") THEN :rem 205 GOSUB 15000: RETURN 1160 IF (WD\$="BACKGROUNDCOLOR")OR(WD\$="BC ") THEN GOSUB 16000: RETURN : rem 190 1170 IF (WD\$="TURTLECOLOR")OR(WD\$="TC") T :rem 210 HEN GOSUB 17000: RETURN 1180 IF WD\$="PRINTHEADING" THEN PRINT FNR (H): RETURN :rem 107 1190 IF WD\$="PRINTPOSITION" THEN PRINT "( " FNR(X) ", " FNR(Y) ")": RETURN :rem 218 1200 IF WD\$="DEFINE" THEN GOSUB 18000: RE :rem 255 TURN 1210 IF WDS="NAMES" THEN GOSUB 19000: RET **URN** :rem 202 1220 IF (WD\$="PRINTPROCEDURE") OR (WD\$="PPR OC") THEN GOSUB 20000: RETURN :rem 140 1230 IF WDS="ERASE" THEN GOSUB 21000: RET :rem 193 **URN** 1240 IF WD\$="ERASEALL" THEN PC=0: PRINT " ALL PROCEDURES ERASED": RETURN :rem 188 1250 IF WD\$="RENAME" THEN GOSUB 22000: RE TURN  $:$ rem 12 1260 IF WDS="LOAD" THEN GOSUB 23000: RETU :rem 118 **RN** 1270 IF WDS="SAVE" THEN GOSUB 24000: RETU :rem 135 **RN** 1280 IF WD\$="SCRATCH" THEN GOSUB 25000: R ETURN :rem 98 1290 IF WD\$="QUIT" THEN PRINT "BYE": END :rem 207 1300 ER =- 1: PRINT "I DON'T UNDERSTAND " W :rem 119 D\$: RETURN 2000 REM MOVE TURTLE :rem 189 2010 RO=YM-(Y\*CR): CO=X-XL :rem 15

1005 ER=0

:rem 202

2030 XS=CO: IF SP>C6 THEN XS=XS+C5

 $[SPACE]$ Ø: GOTO 2220

2210 POKE PX, XS-BG: POKE MX, 1

3020 IF H>=CI THEN H=H-CI: GOTO 3020

3050 QQ=PEEK(SE): POKE SE, 0: POKE PT, SB

4010 REM GETS NEXT WORD FROM IN\$ AS A NUM

4020 GOSUB 5000: ER=0: NU=0: IF WD5="" TH

4030 FOR K= 1 TO LEN(WD\$): T\$=MID\$(WD\$, K

4040 IF ((T\$<"0")OR(T\$>"9")) AND (T\$<>"-"

5000 REM FILL WDS WITH NEXT WORD FROM INS

5020 INS=RIGHTS(INS, LEN(INS)-IN): IN=0

5040 IF IN>LEN(IN\$) THEN IN=IN-1: ST(NE)=

5050 IF MIDS(INS, IN, 1) <> " THEN WDS=WD

\$ + MID\$(IN\$, IN, 1): GOTO 5030

6010 REM RETURNS INDEX (PN) OF PROCNAME I

7010 ER=0: GOSUB 5000: IF WD\$ <> "" THEN 70

7020 ER =- 1: PRINT "YOU MUST SUPPLY A FILE

7040 OPEN 2,8,2, "0:" + WDS + ".TURTLE, S,

7050 IF (QQ=26)AND(MD\$="W") THEN PRINT "W

7060 IF (QQ=67)AND(MD\$="W")AND(K=36) THEN

7070 IF (QQ=63)AND(MD\$="W") THEN PRINT "F

RITE-PROTECTED DISK": ER=-1: RETURN

PRINT "DISK IS FULL.": ER=-1: RETUR

" + MD\$: INPUT#15, QQ, T\$, K, ZZ

5060 IF (WDS="")AND(INS<>"") THEN 5020

N WDS; Ø IF NOT A PROCNAME

6030 K=K+1: IF K>PC THEN RETURN

6040 IF WD\$<>PN\$(K) THEN 6030

BER (NU). [2 SPACES] CHECKS FOR ERROR

 $\rho_{AND}(TS \leftrightarrow " +")AND(TS \leftrightarrow " -")$  THEN ER =- 1

3030 IF H<0 THEN H=H+CI: GOTO 3030

3040 SP=(INT(H/SS+HA)) AND MA:

+SP: GOSUB 2000

EN ER=-1: RETURN

4050 NEXT: NU=VAL (WDS): RETURN

5030 ST(NE)=ST(NE)+1: IN=IN+1

ST(NE)-1: GOTO 5070

6000 REM IDENTIFY PROCEDURE

5010 WDS="": IF INS="" THEN 5070

**4000 REM NUMERIC INPUT** 

**ОТО 2200** 

2220 POKE PY, YS

3065 POKE SE, QQ

 $1)$ 

**5070 RETURN** 

6020 K=0: PN=0

30

N

6050 PN=K: RETURN

7030 OPEN 15,8,15

7000 REM OPEN DISK FILE

NAME": RETURN

3070 RETURN

3000 REM CHANGE HEADING

2060 YS=RO+C3

2230 RETURN

 $3010$  H=H+DH

2050 IF (SP=C6)OR(SP=C7) THEN YS=RO+C4: G

2200 IF XS<BG THEN POKE PX, XS: POKE MX,

:rem 199

:rem 222

 $rram$  243

 $irem 67$ 

:rem 148 :rem 118

:rem 167

:rem 61

 $:rem$  72

:rem 144

:rem 245

:rem 160

 $:rem 42$ 

:rem 99

:rem 75

 $irem 40$ 

 $r$  rem 23

:rem 202

:rem 59

 $irem 47$ 

:rem 53

:rem 134

 $:rem 120$ 

:rem 58

:rem 187

:rem 126

:rem 172

:rem 175

:rem 197

:rem 232

:rem 11

 $:$ rem 40

:rem 138

:rem 213

:rem 88

:rem 217

:rem 183

:rem 109

:rem 236

:rem 6

:rem 6

:rem 170

2020 IF (SP/BA)=INT(SP/BA) THEN XS=CO+Cl: YS=RO+C2: GOTO 2200 :rem 170

ILENAME IS USED": ER =- 1: RETURN :rem 59 7080 IF (00=62) AND (MDS="R") THEN PRINT "N O SUCH FILE ON DISK": ER=-1: RETURN :rem 224 7090 IF QQ>19 THEN PRINT "I'M HAVING TROU BLE WITH THE DISK": ER=-1 :rem 244 7100 RETURN :rem 168 8000 REM GET VALID COLOR NUMBER  $:$ rem 68 8010 GOSUB 4000 NUMERIC INPUT :rem 176 8020 IF ER OR (NU>15) OR (NU<0) THEN ER=-1 :rem 139 8030 RETURN :rem 171 9000 REM FORWARD COMMAND :rem 193 9010 GOSUB 4000: IF ER OR (NU<= 0) THEN PR INT "I CAN'T GO FORWARD " WDS: RETUR N  $rrem$  198 9020 IX=X: IY=Y: FOR D= 0 TO NU: X=FNR(D\*  $SIN(H*C)+IX): Y=FNR(D*COS(H*C)+IY)$ :rem 232 9030 IF X>XH THEN X=XH :rem 245 9040 IF X<XL THEN X=XL :rem 252 9050 IF Y>YH THEN Y=YH :rem 251 9060 IF Y<YL THEN Y=YL :rem 2 9070 IF PE THEN 9120 :rem 239 9080 BY=SC + BL\*INT((YM-(Y\*CR))/BB) +BB\*I  $NT((X-XL)/BB) + ((YM-(Y*CR)) AND MA)$ :rem 74 9090 BI=MA -  $((X-XL)$  AND MA) :rem 129 9100 IF DR THEN POKE BY, PEEK(BY) OR BATB I: GOTO 9120 :rem 113 9110 POKE BY, PEEK(BY) AND (FF-BATBI)  $:rem 27$ 9120 GOSUB 2000: NEXT: RETURN :rem 161 10000 REM RIGHT COMMAND  $rrem$  82 10010 GOSUB 4000: IF ER OR (NU<0) THEN PR INT "I CAN'T TURN RIGHT " WD\$: RETU **RN** :rem 205 10020 DH=NU: GOSUB 3000: RETURN :rem 246 11000 REM LEFT COMMAND :rem Ø 11010 GOSUB 4000: IF ER OR (NU<0) THEN PR INT "I CAN'T GO LEFT " WDS: RETURN :rem 200 11020 DH =- NU: GOSUB 3000: RETURN :rem 36 12000 REM HOME COMMAND :rem 255 12010 X=0: Y=0: H=0: DH=0: GOSUB 3000: RE :rem 114 TURN 13000 REM SETHEADING COMMAND :rem 179 13010 GOSUB 4000: IF (NOT ER) AND (H<= 360) [SPACE]THEN 13030 :rem 127 13020 ER=-1: PRINT "I CAN'T SET A HEADING OF " WDS: RETURN  $\lambda$  $:rem 84$ 13030 H=NU: DH=0: GOSUB 3000: RETURN :rem 233 14000 REM SETPOSITION COMMAND :rem 57 14010 GOSUB 4000: IF (NOT ER) AND (NU>=XL) A ND(NU<=XH) THEN 14030 :rem 201 14020 ER =- 1: PRINT "I CAN'T SET AN X-VALU E OF "WD\$: RETURN :rem 181 14030 QQ=NU: GOSUB 4000 :rem 248 14040 IF (NOT ER) AND (NU>=YL) AND (NU<=YH) T HEN X=QQ: Y=NU: GOSUB 2000: RETURN :rem 152 14050 ER =- 1: PRINT "I CAN'T SET A Y-VALUE OF "WDS: RETURN :rem 107 15000 REM PENCOLOR COMMAND :rem 59 15010 GOSUB 8000: IF ER THEN PRINT WDS " [SPACE] IS NOT A PENCOLOR": RETURN :rem 168 15020 POKE 2, (PEEK(2)AND15)+16\*NU: SYS 4 9235: RETURN :rem 112

16000 REM BACKGROUNDCOLOR COMMAND : rem 57 16010 GOSUB 8000: IF ER THEN PRINT WDS [SPACE] IS NOT A BACKGROUNDCOLOR": R **ETURN** :rem 166 16020 POKE 2, (PEEK(2)AND240)+NU: SYS 492 35: RETURN :rem 16 17000 REM TURTLECOLOR COMMAND irem 58 17020 GOSUB 8000: IF ER THEN PRINT WDS [SPACE] IS NOT A TURLTECOLOR": RETUR N :rem 168 17030 POKE 53287, NU: RETURN  $irem 28$ 18000 REM DEFINE NEW PROCEDURE  $1$ rem  $27$ 18010 GOSUB 5000: IF WDS <> "" THEN 18030 :rem 176 18020 PRINT "I NEED A PROCEDURE NAME": ER  $=-1:$  RETURN :rem 194 18030 IF PC=FF THEN PRINT"I CAN'T REMEMBE R ANY MORE PROCEDURES": ER=-1: RETU **RN** :rem 105 18040 GOSUB 6000: IF PN<> 0 THEN PRINT WDS " ALREADY EXISTS": ER=-1: RETURN :rem 123 18050 PC=PC+1: PN\$(PC)=WD\$: PRINT WD\$;: I NPUT PR\$(PC) :rem 206 18060 PRINT WDS " IS NOW DEFINED": RETURN  $irem 40$ 19000 REM PRINTNAMES COMMAND :rem 222 19010 PRINT "NUMBER OF PROCEDURES: " PC :rem 243 19020 IF PC=0 THEN RETURN :rem 154 19030 FOR  $K = 1$  TO PC: PRINT PNS $(K)$ : NEXT: **RETURN** :rem 139 20000 REM PRINTPROCEDURE COMMAND :rem 11 20010 GOSUB 5000: IF WD\$ <> "" THEN 20030 :rem 162 20020 ER=-1: PRINT "I NEED A PROCEDURE NA ME": RETURN :rem 187 20030 GOSUB 6000: IF PN<>0 THEN PRINT PRS (PN): RETURN :rem 215 20040 ER =- 1: PRINT "THERE IS NO PROCEDURE " WDS: RETURN :rem 102 21000 REM ERASE COMMAND  $irem 70$ 21010 GOSUB 5000: IF WD\$ <> " THEN 21030 :rem 164 21020 ER=-1: PRINT "I NEED A PROCEDURE NA ME": RETURN :rem 188 21030 GOSUB6000: IF PN<>0 THEN 21050  $:rem 116$ 21040 ER=-1: PRINT "THERE IS NO PROCEDURE " WD\$: RETURN  $:rem$  103 21050 PR\$(PN)=PR\$(PC): PN\$(PN)=PN\$(PC): P C=PC-1:PRINT WD\$ " IS ERASED": RETU **RN** :rem 145 22000 REM RENAME COMMAND  $.$ rem  $143$ 22010 GOSUB 5000: IF WD\$<>"" THEN 22030 :rem 166 22020 ER=-1: PRINT "I NEED TO KNOW THE OL D NAME": RETURN :rem 117 22030 GOSUB 6000 :rem 61 22040 IF PN=0 THEN PRINT "PROCEDURE " WDS " DOESN'T EXIST": ER=-1: RETURN :rem 69 22050 QQ=PN :rem 118 22060 GOSUB 5000: IF WD\$ <> "" THEN22080  $:rem$  176 22070 PRINT "I NEED TO KNOW THE NEW NAME" : ER=-1: RETURN :rem 133 22080 GOSUB 6000  $:rem 66$ 22090 IF PN<> 0 THEN PRINT "YOU HAVE ALREA DY USED THAT NAME": ER=-1: RETURN  $irem<sub>0</sub>$ 

```
22100 PN$(QQ)=WD$: PRINT "RENAMING OK": R
      ETURN
                               :rem 18223000 REM LOAD COMMAND
                                 :rem 248
23010 MDS="R": GOSUB 7000: IF ER THEN 230
      60
                                :rem 13723020 INPUT#2, NP
                                  :rem 166
23030 IF (NP+PC)>FF THEN PRINT "TOO MANY
      [SPACE]PROCEDURES": ER =- 1: GOTO 230
      60:rem 251
23040 FOR K= 1 TO NP: INPUT#2, PN$ (PC+K),
       PR$(PC+K): NEXT: PC=PC+NP : rem 108
23050 PRINT NP "PROCEDURES LOADED": rem 14
23060 CLOSE 2: CLOSE 15: RETURN : rem 211
24000 REM SAVE COMMAND
                                    :rem 824010 MDS="W": GOSUB 7000: IF ER THEN 240
                                  :rem 142
      4024020 PRINT#2, PC: FOR K= 1 TO PC: PRINT#
      2, PN$(K): PRINT#2, PR$(K): NEXT
                                  :rem 114
24030 PRINT PC "PROCEDURES SAVED": rem 204
24040 CLOSE 2: CLOSE 15: RETURN : rem 210
25000 REM SCRATCHFILE COMMAND
                                   :rem<sub>2</sub>25010 ER=0: GOSUB 5000: IF WD$ <>"" THEN 2
                                  :rem 234
      5030
25020 PRINT "YOU MUST SUPPLY A FILENAME":
                                    :rem 5
       ER=-1: RETURN
25030 OPEN 15,8,15
                                  :rem 136
25040 PRINT#15, "S0:" + WD$ + ". TURTLE":
      [SPACE] INPUT#15, QQ, T$, ZZ, ZZ: rem 42
25050 IF (QQ>19)AND(QQ<>62) THEN PRINT "I
      'M HAVING TROUBLE WITH THE DISK":ER
      =-1:rem 25
25060 CLOSE 15: RETURN
                                  :rem 243
```
### Program 2: Turtle Data

170 COMPUTE!'s Gazette October 1984

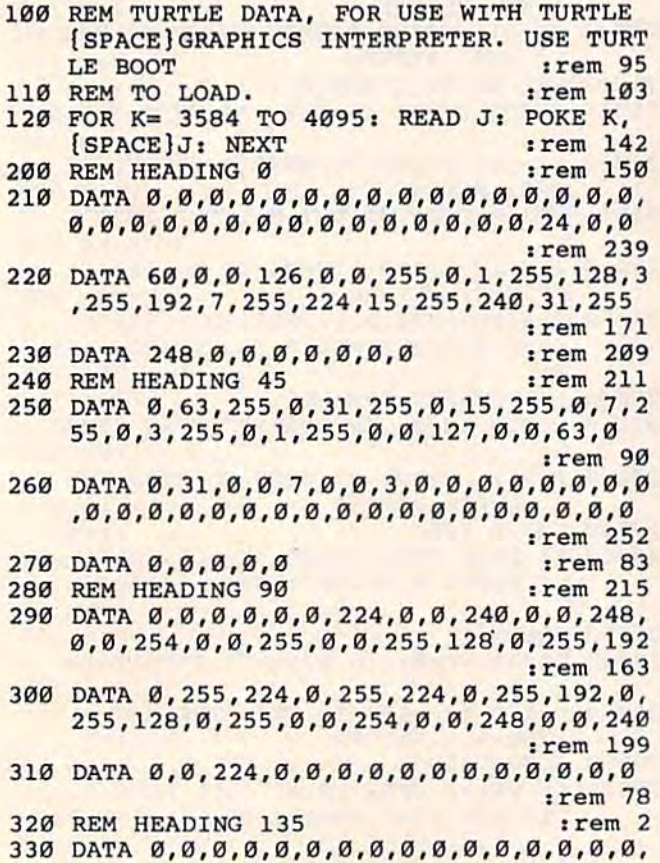

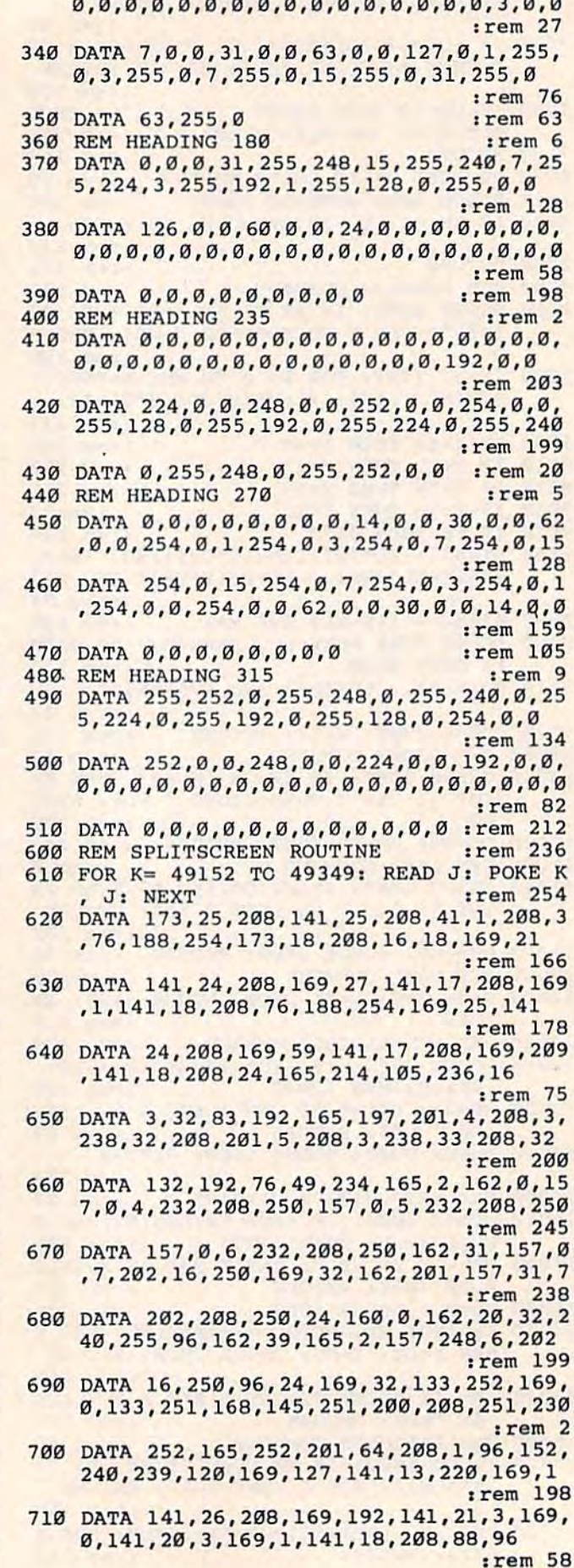

### Program 3: Turtle Boot

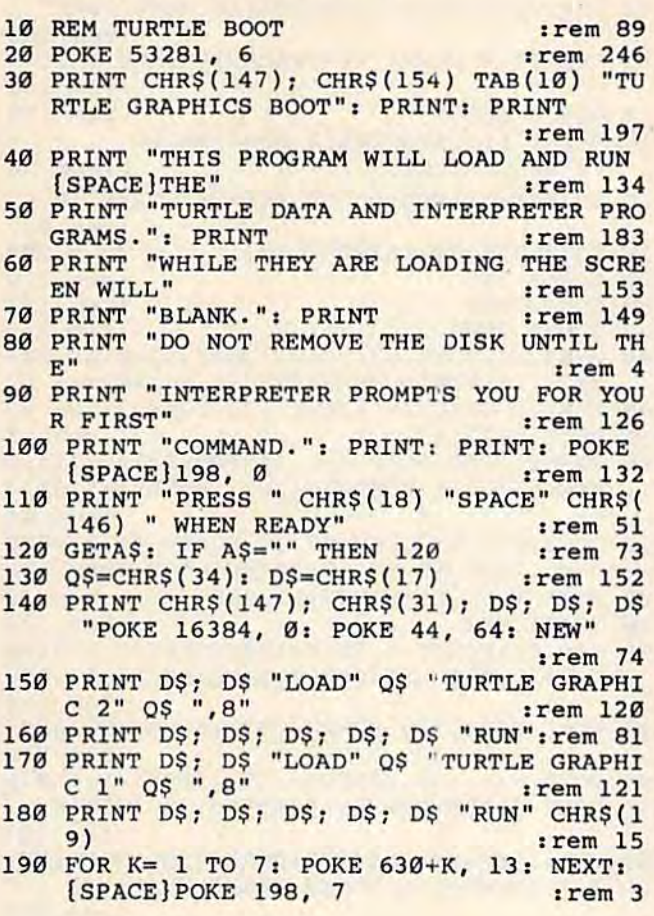

# **Teaching Your Computer English**

(Article on page 126.)

### **BEFORE TYPING...**

Before typing in programs, please refer to "How<br>To Type COMPUTE!'s Gazette Programs," "A Beginner's Guide To Typing In Programs," and<br>"The Automatic Proofreader" that appear before the Program Listings.

- 1 SYS65517:AA=PEEK(781):GOTO62 :rem 34
- 2 DIML(35), M(6,6), N\$(35), R\$(6): FORX=1TO6:
- FORY=1TO6:READM(X,Y):NEXTY,X :rem 155 3 FORX=1TO29: READN\$(X): NEXT: FORX=1TO29: RE
- ADL(X):NEXT:FORX=1TO6:READR\$(X):NEXT
- $4 L=2$

:rem 239

:rem 63

- 5 L5=36879: IFAA=40THENL5=53281 :rem 224 6 IFL=1THENPOKEL5, 104: PRINT" [WHT]": rem 47
- 7 IFL=2THENPOKEL5, 125: PRINT [BLK]"

```
:rem 191
```

```
8 IFL=3THENPOKEL5, 62: PRINT" (BLK)": rem 145
9 IFL=4THENPOKEL5, 47: PRINT" (BLK)": rem 150
```

```
10 IFL=5THENPOKEL5, 11: PRINT [WHT] ": rem 43
```
11 IFL=6THENPOKEL5, 94: PRINT" [BLK]"

```
:rem 195
```
12 PRINT" {CLR} EEEEEEEEEEEEEEEEEEEEEE': PRI

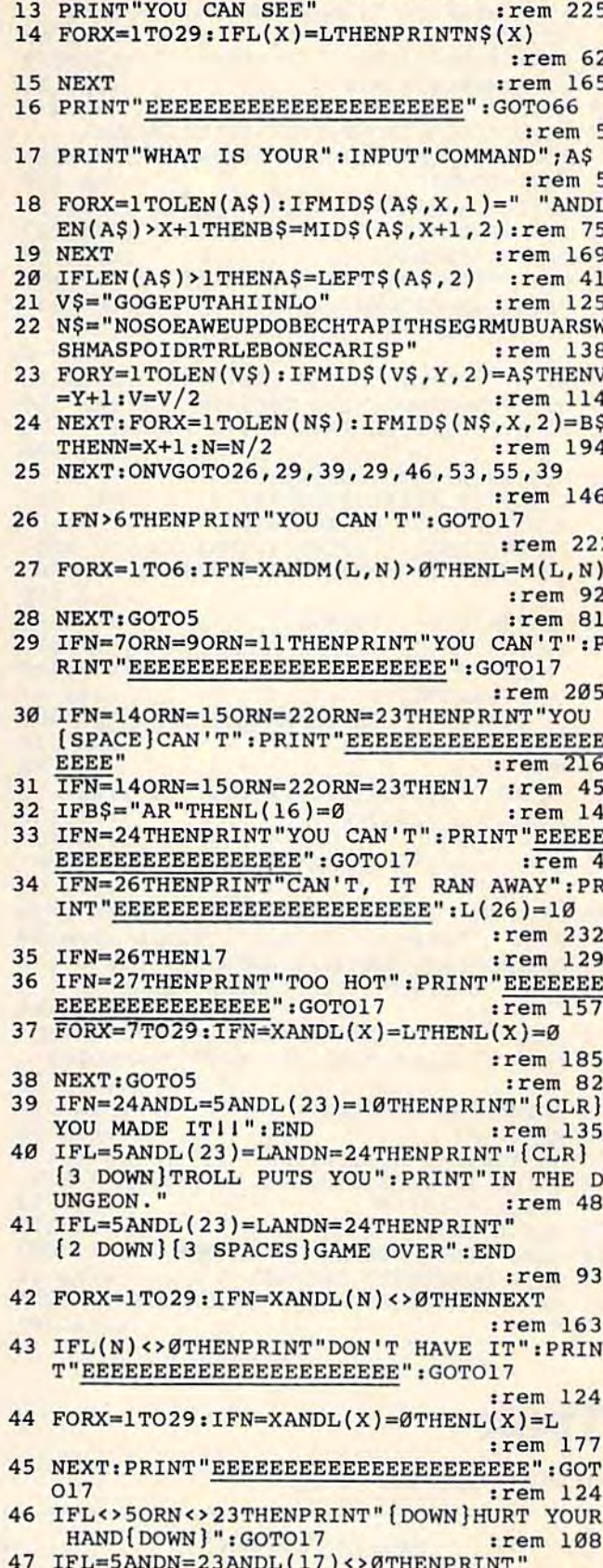

[DOWN] HURT YOUR HAND [DOWN]"

RINT" [DOWN] YOU CAN'T [DOWN]"

48 IFL=5ANDN=23ANDL(17)=ØANDL(28)<>ØTHENP

49 IFL=5ANDN=23ANDL(17)=ØANDL(28)=ØANDL(2

5)<>ØTHENPRINT"{DOWN}YOU CAN'T"

NT"YOU ARE IN THE": PRINTR\$ (L) : rem 231

C-WWW.commodore.ca

:rem 204

:rem 177

:rem 229

10 POKE53280, 6: POKE53281, Ø: PRINT" {GRN}"  $:$ rem 229 11 PRINT" {CLR} {17 SPACES} {10 DOWN} TREK" :rem 166 12 PRINT" [9 DOWN] [14 SPACES] PLEASE WAIT" :rem 188 :rem 169 13 GOSUB 5000 PRINT" [11 SPACES] [2 DOWN] SKILL  ${2$  SPACES}LEVEL  $(1-4)$  " :rem 50 18 GETFQ\$:IF FQ\$<"1"OR FQ\$>"4" THEN 18 :rem 227 19 FQ=VAL(FQ\$): PRINT" [CLR]" :rem 203 :rem 119  $20$ GOSUB 500 GOSUB 800 :rem 123  $30$ :rem 136 35 GOSUB 880 V=53248: POKE723, 10: V1=2040: SS=0: EX=80: 40 TI\$="140000":POKE53275,48:BSC=0:rem 67 45 XX\$={2 SPACES}"{HOME}{23 DOWN}":rem 88 :rem 13 50 POKE V+21,63 60 POKEV1, 215: POKEV1+1, 215: POKEV1+2, 215: P OKEV1+3, 211: POKEV1+4, 212: POKEV1+5, 213 :rem 49 70 POKEV+39, 6: POKEV+40, 10: POKEV+41, 5: POKE V+42, 15: POKEV+43, 9: POKEV+44, 9 : rem 191 80 POKE V+9, 202: POKEV+11, 202  $irem 29$ 90 GOSUB 900 :rem 130 95 QI=.01: POKEV+6, 80: E=100: POKEV+5, 145: PO KEV+29,8:POKE53280,0:IFFQ>2THENQI=.06 :rem 164 96 POKE 2046, 214: POKE53293, 10: POKEV+30, 0 :rem 210 97 POKE V+1, 150: POKEV+3, 155: POKEV+5, 160: P OKEV+7, 180: EP=180: POKE650, 128: HIT=0 :rem 187 99 SS=.1:EX=80:S=54272:POKE54296,9:POKES+ 5, 9: POKES+6, Ø: POKES, 240: POKES+1, 33 :rem 248 100 SYS 989: POKE53277, PEEK(53277) OR(2<sup>1</sup>4): POKE53277, PEEK(53277) OR(2<sup>15</sup>) : rem 221 110 SYS THRST: POKE53280, 0: POKEV+7, PEEK (V+ 7)+1:IF PEEK(V+7)>185THEN POKEV+7,185 :rem 119 112 SYS THRST: POKE49402, PEEK (V+30): SYS PH  $:  $rem$  77$ **AS: SYS THRST** 114 SYS THRST: SYS BAM: SYS THRST: IF (PEEK (4 9402) AND15) > 8THENPOKE53280, 2: HIT=HIT+ :rem 158 116 SYS THRST: SYS MOVE: POKE54273, Ø: SYS PH AS: IF PEEK(197)=60 THEN HIT=HIT+1 :rem 224 117 SYSTHRST: POKE54277, 15: POKE54276, 17: SY S THRST: SYSTHRST: POKE54278, 129:rem 13 118 SYS890: POKE54296, 4: PRINT" [HOME] [2 DOWN] [GRN] "SPC(31) "SCORE [HOME] ": PR  $INT''$  [DOWN] "SPC(25), (TI-T1)-HIT :rem 113 119 SYS THRST: POKE53280, Ø: SYS PHAS: IF PEE  $K(V)$ <20 THEN POKEV+1, (PEEK(V+7))  $:rem$  73 120 SYS THRST: SYS PHAS: POKE54273, 20: IF PE  $EK(V+2)$  < 20 THEN POKEV+3, (PEEK(V+7)) :rem 213 121 SYS THRST: SYS PHAS: IF PEEK(V+4)<20 TH :rem 222 EN POKEV+5,  $(PEEK(V+7))$ 123 SYS THRST: SYS BAM: SYS PHAS: SYS THRST :rem 102 124 SYS890:SYS PHAS:POKE54276,16:POKE5427 6,17:SYS THRST :rem 115 125 SYS THRST: ON FQ GOTO 130, 129, 128, 127, :rem 129 126

50 IFL=5ANDN=23ANDL(17)=0ANDL(28)=0ANDL(2 5)=ØTHENPRINT" {DOWN}THE TROLL FLEES  $[$  DOWN $]$ "  $:$ rem 68 51 IFL=5ANDN=23ANDL(17)=ØANDL(28)=ØANDL(2  $5) = 6$ THENL $(23) = 10$  $:rem 21$ 52 GOTO17 :rem 8 53 PRINT" [CLR] [DOWN] YOU ARE CARRYING  $[$  DOWN  $]$ ": FORX=1TO29: IFL(X)=0THENPRINTN\$  $(X)$ " [DOWN]"  $irem 110$ 54 NEXT:FORI=1TO1500:NEXT:GOTO6 :rem 11 55 IFN=9ANDL=1THENL(28)=L:GOTO12 :rem 223 56 IFN<>14THEN59 :rem 196 PRINT" [DOWN] THE KEY TO WHAT YOU": PRINT 57 "SEEK IS HIDDEN WHERE" :rem 226 58 PRINT"THE KING SLEEPS [DOWN]": GOTO17 :rem Ø 59 PRINT" [DOWN] YOU CAN SEE [DOWN] ": FORX=1T  $029:IFN=XANDL(X)=L$  THEN61 :rem 149 60 FORX=1TO29: IFN=XANDL(X)=L THEN61 :rem 180 61 NEXT: FORI=1TO1000: NEXT: GOTO12  $rrem$  49 62 PRINT" [CLR] {BLK } YOU ARE IN A CASTLE" : P RINT"GUARDED BY AN EVIL" :rem 38 PRINT"TROLL.": PRINT" [DOWN] CAN YOU GET 63 [SPACE] OUT?": PRINT" [2 DOWN] HIT ANY KEY :rem 218 64 GETZ\$: IFZ\$=""THEN64 :rem 41 :rem 214 65 GOTO2 66 PRINT"EXITS ARE: ":FORY=1TO6:IFM(L,Y)>0 THENPRINTN\$(Y) :rem 27 NEXT: PRINT "EEEEEEEEEEEEEEEEEEEEEE": GOT 67 :rem 128 017  $irem 72$ 68 REM  $M(X)$ 69 DATAØ,,,3,,2,4,5,6,,1,,,,1,,,6,,2,,,,  $2, 0, 1, 1, 1, 1, 1, 2, 3, 0$ :rem 130 70 REM N\$(X) :rem 102 71 DATA "NORTH", "SOUTH", "EAST", "WEST", "UP" :rem 97 "DOWN" 72 DATA"BED", "CHAIR", "TABLE", "PILLOW", "TH RONE", "SCEPTER", "GRAIL", "MURAL": rem 30 73 DATA "BUNK", "ARMOR", "SWORD", "SHIELD", "MACE", "SPEARS", "OIL", "DRAWBRIDGE" :rem 116 74 DATA"TROLL", "DRAWBRIDGE LEVER", "SPELL [SPACE] BOOK", "EYE OF NEWT", "CAULDRON"  $:rem 40$ :rem 234 75 DATA"RING", "SPELL"  $:rem$  70 76 REM  $L(X)$ :rem 170 DATA10, 10, 10, 10, 10, 10 77 DATA1, 1, 1, 1, 2, 2, 2, 2, 3, 3, 3, 3, 4, 4, 4, 5, 5, 78  $:rem$  72 5, 6, 6, 6, 10, 10 :rem 115 79 REM  $RS(X)$ DATA"KINGS BEDROOM", "THRONE ROOM", "KNI 80 GHTS QUARTERS", "ARMORY"  $:rem 16$ DATA "DRAWBRIDGE ROOM", "SORCERER'S ROOM 81 :rem 107

# **Trek**

(Article on page 54.)

### **BEFORE TYPING...**

Before typing in programs, please refer to "How To Type COMPUTE!'s Gazette Programs," "A Beginner's Guide To Typing In Programs," "A "The Automatic Proofreader" that appear before the Program Listings.

126 SYS THRST: SYS MOVE: SYS MOVE: SYS MOVE: 500 FOR N=13440TO13502: READA: POKEN, A: NEXT SYS MOVE: SYS MOVE: SYS PHAS :rem 194 127 SYS THRST: SYS MOVE: SYS MOVE: SYS MOVE: 510 FOR N=13504TO13566: READA: POKEN, A: NEXT **SYS PHAS** :rem 227 128 SYS THRST: SYS MOVE: SYS MOVE: SYS MOVE: 515 FOR N=13568TO13630: READA: POKEN, A: NEXT :rem 228 **SYS** PHAS 129 SYS THRST: SYS MOVE: SYS MOVE: SYS PHAS 520 FOR N=13632TO13694: READA: POKEN, A: NEXT :rem 117 130 SYS THRST: SYS MOVE: SYS MOVE: SYS PHAS 525 FOR N=13760TO13822: READA: POKEN, A: NEXT :rem 109 131 SYS THRST: SYS MOVE: SYS THRUST: SYS MOV 527 FOR N=13696TO13759: READA: POKEN, A:NEXT E:IF RND(.)<QI THEN8000 :rem 37 132 SYS THRST: A5=PEEK(197): POKEV+7, PEEK(V 528 FOR N=13824TO13886: READA: POKEN. A: NEXT +7)+1:IFPEEK(V+7)>185THENPOKEV+7,185 :rem 184 133 SYS890: IFA5=22ANDABS(PEEK(V+6)-PEEK(V +10))<25ANDPEEK(V+7)>175THENGOSUB6000 :rem 183 135 XY\$=STR\$(100-(HIT\*15.1))+"{2 SPACES}" :rem 107 140 SYS890: PRINTXX\$; "ENERGY TO SHIELDS "; :rem 216 **XYS** 145 SYS THRST: SYS PHAS: SYS THRST: IF HIT\*1 5.1>100THEN200 :rem 142 180 SYS THRST: EX=EX+1: IF EX>150THEN EX=40 :LC=LC+1:IF LC>1 THEN 4000 :rem 140 190 SYS THRST: SYS MOVE: SYS PHAS: POKE V+6, :rem 186 EX: SYS THRST 195 SYS THRST: SYS PHAS: GOTO110 :rem 157 200 PRINTXX\$; "SHIELDS COLLAPSED, [2 SPACES] STARSHIP DESTROYED [HOME]" :rem 117 205 S=54272: POKES+24, 15: POKES+5, 192: POKES +6, 129: Ul=255: POKES+2, 75: POKE53280, 2 :rem 230 210 N=190-PEEK(V+7):FOR CRASH=1 TO NSTEP4 :rem 116 215 POKES+1, Ul: POKES+4, 17: Ul=Ul-l: rem 184 FOR  $DL=1TO10:NEXT:Cl=(PEEK(V+7)+4):C2$  $220$  $= (PEEK(V+6)+4)$ :rem 136 225 IF C2>225 THENCRASH=N :rem 159 230 POKEV+7, Cl:POKEV+6, C2:NEXT :rem 86  $\alpha$ 231 GOSUB 300 :rem 169 POKEV+21, PEEK(V+21)AND(255-8) : rem 87 234 235 POKES+24, 15: POKES+1, 15: POKES+4, 128 5 :rem 203 240 POKES+5, 9: POKES+1, 20: POKES+4, 128 :rem 101  $250$ FORDL=1TO700:NEXT  $*rem$  47 590 DATA 0,0 POKES+4, 129: GOTO3000 260 :rem 119 300 POKE 53277, PEEK (53277) AND (255-213)  $irem 36$ 301 POKE 53271, PEEK (53271) AND (255-213) :rem 25 305 POKE 2043, 216: POKEV+42, 7: FOR DELAY=1T 020:NEXT: POKES+4, 129 :rem 103 310 POKEV+7, PEEK(V+7)-10: POKE 53271, PEEK( 53271) OR(2<sup>1</sup>3): FOR DELAY=1TO10: NEXT :rem 162 312 POKES+24, 7: FORD=1TO20: NEXT: POKES+24, 8 :FORD=1TO40:NEXT:POKES+24,13  $:rem 62$ 315 POKE 53277, PEEK (53277) OR (273) : FOR DEL AY=1TO60:NEXT :rem 175 316 POKES+24, 7: FORD=1TO40: NEXT: POKES+24, 8 :FORD=1TO20:NEXT:POKES+24,13 :rem 66 598 DATA 0,0,0 320 POKE 53271, PEEK (53271) AND (255-213) :rem 26 N.A:NEXT 325 POKEV+42, 1: FORD=13TO1STEP-.5: POKES+24 , D:NEXT: POKES+4, 128: POKES+24, 9: RETURN :rem 151 **499 REM SPRITE SUBSECTION** :rem 96

530 DATA 0,0,0,0,0,0,0,0,0,0,0,0,0,0,0,0,  $0, 0, 0, 48, 0, 0, 48, 0, 0, 48, 0, 0$ :rem 74 535 DATA 48, 0, 0, 48, 0, 0, 48, 0, 0, 48, 0, 0, 48, 0 , 0, 0, 0, 0, 0, 0, 0, 0, 0, 0, 0, 0, 0  $:rem 107$ 540 DATA 0,0,0,0,0,0,0,0,0,0,0,0,0,0,0,0,  $0, 0, 0, 0, 0, 0, 96, 0, 1, 248, 255, 223, 255$ :rem 224 545 DATA 127, 223, 255, 15, 135, 192, 7, 143, 128 , 3, 159, 0, 15, 255, 0, 15, 255, 0, 7, 255, 128 rem 206 550 DATA 7,255,0,3,255,0,0,0,0,0,0,0,0,0,  $:rem$  70 555 DATA 0,0,0,0,0,0,0,0,0,0,0,0,0,0,0,0,  $0, 0, 0, 0, 0, 0, 224, 0, 1, 248, 0, 3, 252, 0, 3$ :rem 247 560 DATA 254, 224, 7, 255, 16, 15, 255, 8, 31, 255 , 132, 127, 255, 254, 255, 255, 255, 255, 255 :rem 231 565 DATA 255,0,0,0,0,0,0,0,0,0,0,0,0,0,0,  $0, 0, 7, 0, 0, 15, 128, 0, 31, 192, 0, 31, 192, 2$  $:$ rem 80 570 DATA 63, 240, 7, 127, 248, 15, 191, 248, 15, 2 23, 248, 31, 231, 252, 31, 251, 252, 63, 248 :rem 165 575 DATA 254, 63, 255, 6, 127, 255, 248, 255, 255 , 254, 255, 255, 255, 255, 255, 255, 0, 0, 0, 0,  $:$ rem  $64$ 580 DATA 0,0,0,0,0,0,0,0,0,0,0,0,0,0,0,3,24 8, 3, 255, 240, 15, 255, 248, 63, 255, 248, 0, 1 :rem 222 585 DATA 192, 1, 255, 240, 1, 255, 224, 0, 0, 0, 0,  $:rem 16$ :rem 68 592 DATA 0,0,0,0,0,0,0,0,0,0,0,0,0,0,0,0,  $0, 0, 0, 0, 0, 0, 0, 0, 0, 0, 0, 0, 255, 0, 0$ :rem 30 :rem 215 595 DATA 0,0,0,0,112,0,3,252,0,15,255,128 , 23, 255, 64, 59, 254, 240, 61, 253, 248, 118 :rem 185 596 DATA 171, 252, 251, 255, 60, 255, 254, 220, 1 23, 253, 232, 119, 251, 248, 47, 255, 240, 15 :rem 220 597 DATA 223, 224, 7, 223, 224, 3, 223, 192, 3, 21 9, 192, 3, 219, 192, 7, 219, 224, 15, 219, 240 :rem 215 :rem 168 600 KI=49152:FOR N=KI TO 49204:READA:POKE :rem 134 610 DATA 162, 210, 173, 30, 208, 141, 62, 192, 41 , 68, 201, 68, 208, 7, 142, 208, 2, 142, 5, 208 :rem 193 620 DATA 96, 173, 62, 192, 41, 66, 201, 66, 208, 7

 $1$ rem  $213$ 

:rem 225

:rem 232

:rem 230

:rem 230

:rem 249

:rem 244

COMPUTEI's Gazette October 1984 173<br>C-WWW.COMMOdore.ca

:rem 220 910 GOSUB 1100 920 PRINT" [CLR] ": GOSUB 980  $irem 90$ 930 PRINT" [20 DOWN] [23] [35 I] [HOME]"; :rem 202 950 PRINT" [WHT] [7 SPACES] E4 +3 E4 +3  $[SHIFT-SPACE]\$   $[4 + \frac{3}{2}[SHIFT-SPACE]\$   $[+ \frac{3}{2}]$ [2 SHIFT-SPACE] [+3] [5 SPACES] HI SCORE  ${Space}$ ,  $:rem 80$ 952 PRINT" LEVEL [3 SPACES] [8+3] [2 SPACES]  $k+3$  { 2 SPACES }  $k+3$  { 4 SPACES }  $k+3$  $R2 + 3[4$  SPACES 'BSC :rem 75 954 PRINT" [2 SPACES] "FQ" [4 SPACES] [+]  ${2$  SPACES  ${84 + 383 + 312}$  SPACES  ${83 + 31}$  $15$  SPACES  $"$ :rem 171 956 PRINT" [9 SPACES] [4] [2 SPACES] [4] [4]  ${2$  SPACES  $\}$   $+$   $(4$  SPACES  $)$   $+$   $+$   $+$   $[15$  SPACES]"; :rem 148 958 PRINT" $[9$  SPACES $]$  $[4]$  $[2$  SPACES $]$  $[4]$  $82 + 38 + 4 + 38 + 38 = 2 + 3(14$  SPACES  $";$ :rem 212 960 PRINT"E40 03";  $.$ rem  $147$ 965 FOR SV=1TO12: PRINTSPC(30)" [WHT] [RVS] **EJS**":NEXT :rem 146 970 PRINTSPC(31) "E9 U3 [HOME]" :rem 151 971 PRINT" [4 DOWN] "SPC(31)" [CYN] CONTROLS [DOWN]" :rem 185 972 PRINTSPC(31)"{YEL}CRSR-DN=" :rem 226 973 PRINTSPC(33) "DOWN{DOWN}" :rem 90 974 PRINTSPC(31) "CRSR-RT="  $:$ rem 90 975 PRINTSPC(34) "UP {DOWN}" :rem 202 977 PRINTSPC(31)"[RVS]T[OFF]=BEAM-UP" :rem 47 978 PRINTSPC(31) "SPACEBAR="; :rem 205 979 PRINTSPC(32)" FIRE":GOSUB9000:GOTO100 :rem 243  $\sigma$ 980 FOR SF=1TO  $20:K = (RND(X)*25+RND(Y)*400$ :rem 242 ): POKE 1250+K, 46: NEXT 990 FOR CF=55296T055555: POKECF, 4:NEXT :rem 209 992 FOR CF=55556T055855:POKECF, 1:NEXT :rem 210 994 FOR CF=55856T056295: POKECF, 7:NEXT :rem 220 998 RETURN :rem 138 :rem 161 1000 RETURN  $:rem 57$ 1099 REM TITLE 1100 FORN=1TO30: PRINT" [DOWN]"; :NEXT :rem 59 1110 PRINT" [CLR] ": M=1: GOSUB980 :rem 119 1200 POKE53277, PEEK(53277) OR(213): FOR X=2  $:=$ rem  $24$ 50TO3 STEP-3 1210 M=M+3:POKE V+6, M : POKEV+7, X : rem 55 :rem 4 1220 NEXT 1230 PRINT" [HOME] [7 DOWN] [WHT]"; :rem 97  $8+3$   $82 +3$ " :rem 96 1250 PRINT"  $\{11 \text{ SPACES}\}\$  +  $\{2 \text{ SPACES}\}\$  +  $\}$  $k+3 k+3 (3 SPACES) k+3 k+3$ :rem 125 1260 PRINT" [11 SPACES] [+3] [2 SPACES] [3 +3]  $[SPACE] [3 + 3 + 3 + 3]$  $:rem 22$ 1270 PRINT" [11 SPACES] [+3] [2 SHIFT-SPACE]  $k+3$  { SHIFT-SPACE }  $k-3$  { SHIFT-SPACE }  $k+3$  $[3$  SHIFT-SPACE  $\frac{1}{2}$   $\frac{1}{2}$   $\frac{1}{2}$   $\frac{1}{2}$   $\frac{1}{2}$ :rem 181 1280 PRINT" [11 SPACES]  $k+3$  [2 SPACES]  $k+3$  $[SHIFT-SPACE]\n$   $k+3$   $[SHIFT-SPACE]\n$   $[3 +3]$  $\{SHIFT-SPACE\}\$  = + 3  $\{SHIFT-SPACE\}\$  = 2 + 3" :rem 242 :rem 139  $1285 M=1$ :rem 147 1290 FOR X=3TO250STEP3:M=M+3 :rem 200 1300 POKEV+6, M: POKEV+7, X

, 142, 198, 2, 142, 3, 208, 96, 173, 62, 192, 41  $:rem 19$ 630 DATA 65, 201, 65, 208, 246, 142, 188, 2, 142, 1,208,96 :rem 113 640 BAM=49407: FOR N=BAM TO 49459: READA: PO KEN, A:NEXT  $:rem 17$ 641 DATA 162, 210, 173, 30, 208, 141, 62, 192, 41 , 12, 201, 12, 208, 7, 142, 208, 2, 142, 5, 208 :rem 175 642 DATA 96, 173, 62, 192, 41, 10, 201, 10, 208, 7 , 142, 198, 2, 142, 3, 208, 96, 173, 62, 192, 41  $:rem<sub>1</sub>$ 643 DATA 9, 201, 9, 208, 246, 142, 188, 2, 142, 1, 208,96 :rem 17 650 MOVE=49232: FORN=MOVETO49275: READA: POK EN, A:NEXT  $r$  rem  $216$ 660 DATA 173, 7, 208, 205, 1, 208, 176, 6, 206, 1, :rem 115 208 665 DATA 76, 97, 192, 238, 1, 208, 205, 3, 208, 17  $:rem 42$ 6 670 DATA 6, 206, 3, 208, 76, 111, 192, 238, 3, 208 , 205, 5, 208, 176, 4, 206, 5, 208, 96, 238 :rem 71  $:rem$  78 680 DATA 5,208,96 690 PHAS=49472: FOR N=PHAS TO 49531: READA: :rem 199 POKE N, A:NEXT 691 DATA 165, 197, 201, 60, 240, 1, 96, 169, 129, 141, 4, 212, 173, 7, 208, 174, 6, 208, 142, 12 :rem 215 693 DATA 208, 141, 13, 208, 160, 127, 140, 21, 20 8, 238, 12, 208, 173, 12, 208, 208, 13, 169 :rem 105 695 DATA 128, 141, 4, 212, 169, 63, 141, 21, 208, 76, 0, 192, 160, 70, 136, 192, 0, 208, 251 :rem 59 :rem 142 697 DATA 76,93,193 :rem 119 700 RETURN 799 REM MAIN LOOP MACHINE LANGUAGE: rem 37 800 FOR N=828 TO 886: READA: POKEN, A:NEXT :rem 41 810 DATA 174, 188, 2, 202, 202, 142, 188, 2, 142, 0, 208, 174, 198, 2, 202, 202, 202, 142, 198  $:rem 146$ 815 DATA 2, 142, 2, 208, 174, 208, 2, 202, 142, 20 8, 2, 142, 4, 208, 174, 188, 2, 174, 213, 2, 202 :rem 232 820 DATA 142, 213, 2, 142, 8, 208, 174, 211, 2, 20 2, 142, 211, 2, 142, 10, 208, 76, 49, 234 :rem 236 850 RETURN :rem 125 879 REM RESET HARDWARE INTERUPT VECTOR :rem 171 880 FOR N=989TO1002: READA: POKEN, A:NEXT :rem 86 885 DATA 120, 169, 60, 141, 20, 3, 169, 3, 141, 21 :rem 2 , 3, 88, 96, 32 890 REM THRUSTERS (THRST)  $irem 63$ 891 THRST=890: FORN=890T0951: READA: POKEN, A :rem 216 :NEXT 892 DATA 165, 197, 201, 2, 240, 13, 165, 197, 201 ,7,240,19,165,197,197,60,240,25,96 :rem 136 893 DATA 174, 7, 208, 202, 224, 95, 240, 247, 142 , 7, 208, 96, 174, 7, 208, 232, 224, 190, 240 :rem 179 894 DATA 247, 142, 7, 208, 96, 173, 7, 208, 74, 74 , 74, 24, 105, 25, 168, 174, 6, 208, 24, 32 :rem 93 :rem 74 895 DATA 240, 255, 96, 32 :rem 138 899 RETURN 900 POKE53280, 0: POKE53281, 0 :rem 238

174 COMPUTE!'s Gazette October 1984

**1310 NEXT**  $irem<sub>4</sub>$ 1320 PRINT" [2 DOWN]"; :rem 244 1371 PRINT" [DOWN] [8 SPACES] MISSION TO DEL TA MINOR"  $:rem<sub>98</sub>$ 1375 FOR DELAY=1TO2000:NEXT :rem 114 1379 GOSUB7ØØØ: RETURN :rem 53 1380 S=54272: FORL=STOS+24: POKEL, Ø:NEXT: PO KES+5, 9: POKES+6, Ø: POKES+24, 15: rem 71 1391 POKES+1, 28: POKES, 49: POKES+4, 17 :rem 70 1392 FORN=1TO125:NEXTN :rem 116 1393 POKES+4, 16  $:rem 68$ 1394 FORN=1TO7Ø:NEXTN  $irem 69$ 1395 POKES+1, 28: POKES, 49: POKES+4, 17 :rem 74 1396 FORN=1TO125:NEXTN  $irem 120$ 1397 POKES+4, 16: FORL=STOS+24: POKEL, Ø: NEXT :rem 112 **: RETURN** 3000 POKE2041, 215: POKEV+21, 0  $:rem$  38 3100 PRINT" (HOME) [11 DOWN] [OFF] [BLK]  $[10$  SPACES  $[\text{YEL}]\text{G}[\text{RED}]\text{A}[\text{WHT}]\text{M}[\text{PUR}]\text{E}$  ${SPACE}$   ${GRN}$  ${O}$  ${RED}$  $V{CYN}$  $E{BLU}$  $R"$ :rem 105 3105 POKE54296, Ø:LC=Ø:POKE198, Ø :rem 251 3110 PRINTXX\$" [WHT ] TYPE (E) TO END, TYPE [SPACE] (P) TO PLAY AGAIN" :rem 9 3200 GETAS: IF AS="E"THEN POKE198, Ø: SYS198 :rem 53 3205 IFAS <> "P"THEN3200 :rem 192 3210 RESTORE: POKE2043, 211: POKEV+21, 63:T1= TI  $irem 87$ 3211 PRINT"[HOME][11 DOWN][27 SPACES]" :rem 102 3212 PRINTXX\$"[39 SPACES]" :rem 109 3213 PRINTXX\$;: PRINT" SKILL LEVEL 1-4" :rem 249 3215 GETFOS: IF FOS<"1"OR FOS>"4" THEN 321 :rem 167  $3216$  FQ=VAL(FQ\$) :rem 143 3217 PRINTXX\$" [39 SPACES]" :rem 114 3218 PRINT" [HOME] [2 DOWN] [GRN] "SPC(31) "SC ORE [HOME]": PRINT" [DOWN]"SPC(25),"  ${7$  SPACES}" :rem 138 3220 PRINT" [HOME] [11 DOWN] [10 RIGHT] [5 SPACES]. [GRN]. [3 SPACES]. [3 SPACES]";: T1=TI: GOSUB920: GOTO95 :rem 104 4000 B2=(TI-T1)-HIT:IFB2>BSCTHENBSC=B2  $:rem 50$ 4001 PRINT" [CLR] [YEL]"; : POKEV+21, 8: POKE53 280, Ø: FORL=STOS+24: POKEL, Ø: NEXT: M=1:  $N=2$ :rem 116 4004 POKE54272, 40: POKE54296, 15 :rem 144 4005 POKE54273, 30+N: POKES+4, 17: PRINT TAB( N) "M{4 SPACES}N B OEY3 EY3OEY3 OP [SHIFT-SPACE] OP M [2 SPACES] N" :rem 206 4006 PRINT TAB(N)" M{SHIFT-SPACE} N [2 SHIFT-SPACE]B[SHIFT-SPACE][H] [3 SPACES] [H3 [2 SPACES] [H3[N3 L@ [2 SPACES]MN[3 SPACES]" :rem 213 4007 PRINT TAB(N)" {2 SPACES } MN {3 SPACES } B LEP3[2 SPACES] EH3[2 SPACES] L@  $[SHIFT-SPACE] [HHM[3] SPACES] [HH]$  $[3$  SPACES  $[\text{HOME}]$ <sup> $\pi$ </sup>; :rem 71 4008 N=N+M: IF N>7 OR N<1 THEN M=M\*(-1):N1  $=N1+1:IFN1 > 4$ THEN 4010  $:rem$  99 4009 FORD=1TO10:NEXT:POKES+4,16:GOTO 4005 :rem 205 4010 POKES+4, 16: PRINT" [5 DOWN] [YEL] [11 SPACES] PEGASUS REFUELED11"

rem 221 4020 PRINT" [11 SPACES] CONTINUING ON MISSI ON"  $irem 84$ 4030 PRINT" [11 SPACES] TO DELTA MINOR..." :rem 180  $4035 M=1$ :rem 135 4036 FOR X=3TO250STEP3:M=M+3 :rem 148 4037 POKEV+6, M: POKEV+7, X :rem 210 **4038 NEXT** :rem 14 4045 M=1 :rem 136 4046 FOR X=250TO3STEP-3:M=M+3 :rem 194 4047 POKEV+6, M: POKEV+7, X :rem 211 **4048 NEXT** :rem 15 4050 FORI=1TO1000:NEXTI:GOSUB 920:GOTO 30  $99$ :rem 24 4999 REM RELOCATE CHARACTER SET :rem 139 POKE56334, Ø: POKE1, 51 :rem 129 5000 5020 FOR ADD=14336TO16384  $irem 94$ 5030 POKE ADD, PEEK (ADD+38912): NEXT ADD :rem 159 5040 POKE1, 55: POKE56334, 129: POKE53272, (PE EK(53272)AND240)OR14:RETURN :rem 224 6000 POKEV+44, 7: SYS THRST: HIT=HIT-2 :rem 175 6010 SYS THRST: POKEV+44, 9: RETURN  $irem 44$ 7000 FOR CD=1TO30: PRINT" [DOWN]"; :NEXT :rem 121 7100 PRINT"E63 [5 SPACES] CAPTAINS LOG": PRI NT" [5 SPACES ] STARDATE "TI\$ :rem 139 7150 PRINT" [5 SPACES] [15 Y]" :rem 87 7200 PRINT" [6 SPACES] THE PEGASUS IS EN RO :rem 244 UTE TO" 7210 PRINT" [5 SPACES ] DELTA MINOR. OUR MISSION: " 7220 PRINT" [5 SPACES ] AID A FEDERATION RES EARCH" :rem 217 7230 PRINT" [5 SPACES ] OUTPOST IN COMBATING A" :rem 71 7250 PRINT" [5 SPACES MUTANT VIRUS THAT IS :rem 222 7270 PRINT" [5 SPACES] THREATENING THE CONT INUED" :rem 100 7280 PRINT" [5 SPACES ] EXISTENCE OF THE OUT POST. ": PRINT :rem 243 7300 PRINT" [6 SPACES] WHILE EN ROUTE, THE [SPACE]SHIP" :rem 119 7310 PRINT" [5 SPACES] SUFFERED DAMAGE TO T HE" :rem 19 7320 PRINT" [5 SPACES ] MAIN POWER HOUSINGS. AS A" :rem 194 7330 PRINT" {5 SPACES } RESULT, WE ARE FORCE D TO" :rem 115 7340 PRINT" [5 SPACES ] MINE NEW DILITHIUM C **RYSTALS"** :rem 208 7350 PRINT" [5 SPACES] ON A NEARBY PLANETOI D. THE" :rem 238 7360 PRINT" {5 SPACES} PLANETOID, HOWEVER,  $[SPACE]$  IS" :rem 85 7370 PRINT" [5 SPACES] GUARDED BY NUMEROUS *{SPACE}LIFELESS*  $:rem 14$ 7380 PRINT" [5 SPACES] DRONES... ": PRINT :rem 191 7390 PRINT" [WHT] [5 SPACES] HIT ANY KEY TO [SPACE] CONTINUE" :rem 103 7400 POKE198, 0: GOSUB1380 :rem 126 7500 GETAS: IFAS=""THEN7500 :rem 187 7501 T1=TI: RETURN  $irem 70$ 8000 POKE53269, PEEK (53269) AND 250  $:rem 21$ 8005 Al=PEEK(53278): J1=0: POKEV+3, 200: POKE 2041, 214: POKE710, 1: POKE53288, 7 :rem 31

> **COMPUTE!'s Gazette October 1984 175** www.commodore.ca

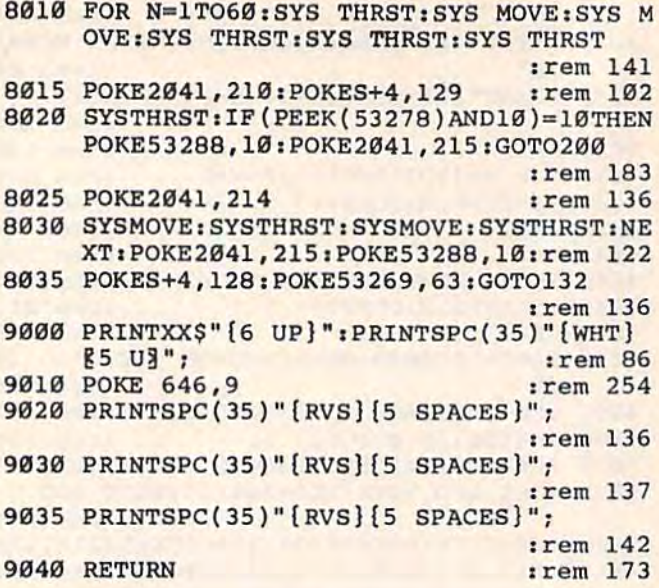

# **VIC Music Tutor**

Requires minimum of 8K memory expansion.

(Article on page 86.)

**BEFORE TYPING...** 

Before typing in programs, please refer to "How To Type COMPUTE!'s Gazette Programs," "A Beginner's Guide To Typing In Programs," and "The Automatic Proofreader" that appear before the Program Listings.

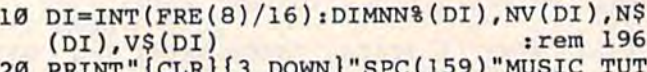

- OR" :rem 50
- :rem 223 FORI=1TO 2000:NEXT 30
- PRINT" {CLR} {DOWN } DO YOU WANT TO", 40 [DOWN] I-PLAYBACK AN OLD TUNE2-RECORD A NEW ONE"  $:  $rem 65$$ :rem 141

INPUTA: ONAGOTO760, 60: GOTO40  $50$ 

```
INPUT" [DOWN] SONG NUMBER" ; X : PRINT"
60
   [DOWN]NAME OF SONG": INPUTX$: C=1: rem 24
70 XX=1: PRINT" [CLR] YOU HAVE A MAXIMUM OF
   [SPACE] "DI "NOTES"
                                     :rem 146
```

```
80 XX=XX+1: IFXX <= 3THEN85
                                      :rem 34
                                      :rem 11
83 GOTO70
85 PRINT" [DOWN ] NOTE # "C: INPUTN$
                                      :rem 39
90 IFN$="£"THENC=C-1:GOTO700
                                    :rem 161
```

```
:rem 79
100 IFNS="R"THENN=0
   IFN$="C"THENN=135
                                  :rem 170
110
                                   :rem 27IFN$="CS"ORN$="DF"THENN=143
120
130 IFN$="D"THENN=147
                                  :rem 176
140 IFN$="DS"ORN$="EF"THENN=151
                                   :rem 30
150 IFNS="E"THENN=159
                                  :rem 182
160 IFNS="F"THENN=163
                                  :rem 179
170 IFN$="FS"ORN$="GF"THENN=167
                                   :rem 44
                                  :rem 185
180 IFNS="G"THENN=175
190 IFNS="GS"ORNS="AF"THENN=179
                                   :rem 44
200 IFN$="A"THENN=183
                                  :rem 171
```

```
210 IFNS="AS"ORNS="BF"THENN=187
                                   :rem 31
220 IFNS="B"THENN=191
                                  :rem 173
```
240 IFN\$="CS1"ORN\$="DF1"THENN=199:rem 139

:rem 228

```
250 IFNS="D1"THENN=201
                                  :rem 219
260 IFNS="DS1"ORNS="EF1"THENN=203:rem 129
270 IFN$="El"THENN=207
                                :rem 228
280 IFN$="F1"THENN=209
                                 :rem 232
290 IFNS="FS1"ORNS="GF1"THENN=212:rem 136
300 IFNS="GI"THENN=215:rem 223
310 IFNS="GS1"ORNS="AF1"THENN=217:rem 129
320 IFN$="Al"THENN=219
                                 :rem 223
330 IFNS="AS1"ORNS="BF1"THENN=221:rem 121
340 IFNS="B1"THENN=223
                                  :rem 221
350 IFN$="C2"THENN=225
                                  :rem 226
360 IFN$="CS2"ORN$="DF2"THENN=227:rem 136
370 IFNS="D2"THENN=228
                                 :rem 232
380 IFN$="DS2"ORN$="EF2"THENN=229:rem 142
390 IFNS="E2"THENN=231
                                  :rem 229
400 IFNS="F2"THENN=232
                                  :rem 223
410 IFN$="FS2"ORN$="GF2"THENN=233:rem 135
    IFNS="G2"THENN=235420
                                  :rem 229
430 IFNS="GS2"ORNS="AF2"THENN=236:rem 135
440 IFN$="A2"THENN=237
                                  :rem 227
450 IFN$="AS2"ORN$="BF2"THENN=238:rem 134
460 IFN$="B2"THENN=239
                                 :rem 232
470 IFNS="C3"THENN=240
                                  :rem 227
                                  :rem 32
480 PRINT "NOTE VALUE"
490 INPUTVS
                                  :rem 167
                                   :rem 90
500 v$(c)=v$
   IFRIGHT$(V$, 1)="D"THEND=1:V$=LEFT$(V$
510
    ,1):rem 253
520 IFVS="W"THENV=16
                                  :rem 161
530 IPVS = H''THENV = 8rrem 100
540 IFVS = "O"THENV = 4:rem 106
550 IFVS="S"THENV=1
                                 :rem 106IFV$=""E"THENV=2:rem 94
560
570 IFV$="T"THENV=.5
                                  :rem 159
                                   :rem 98
580 V$(c) = V$
    IFV$="W"ORV$="H"ORV$="H"ORV$="Q"ORV$="E"E"ORV$="E"ORV$="590
    "S"ORV$="T"THEN610
                                  :rem 214
600 V=VAL(V$)
                                  :rem 215
610 IFD=1THENV$=V$+"D":V=V*1.5:D=0
                                  :rem 183
620 PRINT" [RVS ]NOTE #"C" [2 SPACES] [RVS ] VA
    LUE": PRINTNS, VS: PRINT" [RVS] [PUR]
    [6 SPACES] CORRECT Y/N[5 SPACES] [BLU]"
                                  :rem 137
630 GETTS: IFTS<>"N"ANDTS<>"Y"THEN630
                                  :rem 104
640 IFT$="N"THENPRINT" [RVS] [5 SPACES] ENTE
                                   :rem 58
    R AGAIN": GOTO7Ø
                                   :rem 80
650 NS(C)=NS660 NN%(C)=N:NV(C)=V:IFSS=1THENRETURN
                                  :rem 109
670 C=C+1: IFC=DI-5THENPRINT" [RVS]FIVE MOR
    E NOTES BEFOREMEMORY IS FULL" : rem 71
680 IFC=DITHENPRINT" [RVS] LAST NOTE": C=C-1
                                   :rem 27
    :GOTO7ØØ
690 GOTO80
                                   :rem 64
700 PRINT" [CLR] [DOWN ] DO YOU WANT TO HEAR
    [SPACE]ITY/N"
                                   :rem 12
710 GETTS: IFTS="THEN710
                                  :rem 121
715 IF T$<>"Y"ANDT$<>"N"THEN 710 :rem 217
720 IFT$="Y"THEN850
                                   :rem 70
                                  :rem 152
721 GOTO1130
                                   :rem 24
725 INPUT"DISK OR TAPE"; Q$
726 IF LEFT$(Q$,1) <> "D"ANDLEFT$(Q$,1) <> "T
    "THEN762
                                  :rem 199
727 IF LEFT$(Q$, 1)="D"THENQW=8:GOT0729
                                  :rem 199
728 OW=1
                                  :rem 183
729 INPUT "FILENAME"; X$: IF X$=""THEN729
```

```
176 COMPUTE!'s Gazette October 1984
```
230 IFN\$="Cl"THENN=195

### Cwww.commodore.ca

:rem 5

730 OPEN1, QW, 1, X\$: PRINT#1, X: PRINT#1, X\$: PR INT#1,C :rem 194 FORI=1TOC: PRINT#1, NN% (I): PRINT#1, NV (I 740 ) : NEXT : CLOSE1 :rem 160 745 IF OW=8 THEN OPEN15, 8, 15: INPUT#15, Z:C :rem 248 **LOSE15** 746 IF Z<>Ø THEN PRINT" [CLR] DISK ERRORII" :GOTO725 :rem 207 750 PRINT" [DOWN] SONG SAVED": STOP :rem 168 760 INPUT" [CLR] NAME OF SONG"; X\$ :rem 168 762 INPUT "DISK OR TAPE"; Q\$ :rem 25 IF LEFT\$ $(Q$,1)$  <> "D"ANDLEFT\$ $(Q$,1)$  <> "T 763 "THEN762 :rem 200 764 IF LEFT\$(Q\$, 1)="D"THENQW=8:GOTO770 :rem 196 765 QW=1 :rem 184 770 OPENI, QW, 0, X\$ :rem 217 780 INPUT#1, X, X\$, C :rem 30 PRINT" {CLR}SONG #"; X: PRINTX\$ 790 :rem 52 FORI=1TOC **BOG**  $:rem$  28 810 INPUT#1, NN% (I), NV (I)  $:rem 110$ 820 NEXT: CLOSE1 :rem 186 825 IF QW=8 THEN OPEN15,8,15:INPUT#15,Z:C LOSE15: IF Z<>Ø THEN PRINT" [CLR] DISK E RRORII": STOP :rem 206 830 GOSUB1380 :rem 231 840 PRINT" {RVS} SONG LOADED" :rem 95 844 FORIJ=1 TO1500:NEXT :rem 106 845 GOTO700 :rem 113 850 Q=1:Y=C :rem 111 860 PRINT" [CLR] [3 DOWN] CHOOSE TEMPO" :rem 123 870 PRINT" [DOWN] 0 THRU 10": PRINT" 0=FASTES T...10=SLOWEST" :rem 64 880 INPUTM :rem 125 890 DU= $(M+3)*10$ :rem 254 900 PRINT" {DOWN} SELECT PITCH",,, "1=LOW" "2=MEDIUM",, "3=HIGH": INPUTW : rem 244 910 SP=36873+W:L=36878 :rem 218 920 PRINT" (CLR) WHEN YOU ARE READY TO HEAR THE SONG PRESS [3 SPACES] [RVS] RETURN" :rem 213 930 GETGS: IFGS<>CHR\$(13)THEN930 :rem 22 940 POKEL, 15 :rem 170 950 FORI=QTOY :rem 88 960 POKESP, NN% (I): FORH=1TODU\*NV(I): NEXT: P OKESP.0 :rem 84 970 IFSS=1THENGOSUB1280 :rem 189 980 NEXT :rem 224 990 POKEL, Ø: POKESP, Ø :rem 225 1000 PRINT" {CLR} {3 DOWN} {PUR} {RVS}END OF [SPACE] SONG [BLU] ": PRINT" [2 DOWN] PRES S [RVS] [PUR] RETURN [OFF] [BLU] TO REPL **AYEXACTLY"** :rem 75 1010 PRINT" [DOWN] PRESS ANY OTHER KEY TOMA **KE CHANGES"**  $:$ rem  $62$ 1020 GETR\$: IFR\$=""THEN1020 :rem 203 1030 IFR\$=CHR\$(13)THEN940 :rem 136 1035  $SS = \emptyset$ :rem 220 PRINT" (CLR) DO YOU WANT TO HEAR ITAGA 1040  $IN2"$ :rem 242 INPUT"Y/N"; WS 1050  $r$ em 38 IFWS="N"THEN1130 1060 :rem 148 1070 PRINT" {CLR} {DOWN} 1-JUST PART", "2-THE WHOLE SONG": INPUTK :rem 147 1080 ONKGOTO1090,850 :rem 125 1090 PRINT" {DOWN}THERE ARE"; C; "NOTES. ": PR INT"ENTER THE START AND": PRINT"ENDIN G NOTES." :rem 242 1100 INPUT"START";Q :rem 176 1110 INPUT "ENDING NOTE"; Y :rem 22

1120 GOTO860 :rem 155 1130 PRINT" {CLR}DO YOU WANT TO SINGLE STE P THROUGH THE TUNE?Y/N":GOSUB1360  $:rem 107$ 1140 IFC\$="Y"THEN1180 :rem 143 1150 IFCS="N"THENPRINT" [CLR] DO YOU WANT T O ADD ANYNOTES Y/N": GOSUB1360: rem 32 1160 IFC\$="Y"THENC=C+1:GOTO70 :rem 192 1170 IFC\$="N"THENPRINT" [DOWN] DO YOU WANT [SPACE]TO SAVE [3 SPACES] THE TUNE [2 SPACES]Y/N?":GOTO1250 :rem 168 1180 PRINT" (CLR) PRESS F1 TO PLAY NOTE": PR INT" (DOWN) IF YOU WANT TO CHANGE THAT NOTE PRESS F7." :rem 11 1190 PRINT "THEN ENTER REPLACEMENTNOTE AND VALUE": SS=1 :rem 77 1200 PRINT" [DOWN] PRESS F2 TO ADD A NEW NO TE IN" :rem 14 1210 PRINT" (DOWN) PRESS F5 TO STOP THE [2 SPACES] SINGLE NOTE MODE" : rem 149 1220 PRINT" {RVS} {DOWN} HIT ANY KEY TO CON т.  $\mathbf{u}$ :rem 116 1230 GETIS: IFIS=""THEN1230 :rem 191 1240 GOTO 1070 :rem 200 1250 GOSUB1360  $:rem<sub>18</sub>$ 1260 IFCS="Y"THEN725 :rem 102 1270 END :rem 161 1280 PRINT"NOTE #"I :rem 62 1290 PRINT" [RVS] [RED] [2 SPACES] NOTE [2 SPACES] [OFF]", "[RVS] VALUE [OFF]  $[BLU]$ "  $irem 67$ 1300 PRINTN\$(I), V\$(I) :rem 157 1310 GETUS: IFUS<>CHR\$(133)ANDU\$<>CHR\$(135 ) ANDUS <> CHR\$ (136) ANDU\$ <> CHR\$ (137) THE N1310 :rem 205 1320 IFU\$=CHR\$(133)THENRETURN :rem 3 1330 IFU\$=CHR\$(137)THENGOTO1900  $:$ rem 43 1340 IFU\$=CHR\$(135)THEN1000 :rem 232 1350 CT=C:C=I:PRINT" [RVS] ENTER REPLACEMEN T":GOSUB80:C=CT:RETURN :rem 59 1360 INPUTCS: IFCS<> "Y"ANDCS<> "N"THEN1360 :rem 71 1370 RETURN :rem 171 1380 FORI=1TOC :rem 80 1390 IFNN% (I)=135THENN\$ (I)="C":GOTO1760 :rem 205 1400 IFNN% (I)=143THENN\$ (I)="CS(DF)":GOTO1 760 :rem 242 1410 IFNN% (I)=147THENN\$(I)="D":GOTO1760 :rem 202 1420 IFNN% (I)=151THENN\$(I)="EF(DS)":GOTO1 760 :rem 245 1430 IFNN% (I)=159THENN\$ (I)="E": GOTO1760 :rem 208 1440 IFNN% (I)=163THENNS (I)="F": GOTO1760 :rem 205 1450 IFNN% (I)=167THENN\$ (I)="FS(GF)":GOTO1 760  $:  $rem \ 3$$ 1460 IFNN% (I)=175THENN\$ (I)="G": GOTO1760 :rem 211 1470 IFNN% (I)=179THENN\$ (I)="AF(GS)":GOTOl 760 :rem 3 1480 IFNN% (I)=183THENN\$ (I)="A":GOTO1760 :rem 206 1490 IFNN% (I)=187THENN\$ (I)="BF (AS)": GOTO1 760 :rem 255 1500 IFNN% (I)=191THENN\$(I)="B":GOTO1760 :rem 199 1510 IFNN% (I)=195THENN\$ (I)="Cl": GOTO1760  $.$ rem  $254$ COMPUTE!'s Gazette October 1984 177

1520 IFNN% (I)=199THENN\$ (I)="CS1(DF1)":GOT 01760 :rem 98 1530 IFNN% (I)=201THENN\$ (I)="D1":GOTO1760 :rem 245 1540 IFNN% (I)=203THENN\$(I)="EF1(DS1)":GOT 01760 :rem 88 1550 IFNN% (I)=207THENN\$ (I)="El": GOTO1760  $r$ em 254 1560 IFNN% (I)=209THENN\$(I)="Fl":GOTO1760 :rem 2 1570 IFNN% (I)=212THENN\$ (I)="FS1(GF1)":GOT 01760 :rem 95 1580 IFNN% (I)=215THENN\$(I)="Gl":GOTO1760 :rem 2 1590 IFNN% (I)=217THENN\$ (I)="AF1(GS1)":GOT 01760 :rem 97 1600 IFNN% (I)=219THENN\$ (I)="Al":GOTO1760 :rem 249 1610 IFNN% (I)=221THENN\$ (I)="BF1 (AS1)": GOT :rem 80 01760 1620 IFNN% (I)=223THENN\$ (I)="Bl":GOTO1760 :rem 247 1630 IFNN% (I)=225THENN\$ (I)="C2": GOTO1760 :rem 252 1640 IFNN% (I)=227THENN\$ (I)="CS2(DF2)":GOT :rem 95  $01760$ 1650 IFNN% (I)=228THENN\$(I)="D2":GOTO1760 :rem 2 1660 IFNN% (I)=229THENN\$ (I)="EF2(DS2)":GOT 01760 :rem 101 1670 IFNN% (I)=231THENN\$(I)="E2":GOTO1760 :rem 255 1680 IFNN% (I)=232THENN\$(I)="F2":GOTO1760  $:rem<sub>2</sub>$ 1690 IFNN% (I)=233THENN\$ (I)="FS2(GF2)":GOT  $01760$ :rem 103 1700 IFNN% (I)=235THENN\$ (I)="G2":GOTO1760  $r$  rem 255 1710 IFNN% (I)=236THENN\$(I)="AF2(GS2)":GOT :rem 94 01760 1720 IFNN% (I)=237THENN\$(I)="A2":GOTO1760 :rem 253 1730 IFNN% (I)=238THENN\$(I)="BF2(AS2)":GOT :rem 93 01760 1740 IFNN% (I)=239THENN\$(I)="B2":GOTO1760 :rem 2 1750 IFNN% (I)=240THENN\$ (I)="C3" :rem 188 1760 IFNV(I)=16THENV\$(I)="W":GOTO1890 :rem 159 1770 IFNV(I)=8THENV\$(I)="H":GOTO1890 :rem 98 1780 IFNV(I)=4THENV\$(I)="Q":GOTO1890 :rem 104 1790 IFNV(I)=2THENV\$(I)="E":GOTO1890 :rem 91 1800 IFNV(I)=1THENV\$(I)="S":GOTO1890 :rem 96 1810 IFNV(I)=.5THENV\$(I)="T":GOTO1890 :rem 148 1820 IFNV(I)=24THENV\$(I)="WD":GOTO1890 :rem 223 1830 IFNV(I)=12THENV\$(I)="HD":GOTO1890 :rem 206 1840 IFNV(I)=6THENV\$(I)="QD":GOTO1890 :rem 171 1850 IFNV(I)=3THENV\$(I)="ED":GOTO1890 :rem 157 1860 IFNV(I)=1.5THENV\$(I)="SD":GOTO1890 :rem 13 1870 IFNV(I) = . 75THENV\$(I) = "TD": GOTO1890 :rem 21

### 1880  $V\S(I)=STR\S(NV(I))$ :rem 206 1890 NEXT: RETURN  $:$ rem  $43$ 1900 C=C+1: FORJ=CTOI+1STEP-1: NN% (J)=NN% (J  $-1$ ): NV(J)=NV(J-1) :rem 150 1910 N\$(J)=N\$(J-1):V\$(J)=V\$(J-1):NEXT:CT= C:C=I:PRINT"{RVS}ENTER ADDITIONAL NO TE" :rem 246 1920 GOSUB80: C=CT: RETURN :rem 31

# **Vocab Builder**

(Article on page 84.)

70

### **BEFORE TYPING...**

Before typing in programs, please refer to "How To Type COMPUTE!'s Gazette Programs," "A Beginner's Guide To Typing In Programs," and "The Automatic Proofreader" that appear before the Program Listings.

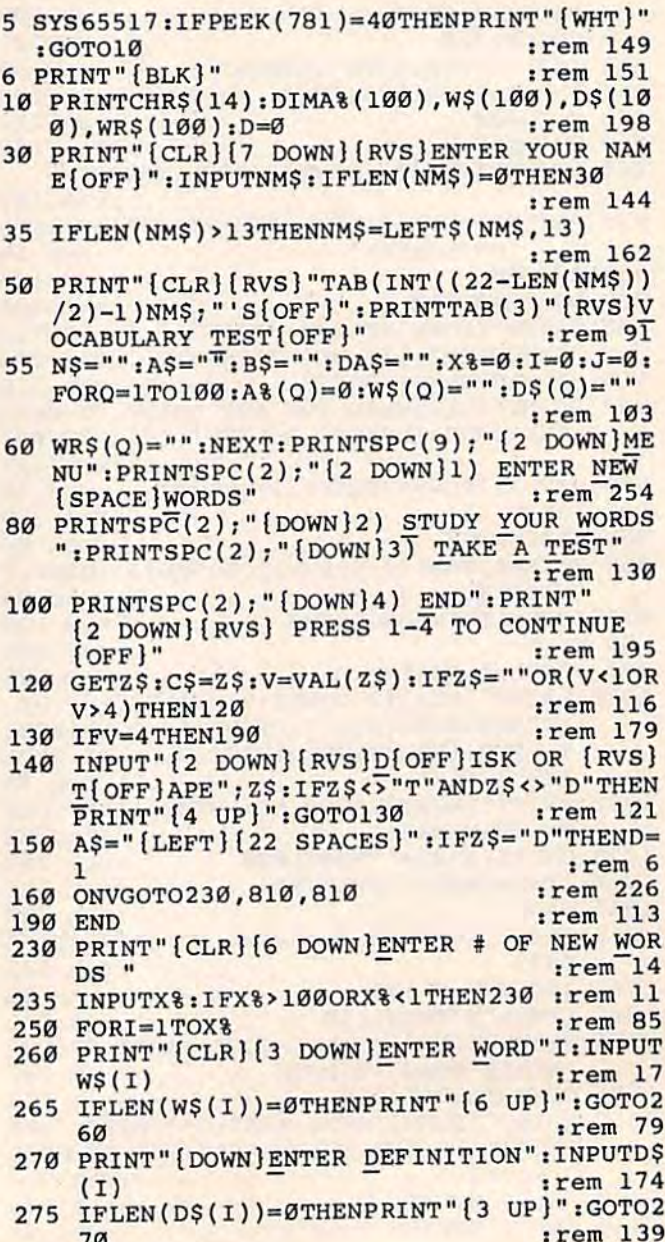

**280 NEXT** :rem 217 300 PRINT" [CLR] ":FORI=1TOX% :rem 239 310 PRINT" WORD"I" {LEFT}: "; W\$ (I) : rem 213 PRINT" {DOWN} DEFINITION: "D\$(I): PRINT" 320  $[$  DOWN $]$ " :rem 56 330 IF(I/3)=INT(I/3)ANDX%=3THEN360 :rem 205 332 IF(I/3)=INT(I/3)ANDX% <> ITHENGOSUB2000 :rem 203 **340 NEXT** :rem 214 PRINT" [DOWN] {RVS } ANY CORRECTIONS (Y/N) 360  $?$  [OFF]" :rem 184  $GETZ$$ : IFZ $$$ =""OR(Z\$<>"Y"ANDZ\$<>"N")THE 380 **N380** :rem 111 IFZ\$="Y"THEN420 :rem 72 390  $IFZ$ = "N" THEN 520$ 400 :rem 54 I=0:INPUT" [CLR] [4 DOWN] WHICH ENTRY"; I 420 :rem 58 435 IFI=ØORI>X%THENPRINT" [4 UP]":GOTO42Ø :rem 211 PRINT" [2 DOWN ] WORD "I" [LEFT] : "; W\$ (I) 440 :rem 251 450 PRINT" [DOWN] DEFINITION: "; D\$ (I) : rem 91 470 PRINT" [2 DOWN] ENTER WORD"I: INPUTWS :rem 214 480  $W$(I)=W$$ :rem 105 490 PRINT" [DOWN] ENTER DEFINITION": INPUTD\$  $irem 24$ 500  $DS(I)=DS$  $irem 60$ 510 GOTO3ØØ  $irem 98$ 520 INPUT" [2 DOWN] TODAY'S DATE: "; DAS :rem 196 PRINT" [CLR] [8 DOWN] [5 SPACES] [RVS] PLE 540 **ASE WAIT"** :rem 134 PRINT" [2 DOWN] [RVS] I'M SAVING YOUR WO 550 RDS [OFF] [2 DOWN]"  $:$ rem  $1\overline{8}2$ 560 N\$="TEST "+DAS :rem 162 565 IFD=1THENN\$="TEST "+DA\$+", S, W" :rem 136 570 OPEN15, 8, 15: OPEN1+D, 1+7\*D, 1+D, N\$: INPU  $T#15, AS, BS$ :rem 67 IFA\$="63"THENCLOSE(1+D):CLOSE15:GOTO5 572  $20$  $:rem 50$ 575 IFAS<>"ØØ"THENPRINTB\$:FORI=1T03000:NE XT:CLOSE(1+D):CLOSE15:GOTO50 :rem 27 580 PRINT#(1+D), X%: FORI=1TOX%  $:rem$  223 590  $PRINT$   $(1+D)$ ,  $W$  $(1)$ :  $PRINT$   $(1+D)$ ,  $DS(I)$ :rem 137 600 NEXTI: CLOSE (1+D): CLOSE15: GOTO50 :rem 173 810 PRINT" [CLR] [DOWN] [RVS] A TEST MADE JU ST FOR [OFF]": PRINTTAB (INT (22-LEN (NMS  $1/2$  -1) " [RVS] "NM\$" [OFF]" :rem 157 820 PRINT" [2 DOWN] ENTER THE TEST DATE ": I **NPUTDAS** :rem 61 870 PRINT" [CLR] [5 DOWN] [5 SPACES] [RVS] PLE ASE WAIT" :rem 89 880 PRINT" [DOWN] [2 SPACES] [RVS] LOADING TH E WORDS [OFF]" :rem 148 890 NS="TEST "+DAS :rem 168 895 IFD=1THENN\$="TEST "+DA\$+", S, R" :rem 137 900 OPEN15, 8, 15: OPEN1+D, 1+7\*D, 2\*D, N\$: INPU  $T#15, AS, BS$  $:rem 64$ 902 IFA\$="62"THENCLOSE1+D:CLOSE15:GOTO810 :rem 223 905 IFAS<>"00"THENPRINTBS:FORI=1TO3000:NE XT:CLOSE(1+D):CLOSE15:GOTO50  $:rem 24$ 910  $INPUT*(1+D)$ ,  $X*_:FORI=1TOX*$ :rem 223 920 INPUT# $(1+D)$ , W\$ $(I)$ :rem 128 930 IFW\$ $(I) = "THENGOTO950$ 

:rem 199

940 GOTO960 :rem 117 950 I=X%: GOTO970 :rem 180 960 INPUT#(1+D), D\$(I) :rem 113 970 NEXTI  $irem40$ 980 CLOSE (1+D): CLOSE15 :rem 30 1030 FORI=1TOX%  $irem 130$  $1040$  A%=X%\*RND(1)+1:IFI=1THENA%(I)=A%:GOT 01070  $irem 94$ 1050 FORJ=1TOX& :rem 133 1060 IFA%=A% (J) THENJ=X% : NEXT: GOTO1040 :rem 222 **1065 NEXT** irem 11 1070 A%(I)=A%:NEXT :rem 228 1110 IFC\$="2"THENGOTO1510 :rem 155 PRINT" {CLR} {DOWN} {RVS} ";NM\$;"'S 1120 OUI  $Z$  [OFF]" 153 :rem  $1130$  N%=0 :rem 165 1140 FORI=1TOX% :rem 132 1150 PRINT" [2 DOWN]" :rem 186  $1160 N = A*(1)$  $:rem 83$ 1170 PRINT"DEFINITION: ";: PRINTD\$(N) :rem 70 1180 WOS="": PRINT" [DOWN] ENTER THE WORD": I NPUTWOS: IFWOS=""THEN1180 :rem 109 1190 IFWO\$=W\$(N)THENPRINT"[DOWN]CORRECT I ":FORZ=1TO1500:NEXT:GOTO1230 :rem 67 1200 PRINT" [DOWN] SORRY, THE WORD WAS: ": PR INTW\$(N):FORZ=1TO1500:NEXT :rem 222  $1210 N8 = N+1$  $irem 67$  $1220$  WR\$(N)=W\$(N) :rem 136 1230 PRINT" [CLR]" :NEXTI :rem 236 1250 PRINT" [6 DOWN] YOU GOT"N& "WRONG" : PRIN T"OUT OF"X%:GOSUB1900:IFN%=0THEN2100 :rem 222 1260 FORI=1TO3000:NEXT  $:rem$  70 1270 PRINT" {CLR} {2 DOWN} THE WORD (S) THAT [SPACE] YOU": PRINT"GOT WRONG ARE: "  $:rem 83$ 1280  $J=1: PQ=0: FORI=1TOX$ :rem 195 1290 IFWR\$(I)=""THEN1310 :rem 55 1300 PQ=PQ+1:PRINT" {DOWN}"; WR\$(I) :rem 93 1305 IFPQ <> 5\*JTHEN1310  $:rem 16$ 1306 J=J+1: PRINT" [DOWN] [RVS] ANY KEY TO C ONTINUE [OFF] ": POKE198,0 :rem 119 1307 GETZ\$: IFZ\$=""THEN1307 :rem 235 1308 PRINT" [CLR] ": NEXTI: GOTO50 :rem 202 1310 NEXTI: GOSUB2000: GOTO50  $r$  rem  $161$ 1510 PRINT" [CLR] [RVS] HIT THE BOOKS :rem 129 1520 N%=0 168 :rem 1530 FORI=1TOX& :rem 135 1540 PRINT" [2 DOWN] ": N=A% (I) :rem 130  $1550 J8=1:J18=1$ :rem 240 1560 PRINT "DEFINITION: ";: PRINTD\$(N)  $:rem$  73 1570 WO\$="":PRINT" [DOWN] ENTER THE WORD":I **NPUTWOS** :rem 99 1580 IFWOS=WS(N)THENPRINT"[DOWN]CORRECT | ":GOTO1790 :rem 134 1590 IFLEFT\$(WO\$, 2)=LEFT\$(W\$(N), 2)THENGOT 01610 :rem 171 1600 GOTO1680 :rem 207 1610 IFJ1%>1THENGOTO1750 :rem 155 1620 PRINT" [DOWN] YOU'RE CLOSE": PRINT"TRY *{SPACE}AGAIN"*  $irem 70$  $1630$   $J18=J18+1$ :rem 163 1640 IFW\$(N)=WR\$(N)THENGOTO1670 :rem 83  $1650$  WRS(N)=WS(N) :rem 143 1670 PRINT" [2 DOWN] ": GOTO1560 :rem Ø 1680 IFJ%>2THENGOTO1750 :rem 114 1690 PRINT [DOWN]SORRY, "; NM\$: PRINT "YOU'R

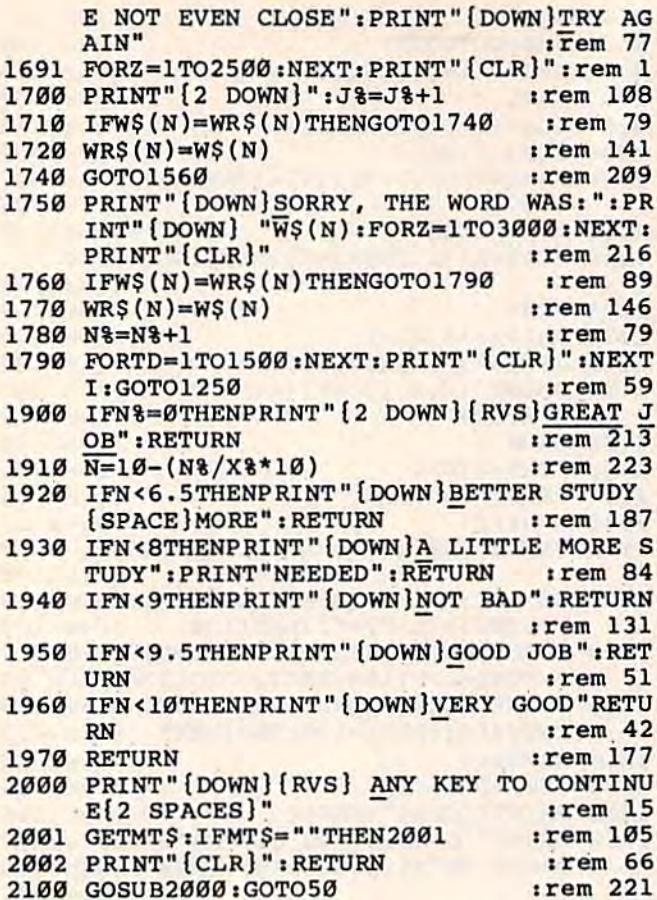

# **Power BASIC**

(Article on page 128.)

### **BEFORE TYPING...**

Before typing in programs, please refer to "How To Type COMPUTE!'s Gazette Programs," "A Beginner's Guide To Typing In Programs," and "The Automatic Proofreader" that appear before the Program Listings.

### Program 1: **Hi-Res Screen Dump— 64 Version**

3 INPUT" {CLR}WIDTH 1 OR 2"; WI\$ :rem 29 4 IF VAL(WI\$)<10R VAL(WI\$)>2 THEN3 :rem 147 :rem 186 5 POKE2, VAL(WI\$) :rem 230 10 I=52224 20 READ A: IF A=256 THEN 40  $irem 54$ 25 PRINT" {CLR} ENTERING DATA" : POKE646, A :rem 183 30 POKE I, A: I=I+1: CH=CH+A: GOTO 20: rem 123 40 IF CH<>60660 THENPRINT "ERROR IN DATA S **TATEMENTS": END**  $:rem$  78 50 PRINT"SYS 52224 TO START DUMP": END :rem 172  $irem 87$ 52224 DATA 173, 0, 221, 41, 3, 73 :rem 135 52230 DATA 3, 160, 6, 10, 136, 208 52236 DATA 252, 141, 132, 3, 173, 24 :rem 241 52242 DATA 208, 41, 8, 240, 9, 24 :rem 97

:rem 249 52248 DATA 169, 32, 109, 132, 3, 141 :rem 152 52254 DATA 132, 3, 169, 0, 32, 189  $irem 48$ 52260 DATA 255, 169, 4, 170, 160, 255<br>52266 DATA 32, 186, 255, 32, 192, 255  $irem 56$  $irem 247$ 52272 DATA 162, 4, 32, 201, 255, 176 52278 DATA 3, 76, 61, 204, 76, 32 :rem 109 52284 DATA 205, 169, 8, 32, 210, 255 :rem 254 52290 DATA 169, 13, 32, 210, 255, 162  $irem 41$ 52296 DATA Ø, 169, 1, 141, 198, 205 :rem 206  $irem 50$ 52302 DATA 169, 0, 141, 199, 205, 169  $irem<sub>42</sub>$ 52308 DATA 0,141,200,205,169,199 52314 DATA 141, 201, 205, 32, 225, 255 : rem 79 :rem 196 52320 DATA 208, 3, 76, 32, 205, 138 :rem 195 52326 DATA 72, 152, 72, 32, 41, 205 52332 DATA 104, 168, 104, 170, 173, 205 :rem 136  $irem 32$ 52338 DATA 205, 45, 203, 205, 240, 12 52344 DATA 173, 202, 205, 13, 198, 205 : rem 91 52350 DATA 141, 202, 205, 76, 143, 204  $:rem 81$ 52356 DATA 173, 198, 205, 73, 255, 45 :rem 62 52362 DATA 202, 205, 141, 202, 205, 14 : rem 73 52368 DATA 198, 205, 173, 198, 205, 201 :rem 158  $irem 50$ 52374 DATA 128, 240, 20, 24, 173, 199 52380 DATA 205, 105, 1, 141, 199, 205 :rem 38  $irem 30$ 52386 DATA 173, 200, 205, 105, 0, 141 52392 DATA 200, 205, 76, 93, 204, 173 :rem 46 52398 DATA 202, 205, 9, 128, 224, 45 :rem 1  $irem 26$ 52404 DATA 144, 10, 173, 202, 205, 41 52410 DATA 31, 9, 128, 141, 202, 205 :rem 235  $irem 37$ 52416 DATA 142, 207, 205, 166, 2, 142 52422 DATA 206, 205, 168, 32, 210, 255 : rem 87 52428 DATA 152, 206, 206, 205, 208, 246 :rem 144 52434 DATA 174, 207, 205, 169, 1, 141  $:  $rem \ 43$$  $irem 40$ 52440 DATA 198, 205, 169, 0, 141, 202 52446 DATA 205, 56, 173, 199, 205, 233: rem 106  $:rem<sub>43</sub>$ 52452 DATA 6, 141, 199, 205, 173, 200  $irem 28$ 52458 DATA 205, 233, 0, 141, 200, 205 52464 DATA 206, 201, 205, 173, 201, 205  $:rem 130$ 52470 DATA 201, 255, 240, 3, 76, 93 :rem 201 52476 DATA 204, 224, 45, 176, 31, 24 :rem 253 52482 DATA 173, 199, 205, 105, 7, 141  $irem 51$ 52488 DATA 199, 205, 173, 200, 205, 105 :rem 149 52494 DATA Ø, 141, 200, 205, 232, 169  $:  $rem \ 36$$ 52500 DATA 199, 141, 201, 205, 169, 13 : rem 89 52506 DATA 32, 210, 255, 76, 93, 204 :rem 251 52512 DATA 169, 13, 32, 210, 255, 32 :rem 242 52518 DATA 231, 255, 96, 173, 201, 205 : rem 97 :rem 242 52524 DATA 41, 7, 141, 204, 205, 173 52530 DATA 201, 205, 74, 74, 74, 168 :rem 255 52536 DATA 185, 146, 205, 133, 251, 185 :rem 152 52542 DATA 172, 205, 133, 252, 24, 165 : rem 91 52548 DATA 251, 109, 204, 205, 133, 251 :rem 140 52554 DATA 165, 252, 105, 0, 133, 252  $:rem$  38 52560 DATA 24, 173, 132, 3, 101, 252 :rem 237 52566 DATA 133, 252, 173, 199, 205, 41: rem 104 52572 DATA 7,73,7,168,200,169 :rem 164 52578 DATA Ø, 56, 42, 136, 208, 252 :rem 207 52584 DATA 141, 203, 205, 24, 173, 200 : rem 83 52590 DATA 205, 101, 252, 133, 252, 173 :rem 136 52596 DATA 199, 205, 41, 248, 168, 138: rem 121 :rem 186 52602 DATA 72, 120, 162, 52, 134, 1 :rem 254 52608 DATA 177, 251, 162, 55, 134, 1  $irem<sub>53</sub>$ 52614 DATA 88, 168, 104, 170, 152, 45

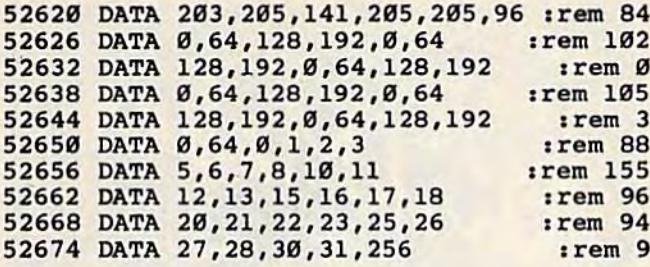

### Program 2: **Hi-Res Screen Dump-VIC Version**

5 POKE56, 14: CLR :rem 123 INPUT" {CLR}WIDTH 1 OR 2"; WIS: IF VAL(WIS 6  $\frac{1}{2}$  < 10R VAL (WI\$) > 2THEN 6 :rem 188 7 POKE2, VAL(WI\$) :rem 188  $10 I = 3584$ :rem 187 20 READ A: IF A=256 THEN 40  $irem 54$ 30 POKE I, A: I=I+1: CH=CH+A: GOTO 20: rem 123 40 IF CH<>35292THENPRINT"ERROR IN DATA":S TOP  $1$ rem  $184$ 50 PRINT"ENTER SYS 3584 TO DUMP SCREEN":S **TOP** :rem 160 3584 DATA 169, 16, 141, 132, 3, 169, Ø  $irem 44$ 3591 DATA 32, 189, 255, 169, 4, 170, 160  $irem 154$ 3598 DATA 255, 32, 186, 255, 32, 192, 255 :rem 212  $irem 34$ 3605 DATA 162, 4, 32, 201, 255, 176, 3 3612 DATA 76, 34, 14, 76, 5, 15, 169 :rem 207 3619 DATA 8, 32, 210, 255, 169, 13, 32  $irem<sub>42</sub>$ 3626 DATA 210, 255, 162, 0, 169, 1, 141 : rem 82 3633 DATA 104, 15, 169, 0, 141, 105, 15 : rem 78 3640 DATA 169, 0, 141, 106, 15, 169, 159 :rem 145 3647 DATA 141, 107, 15, 32, 225, 255, 208 :rem 190 3654 DATA 3, 76, 5, 15, 138, 72, 152 :rem 204 3661 DATA 72, 32, 14, 15, 104, 168, 104 : rem 84 3668 DATA 170, 173, 111, 15, 45, 109, 15 :rem 142 3675 DATA 240, 12, 173, 108, 15, 13, 104 :rem 131 3682 DATA 15, 141, 108, 15, 76, 116, 14 : rem 90 3689 DATA 173, 104, 15, 73, 255, 45, 108 rem 154 3696 DATA 15, 141, 108, 15, 14, 104, 15 : rem 85 3703 DATA 173, 104, 15, 201, 128, 240, 20 :rem 171 3710 DATA 24, 173, 105, 15, 105, 1, 141 : rem 71 3717 DATA 105, 15, 173, 106, 15, 105, 0 : rem 78 3724 DATA 141, 106, 15, 76, 66, 14, 173 : rem 94 3731 DATA 108, 15, 9, 128, 224, 22, 144 : rem 88 3738 DATA 10, 173, 108, 15, 41, 63, 9 :rem 249 3745 DATA 128, 141, 108, 15, 142, 113, 15 :rem 183 3752 DATA 166, 2, 142, 112, 15, 168, 32 : rem 87 3759 DATA 210, 255, 152, 206, 112, 15, 208 :rem 237 3766 DATA 246, 174, 113, 15, 169, 1, 141 :rem 146 3773 DATA 104, 15, 169, 0, 141, 108, 15 : rem 86 3780 DATA 56, 173, 105, 15, 233, 6, 141 : rem 90 3787 DATA 105, 15, 173, 106, 15, 233, 0 : rem 87 3794 DATA 141, 106, 15, 206, 107, 15, 173 :rem 189 3801 DATA 107, 15, 201, 255, 240, 3, 76 : rem 81 3808 DATA 66, 14, 224, 22, 176, 31, 24 : rem 42

3815 DATA 173, 105, 15, 105, 7, 141, 105 :rem 131 3822 DATA 15, 173, 106, 15, 105, 0, 141 : rem 75 3829 DATA 106, 15, 232, 169, 159, 141, 107 :rem 249 3836 DATA 15, 169, 13, 32, 210, 255, 76 : rem 97 3843 DATA 66, 14, 169, 13, 32, 210, 255 : rem 93 3850 DATA 32, 231, 255, 96, 173, 105, 15 :rem 143 3857 DATA 74, 74, 74, 168, 185, 62, 15  $irem 69$ 3864 DATA 133, 253, 185, 83, 15, 133, 254 :rem 201 3871 DATA 173, 105, 15, 41, 7, 73, 7 :rem 201 3878 DATA 168, 200, 169, 0, 56, 42, 136: rem 104 3885 DATA 208, 252, 141, 109, 15, 172, 107 :rem 245 3892 DATA 15, 177, 253, 45, 109, 15, 141 :rem 150 3899 DATA 111, 15, 96, 0, 160, 64, 224  $irem 48$ 3906 DATA 128, 32, 192, 96, 0, 160, 64 :rem 48 3913 DATA 224, 128, 32, 192, 96, 0, 160  $:rem<sub>92</sub>$ 3920 DATA 64, 224, 128, 16, 16, 17, 17  $irem 43$ 3927 DATA 18, 19, 19, 20, 21, 21, 22 :rem 192 3934 DATA 22, 23, 24, 24, 25, 26, 26 :rem 193 3941 DATA 27, 27, 28, 256  $irem 72$ 

### **BEFORE TYPING...**

Before typing in programs, please refer to "How To Type COMPUTE!'s Gazette Programs," "A Beginner's Guide To Typing In Programs," and "The Automatic Proofreader" that appear before the Program Listings.

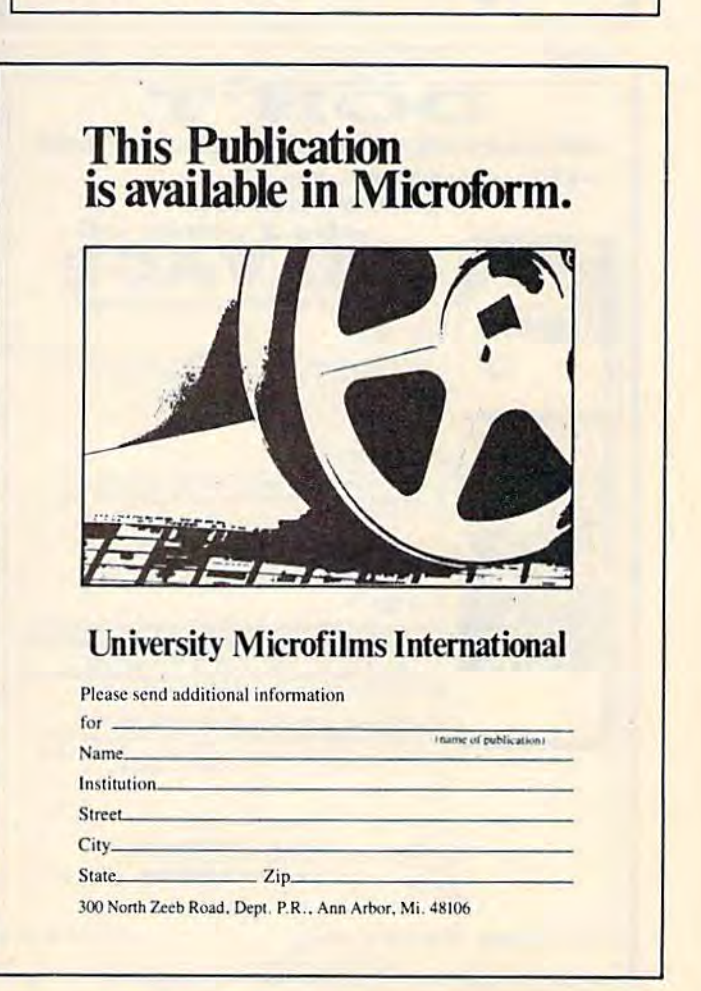

### **Now there's PASCAL** for the Commodore 64. And at a mini price.

Kyan PASCAL is a full-featured implementation of PASCAL - not a subset! With these features:

□ high-performance compiler and comprehensive set of error messages for faster debugging

 $\square$  speeds up to 40 times faster than Commodore Basic D built-in full screen editor

- □ support for files, pointers, record types, sets and ordinal types used in sophisticated data structures.
- $\square$  plus, a comprehensive tutorial manual illustrating the speed and power of PASCAL through sample programs.

Kyan PASCAL lets you develop programs on your Commodore 64 that are transportable to most mainframes. So it's perfect for students and working at home.

### Try it for 15 days.

Order Kyan PASCAL, and if you're not completely satisfied, return the diskette and manual within 15 days for a full refund.

Kyan PASCAL with complete tutorial manual..... \$49.95 (Add \$4.50 per copy for postage and handling, \$9.50 outside North America. California residents add 6.5% sales tax.)

### To order, call 415/775-2923.

(VISA and MasterCard accepted.) Or send check or money order to: Kyan Software, Suite 183, 1850 Union Street, San Francisco, CA 94123. Sorry, no C.O.D. orders accepted.

**DON'T** 

SPEND ANOTHER DIME ON ANY OTHER GAME UNTIL YOU EXPERIENCE

-the Suspense-

the Power of-

**SALVAGE Graphic Adventure Game Series** 

Explore the sunken S.S. Commodore. Can you defy the<br>curse and recover the valuable treasures below?

Unlock the secrets of an evil Alien Race from Outer<br>Space and return with just two items-a valuable gem...

Conquer the Ultimate Adventure Challengel Expose the<br>traiterous spy who sabotaged the ship and murdered its<br>crew for millions in GOLDI. Computer Generated<br>Graphics in every program shows your salvage boat, the<br>sunken ship,

for Commodore 64 and Vic \$27.95 DISK \$24.95 CASSETTE Order all three for only \$65.00 and we will<br>send you our \$27.95 Action Arcade BATTLESHIP game

absolutely FREE! - send check or money order to

**Dynastar Productions** 

**Dealer Inquiries Invited** 

804/564-0087

SALVAGE

**CONTINUE** 

「 乳 の

-the Challenge-

Salvage I

Salvage H

and your life!

Salvage III

P.O. Box 508, Toano, VA. 23168

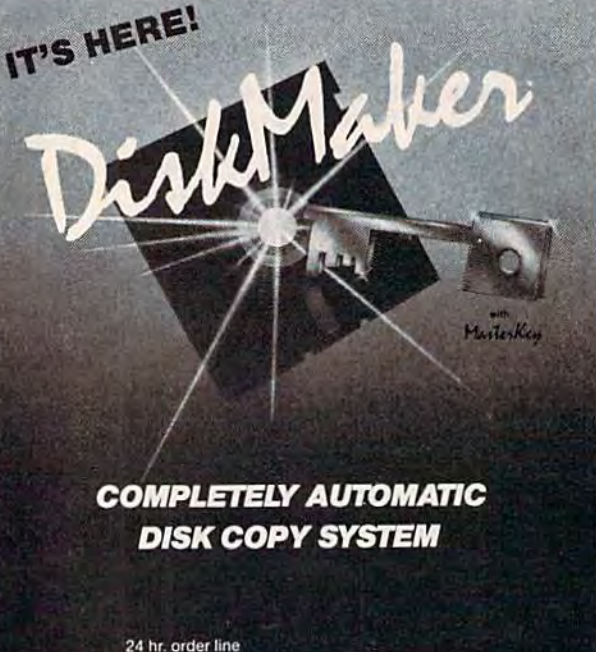

# **Better Than Original Equipment**

805-687-1541 ext. 74<br>Technical line 805-682-4000 ext. 88

3463 State Street · Suite 1541 C · Santa Barbara · CA 93105

bosis

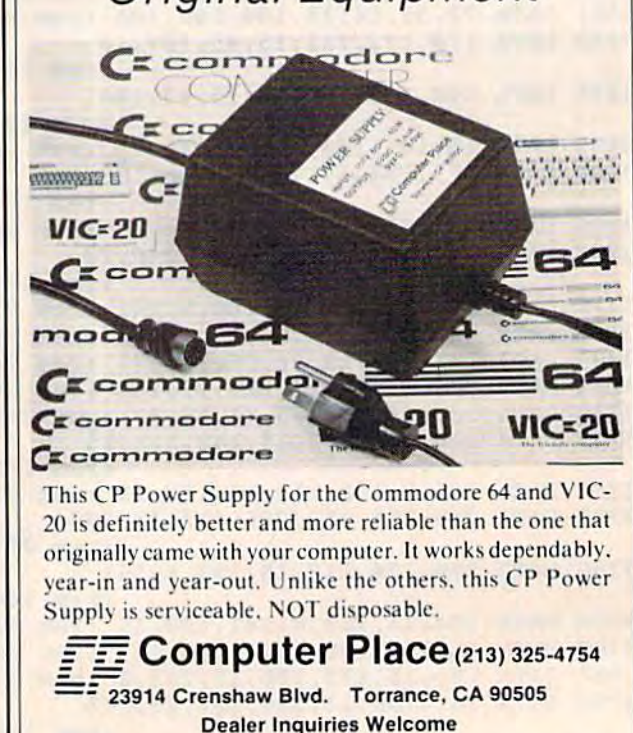

Commodore 64 and VIC-20 are trademarks of Commodore Business Machines, Inc.

# **UNIQUE HARDWARE** For Your Commodore or Vic

# **Commodore or Vic Color Problems?**

We Can Solve Them All. You're not alone. Thousands of Commodore Most have interference lines crowding out their great graphics. Many have bought experience site monitors or new TVs, and often even that hasn't helped. But,

If you have an "old 64" (with the 5 pin Monitor Din Plug), you've probably had color, resolution and interference problems. We can solve them!

- The Interference Stopper...For Vic-20<br>and Commodore 64 A new kit that installs 1. in minutes with two simple solder connections Best results when combined with #2. 3. or 4 below. Absolutely stops 90% of the<br>RF interference on your screen. S15.95
- The NEW Color Sharpener CABLE... Use if 3. your "old 64" is hooked up to a monitor.<br>A new 2 prong cable, with the Color Sharpener built in All the benefits of #2 on vour monitor S24.95
- The Color Sharpener...Use if your<br>"old 64" is hooked up to a TV. Just plug into the monitor plug, and the color<br>and contrast immediately improve Dramatically. Crisp letters. Great graphics S18.95
- The Monitor "Improver"... If you have 4. a Commodote I7Ol monitor, this cable<br>
(3 prong) gives you a picture you<br>
(3 prong) gives you a picture you<br>
commodote bull ... by a lot. Try it, you<br>
commodote bull ... by a lot. Try it, you<br>
won't be disappointed. (Also h S24.95
- 5. At last, the "needed" switch for al!<br>Uic-20's and Commodore 64's. Commodore left out something that's really modore left out something that's really<br>
imported that a simple reset switch. How<br>
many times have you been programming<br>
and gotten "hung-up" in your software?<br>
The only way to get back in control is to<br>
turn off the compu Solder connections, and drill a small hole<br>solder connections, and drill a small hole<br>in the case (to mount the switch). Obviously, this connection will void your<br>warranty, so don't proceed until your<br>computer is out of wa time saver, and it's guaranteed to return<br>control to you every time. Of course, you're guaranteed to be satisfied.

A steal at 59.95

### Why Blank "Cheat" Sheets?

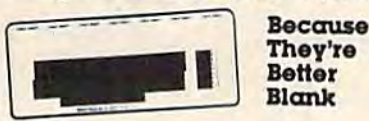

OK So now you've got the best computer<br>in the world, and lots of complex software<br>to run on it. One problem. Unless you work with some of these programs everyday or are a computer genius, who can keep all<br>those commands straight? "F5" in one<br>program means one thing, and "F5" in<br>another program means something else.

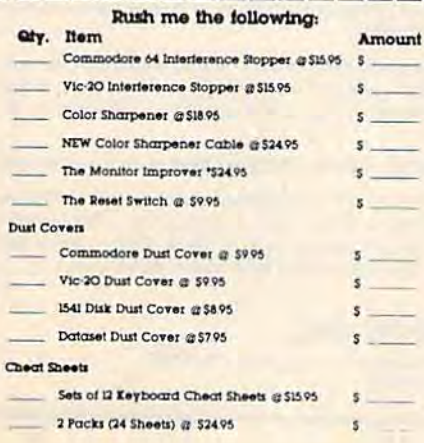

Dust problems? We've got the answer! 6. There are a lot of cheap dust covers<br>on the market, most of them made from static-filled plastic. But there are<br>some of us who think a lot of our Comsome of us who tunk a tot of our Com-<br>modores We want to protect them and<br>have them look nice at the same time!<br>That's why Bytes & Pieces built the best<br>looking dust covers on the market.<br>They're hand sewn from leather-lik They're hand sewn from leather like<br>naughly in a brown leather grain<br>pattern dieptom and the positive profile<br>commodore 64, and here's the best<br>news of all You can get matching<br>covers for your disk drives and your<br>covers f

Computer dust covers \$9.95 Disk drive dust covers \$8.95 Dataset dust covers \$7.95

A few companies do offer a solution a A level companies do otler a solution and<br>die cut "checti" sheet that attaches to your<br>keyboard with all the commands of one<br>program printed on it. Great idea, unless<br>you need them for 10 or 20 programs You<br>could purchase keyboard and just waiting to be filled with those problem commands you forget most<br>often. Simple? Yes, but effective. Now you can have all your program commands right at your finger tips on YOUR VERY<br>OWN, custom designed "cheat" sheets<br>Order a couple packs today!

### 12 for \$15.95 **Order Today!**

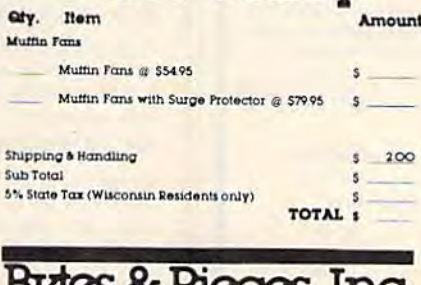

DYIES OF FIECES, LILC. 550 N. 68th Street. Wauwatosa, WI 53213  $(414)$  257-1214 Dealer Inquiries Invited

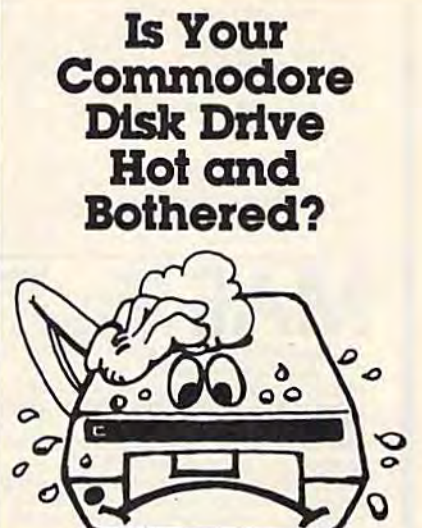

Most of them are, you know. Com-Most of them are, you know. Com-<br>modor makes a great disk drive. Only<br>trouble is, they suffer from read and write<br>problems frequently. And almost always,<br>it means a trip to the shop for a head<br>dignment. Maybe you can affec of these problems occur because the<br>drive has overheated, throwing the head out of alignment because of parts expansion.

The engineers of Bytes & Pieces<br>pondered this problem, and came up<br>with a simple solution. An inexpensive muttin fan that sits on top of the disk<br>drive and blows cooling air through it<br>No more hot and bothered drives. No more heat-caused read/write problems. A simple, inexpensive solution. And best<br>of all, the fan will work on other computer items as well, as long as they have<br>vent holes in the top. Just set the padded fan on top and your problems with overheating are over.

And we went one step further. We built a surge protector into a second tan<br>model. Most double-outlet surge protectors sell tor more than the cost of our tan and surge protectors put together. So order today. You won't be sorry. Satis-

faction guaranteed or your money back.

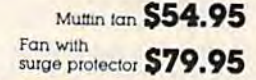

Check of Money Order enclosed

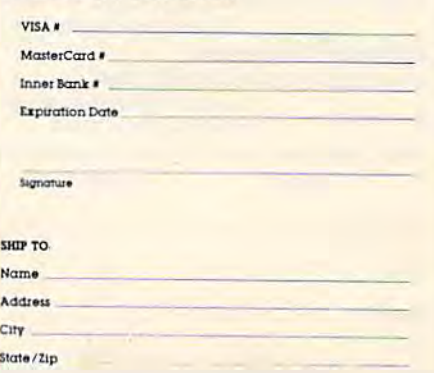

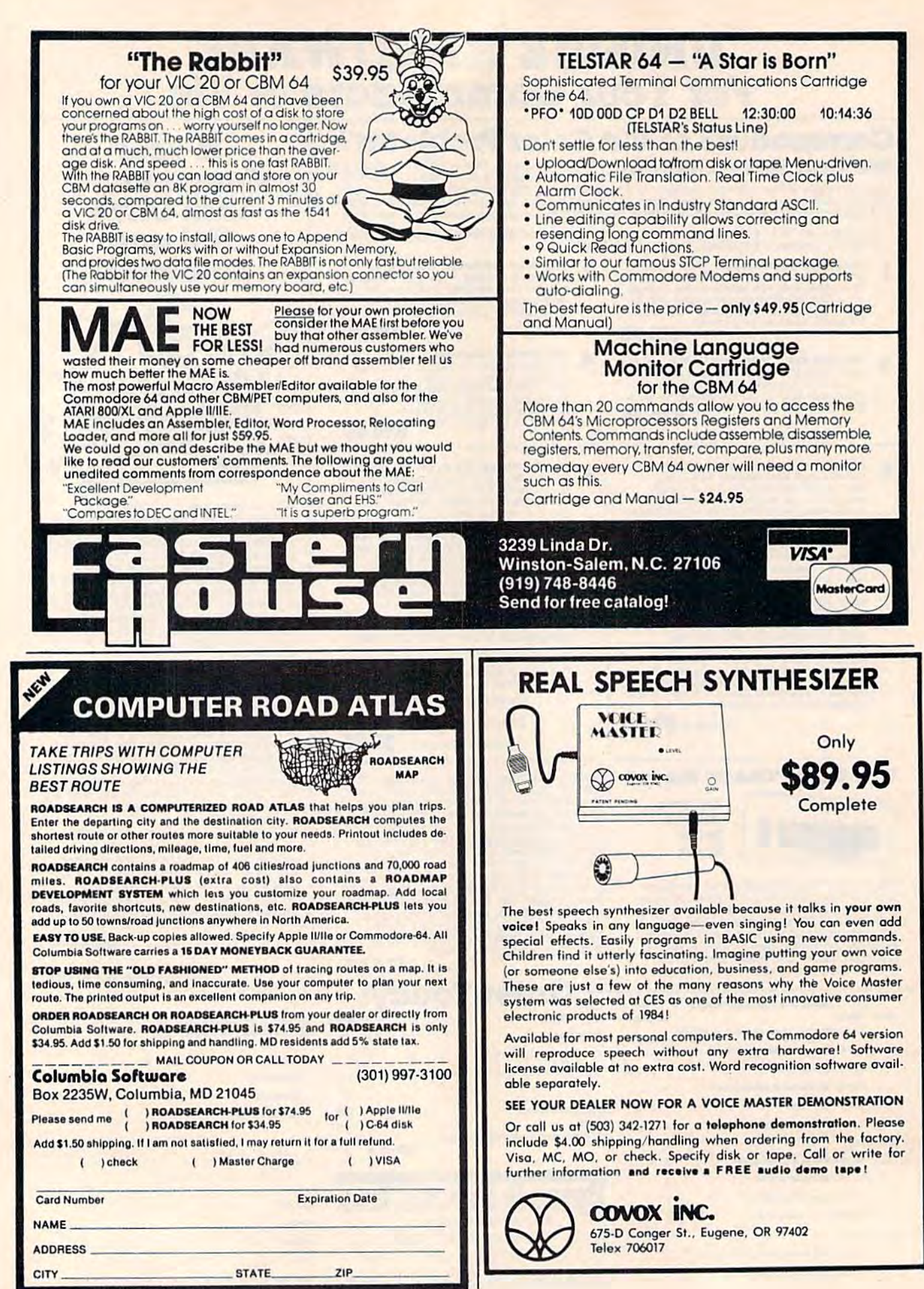

# **Lyco Computer Marketing & Consultants**

ON THESE PRINTER!

**EPSON** 

RX-80FT \$299.00

**OKIDATA** 

80 ............................ \$199.00

82A.......................... \$299.00

83A............................ \$569.00

84 ........................... \$959.00

92 ............................ \$409.00

**RITEMAN** INFO RUNNER ...............CALL

**JUKI** 

**BRODERBURD-64** 

Bank St. Writer .......... \$39.95

Choplifter................ \$27.95 Seafox .................... \$22.95 Spare Change........... \$22.95 Lode Runner ............. \$22.95 CARDCO-64

C/?G Printer Interface ... \$69.75 C/7B Printer Interface ... \$39.75

CK/1 Numeric Keypad... \$34.75

DC/1 Cassette Recorder \$39.75

CB/5 5-Slot Expansion . . \$54.00

CR/1 Light Pen.......... \$29.75 CE/1 Cassette Interface. \$29.75

### **MANNESMANN** SPIRIT 80 ................ \$299.00

### **NEC**

### **CITOH**

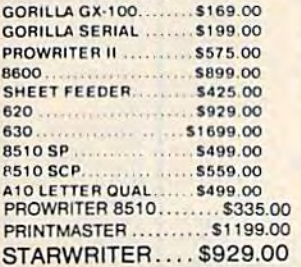

### **PRINTING PAPER**

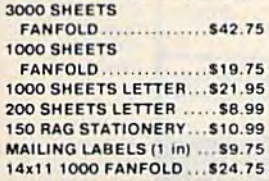

### **SUB LOGIC-64**

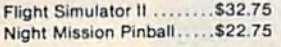

### **TIMEWORKS-64**

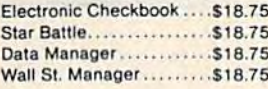

### **EPYX-64**

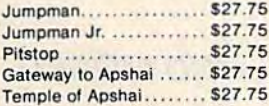

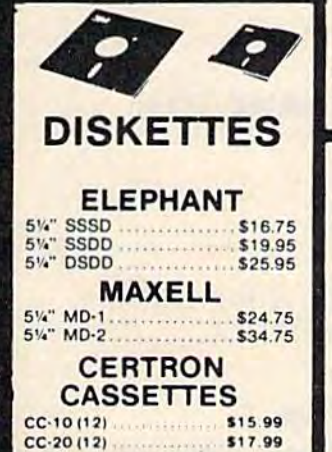

**MasterCar** 

### **PANASONIC**

1091......................\$309.00 

### **BLUE CHIP**

M12010 .................... \$279.00 M12010 C-64.............\$279.00 D4015......................\$1399.00

### **LEGEND**

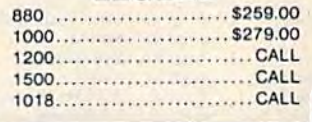

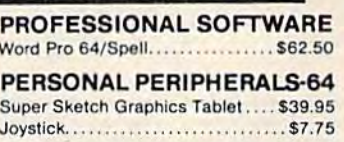

**RESTON SOFTWARE-64** Miner 2049er....................... \$27.95 KOALA-BA

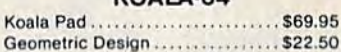

 $\kappa$ 

 $1$ 

 $2<sup>1</sup>$ 

410 F

420 F

 $121($ 

### **STRATEGIC SIMULATIONS-64**

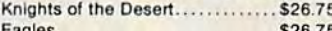

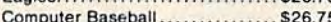

### Ringside Seat ..................... \$26.75 **EASTERN HOUSE-64**

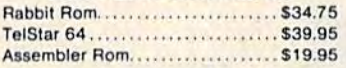

### **SCARBOROUGH-64**

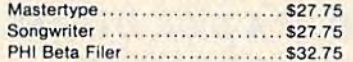

### **ADVENTURE**

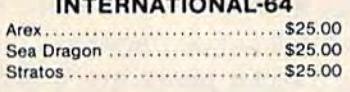

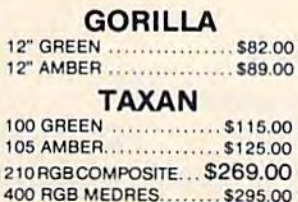

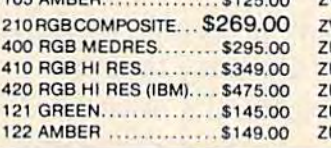

### C/02 Write Now ......... \$34.75 D/01 Mail List........... \$26.75 D/04 Spell Now ......... \$26.75 **MICROPROSE-64** Solo Flight................ \$21.75 **ALIEN GROUP-64**

Voice Box ................ \$99.00

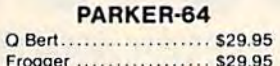

### ATARISOFT-64

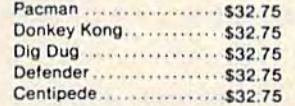

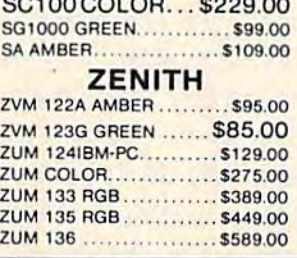

### **MICRONICS** GEMINI 15X................ \$379.00 DELTA 10.................. \$449.00 DELTA 15................ \$525.00 RADIX 10 ................. \$575.00 **RADIX 15** \$675.00 PO

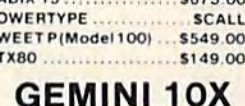

 $\mathbf{s}$ 

 $\mathbf{s}$ 

# $...$ \$259.00

### **HESWARE-64**

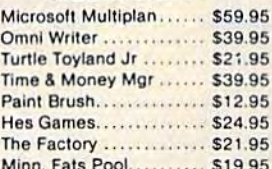

### INFOCOM-64

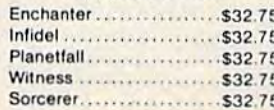

### SPINNAKEP-64

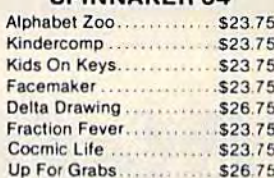

### SYNAPSE-64

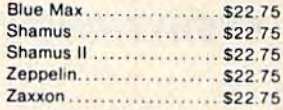

### **CONTINENTAL-64**

Home Accountant ........ \$44.75 Tax Advantage............\$35.75 C-64 Users Encyclopedia. \$12.50

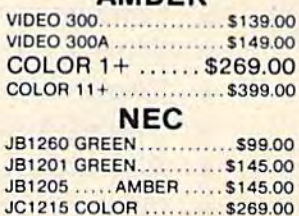

JC1216......................\$399.00

Comprehensive account in the state

te.ca

### **POLICY**

shipped within 24 hours of order. Personal e four weeks clearance before shipping. No D. D. orders. Free shipping on prepaid cash orders ntinental U.S. PA residents add sales tax. All ect to availability and price change. Advertised an discount offered for cash, add 4<sup>0</sup> for Master Card or Visa DEALER INQUIRIES INVITED

**VISA TO ORDER** CALL TOLL FREE or send order to **Lyco Computer** 800-233-8760 **PO Box 5088** Customer Service 1-717-327-1825 Jersey Shore PA 1774C

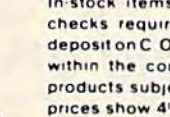

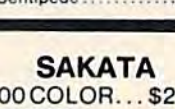

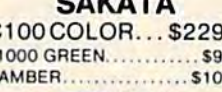

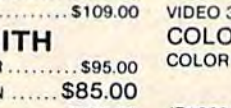

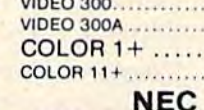

# **MONITORS**

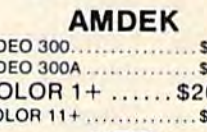

### COMMODORE **ALE SOFTWARE**

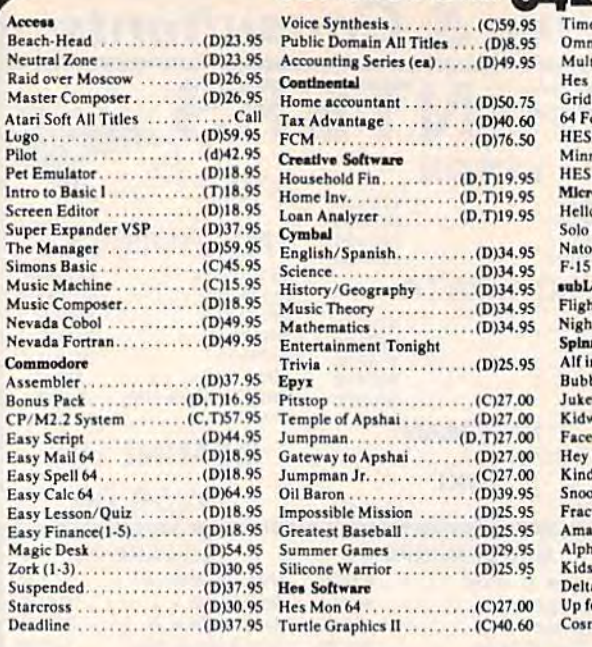

 $\dddot{B}$  $\frac{N}{K}$ 

 $\overline{D}$ 

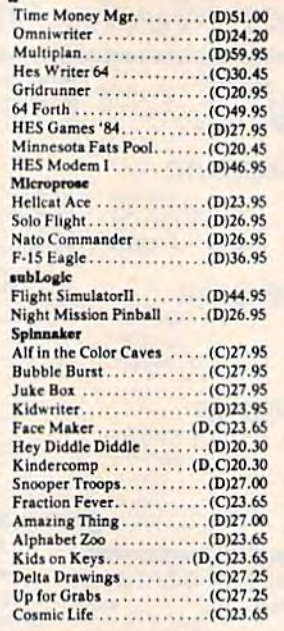

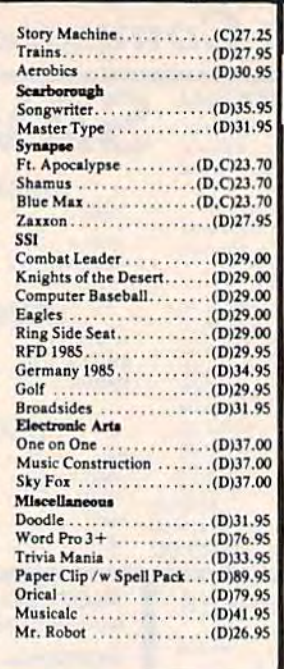

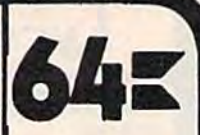

Hardware Commodore 64 **Executive 64** 1541 Disk Drive 1530 Datasette MPS 801 Printer 1650 Automodem 1702 Color Monitor 1600 Modem 64 Prog. Ref. Guide BASF...........21.95 Soft Box (10) .... . 23.80 **Joysticks** Wico Command Ctrl ... 19.50 Wico "Boss" ... .13.50<br>Wico Red Ball ... .20.75 Wico Power Grip .20.75 Cardo  $Card+G$  .........68.25 Card B...........37.85<br>Cass. Interface...33.25 5. Slot Expansion. . 60.25 Numeric Keypad .30.25 **GEMINI Printers O'SULLIVAN** Furniture **MAXTRON Datasettes** 

Only 10% of Software

we carry is listed on

this ad. Call if there is a title you need for all

computers. We are

here to serve you!

To order, call toll free or send by mail. We accept Visa, Master Card, American Express or Money Orders. Personal checks allow two weeks to clear. Add \$2.00 for shipping with an additional \$1.65 for C.O.D. orders. Other countries please call on shipping with a minimum of \$10.00. All prices are subject to change. Credit and exchange only please. For return authorization call [214] 759-8937.

ATARI, APPLE, IBM, SOFTWARE LISTS AVAILABLE **P.O. BOX 2511** For further information and inquires call 214-759-8937 О FOR ORDERS ONLY CALL TOLL FREE **LONGVIEW. TX.** Werehouse  $O(1)$ ЭÌ **Outside Texas Inside Texas** 75606 1-800-527-8698 1-800-442-8717 10.00  $\bigodot$ 

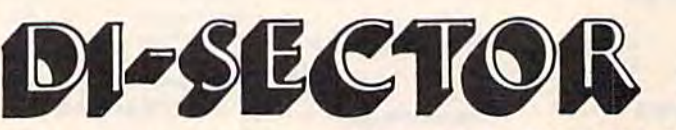

**Version 2.0** 

TWARE

[916] 435-2371

### **EVERYTHING YOU EVER WANTED IN A DISK UTILITY... AND MORE!! FOR THE COMMODORE 64\***

- \* Fully automatic back-up of almost any protected disk.
- \* Copy files [PRG, SEQ, RND] with full screen editing.
- Three minute back-up of standard disks (even many protected disks).
- Format a disk in ten seconds.
- View and alter sector headers.
- **\*** Remove errors from any track/sector.

STEXKI

Star Route 10

- \* Edit sectors in HEX, ASCII even assembler.
- ★ Create errors on any track/sector [20, 21, 22, 23, 27, 29] instantly.
- ★ Drive/64 MON, even lets you write programs inside your 1541.
- All features are fully documented and easy to use.
- \* None of our copy routines ever makes the drive head "kick."

### Yes, you get all of this on one disk for this low price!

WRITE OR PHONE . .

Gazelle, CA 96034

\$39.95

VISA or **MASTERCARD** add \$3 for C.O.D.

\*Commodore 64 is a registered trademark of **Commodore Business Machines** 

# Let NOMAD introduce you to the AGE OF PERSONAL ROBOTS THE NOMAD ROBOT! AFFORDABLE! FUN! EDUCATIONAL!

IS NDmHD INTELLIGENT? IS NomAD INTELLIGENT? YES! Your C-64 or VIC is NOMAD's brain.

### CAN NOMAD MOVE ABOUT?

YES! NOMAD accurately travels forward, reverse, and pivots left and right using industrial type and pivols left and right using induslrial type stepper motors. stepper molars.

CAN NOMAD SEE? YES! NOMAD has ultrasonic sight, ranging and motion detection capabilities. motion detection capabilities.

DOES NOmflD COME WITH SOFTWARE? OOES NomAD COME WITH SOFTWARE? YES! NOMAD comes complete with ready to run software including a friendly robot language for creating **S179. 95** your own programs.

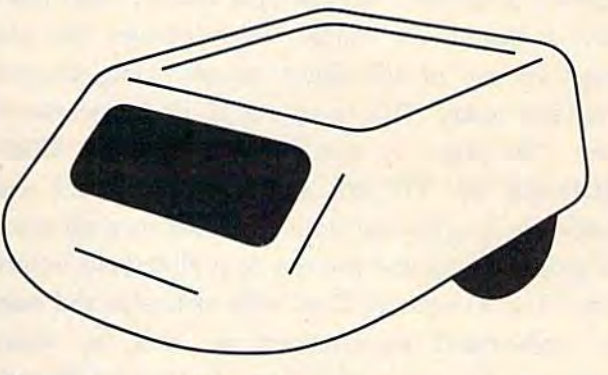

# HUME SECURITY AND ENERGY MANAGEMENT PRODUCTS

VIController. Wireless home control using BSR or Leviton receiver modules. Software included. \$69.95 modules. Software included. \$69.95 COMclock/AB Autoloads and runs program at power-up. Battery COMclock/AB Autoloads and runs program al power-up. Battery backed up clock. (C-64 only) \$69.95

COMsense. Provides 4 open/close and 2 analog inputs. Great for security  $$69.95$ security \$69.95

SUPER SCHEDULE PLUS Control software utilizing above three pro ducts. (C-64 only) \$19.95 SUPER SCHEDULE PLUS Control software utilizing above three pro·

# SPECIAL CAMP PACKAGE \$199 ~ <sup>~</sup>; **•**

# COMVOICE! THE EASY TO USE SPEECH SYNTHESIZER FOR THE C-64 COMVOICE! THE EASY TO USE SPEECH SYNTHESIZER FOR THE C-64

SPEECH IS AS EASY AS 1-2-3! SPEECH IS AS EASY AS 1·2·3!

1) Plug COMvoice in. SOD 95 2) Turn computer on. 2) Turn computer on .

- 3) Type SPEAK "HELlO, HOW ARE YOU" 3) Type SPEAK " HELLO, HOW ARE YOU "
- AS EASY TO USE AS A PRINT STATEMENT! W/EXTERNAL SPEAKER \$139.95

EDUCATIONAL DEMO & AARDVARK ADVENTURE SOFTWARE AVAILABLE

W/EXTERNAL SPEAKER S139.95

GENESIS COMPUTER CORPORATION • P.O. BOX 152 • HELLERTOWN, PA 18055 DEALER INQUIRIES INVITED • (215) 861-0850 • MC & VISA Accepted

99.

PACKAGE

### ADVERTISEMENT ADVERTISEMENT ATTENTION ALL ATTENTION ALL COMMODORE 64, VIC 20, COMMODORE 64, VIC 20, and PET OWNERS! and PET OWNERS!

complete self-tutoring BASIC programming course A complete self· tutoring BASIC programming course is now available. This course starts with turning is now available. This course starts with turning your computer on, to programming just about your computer on, to programming just about anything you want! This course is currently used in anything you want! This course is currently used in both High School and Adult Evening Education both High School and Adult Evening Education classes and has also formed the basis of teacher literacy programs. Written by a teacher, who after having taught the course several times, has put together one of the finest programming courses together one of the finest programming courses available today. This complete 13 lesson course of available today. This complete 13 lesson course of over 220 pages is now available for the COM-MODORE 64, VIC 20, and PET computers and takes you step by step through a discovery approach to programming and you can do it all in your leisure to programming and you can do it all in your leisure time! The lessons are filled with examples and easy time! The lessons are filled with examples and easy to understand explanations as well as many to understand explanations as well as many programs for you to make up. At the end of each lesson is a test of the information presented. Furthermore, ALL answers are supplied to all the thermore, ALL answers are supplied to all the questions and programs, including the answers to questions and programs, including the answers to the tests. Follow this course step by step, lesson by the tests. Follow this course step by step, lesson by lesson, and turn yourself into a real programmer! You won't be disappointed! You won't be disappointed!

We will send this COMPLETE course to you at once We will send this COMPLETE course to you at once for just \$19.95 plus \$2.00 for shipping and handling for just \$19.95 plus 82.00 for shipping and handling (U.S. residents, please pay in U.S. funds). If you do (U.S. residents, please pay in U.S. funds). If you do not live in the U.S. or Canada, please add \$5.00 for not live in the U.s. or Canada, please add \$5.00 for shipping and handling (and pay in U.S. funds). If you are not COMPLETELY satisfied, then simply you are not COMPLETELY satisfied, then simply return the course within 10 days of receipt for a FULL refund. FULL refund.

Fill in the coupon or send a facsimile.

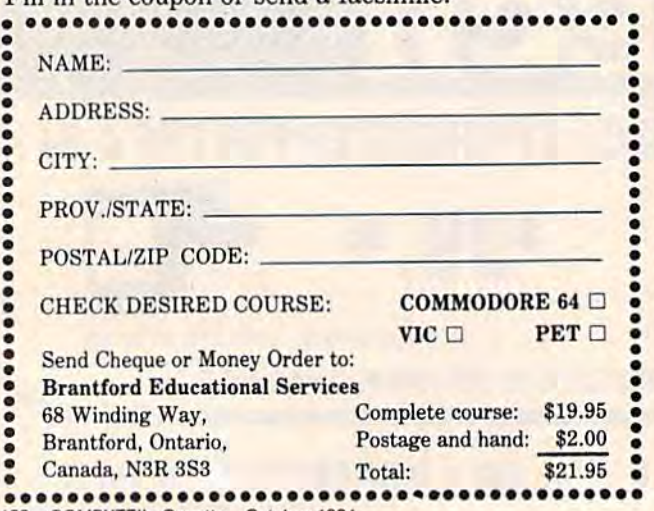

### 188 COMPUTE!'s Gazette October 1984

### Software Discounters Software Discounters nf America **with**  $\neg\neg$ SD of A  $\overline{\phantom{a}}$  $\sim$  $\int \frac{1}{\sin(\theta)} \cos(\theta) d\theta$  $\mathfrak{Z}^-$

For Orders Only 1800-22S-SOFT For Orders Only ' ·800·22S·S0FT Inquiries and PA. 412-361-5291 Inquiries and PA. 412·361 ·5291

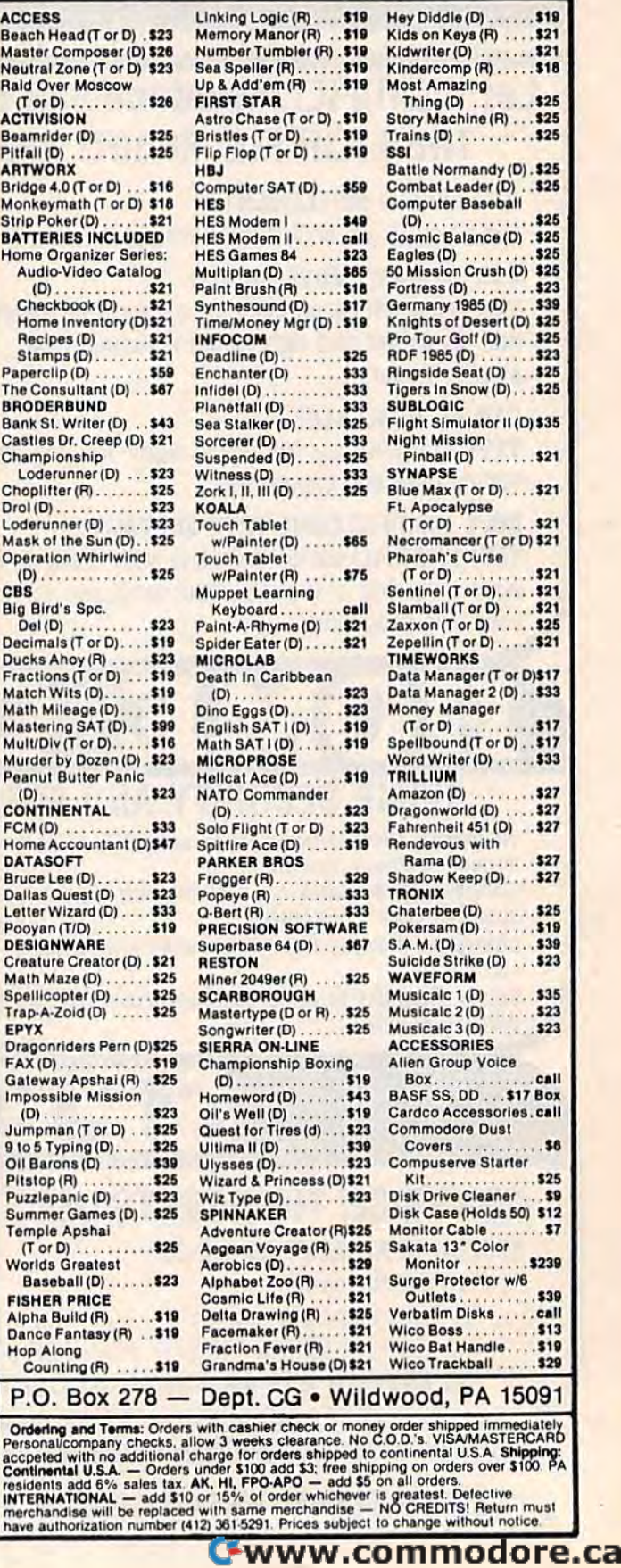

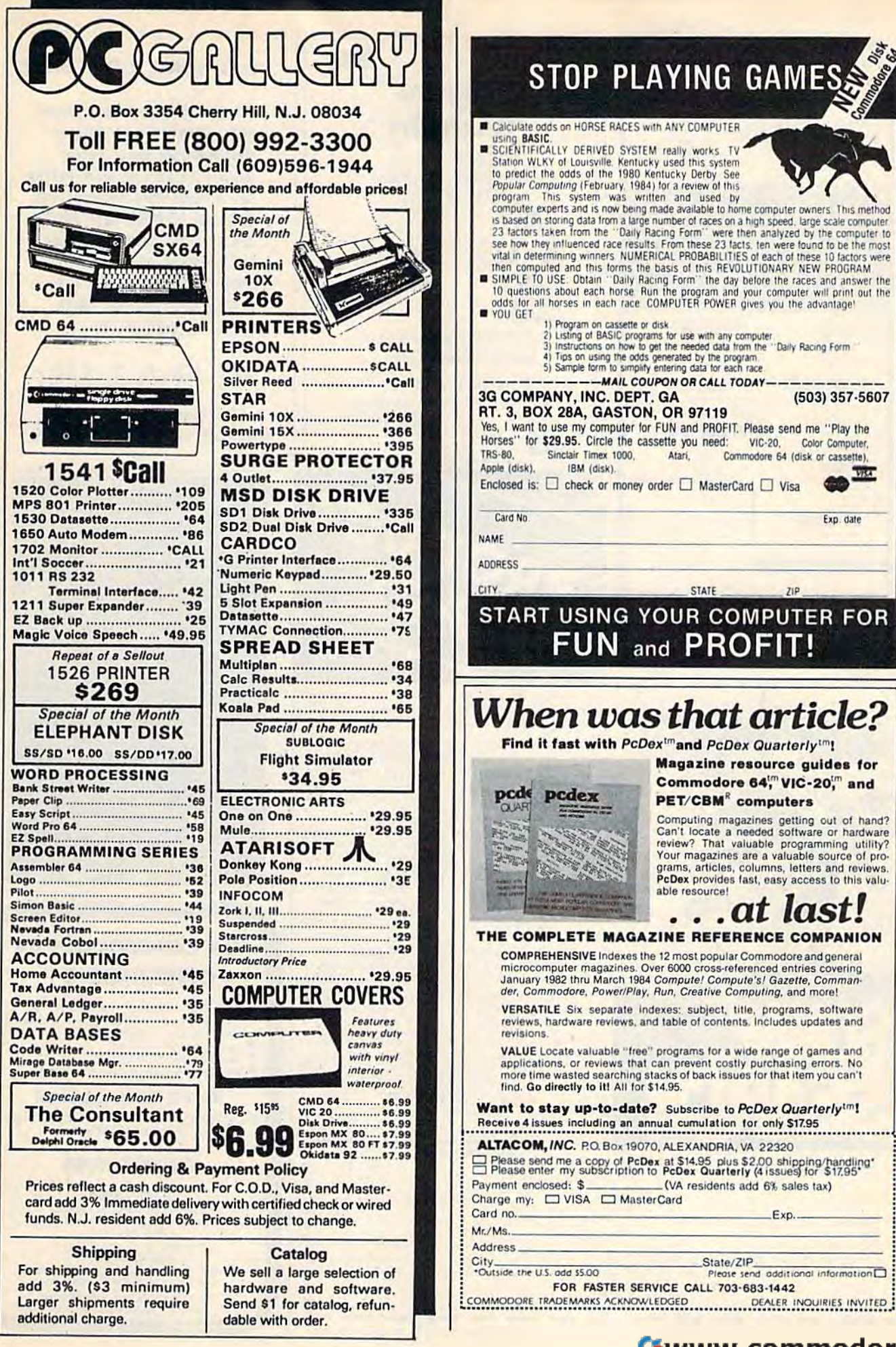

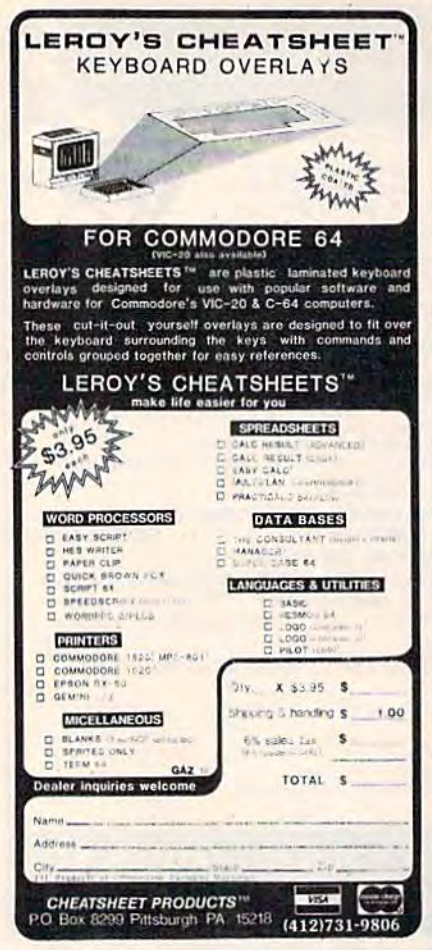

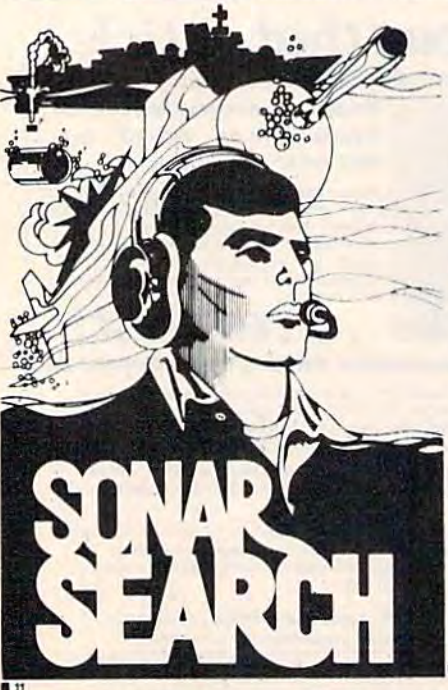

sales tax. Or charge to: [] Master Card

Name.

**Address** City

Card No.

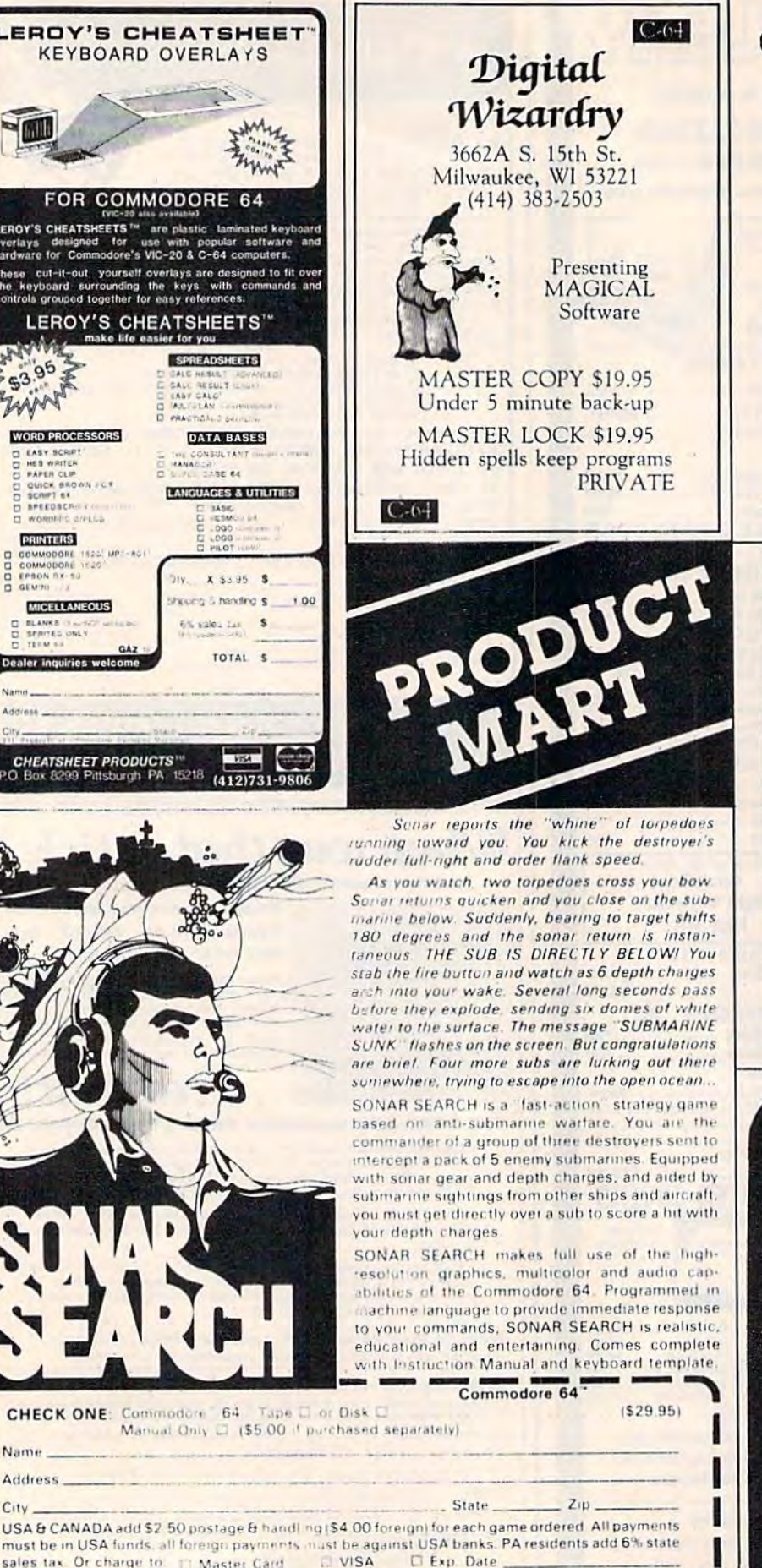

CHIPMONK SOFTWARE

**BIBLE MEMORIZER-Memory Verses BIBLE SCRAMBLE-Book Quizzer** MUSICMAN-Fast Music Editor QUICK FILE'EM-Easy Disk Filing CAT N MOUSE-Word Recoginition SPELLING SCRAMBLE-Best Speller **HEMORY TUTOR-Improves Memory** CHECKTRACKER 64 CHRISTMAS CAROLS-Words & Music FLECTO SREETING CARD MAKER RESET SWITCHES-\$9.00

\$15 Each 3/\$35 631 N. Cherry Battleground, Mn. 98604 Send SASE for catalog & Reviews

### **PUBLIC NOTICE**

The following utilities are being released into the Public Domain :

- $C-64$  / 1541
- 1. Protect Disk Files
- 2. Recover Deleted Files
- 3. Annotated Directories

If you desire listings of these Utilities, please send one 20 ¢ (USA) stamp for return mailing

> There is no fee for this service

**Hacker's Hardware** P.O. Box 7933 San Diego, Ca. 92107 619 224-2147 **Dealers & User Groups use** our Reader Service Number

### **FOR COMMODORE 64"** DISKMIMIC 5+<sup>\*</sup>

Backs up virtually all existing disks for Commodore 64" including Copy Protected<br>Versions, ALL AUTOMATICALLY

- Supports 1541" Drives
- Don't be without back up!! Formats disk in less than 20 seconds.

**Now 3 Times as Fast!** 

**BACKS UP ENTIRE COPY PROTECTED DISKS** IN LESS THAN 8 MINUTES.

### **ONLY \$49.95**

**A.I.D. CORP.**<br>4020 HEMPSTEAD TURNPIKE

BETHPAGE, NEW YORK 11714<br>(516) 731-7100<br>Diskmimic 5" is a trademark of AI.D. Corporation<br>Commodore 64<sup>\*</sup> & 1541<sup>\*</sup> is a trademark

of Commodore Electronics Ltd.

Shipping & Handling - \$1.50 each<br>DEALER INQUIRIES INVITED

. . SEND TO: SIGNAL COMPUTER CONSULTANT, LTD. . P.O. Box 18222 . Pittsburgh, PA 15236 . (412) 655-7727

Signature \_
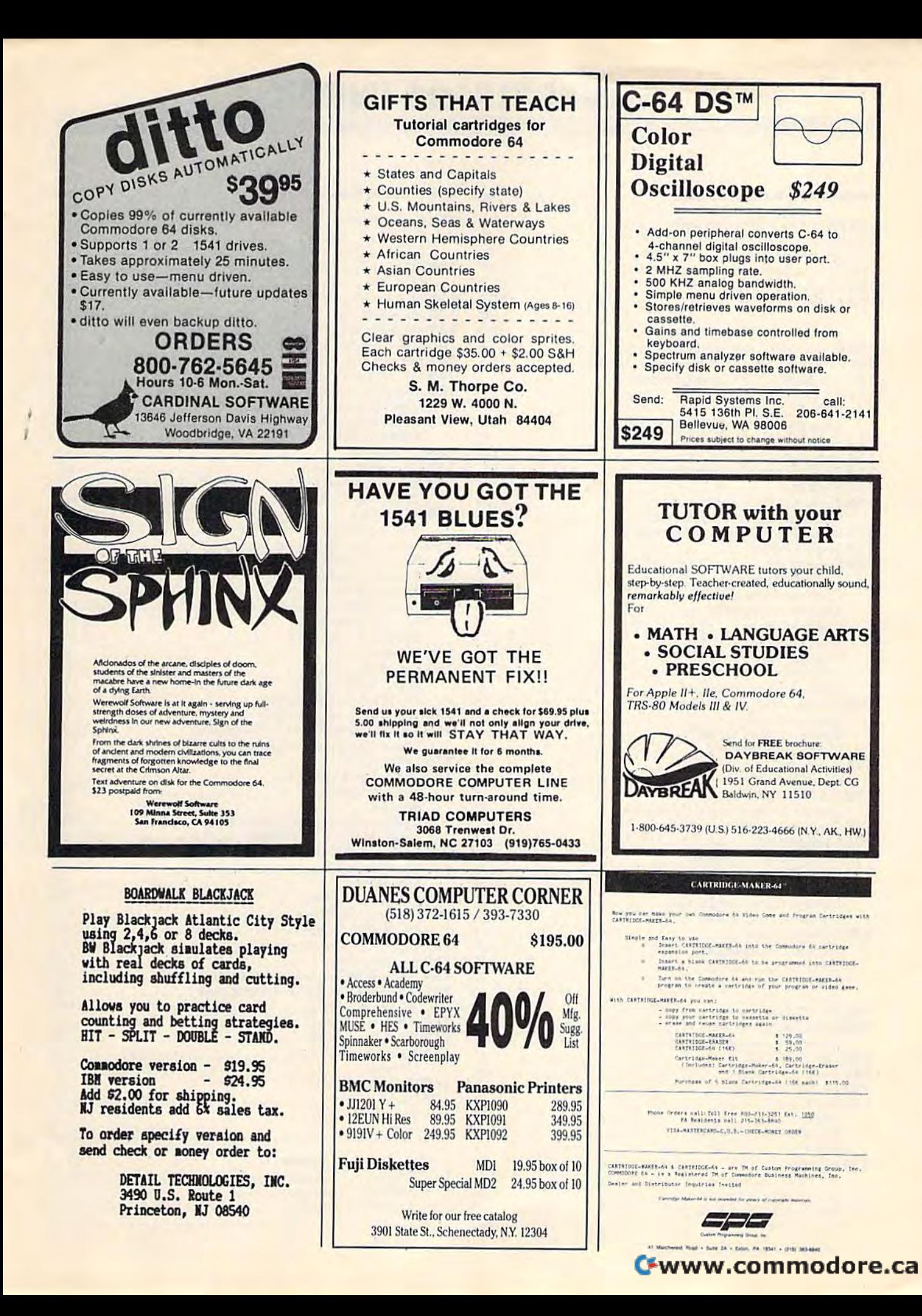

### ADVERTISERS INDEX **ADVERTISERS INDEX**

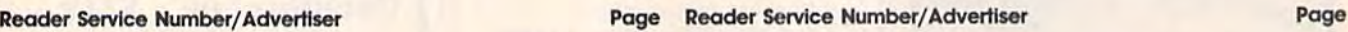

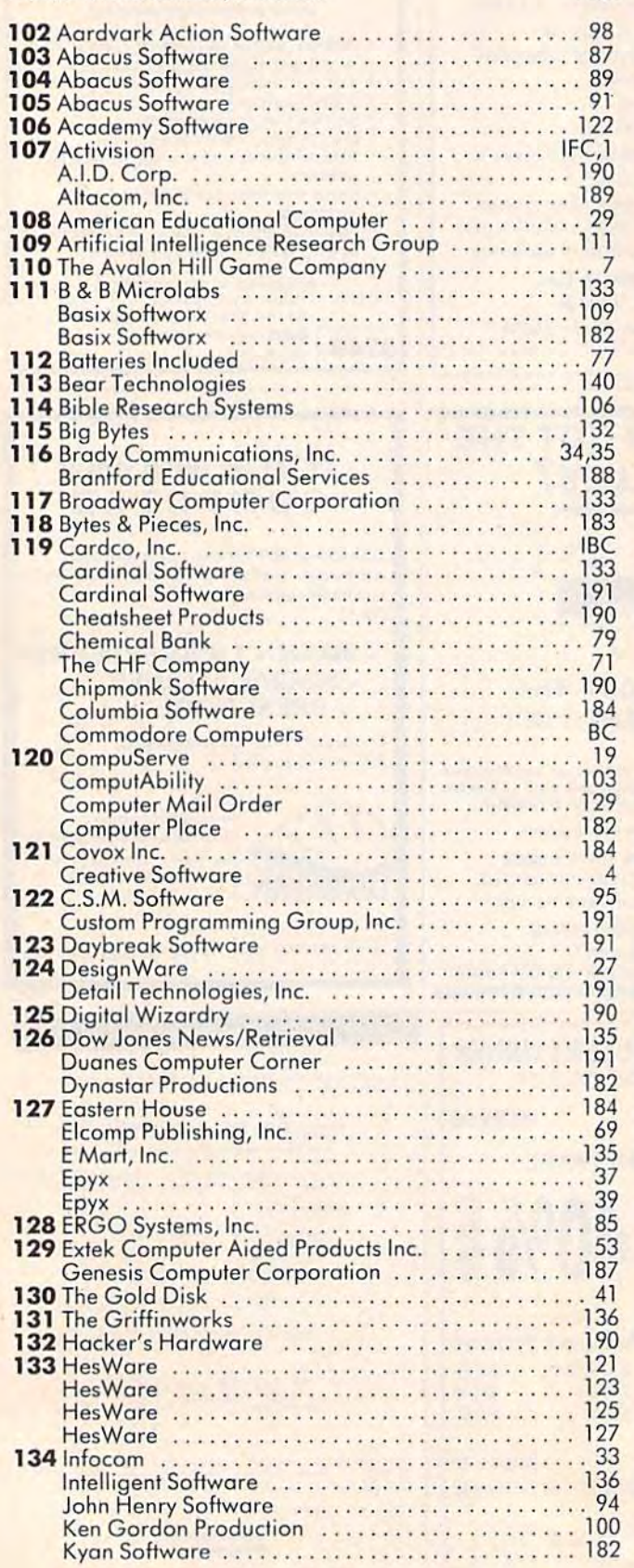

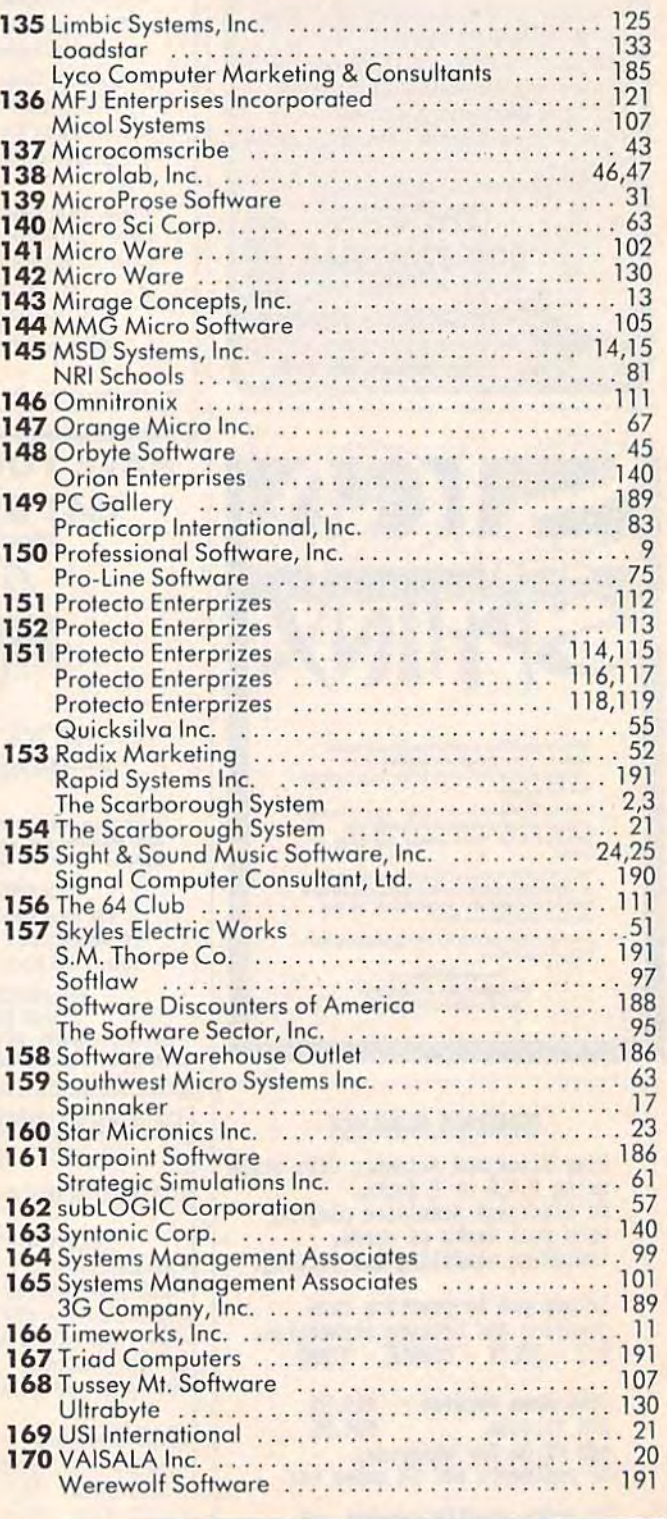

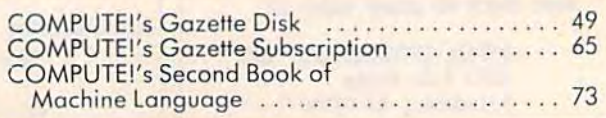

Cwww.commodore.ca

## You asked for them . . . CARDCO has them!

#### LQ/1 & LQ/3 LETTER QUALITY PRINTERS

In response to your demand and need, CARDCO now has available "Commodoreready "LETTER QUALITY PRINTERS". Just plug them in and print.

Offering standard friction-feed and optional tractor-feed, the CARDCO PRINTERS come complete with built-in interfacing for all Commodore Personal Computers, as well as compatible input for PC, PC jr., TRS-80 and other personal computers.

LQ/1 13" carriage, 15 CPS

LQ/3 11" carriage, 13 CPS

#### "CARDPRINT" C/?+G PRINTER INTERFACE with Graphics

For printers that are not Commodore-ready, Cardco offers fhe C/?+G PRINTER INTERFACE Including all cables and connectors for the following printers: all new Epson MX, RX and FX series, Star Gemini 10X and Delta 10, Prowrlter, C.-ltoh 8510, NEC 8023, Okldata 82,83,84,92,93 and 94, Mannesman Tally Spirit and MT-160, Seikosha GX-100, BMC BX-80 and the Gorilla Banana. Prints the full Commodore character set; graphics, characters, reversed characters and reversed graphics characters.

#### "WRITE NOW" WORD PROCESSOR SOFTWARE

An excellent time saver, CARDCO OFFERS THE C02 "Write Now" program with built-in 80 column display. You see exactly what will print. All special codes can be transmitted to printers maintaining justification. Easy full-screen editing; works with any printer.

#### "MAIL NOW" MAILING LIST SOFTWARE

CARDCO D/01 quickly (in memory) sorts by zip. category, name and state; fully compatible with "WRITE NOW". Other fine features Include: Useroriented; menu-driven operation; each disk supports 600 entries. Format can print single, double or triple labels across.

All Cardco Products are available at your local dealers. Write for illustrated literature.

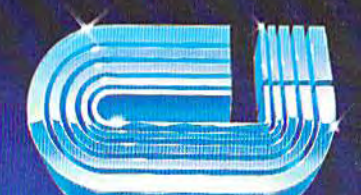

man new

Gwww.commodore.ca

 $\sum_{\text{max of } n}$  code in  $\frac{10/1}{n}$ 

## cardco, inc.

300 S. Topeka Wichita. Kansas 67202 (316) 267-65 "The world's largest manufacturer of Commodore accesso

## IT'S NOT HOW MUCH YOU PAY. **IT'S MOT HOW MUCH YOU PAY.**

# FEE HAR **SAR** HAV . . ... . . .. ". - - -- - - ... . \_ . . .. . .

## IT'S HOW MUCH YOU GET. **IT'S HOW MUCH YOU GET.**

The computer at the top The computer at the top has 64K memory. has a 64K memory.

It has the initials I, B, and It has the initials I. B, and M. And you pay for those M. And you pay for those<br>initials—about \$669. nitials—about \$669.

The Commodore 64'" has The Commodore 64 '" has 64K memory. a 64K memory.

But you don't pay for the But you don't pay for the initials, you just pay for the computer: \$215. About one third the price of the IBM PCjr™ third the price of the IBM PCjr <sup>~</sup> nitials, you just pay for the computer: \$215. About one

The Commodore 64 The Commodore 64 also has typewriter-type also has a typewriter-type keyboard with 66 typewriter-keyboard with 66 typewritertype keys. (Not rubber chicklet type keys. (Not rubber chicklet keys like the IBM PCjr.) keys like the IBM PCjr.)

It has high resolution 11 has high resolution graphics with 320 200 pixel graphics with 320 x 200 pixel resolution, 16 available colors resolution, 16 available colors and eight 3-dimensional sprites. and eight 3-dimensional sprites.

It has 9-octave high fidelity sound. sound.

The Commodore 64 is The Commodore 64 is capable of running thousands capable of running thousands of programs for home and of programs for home and office. And if you add printer office. And if you add a printer or color monitor, disk drive and or color monitor, disk drive and modem—all together it just a modem- all together it just about equals the price of the about equals the price of the IBM PCjr all alone. With no IBM PCjr all alone. With no peripherals. peripherals.

So you can buy a computer for a lot of money.

Or buy a lot of computer for the money. for the money.

**COMMODORE 64** IT'S NOT HOW LITTLE IT COSTS, IT'S NOT HOW LITTlE IT COSTS, IT'S HOW MUCH YOU GET. IT'S HOW MUCH YOU GET.

#### C=www.commodore.ca